## BIBLIOTEKA NARODOWA ZAKŁAD TECHNOLOGII INFORMATYCZNYCH

# **PAKIET MAK OBSŁUGA BAZY**

*Wydanie siódme rozszerzone i poprawione (wersja aktualizowana w Internecie)*

*Stan na dzień 01 marca 2011 r. (niektóre aktualizacje z 22.08.2012 r.)*

Opracował Jan Wierzbowski

WARSZAWA 2012

## BIBLIOTEKA NARODOWA

#### **CIP – Biblioteka Narodowa**

Wierzbowski, Jan (1932– ) Pakiet MAK – obsługa bazy / oprac. Jan Wierzbowski . – Wyd. 7 rozsz. i popr., stan na dzień 15 maja 2010 r. – Warszawa : Biblioteka Narodowa, 2007. – (Materiały, Analizy, Informacje / Biblioteka Narodowa. Zakład Technologii Informatycznych)

ISBN 978-83-7009-752-3

BIBLIOTEKA NARODOWA *•* WARSZAWA 2007 Druk: Wydawnictwo Biblioteki Narodowej al. Niepodległości 213, 02-086 Warszawa

## **SPIS TREŚCI**

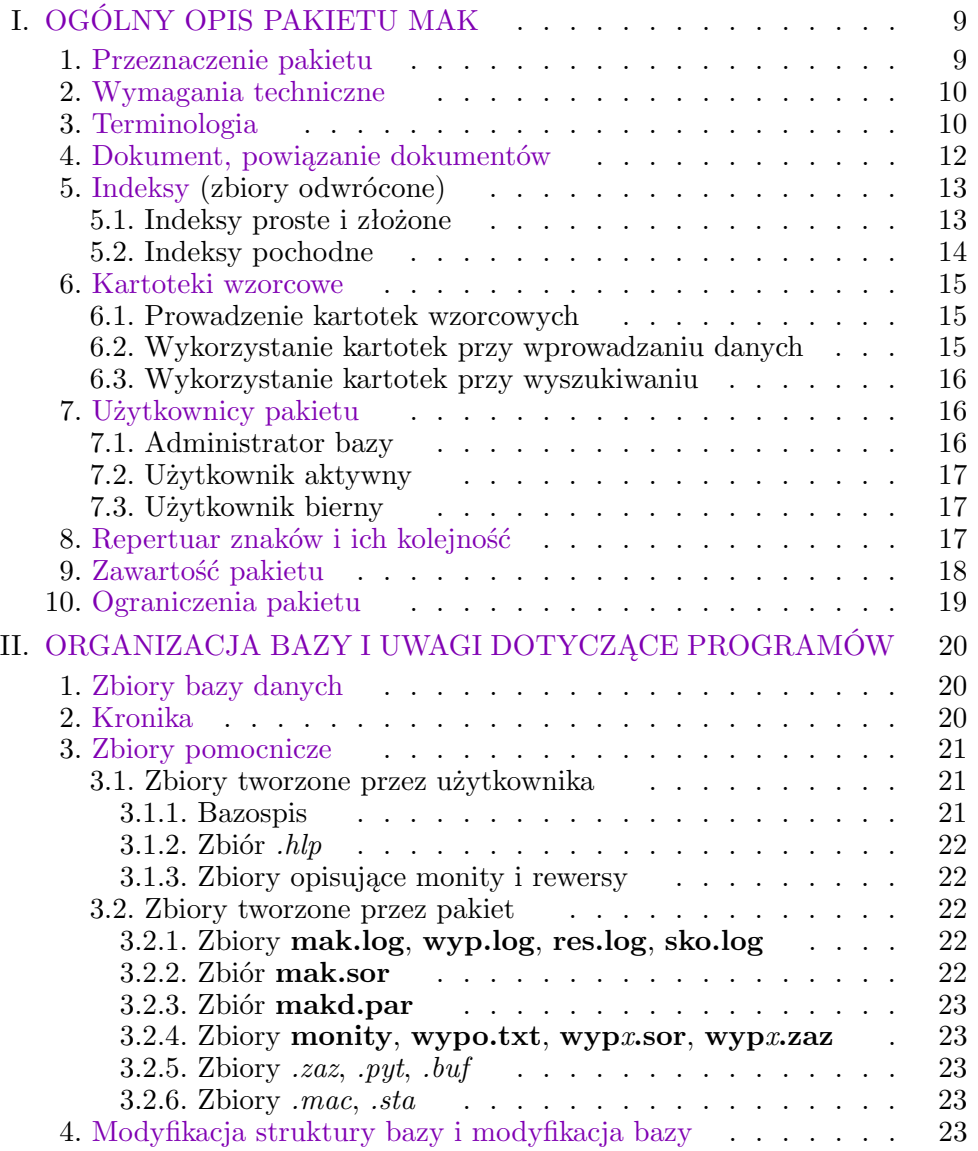

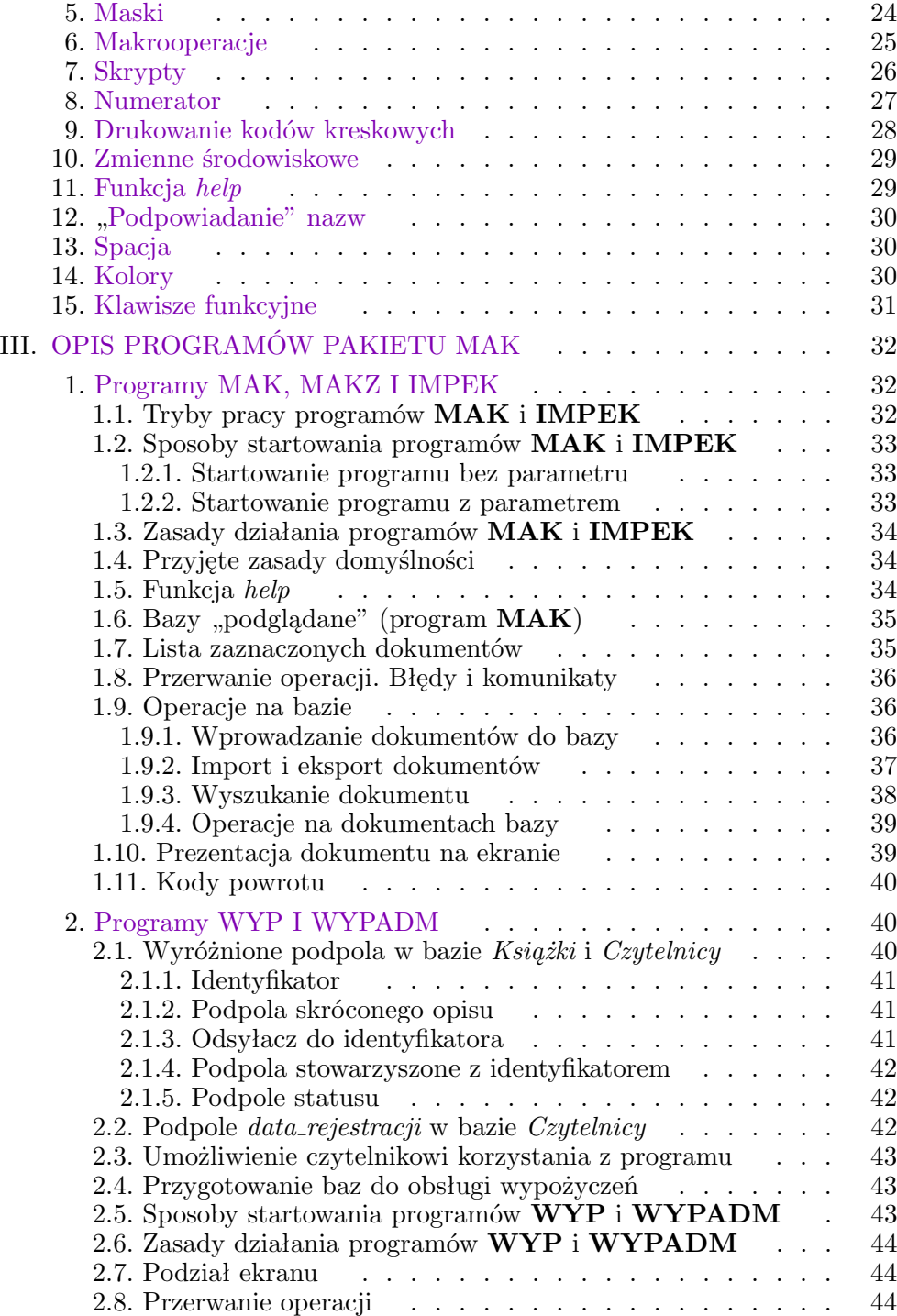

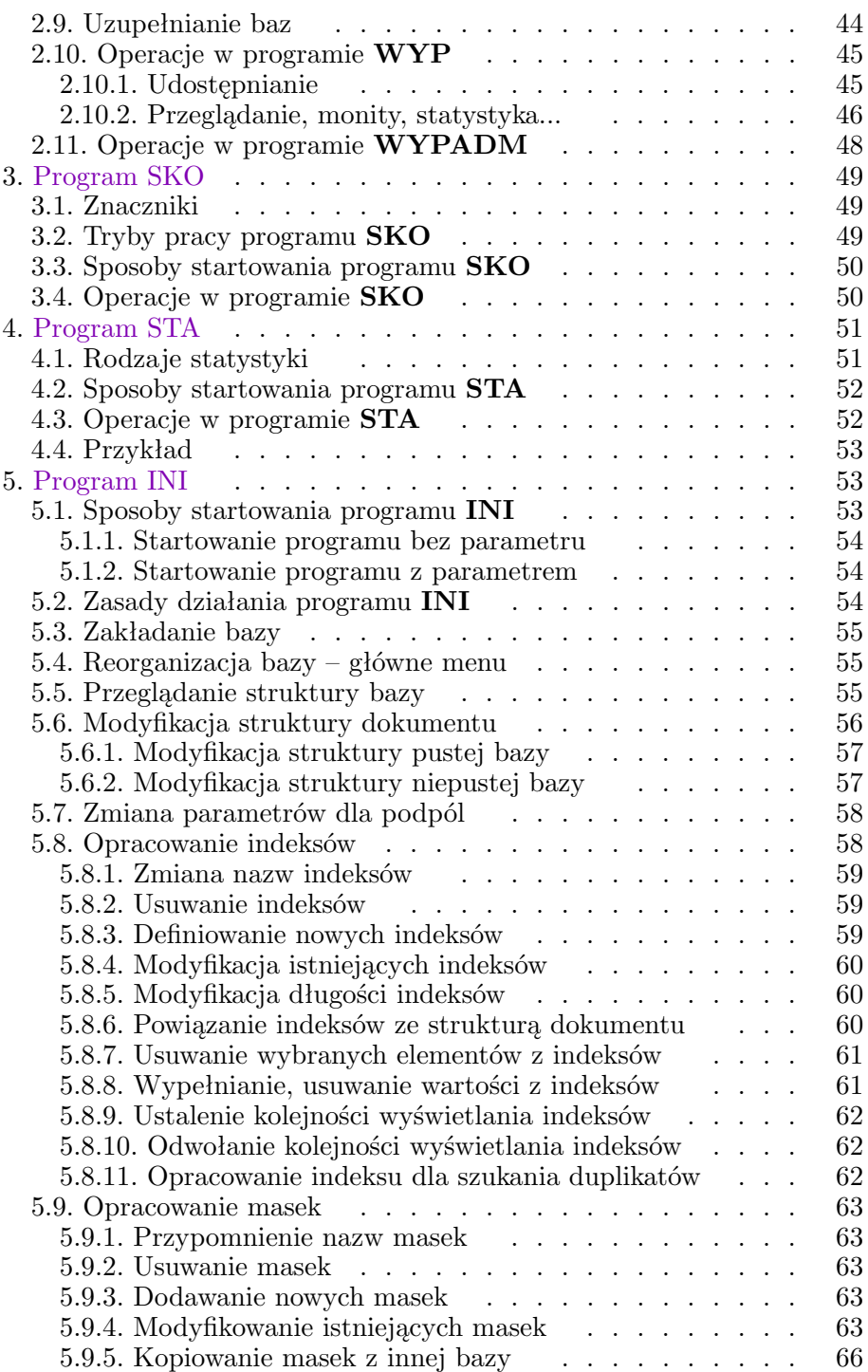

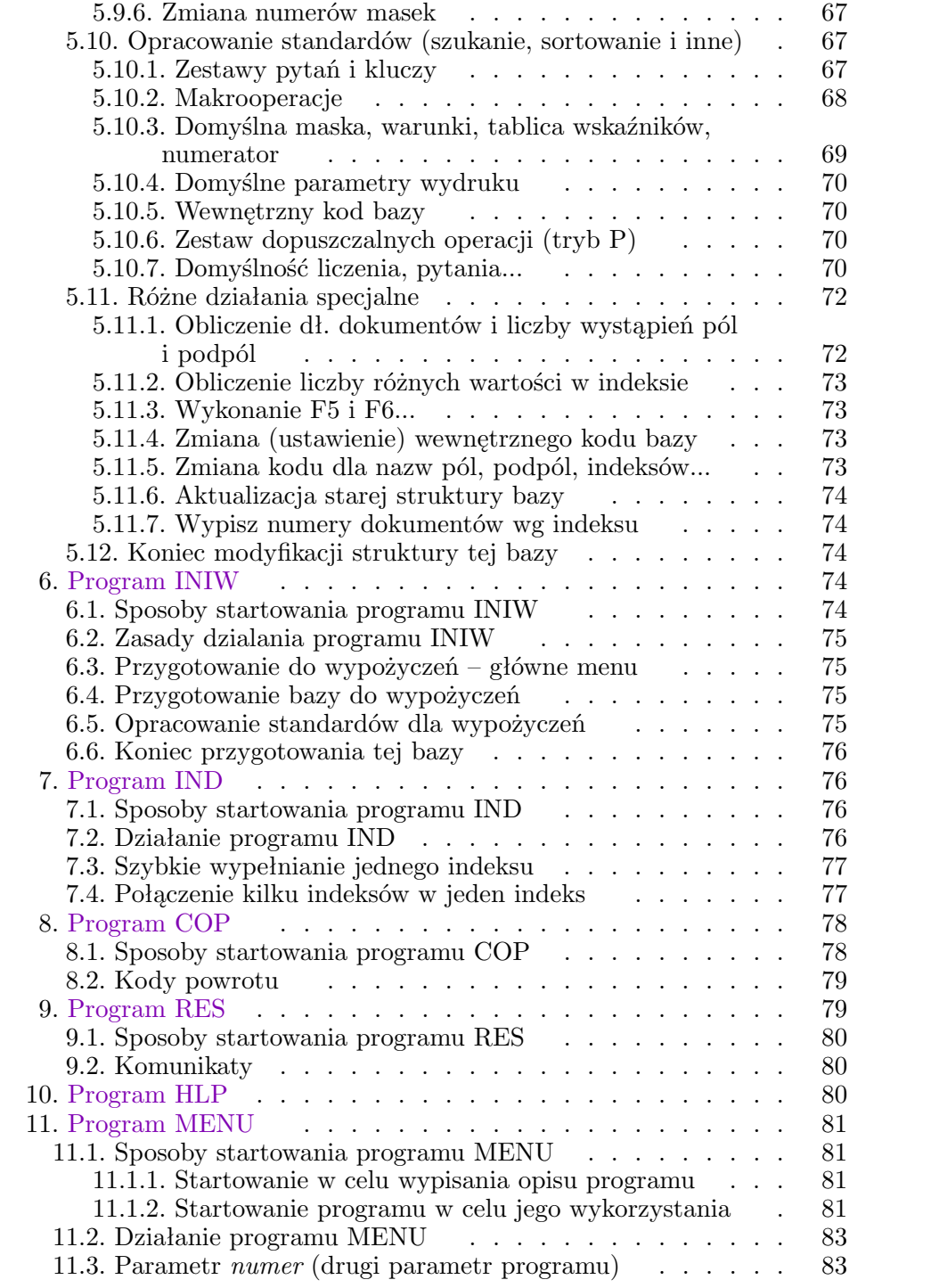

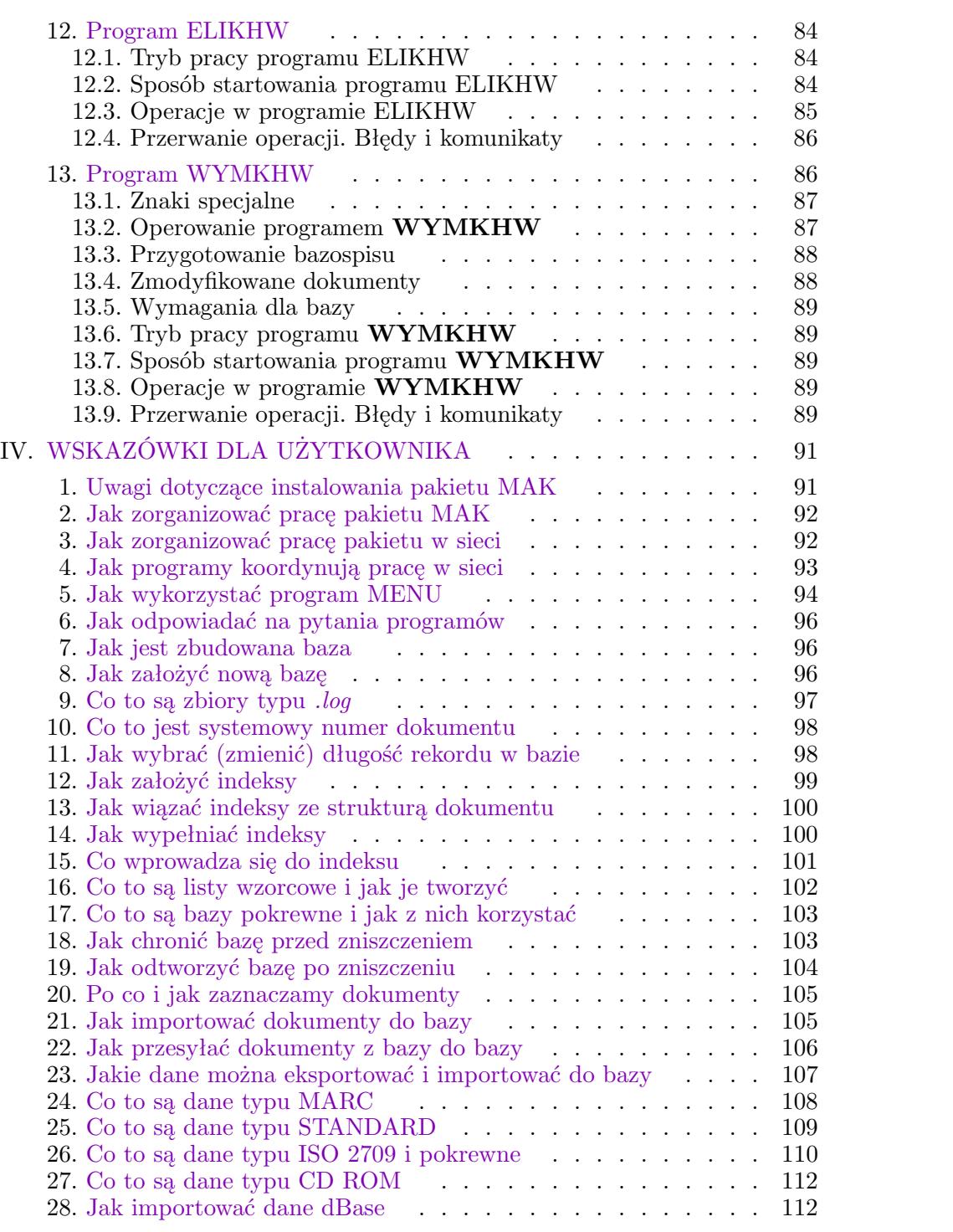

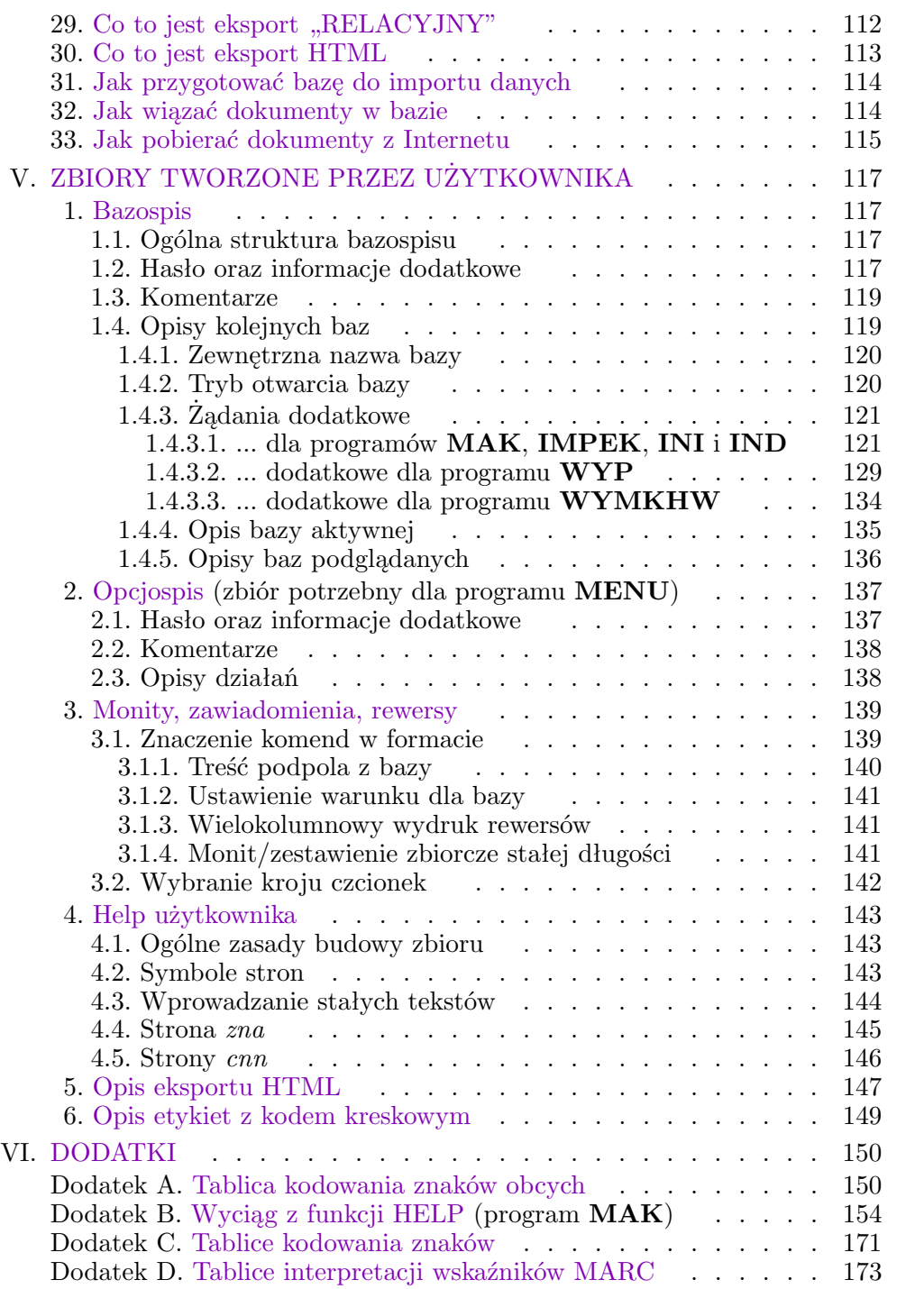

## **I. OGÓLNY OPIS PAKIETU MAK**

Niniejszy opis zawiera ogólną charakterystykę pakietu **MAK**, opis programów, wybrane praktyczne wskazówki dla użytkownika oraz opis zbiorów tworzonych przez użytkownika. W zasadzie opis dotyczy pakietu w wersji **MAK 4.3a**, ale w wielu miejscach wspomniano o programach windowsowych (należących do wersji **MAK 4.3b**, opisanej wstępnie w Internecie pod adresem http://mak.bn.org.pl/wykaz3.htm); wszystkie programy w wersji windowsowej mają w nazwie dodaną literę **v**, np. **makv**, **iniwv** itp.

Do opisu dołączony jest także wyciąg z tekstu zawartego w zbiorze **mak.hlp**. Opis jest przeznaczony dla osób, którym nieobca jest terminologia informatyczna. Osoby, które zaczynają pracę z pakietem MAK odsyłamy do książki Jerzego Maja "MAK – elementarz dla bibliotekarzy".

### **1. PRZEZNACZENIE PAKIETU**

Pakiet **MAK** jest przeznaczony do prowadzenia kartotek informacyjnych, zawierających dane o następujących cechach:

- *•* wszystkie dane mają charakter tekstowy (są danymi typu *tekst*),
- *•* teksty danych są różnej długości,
- *•* każdy element danych może, ale nie musi występować; z wielu dozwolonych elementów w każdym rekordzie zwykle występują tylko niektóre,
- *•* wszystkie elementy danych są powtarzalne; zwykle wiele elementów danych w każdym rekordzie występuje wielokrotnie.

**MAK** jest szczególnie przydatny do prowadzenia baz o charakterze katalogów i kartotek w bibliotekach; może być także wykorzystywany do innych baz, np. księgi adresowej, ewidencji uczniów itp. *Strukturę danych* oraz rodzaj *indeksów* określa użytkownik w czasie zakładania bazy. W pakiecie można wyróżnić trzy części, zwane umownie *modułami*:

- *•* Moduł **obsługi bazy** umożliwia: zakładanie i reorganizację bazy, wprowadzanie, modyfikację (korektę i uzupełnianie) oraz skreślanie danych, wyszukiwanie i tworzenie podzbiorów bazy, drukowanie *ad hoc*, a także *import* i *eksport* danych z i do zbiorów zewnętrznych.
- *•* Moduł **drukowania** (**edycji**) umożliwia drukowanie danych z bazy wg przyjętych (definiowanych przez użytkownika) formatów; można drukować różne zestawienia, bibliografie, karty katalogowe itp.
- *•* Moduł **wypożyczeń** umożliwia obsługę wypożyczalni; moduł ten korzysta z bazy wypożyczanych przedmiotów (np. książek, dlatego ta baza jest nazywana *bazą książek*) oraz z bazy osób (instytucji) wypożyczających, zwanej *bazą czytelników*.

Większość programów pakietu **MAK** pracuje w trybie konwersacyjnym. Rozbudowane *menu* w każdej fazie działania wraz z często występującym wspomaganiem (zwanym umownie: *help*) czynią pakiet szczególnie przyjaznym dla użytkownika.

Oprócz wymienionych modułów istnieją programy udostępniające bazy pakietu **MAK** na dyskietkach **CD ROM** oraz w Internecie. Niniejszy podręcznik omawia wyłącznie moduły obsługi bazy i wypożyczeń.

## **2. WYMAGANIA TECHNICZNE**

Pakiet **MAK** został opracowany dla komputerów typu **IBM PC** pracujących w systemie **DOS**. Obecnie większość komputerów pracuje w systemie **WINDOWS**; w tym przypadku należy zapewnić możliwość wywołania systemu **DOS**. Pakiet może też pracować w sieci (np. Novell, WINDOWS) bez żadnych zmian w zakresie wyszukiwania, drukowania itp. Modyfikacja bazy w sieci wymaga odpowiedniej organizacji pracy; omówiono to we "Wskazówkach dla użytkownika".

W tej chwili trudno sobie wyobrazić komputer (standardu IBM), który nie umożliwia pracy pakietu **MAK**. Mimo tego poniżej omówiono wymagania sprzętowe i programowe:

- *•* pamięć operacyjna 640K; w wersji **MAK 4.3a** programy pakietu korzystają wyłącznie z pamięci konwencjonalnej, dlatego inne programy rezydujące w tej pamięci (kawałek systemu operacyjnego, programy obsługi polskich liter, program obsługi współpracy z siecią itp.) nie powinny zajmować zbyt dużego obszaru,
- *•* dowolna karta graficzna dla monitora,
- *•* dysk twardy o pojemności wystarczającej do przechowania bazy,
- *•* drukarka do drukowania z bazy (*ad hoc* i wg formatów): dokumentów, zestawień, bibliografii, kart katalogowych, monitów i rewersów (dla wypożyczalni) itp.,
- *•* czytnik CD ROM umożliwiający kopiowanie dokumentów z baz zapisanych na dyskietkach CD; czytnik nie jest wymagany, ale zalecany,
- *•* czytnik kodów kreskowych podłączony do gniazdka klawiatury; czytnik powinien mieć możliwość zaprogramowania prefiksu i kończyć czytanie znakiem **Enter**; czytnik nie jest wymagany, ale zalecany dla modułu wypożyczeń.

Dla polskich liter pakiet stosuje kod wewnętrzny Mazovii, Latin 2 IBM lub Latin 2 ISO (ten kod nie jest jeszcze uwzględniony przy drukowaniu wg formatów); dla wersji **MAK 4.3a** oprogramowanie powinno umożliwiać wprowadzanie z klawiatury *polskich liter* (patrz Terminologia) w wybranym kodzie, a także ich wyświetlanie na ekranie. Podobne uwagi dotyczą drukowania polskich liter. Nie jest to jednak potrzebne, gdy do drukowania korzysta się z współpracujących z pakietem edytorów tekstu (np. **TEX**), ani w wersji programów windowsowych.

## **3. TERMINOLOGIA**

W niniejszym opisie przyjęto niżej podaną terminologię, niestety nie zawsze konsekwentnie stosowaną.

- *•* **Bazospis**: zbiór zawierający spis baz dostępnych dla programów pakietu; por. *Menu*.
- *•* **Dokument**: zob. *Rekord logiczny*.
- *•* **Etykieta**: nazwa nadana określonym częściom dokumentu (*polu*, *podpolu*); w nazwie mogą być używane *polskie litery*, duże i małe litery są rozróżniane.
- *•* **Format ekranowy**: zob. *Maska*.
- *•* **Format wydruku**: sposób drukowania informacji z bazy.
- *•* **Hierarchia dokumentów**: powiązanie grupy dokumentów w bazie w ten sposób, że jeden z tych dokumentów jest *nadrzędny*, a pozostałe są *podrzędne*; przykładem takiego powiązania może być opis serii wydawniczej (dokument nadrzędny) i opisy tomów tej serii (dokumenty podrzędne).
- *•* **Indeks**: zbiór zawierający treść określonych podpól (tzw. *podpól indeksowanych*) wraz z odsyłaczami do odpowiednich dokumentów; dane w indeksie występują w porządku alfabetycznym. Indeksy służą przede wszystkim do przyspieszenia procesu wyszukiwania, a także jako listy wzorcowe.
- *•* **Kryterium wyszukiwania**: formalnie zapisany zestaw warunków (połączonych *spójnikami* **I**, **LUB** albo **I\***), które mają być spełnione przez szukane dokumenty; pojedyncze warunki zwykle dotyczą indeksów, wybranych podpól lub *zmiennych systemowych* (np. data wprowadzenia dokumentu). Przykładem kryterium wyszukiwania może być:

autor = Mickiewicz **I** rok\_wyd  $>$  1996.

- **Makrooperacja**: zapisany w bazie ciąg znaków, w celu "zastąpienia" ciągu znaków wprowadzanych z klawiatury.
- *•* **Maska**: sposób prezentacji dokumentu na ekranie; maska określa także sposób eksportu dokumentów i wydruku (przez program **MAK**).
- *•* **Menu**: termin wieloznaczny, oznaczający różne pojęcia; w tym opisie używany jako: 1) spis opcji do wyboru (np. baz, operacji itp.), zwykle wyświetlany w czasie działania programu, 2) nazwa jednego z programów pakietu; dla innych znaczeń tego terminu wprowadzono terminy *bazospis* i *opcjospis* (na wzór terminów *jadłospis*, *lekospis*).
- *•* **Nazwa umowna**: dwuznakowy tekst (zwykle zawierający takie znaki jak dwukropek, myślnik, przecinek i spację, a także znak pusty) zastępujący czasem etykietę przy wyświetlaniu dokumentu na ekranie.
- *•* **Nazwa warunku** (w *kryterium wyszukiwania*): nazwa indeksu, pola, podpola lub zmiennej systemowej określająca czego dotyczy warunek.
- *•* **Opcjospis**: zbiór zawierający spis operacji dla programu **MENU**; por. *Menu*.
- *•* **Operator relacji** (w *kryterium wyszukiwania*): jeden lub dwa znaki (np. =, *>*=, +) określające: 1. warunek, który musi spełniać pole, podpole itp. (np. podpole jest w dokumencie) albo 2. relację, która ma zachodzić pomiędzy treścią indeksu, pola, podpola lub zmiennej systemowej i zadaną wartością (np. autor=Mickiewicz).
- *•* **Podpole**: najmniejsza część dokumentu opatrzona etykietą; podpole zawiera dane wprowadzone przez użytkownika.
- *•* **Podpole indeksowane**: podpole wybrane do utworzenia *indeksu*.
- *•* **Pole**: część dokumentu opatrzona etykietą i obejmująca grupę informacji elementarnych (podpól); pole jest jednostką logiczną i samo nie zawiera żadnej treści; pole musi zawierać co najmniej jedno podpole.
- *•* **Polskie litery**: duże i małe litery ą, ć, ę, ł, ń, ó, ś, ź, i ż.
- *•* **Rekord fizyczny**: fizyczna jednostka przesyłania danych do i z bazy danych; jeden dokument bazy danych (rekord logiczny) może być zapisany w jednym lub kilku rekordach fizycznych. W pakiecie **MAK** użytkownik ma do czynienia z rekordem fizycznym tylko przy ustalaniu jego długości w czasie zakładania nowej bazy.
- *•* **Rekord logiczny**: element bazy danych, traktowany jako logiczna jednostka informacji przesyłanych przez użytkownika do i z bazy danych; rekord logiczny (w skrócie *rekord*) nazywany jest także *dokumentem bazy danych* (w skrócie *dokument*); należy odróżniać

używane w tym opisie pojęcie dokumentu (w sensie dokumentu bazy danych) od używanego przez bibliotekarzy pojęcia dokumentu (książka, czasopismo itp.).

*•* **Schemat pytania**: zapisane w bazie kryterium wyszukiwania, ale nie wypełnione jeszcze treścią, lecz ułatwiające sformułowanie takiego warunku, np.

autor =  $\ldots$  **I** rok\_wyd >  $\ldots$ 

Schematy pytań powinny być budowane dla najczęściej formułowanych kryteriów wyszukiwania. Schematy pytań są też często nazywane zestawami pytań do wyszukiwania.

- *•* **Skrypt**: zewnętrzny zbiór tekstowy, w którym w umowny sposób zapisano ciąg operacji, które ma wykonać program.
- *•* **Spójnik** (w *kryterium wyszukiwania*): jedna z wartości **I**, **LUB** albo **I\***, określa sposób połączenia wszystkich warunków:
	- **I**: wszystkie warunki muszą być spełnione jednocześnie,
	- **LUB**: co najmniej jeden warunek musi być spełniony,
	- **I\***: musi być spełniony warunek **I**, a ponadto wszystkie sąsiadujące (w kryterium) warunki dotyczące tego samego pola z operatorami =, *<*, *≤*, *>*, *≥*, #, @, ˆ, / oraz & muszą być spełnione przez to samo wystąpienie pola.
- *•* **Struktura bazy**: ogólny opis budowy bazy, obejmujący *strukturę danych*, opis *indeksów*, *masek* itp.
- *•* **Struktura danych**: zestaw pól i zawartych w nich podpól, które mogą występować w dokumentach bazy; jest to więc opis wszystkich dokumentów bazy, a nie pojedynczych wystąpień; w zastosowaniach bibliotekarskich struktura danych odpowiada pojęciu *format opisu*. W niniejszym opisie zamiast terminu *struktura danych* używa się często terminu *struktura dokumentu*.
- *•* **Struktura dokumentu**: zob. *struktura danych*.
- *•* **Zbiór zewnętrzny**: zbiór zawierający informacje przygotowane przez programy pakietu lub dla tych programów i przechowywany w systemie **DOS**, poza bazą; nazwa zbioru jest zwykle nadawana przez użytkownika, czasem określona przez pakiet **MAK**.
- *•* **Zmienna systemowa**: wartość dopisywana do dokumentu przez system: numer dokumentu, data wprowadzenia, data modyfikacji, numer dokumentu nadrzędnego, liczba dokumentów podrzędnych oraz numer dokumentu z innej bazy.

## **4. DOKUMENT, POWIĄZANIE DOKUMENTÓW**

W pakiecie **MAK** dokument składa się z pól, a każde pole – z podpól; dozwolone są tylko te pola i podpola, które zostały zdefiniowane w strukturze danych. Pole nie zawiera informacji, lecz umożliwia powiązanie informacji zawartych w jego podpolach. Treść informacji jest wpisywana zawsze do podpól; treść ta jest zawsze tekstem (różnej długości), o czym trzeba pamiętać przy wykonywaniu porównań.

Pola i podpola są opatrzone nazwami (etykietami). W bazie może być wiele zestawów nazw, a użytkownik może z nich wybrać najlepszy dla siebie; np. pole w systemie MARC nazywane *100* może mieć równorzędne nazwy *autor*, *hasło-osobowe* itp.). Te zestawy nazw są zapisane w tzw. maskach (zob. opis masek).

W poszczególnych dokumentach zwykle występują tylko niektóre pola i podpola; dokument nie może być pusty (co najmniej jedno podpole musi być wypełnione). Z punktu widzenia pakietu każde pole i podpole może być pominięte (nie ma pól i podpól obowiązkowych), może wystąpić raz lub wiele razy; można jednak tak określić sposób testowania, aby występowanie i powtarzalność wybranych pól i podpól była sprawdzana.

Poszczególne dokumenty mogą być ze sobą powiązane hierarchicznie. Powiązanie takie realizuje się nie przez treść dokumentu, ale przez stwierdzenie, że dany dokument jest podrzędny w stosunku do innego. Każdy dokument może mieć wiele dokumentów podrzędnych, ale tylko jeden nadrzędny. Hierarchia może być wielopoziomowa.

## **5. INDEKSY (ZBIORY ODWRÓCONE)**

Pojęcie *indeksu* jest tu używane w podobnym znaczeniu, jak przyjęte w bibliografii; być może lepszym terminem byłby *zbiór odwrócony*, ale przyjęto termin *indeks* – uznany w informatyce i wygodniejszy w stosowaniu.

Indeksy służą przede wszystkim do ułatwienia i przyspieszenia wyszukiwania. Mogą one być także wykorzystywane samodzielnie do oglądania treści występujących w wybranych podpolach, a także jako listy wzorcowe, do obsługi synonimów, kopiowania danych itp.

W pakiecie **MAK** zawsze istniały dwa rodzaje indeksów: *indeksy proste* i *indeksy złożone*; w nowej wersji pakietu dodano pojęcie *indeks pochodny*.

### **5.1. Indeksy proste i złożone**

*Indeksy proste* i *indeksy złożone* wyjaśnijmy na przykładzie: załóżmy, że podpola *nazwisko*, *imię* i *pseudonim* są wypełnione następująco (nie jest przy tym istotne, czy te pola są w jednym, czy w różnych dokumentach):

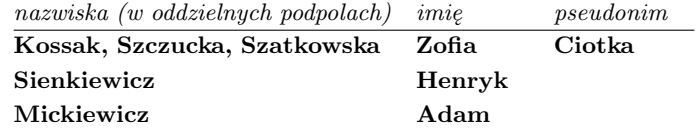

Do indeksów prostych wprowadzane są podpola niezależnie od siebie; indeks prosty utworzony z podpól *nazwisko* i *pseudonim* będzie więc wyglądał następująco:

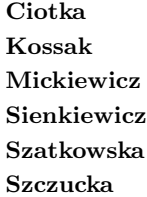

Dodanie do tego indeksu podpola *imię* nie ma sensu, bo wówczas w indeksie znalazłyby się (w układzie alfabetycznym) także następujące pozycje: **Adam**, **Henryk** i **Zofia**.

Do indeksów złożonych podpola są dopisywane do siebie; indeks taki utworzony z podpól *nazwisko*-*imię* oraz (niezależnie) *pseudonim* będzie wyglądał następująco:

> **Ciotka Kossak Szczucka Szatkowska Zofia Mickiewicz Adam Sienkiewicz Henryk Szatkowska Zofia Szczucka Szatkowska Zofia**

Zauważmy, że do indeksu wprowadzono "automatycznie" takie złożenia, jak: Szczucka **Szatkowska Zofia** oraz **Szatkowska Zofia**. Wynika to z tego, że do indeksu złożonego z podpól *nazwisko*-*imię* wprowadzane są:

- *•* wszystkie wystąpienia podpola *nazwisko*, a potem wszystkie wystąpienia podpola *imię*,
- *•* drugie i następne wystąpienia podpola *nazwisko*, a potem wszystkie wystąpienia podpola *imię* itd.

Takie rozwiązanie jest czasem niewskazane. Rozważmy następujący przykład: podpole *pseudonim* występuje dwukrotnie: **Jawień Andrzej** oraz **Gruda Stanisław Andrzej** (pseudonimy Kardynała Karola Wojtyłły). Gdyby indeks był tworzony wg tej samej zasady, to by zawierał (oczywiście w indeksie kolejność będzie inna):

#### **Jawień Andrzej Gruda Stanisław Andrzej**

#### **Gruda Stanisław Andrzej**

Żeby tego uniknąć trzeba wywołać modyfikację indeksu i na pytanie "czy konkatenować pojedyncze ciągi" odpowiedzieć **N**. Wtedy do indeksu wejdą:

#### **Gruda Stanisław Andrzej**

#### **Jawień Andrzej**

Każdy indeks jest związany z wybranymi podpolami jednego lub wielu pól. Indeks zawiera wartości tych podpól oraz odsyłacze do odpowiednich dokumentów. Wartości mogą być adiustowane w lewo lub w prawo i są uporządkowane alfabetycznie. Każde podpole może być elementem co najwyżej jednego indeksu prostego i jednego indeksu złożonego; podpola jednego pola nie mogą należeć do różnych indeksów złożonych.

Warto tu dodać uwagę terminologiczną: skoro do indeksu prostego można brać treść z kilku podpól, to często mówi się, że ten indeks jest "złożony z kilku podpól"; mówiąc o indeksie złożonym mamy na myśli inną interpretację słowa *złożony*: teksty z podpól są *składane razem* (np. **Mickiewicz Adam**), a nie brane niezależnie od siebie.

Dla indeksu prostego można określić dodatkowe warunki, np. *traktować średnik jako separator podpól*; szczególnie użyteczna jest opcja *do indeksu wpisywać poszczególne słowa (zamiast całego tekstu)* – w tym przypadku każde słowo z treści wybranych podpól jest pobierane do indeksu.

Do indeksu jest zawsze brany tekst stałej (dla danego indeksu) długości, w związku z czym treść podpola (ciągu podpól) może być na końcu ucięta lub uzupełniona spacjami. Przy wprowadzaniu do indeksu można pomijać początek podpola (np. "the", "der" itp.), a także wprowadzać różne (zaznaczone) fragmenty tekstu.

Wartości w indeksie (teksty) zwykle występują w wielu dokumentach i w związku z tym powtarzają się z różnymi odsyłaczami. Można tak określić indeks (zwany wówczas *identyfikatorem*), aby każda wartość mogła występować tylko raz z jednym odsyłaczem. Dla takiego indeksu **MAK** sprawdza jednoznaczność i ewentualnie sygnalizuje błędy, wynikające np. z dwukrotnego wprowadzenia tego samego dokumentu. Przykładem identyfikatora może być nr inwentarzowy, ISBN, ISSN itp.

## **5.2. Indeksy pochodne**

Indeksy pochodne mają budowę podobną do indeksów prostych i złożonych i mogą być tak samo wykorzystywane, ale w przeciwieństwie do nich nie zawierają danych pobranych z dokumentów bazy, lecz są wynikiem przetworzenia innych indeksów. Oto dwa przykłady:

*•* baza zawiera dwa (oddzielne) indeksy, np. autorów i redaktorów; za pomocą programu **IND** można stworzyć połączony indeks osobowy,

*•* baza z kartoteką wzorcową zawiera indeks odsyłaczy, ale dla wielu baz ten indeks zawiera dużo odsyłaczy "martwych", to jest takich, które prowadzą do haseł, których w tej bazie nie ma; za pomocą programu **ELIKHW** można stworzyć dodatkowy indeks zawierający tylko "aktywne" odsyłacze.

Poza sytuacjami specjalnymi (np. po imporcie skróconym, po modyfikacji indeksu itp) indeksy proste i złożone są zawsze aktualne: modyfikacja dokumentu powoduje natychmiastową aktualizację indeksu. Indeksy pochodne nie są bieżąco aktualizowane.

## **6. KARTOTEKI WZORCOWE**

W aktualnych systemach coraz większą rolę spełniają kartoteki wzorcowe; pakiet **MAK** niestety nie ma pełnego i jednolitego aparatu do obsługi tych kartotek; istnieją jednak – niżej pokrótce opisane – narzędzia ułatwiające:

- *•* prowadzenie kartotek wzorcowych,
- *•* wykorzystanie kartotek przy wprowadzaniu danych,
- *•* wykorzystanie kartotek przy wyszukiwaniu.

## **6.1. Prowadzenie kartotek wzorcowych**

Kartotekę wzorcową można traktować jako bazę o określonej strukturze. Cechą charakterystyczną tej bazy może być to, że dane do niej przychodzą "z zewnątrz"; w związku z tym bazy tej nie modyfikuje się z klawiatury, ale wymienia całe dokumenty. W tym celu rozbudowano (w programach **MAK** i **IMPEK**) możliwości importu danych: dodano *import z wymianą* i *import z dopisaniem*; uwzględniono przy tym fakt, że w tak prowadzonej bazie można zapisywać własne dane, które przy wymianie zostaną zachowane.

Omówione tu rodzaje importu są szczegółowo opisane w rozdziale III ("Opis programów pakietu  $\text{MAK}^n$ ), punkt "1.9.2.1. Import".

## **6.2. Wykorzystanie kartotek przy wprowadzaniu danych**

Przy wprowadzaniu danych kartoteki wzorcowe są wykorzystywane do kopiowania danych; technika tej czynności jest zwykle następująca (cytowany tu *bazospis* jest szczegółowo opisany w rozdziale V):

- *•* ustawienie kursora w miejscu, do którego dane mają być wprowadzone,
- *•* wybranie indeksu (najczęściej z bazy zawierającej kartotekę wzorcową); opcje **E=...** i **EE=...** w *bazospisie* ułatwiają powiązanie pola (podpola) z właściwym indeksem,
- *•* znalezienie i wyświetlenie odpowiedniego dokumentu kartoteki wzorcowej; aby wyświetlić cały dokument należy użyć opcji **Z=2** w *bazospisie*,
- *•* ustawienie sposobu kopiowania (cały dokument, pole, podpole itd); dla każdego indeksu można określić domyślny sposób kopiowania wpisując odpowiednie opcje do *bazospisu* (zob. punkt 1.4.4.2. w rozdziale V),
- *•* wykonać kopiowanie.

Opcja **HW=...** w *bazospisie* pozwala na kopiowanie całych pól, także z bazy o zupełnie innej strukturze.

## **6.3. Wykorzystanie kartotek przy wyszukiwaniu**

Kartoteki wzorcowe ułatwiają wyszukiwanie przez:

- umożliwienie "nawigacji", czyli wiązanie terminów szerszych, węższych itd.,
- *•* pomoc przy wyszukiwaniu wg terminów odrzuconych.

Opcje **I=F** oraz **S=...** w *bazospisie* umożliwiają łączne wyświetlenie indeksu z bazy z wybranym indeksem kartoteki wzorcowej; teksty pobierane z kartoteki wzorcowej wyświetają się tylko wtedy, gdy nie ma analogicznych tekstów w wyświetlanym indeksie; są one wyświetlane wraz ze strzałką. Dla indeksów prostych, jeśli nie ma opcji **J=O**, eliminowane są odsyłacze "martwe", tj. takie, które prowadzą do hasła nie występującego w indeksie.

Jeśli nie ma opcji **ST=...** (lub odpowiednich opcji **S1=...** ... **S4=...**), to po naciśnięciu **Enter** na takim tekście wykonują się następujące operacje:

- *•* wyszukanie odpowiedniego (pierwszego) dokumentu w kartotece wzorcowej,
- *•* pobranie wartości pierwszego podpola w tym dokumencie,
- *•* wyszukanie w indeksie tej wartości,
- *•* ustawienie indeksu od tej wartości.

Jak z tego widać, przy braku opcji **ST=...** (**S1=...** ... **S4=...**) kartoteka wzorcowa musi być odpowiednio zbudowana: w treści dokumentu można wpisać dowolnie wiele terminów odrzuconych, ale termin, do którego mają one odsyłać musi być wpisany do pierwszego podpola w dokumencie. To ograniczenie jest dość nieprzyjemne, dlatego wprowadzono opcje **ST=...**, **S1=...**, ... **S4=...**, które pozwalają na określenie podpól zawierających odsyłacze. Jeśli jest opcja **ST=...** (lub **S1=...** ... **S4=...**), to po naciśnięciu **Enter** lub "**?**" (albo "**/**") na haśle ze strzałką, a także po naciśnięciu "**?**" (albo "**/**") na haśle bez strzałki wykonują się następujące operacje:

- *•* wyszukanie odpowiedniego (pierwszego) dokumentu w kartotece wzorcowej,
- *•* wyświetlenie zadeklarowanych (odpowiednią opcją **ST**,...) podpól w tym dokumencie,
- *•* jeśli naciśnięto **Enter** na haśle ze strzałką i z ustawionych opcji wynika, że jest tylko jeden odsyłacz, to indeks ustawia się na tym odsyłaczu.

Wynika stąd, że jeśli ustawiono opcję **ST=...** (**S1=...** ... **S4=...**), to dla każdego hasła (także tych bez strzałki) można obejrzeć odpowiedni dokument z kartoteki wzorcowej, a potem wybrać hasło, do którego chcemy przejść.

W czasie oglądania dokumentu z kartoteki wzorcowej można wywołać help użytkownika.

## **7. UŻYTKOWNICY PAKIETU**

Przy korzystaniu z pakietu **MAK** można wyróżnić kilka kategorii użytkowników. Każda z tych grup ma inne uprawnienia, choć w praktyce często te same osoby wykonują czynności należące do różnych kategorii. Pakiet umożliwia wprowadzenie różnych haseł określających te uprawnienie, ale przy obecnej technice (np. wywołanie innego procesu) obejście tych zabezpieczeń jest możliwe.

### **7.1. Administrator bazy**

Administrator bazy ma prawo do wykonywania wszystkich czynności związanych z bazą. Do jego zadań należy przygotowanie bazy do eksploatacji, a więc definiowanie bazy (określenie nazwy bazy, długości rekordu fizycznego, zdefiniowanie struktury bazy), zakładanie indeksów, tworzenie masek dla prezentacji danych na ekranie, określanie schematów pytań,

<span id="page-18-0"></span>formatów wydruku, uprawnień innych użytkowników itp. Zadaniem administratora jest także reorganizacja bazy w trakcie jej eksploatacji (jeśli istnieje taka potrzeba), w szczególności zakładanie nowych indeksów. Administrator powinien też zapewniać poprawność bazy przez jej kopiowanie, odtwarzanie po awarii itp.

## **7.2. Użytkownik aktywny**

Użytkownik zwany umownie *aktywnym* ma pełne prawo dostępu do istniejącej, a więc już zorganizowanej bazy. Użytkownik taki może szukać dokumentów w bazie, może je modyfikować lub usuwać, może też wprowadzać do bazy nowe dokumenty z klawiatury. Użytkownik aktywny może – jeśli administrator bazy przyzna mu odpowiednie uprawnienia – importować dane do bazy i wykonywać operacje grupowe; operacje te nie mogą być wykonywane podczas pracy w sieci (czyli z wielodostępem). Przykładem użytkownika tego typu jest bibliotekarz, który wprowadza i koryguje opisy dokumentów w bazie.

## **7.3. Użytkownik bierny**

Użytkownik zwany umownie *biernym* ma prawo dostępu do istniejącej bazy tylko w zakresie wyszukiwania. Administrator może ograniczyć prawa użytkownika biernego; ograniczenie to można stosować dla początkującego użytkownika w celu "łagodnego" oswajania go z pakietem. Użytkownik bierny może przygotowywać formaty wydruku i drukować dane wg przygotowanych formatów. Może także eksportować dane, ale administrator może mu zabronić eksportu do istniejących zbiorów albo niepustej bazy, ze względu na możliwość ich zniszczenia. Przykładem użytkownika tego typu jest czytelnik (użytkownik biblioteki).

## **8. REPERTUAR ZNAKÓW I ICH KOLEJNOŚĆ**

Wszystkie teksty w bazie są zapisane za pomocą następujących znaków:

- *•* duże i małe litery alfabetu łacińskiego,
- *•* duże i małe litery polskie (ą, Ą, ..., ż, Ż) zapisane w kodzie Mazovii, Latin 2 IBM lub Latin 2 ISO,
- *•* cyfry,
- *•* spacja,
- *•* znaki przestankowe (np.: kropka, przecinek, średnik),
- *•* znaki specjalne (np.: gwiazdka, procent, dolar) dostępne w kodzie ASCII.

Pakiet **MAK** umożliwia zakodowanie za pomocą tych znaków większości obcych liter, np. liter z kropką, kreską, dwiema kropkami, daszkiem itp. na górze lub na dole. Sposób kodowania opisano w Dodatku A. Dla celów porządkowania oraz porównywania tekstów przyjęto następujące zasady:

- *•* znaki przestankowe i specjalne są zastępowane jedną spacją (tylko w wersji **MAK 4.3a**),
- *•* ciągi spacji są zastępowane jedną spacją,
- *•* spacje na początku i na końcu tekstu są eliminowane,
- znaki obce są zastępowane odpowiednimi znakami polskimi (np. zamiast  $\ddot{a}$  jest a),
- *•* duże i małe litery są utożsamiane.

Porównywanie tekstów odbywa się (po uwzględnieniu powyższych zasad) zgodnie z ogólnie przyjętym porządkiem: spacja, litery (w tym litery polskie we właściwym miejscu), cyfry oraz (tylko w wersji windowsowej) znaki specjalne.

## **9. ZAWARTOŚĆ PAKIETU**

<span id="page-19-0"></span>Moduły obsługi bazy i wypożyczeń pakietu **MAK** składają się z następujących zbiorów: nazwa zbioru przeznaczenie

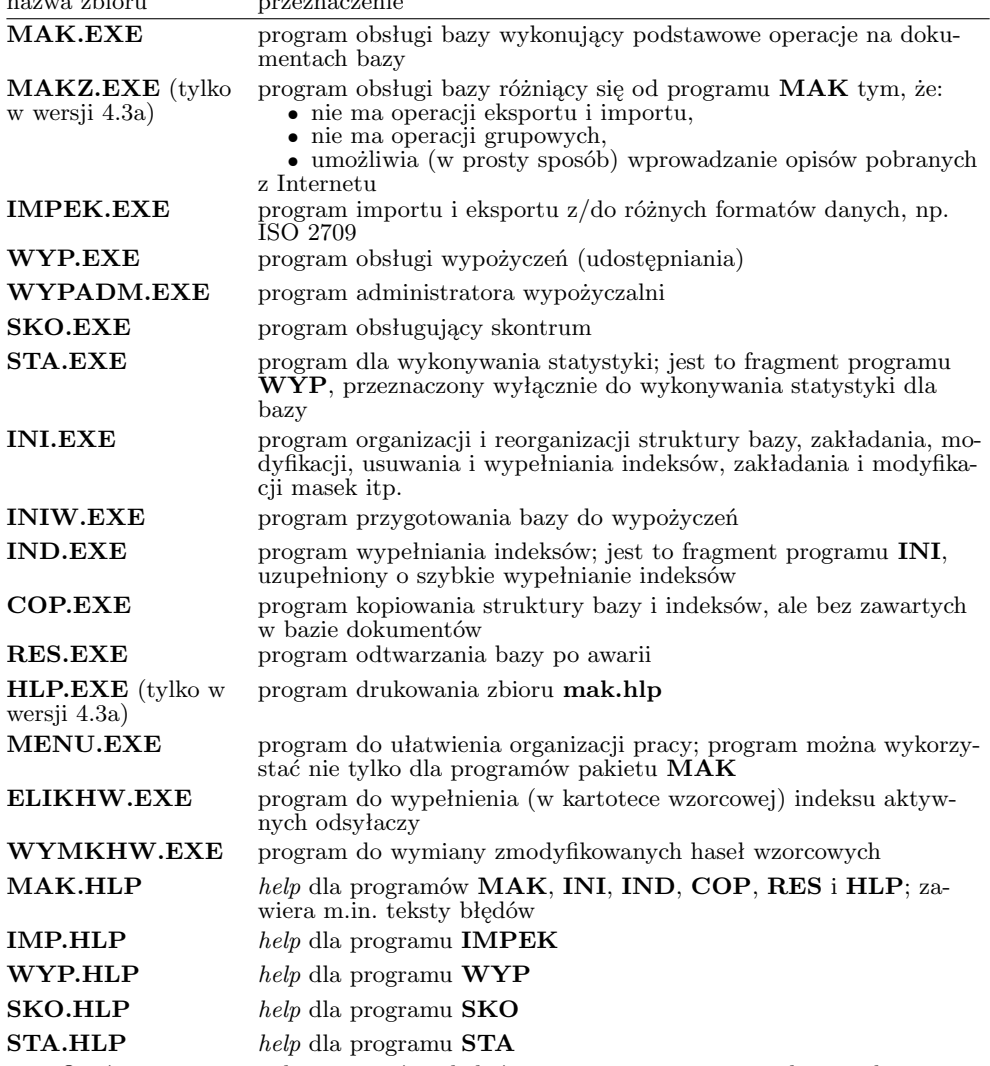

Oprócz wymienionych programów i helpów występują programy i zbiory z literą **v** na końcu.

Zaleca się, aby wszystkie opisane powyżej zbiory były zapisane w oddzielnym katalogu (np. o nazwie **MAK**); w szczególności zbiory zawierające *help* muszą znajdować się:

- *•* w bieżącym katalogu, albo
- *•* w tym samym katalogu, co korzystające z nich programy, albo
- *•* w głównym katalogu bieżącego dysku. Programy korzystające ze zbiorów *help* szukają ich w podanej powyżej kolejności.

## **10. OGRANICZENIA PAKIETU**

<span id="page-20-0"></span>W opisanej strukturze bazy istnieją pewne ograniczenia, w większości zastosowań nieistotne. Poniżej podano maksymalne wartości dla poszczególnych elementów (w nawiasie podano wartości dla wersji windowsowej):

- *•* łączna liczba pól i podpól w strukturze danych: 1000 (10000),
- *•* łączna liczba wystąpień pól i podpól w dokumencie: 2000 (20000),
- *•* długość nazwy (pola, podpola, indeksu): 12 znaków,
- *•* długość dokumentu (w znakach): 16 000 lub 32 000 (65520) minus 7 razy liczba występujących w danym dokumencie pól i podpól,
- *•* liczba indeksów: 64,
- *•* liczba kryteriów prostych w warunku szukania: 15,
- *•* długość wartości w indeksie: 72 znaki,
- *•* liczba masek: 32,
- *•* liczba schematów pytań: 32 (każdy schemat do 15 kryteriów),
- *•* liczba zestawów kluczy sortowania: 16 (każdy zestaw do 16 kluczy),
- *•* liczba makrooperacji: 40,
- *•* liczba rekordów fizycznych w bazie: 2 147 483 647,
- *•* liczba indywidualnie zaznaczonych dokumentów w bazie (w szczególności przeznaczonych do sortowania): 16 000 (64000); pole na listę zaznaczonych dokumentów jest pobierane dynamicznie (w czasie działania programu), dlatego przy dużym obciążeniu pamięci konwencjonalnej liczba ta może być mniejsza,
- *•* liczba grupowo zaznaczonych dokumentów w bazie: bez ograniczeń.

## <span id="page-21-0"></span>**II. ORGANIZACJA BAZY I UWAGI DOTYCZĄCE PROGRAMÓW**

## **1. ZBIORY BAZY DANYCH**

Baza danych składa się z trzech zbiorów o jednakowej nazwie i rozszerzeniach *.org*, *.baz* i *.ind*. Te trzy zbiory zawsze stanowią całość i użytkownik musi dbać o to, aby nie zostały zamienione między różnymi bazami. Zaleca się, aby wszystkie te zbiory znajdowały się w jednym katalogu.

Dla wypożyczeń zakładany jest jeszcze zbiór z rozszerzeniem *.wyp*, zawierający wszystkie informacje związane z wypożyczeniami (udostępnianiem). Ponadto może istnieć zbiór z rozszerzeniem *.rew*, służący do przechowywania rewersów; program **WYP** wpisuje do niego przygotowane rewersy, a ten sam program wystartowany (np. w magazynie) z odpowiednimi opcjami pobiera te rewersy i drukuje.

Oprócz tych zbiorów może (a przy wypożyczaniu musi) istnieć jeszcze zbiór tekstowy o takiej samej nazwie i rozszerzeniu *.log* (czasem *.loh*), w którym program **MAK** może zapisywać informacje o modyfikacji bazy, a program **WYP** zawsze zapisuje informacje o wypożyczeniach i zwrotach. Pakiet **MAK** aktualizuje ten zbiór, ale korzysta z niego tylko w jednym przypadku: dla odtworzenia wypożyczeń w przypadku awarii; użytkownik może korzystać z tego zbioru, powinien także usuwać z niego zbędne (np. przedawnione) informacje.

Do tak zorganizowanej bazy można dołączyć zbiór tekstowy o tej samej nazwie i rozszerzeniu *.hlp*; zbiór ten zawiera przygotowane przez użytkownika teksty, które wyświetla funkcja *help*.

Uwaga: dla wypożyczalni zbiory z rozszerzeniami *.hlp*, *.wyp*, *.rew* i *.log* (lub *.loh*) są związane z bazą książek.

#### **2. KRONIKA**

Aby zagwarantować możliwość odtworzenia bazy w przypadku awarii niektóre programy prowadzą kronikę pracy; w kronice tej notowany jest stan bazy przed każdą zmianą; w przypadku awarii program **RES** może na podstawie kroniki odtworzyć stan bazy, jaki był w momencie otwierania (startowania) kroniki. Kronika jest zapisywana dla każdego modyfikowanego zbioru w tym samym katalogu i w zbiorze o takiej samej nazwie, tylko ostatni znak rozszerzenia jest zastępowany znakiem ˜ (np. dla zbioru **kat.org** kroniką jest **kat.or˜**).

Istnieją dwa rodzaje kroniki: *kronika tymczasowa* i *kronika stała*. Kronika *tymczasowa* jest zakładana i otwierana w momencie otwierania zbioru i jest usuwana przy poprawnym zamknięciu tego zbioru. Kronika *stała* powinna być założona wcześniej (dowolnym edytorem) i nie jest zakładana przy otwarciu zbioru, ani nie jest usuwana przy zamknięciu zbioru. Kronika stała jest szczególnie przydatna przy pracy w sieci, ponieważ w tym przypadku nie dajemy użytkownikowi prawa zakładania i usuwania zbiorów.

<span id="page-22-0"></span>W programach **MAK** i **IMPEK** decyzję o prowadzeniu kroniki podejmuje użytkownik (prowadzenie kroniki jest czaso- i miejscochłonne); programy **INI**, **INIW** i **IND** zawsze prowadzą kronikę tymczasową, a programy **WYP** i **WYPADM** prowadzą kronikę stałą lub tymczasową. W czasie działania tych programów kronika bywa wielokrotnie (automatycznie) zamykana i otwierana, aby w przypadku awarii zminimalizować straty.

W przypadku awarii program **RES** wykorzysta kronikę, ale jeśli jest to kronika tymczasowa, to administrator po stwierdzeniu poprawności bazy powinien ją usunąć; w przeciwnym razie nowa kronika nie otworzy się.

#### **3. ZBIORY POMOCNICZE**

Pakiet **MAK** "współpracuje" z różnymi zbiorami, które można podzielić na dwie grupy:

- *•* zbiory tworzone przez użytkownika dla pakietu,
- *•* zbiory tworzone przez programy pakietu dla użytkownika lub dla własnych potrzeb.

## **3.1. Zbiory tworzone przez użytkownika**

Zbiory te są zawsze tekstowe i powinny być przygotowane przez administratora bazy; mogą one być tworzone dowolnym edytorem, zapisującym dane w ASCII (np. *Edit*, **F4** w Norton Commanderze). Poniżej opisano ogólne cechy tych zbiorów, a sposób ich przygotowania jest opisany w rozdziale V (Zbiory tworzone przez użytkownika).

## **3.1.1. Bazospis**

Niektóre programy pakietu MAK "chętnie" korzystają ze specjalnych zbiorów, które opisują dostępne bazy, tryb ich otwarcia, hasła dostępu, kod wewnętrzny itp. Dla zbiorów tego typu wprowadzono termin *bazospis* (przez analogię do *jadłospis*, *lekospis*). Każdy *bazospis* – jak każdy zbiór w systemie **DOS** – musi mieć swoją nazwę; jeśli w parametrze określającym *bazospis* nie ma znaku "<sup>'</sup>", to programy biorą *bazospis* z bieżącego katalogu, a jeśli go tam nie ma, to z katalogu, z którego był wzięty program do wykonania. Ponieważ program korzystający z *bazospisu* wyświetla nazwy dostępnych baz (czyli *menu baz*), zbiory te są bardzo często nazywane *menu*, *menuw*, *bmenkat* itp.

Zalety stosowania *bazospisu* są następujące:

- *•* korzystanie z mnemotechnicznych nazw baz bez konieczności podawania pełnej ścieżki dostępu,
- wybieranie bazy i trybu pracy programu przez wskazanie jednej z "podpowiedzianych" baz, co jest łatwiejsze i uniemożliwia przekroczenie nadanych przez administratora praw dostępu do bazy (dot. przede wszystkim modyfikacji bazy),
- *•* zbiory bazy mogą być na różnych dyskach,
- *•* dla każdej bazy można określić różne opcje, ograniczyć dozwolone operacje itp.,
- do każdej bazy można dołączyć bazy pomocnicze, które można "podglądać",
- *•* do każdej bazy administrator może ustalić hasło dostępu,
- *•* administrator może ustalić hasło potrzebne do zakończenia pracy programu.

Programy **MAK**, **IMPEK**, **SKO**, **INI** i **IND** mogą (ale nie muszą) korzystać z *bazospisu*. Programy **WYP**, **WYPADM**, **INIW** i **STA** muszą mieć *bazospis* do wystartowania. Pozostałe programy (**RES**, **COP**, **HLP** i **MENU**) nie korzystają z *bazospisu*.

### **3.1.2. Zbiór** *.hlp*

Ze zbioru o nazwie takiej jak baza (zapisanego w tym katalogu, co zbiór *.baz*) i rozszerzeniu *.hlp* korzysta funkcja *help* w programach **MAK**, **IMPEK**, **WYP** oraz **SKO**; funkcja ta wyświetla zapisane w zbiorze teksty, a przy odpowiednim ich zapisaniu program **MAK** może je kopiować. Do zbioru *.hlp* dobrze jest więc wpisać objaśnienia danych (co i jak wprowadzać do bazy, jak interpretować itp.), a także objaśnienie sposobów operowania programem, ale od strony użytkownika (czyli "przetłumaczenie" *helpa operatora* na język użytkownika). W związku z możliwością kopiowania warto wpisać także takie teksty, które są często wprowadzane do dokumentów, a których nie jest za dużo (np. nie więcej niż 100); dla przykładu, jeśli w bazie jest podpole *źródło*, do którego wpisujemy skąd otrzymano książkę, to wpisując do *helpa* następujące teksty:

[01] kupno

[02] wymiana

[03] *{*egzemplarz obowiązkowy*}*

...

można nacisnąć "03", żeby skopiować tekst "egzemplarz obowiązkowy".

## **3.1.3. Zbiory opisujące monity i rewersy**

Program **WYP** może wypisywać monity i rewersy wg własnego – przygotowanego przez użytkownika – formatu; takich formatów może być wiele, każdy jest zapisany w oddzielnym zbiorze; dla monitów zbiór z formatem ma domyślne rozszerzenie *.mon*

## **3.2. Zbiory tworzone przez pakiet**

W czasie działania pakietu **MAK** powstają – czasem w wyniku polecenia użytkownika – różne zbiory robocze; niektóre z nich zostaną opisane.

## **3.2.1. Zbiory mak.log, wyp.log, res.log, sko.log**

Programy **MAK**, **IMPEK**, **INI** i **IND** mogą zapisywać w zbiorze **mak.log**, a programy **WYP**, **WYPADM**, **SKO** i **RES** – odpowiednio w zbiorach **wyp.log** (ew. **wyp.loh**), **sko.log** i **res.log** informacje o wykonywanych operacjach i wykrytych błędach. Dzięki temu nie trzeba cały czas obserwować ekranu i "popychać" programu po błędach. Informacje są dopisywane do zbioru, a użytkownik może go usunąć lub "czyścić" (usuwać niektóre informacje). Jeśli korzysta się z tego zbioru w sieci, to należy startować z katalogu, w którym ma się prawo dopisywania do tego zbioru i ewentualne jego zakładania.

#### **3.2.2. Zbiór mak.sor**

Zbiór **mak.sor** jest tworzony w czasie sortowania (program **MAK**), potem jest usuwany; jeśli zbiór nie został usunięty (np. przy awarii zasilania) należy go usunąć, w przeciwnym przypadku następne sortowanie może być niewykonalne; przy pracy w sieci trzeba mieć prawo zakładania, usuwania i dopisywania informacji do zbiorów. Uwaga: zamiast **mak.sor** może czasem być wykorzystany **mak***x***.sor**, gdzie *x* jest jakąś literą.

#### **3.2.3. Zbiór makd.par**

<span id="page-24-0"></span>Zbiór **makd.par** może być zakładany przez program **MAK** w celu przekazania informacji do modułu drukowania.

#### **3.2.4. Zbiory monity, wypo.txt, wyp***x***.sor, wyp***x***.zaz**

Wymienione zbiory są zakładane i aktualizowane przez moduł wypożyczeń i zawierają:

- *•* **monity**: tekst produkowanych monitów, jeśli nie są one drukowane lecz wpisywane do zbioru; użytkownik może przetworzyć ten zbiór dowolnym edytorem tekstu i wydrukować,
- *•* **wypo.txt**: tekst eksportowanych danych o wypożyczeniach,
- **wyp***x***.sor** i **wyp***x***.zaz** ( $x = 0$  dla czytelników i 1 dla książek): zbiory zakładane i ewentualnie wykorzystywane przy wykonywaniu operacji "Przeglądanie czytelników wg liczby wypożyczeń" lub "Przeglądanie książek wg liczby wypożyczeń".

## **3.2.5. Zbiory** *.zaz***,** *.pyt***,** *.buf*

Program **MAK** umożliwia zapisanie w zbiorze zewnętrznym listy zaznaczonych dokumentów; lista taka zawiera w pierwszym wierszu nazwę bazy (każda cyfra w nazwie jest zastąpiona znakiem zapytania) oraz – w kolejnych wierszach – numery zaznaczonych dokumentów. Użytkownik może tę listę modyfikować (usuwać numery, dodawać nowe itp.); wszelkie znaki, które nie są cyframi są separatorami oddzielającymi numery dokumentów. Nazwa bazy (w pierwszym wierszu) jest tylko komentarzem. Zbiór z listą zaznaczonych dokumentów ma domyślne rozszerzenie *.zaz*.

Program **MAK** umożliwia także zapisanie w zbiorze zewnętrznym zbudowanych pytań i buforów; domyślne rozszerzenie dla tych zbiorów, to: *.pyt* i *.buf*. Program **MAK** może potem z tych zbiorów skorzystać, ale użytkownik nie może ich modyfikować.

## **3.2.6. Zbiory** *.mac***,** *.sta*

Program **INI** umożliwia zapisanie w zbiorze zewnętrznym makrooperacji, a programy **WYP** i **STA** – zbudowanego opisu statystyki; domyślne rozszerzenie dla tych zbiorów, to: *.mac* i *.sta*. Zbiór z zapisaną makrooperacją może wykorzystać program **MAK**, a zbiór ze statystyką – programy **WYP** i **STA**; zbiorów tych nie wolno modyfikować.

## **4. MODYFIKACJA STRUKTURY BAZY I MODYFIKACJA BAZY**

Przez *modyfikację struktury bazy* rozumiemy takie zmiany, jak dopisanie lub usunięcie pól i podpól w strukturze bazy, dołączenie, usunięcie lub zmiana definicji indeksów, wprowadzenie nowych masek itp. Do modyfikacji struktury bazy służy wyłącznie program **INI**.

Przez *modyfikację bazy* rozumiemy zmianę zawartości bazy, przede wszystkim przez dodanie, usunięcie lub korektę dokumentów bazy danych, a także przez wypełnienie (np. nowo zdefiniowanych) indeksów. Do modyfikacji bazy służą (włączając w to wypożyczenia):

*•* program **MAK** – do wprowadzania, usuwania i modyfikowania dokumentów, także do importu danych tekstowych i z innej bazy,

- *•* program **IMPEK** do importu danych zapisanych w formacie ISO 2709, dBase itp.,
- *•* programy **INI** i **IND** do wypełniania indeksów oraz do zmiany wewnętrznego kodu bazy (tylko **INI**),
- *•* program **INIW** do przygotowania bazy do wypożyczeń (modyfikacja zbioru *.org*),
- *•* programy **WYP** i **WYPADM** do zapisywania informacji o wypożyczeniach, zwrotach itp. w zbiorze *.wyp*,
- *•* program **SKO** do wpisania znaczników określających, czy książka stoi na półce, jest wypożyczona, ubytkowana itp.

Z tymi czynnościami związany jest sposób otwarcia bazy lub jej zbiorów; otwarcie do modyfikacji naraża bazę (zbiór) na zniszczenie, otwarcie do czytania nie niszczy bazy. Poszczególne programy otwierają bazę następująco:

- *•* programy **MAK** i **SKO** otwierają bazę zgodnie z życzeniami użytkownika; przy opisie tych programów omówiono tryb otwarcia bazy,
- *•* program **IMPEK** otwiera bazę do modyfikacji tylko na czas importu,
- *•* programy **INI**, **IND** i **RES** same decydują o trybie otwarcia bazy (zwykle otwierają do modyfikacji tylko niektóre zbiory bazy),
- *•* program **WYP** otwiera obie bazy (*książek* i *czytelników*) do czytania oraz zbiór z rozszerzeniem *.wyp* do modyfikacji (tylko na czas potrzebny do zmodyfikowania tego zbioru),
- *•* programy **STA** i **COP** otwierają bazę do czytania,
- *•* programy **HLP** i **MENU** nie otwierają bazy.

## **5. MASKI**

Maska określa przede wszystkim sposób wyświetlania dokumentu na ekranie, a także sposób drukowania, eksportowania dokumentów itp. W każdej bazie może być do 32 masek (numerowane są 0 ... 31). Maski określają:

- *•* nazwy pól i podpól, a także znaki umowne,
- *•* pola i podpola, które mają być wyświetlane,
- *•* kolejność wyświetlania pól i podpól,
- *•* sposób rozmieszczenia informacji na ekranie,
- *•* sposób wypisywania etykiet pól i podpól, nazw umownych itp.

Maski definiuje się programem **INI**, a niektóre elementy (np. zestaw wyświetlanych pól i podpól, sposób wyświetlania etykiet itp.) można zmieniać doraźnie w czasie działania innych programów.Wyróżnioną maską jest maska 0 (zerowa); jest ona tworzona w momencie zakładania bazy i nie może być usunięta. Do tej maski odwołujemy się przy tworzeniu formatu wydruku, budowie schematów pytań, określaniu indeksów itp. Maska zerowa powinna być zbudowana zgodnie z ogólnymi standardami, np. **MARC** i powinna ujednolicać nazwy w różnych bazach; ułatwia to wymienianie struktury bazy i danych między użytkownikami, umożliwia import i eksport, czyli przenoszenie dokumentów z bazy do bazy itp. Ponadto zaleca się, żeby w tej masce były wyświetlane (z nazwami i w kolejności takiej, jak występują w dokumencie) wszystkie pola i podpola.

**Maska warunkowa.** Jak wyżej wspomniano, w masce określa się, które pola i podpola mają być wyświetlane (także eksportowane). Czasem w dokumencie występuje wiele pól o tej samej nazwie, a użytkownika interesują tylko te pola, które spełniają jakiś warunek, np. określone podpole zawiera zadany tekst; maska, która to umożliwia jest nazywana *maską warunkową*; musi być ona zadeklarowana programem **INI** (jest to ukryte w opcji "modyfikacja masek", potem "ustalenie odstępstw...") lub w *bazospisie* jako warunkowa, a w czasie

wywoływania tej maski należy określić pole wybierane warunkowo i warunek, który musi być spełniony. Ponieważ ustawianie warunku w programie **MAK** nie jest przyjazne, program **INI** ("F9: opracowanie standardów...", potem "F4: domyślna maska...") umożliwia zbudowanie i zapisanie warunku (w całości, albo z nie wypełnionym tekstem) w zbiorze zewnętrznym; zbiór taki może być wczytany przez program **MAK** (odpowiednia deklaracja musi być wpisana do *bazospisu*), wówczas albo określanie warunków jest znacznie prostsze, albo nie trzeba ich wcale określać.

### **6. MAKROOPERACJE**

Użytkownik może wykonywać często te same operacje, naciskając zawsze te same klawisze i odpowiadając tak samo, albo podobnie na zadawane pytania; typowym przykładem takich operacji jest import i eksport danych, albo wypełnienie początku wprowadzanego dokumentu. Dla ułatwienia wykonywania tego zadania wprowadzono pojęcie *makrooperacji*, to jest zapisanego w bazie ciągu znaków, które "zastępują" naciskanie klawiszy. Makrooperacje można wywoływać w programach **MAK**, **IMPEK**, **INI** i **IND**, w innych programach nie są one potrzebne.

Wykonanie makrooperacji polega na "przełączeniu" czytania znaków z klawiatury na pobieranie znaków z makrooperacji. W czasie wykonywania makrooperacji czasem trzeba wprowadzić coś z klawiatury (np. nazwę zbioru, z którego importujemy dane), dlatego w makrooperacji mogą występować specjalne znaki, powodujące zatrzymanie jej wykonywania i oczekiwanie na wczytanie z klawiatury:

- *• <***?***>* jednego znaku,
- $\bullet \leq^*$  tekstu do znaku "Enter" (włącznie),
- *• <***#***>* tekstu do znaku "Enter" (wyłącznie),
- *• <***'***>* tekstu do znaku "'" (wyłącznie, znak jest odwróconym apostrofem, na klawiszu razem z wężykiem).

Po wczytaniu tekstu z klawiatury makrooperacja kontynuuje pracę.

Wywołanie makrooperacji może być zadeklarowane w *bazospisie*, dla programów **MAK** i **IMPEK** opcją **M=...**, a dla programów **INI** i **IND** opcją **L=...** (dla tych programów jest to jedyny sposób wywołania makrooperacji); taka deklaracja w *bazospisie* powoduje wywołanie makrooperacji natychmiast po otwarciu bazy.

W czasie działania programu **MAK** i **IMPEK** w dowolnym momencie (poza wyświetlaniem *helpa*) można naciśnąć **Alt + M** i albo wybrać właściwą makrooperację, albo nacisnąć **Alt + W** i wczytać makrooperację zapisaną w zbiorze zewnętrznym. Można też naciśniąć **Ctrl + szara gwiazdka** (szara gwiazdka – gwiazdka na klawiaturze numerycznej) aby powtórzyć ostatnio wykonywaną makrooperację.

Wykonanie makrooperacji można przerwać naciskając **F10**.

Należy pamiętać, że makrooperacja jest wykonywana "bezmyślnie", znaki są pobierane bez sprawdzenia, czy poprzednie czynności wykonały się poprawnie; nawet mała zmiana działania może doprowadzić do nieprzewidywalnych skutków. Dlatego makrooperację trzeba bardzo starannie uruchomić; zaleca się następujący sposób jej przygotowania:

- *•* ręcznie wykonać czynności, dla których przygotowywana jest makrooperacja, notując każdy naciśnięty klawisz,
- *•* za pomocą programu **INI** zdefiniować w bazie makrooperację, korzystając z zanotowanego ciągu klawiszy,
- *•* w *bazospisie* wpisać opcję **I=C**, która powoduje zwolnienie wykonywania makrooperacji (znaki są pobierane co 10 sekund),
- w testowej bazie wywołać makrooperację i obserwować jej działanie; "spowolnioną" makrooperację można "poganiać" naciskając dowolny klawisz,
- *•* po ewentualnych poprawkach makrooperacji usunąć z *bazospisu* opcję **I=C**.

## **7. SKRYPTY**

Opisane powyżej makrooperacje umożliwiają wykonanie ciągu operacji zapisanych w bazie; dla wykonania ciągu operacji zapisanych w zbiorze tekstowym wprowadzono *skrypty*; różnice między makrooperacjami i skryptami są następujące:

- *•* skrypty są zbiorami tekstowymi; zasady ich tworzenia opisane są poniżej,
- *•* skrypty mogą być wywołane w programach **MAK**, **IMPEK**, **SKO**, **INI**, **INIW**, **WYP**, **WYPADM**, **IND** i **RES**,
- *•* opcja **WS=...** w *bazospisie* wywołuje odpowiedni skrypt zaraz po otwarciu bazy (oprócz programu **RES**),
- *•* w czasie działania programu skrypt wywołuje się przez **Alt + W** i podanie nazwy zbioru,
- *•* skrypt jest wykonywany "od początku do końca", ale jest możliwość wprowadzania danych tekstowych w czasie jego wykonywania: napisanie w skrypcie tekstu "<sup>\*</sup> " (odwrotna kreska ukośna, gwiazdka, spacja lub Enter) powoduje przerwanie wykonywania skryptu, czytanie znaków z klawiatury (bez klawiszy funkcyjnych) aż do znaku Enter (który kończy czytanie z klawiatury, ale sam nie jest wykonywany) i powrót do interpretacji skryptu.

Skrypt jest zbiorem tekstowym, w którym klawisze funkcyjne są wywoływane ich nazwami; zasady budowy skryptu są następujące:

- *•* wszystkie (oprócz omówionych niżej) spacje i znaki końca wiersza są pomijane,
- *•* w tekście mogą występować wszystkie znaki ASCII wprowadzane z klawiatury, przy czym średnik i odwrotna kreska ukośna mają specjalne znaczenie (patrz niżej),
- *•* wszystkie znaki od średnika do końca wiersza są komentarzem,
- *•* klawisze funkcyjne, a także spacje, i niektóre inne znaki wprowadza się jako ciąg znaków zaczynający się od znaku "<sup>'</sup>" i kończący się spacją lub nową linią; ciągi te podane są poniżej; wielkość liter w podanych skrótach nie ma znaczenia; znaki po podanym skrócie do spacji lub nowego wiersza (np. *\*ENTER zamiast *\*ENTE) są pomijane,
- zbiór musi się kończyć znakiem "ENTER"

Sposób wprowadzania znaków kodowanych (oprócz klawiszy funkcyjnych) opisuje poniższa tabelka:

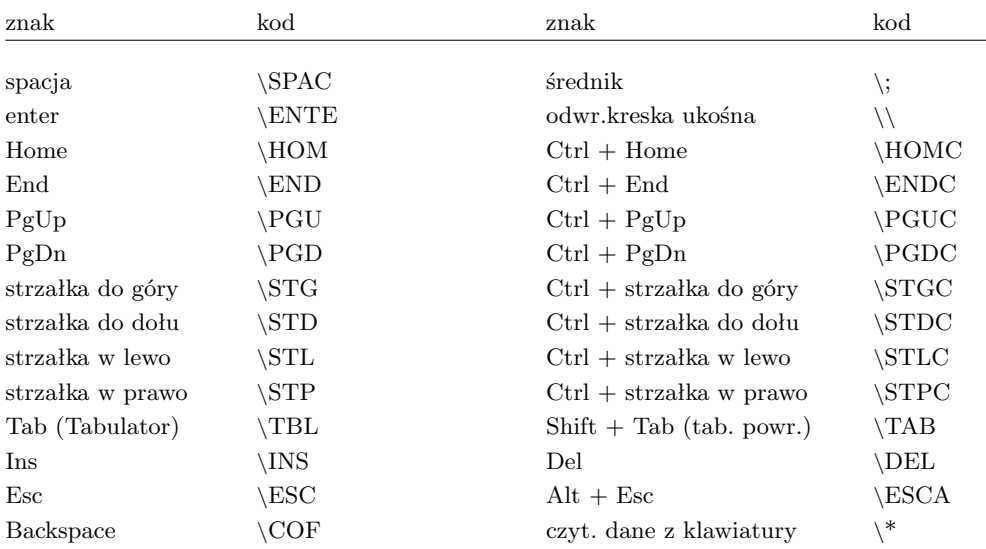

Sposób wprowadzania klawiszy funkcyjnych **F***n* (*n* – jest nr klawisza, *n* = 0 ... 9, F0 oznacza F10) opisuje poniższa tabelka:

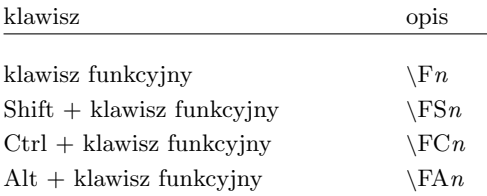

## **8. NUMERATOR**

Do wprowadzanego lub modyfikowanego dokumentu program **MAK** może automatycznie wprowadzać kolejny numer; początkowy numer (w postaci przedrostek i część numeryczna, przedrostek do 3 znaków, część numeryczna do 8 cyfr) jest wprowadzany za pomocą programu **INI** ("F9: opracowanie standardów...", potem "F4: domyślna maska..."); w czasie wprowadzania lub modyfikacji dokumentu:

- *•* naciśnięcie **Alt + F** powoduje wpisanie przedrostka z kreskami, które w czasie wprowadzania dokumentu do bazy zostaną zastąpione kolejnym numerem,
- naciśnięcie  $\mathbf{Alt} + \mathbf{P}$  powoduje wpisanie przedrostka ze znakami  $\#$ , które w czasie wprowadzania dokumentu do bazy zostaną zastąpione poprzednio wprowadzonym numerem. Można ustawić do 4 numeratorów.

Wypełnianie numeratora (wpisywanie kolejnego numeru) można zablokować (opcja **I=**#); zastosowanie tego jest następujące: w bazie roboczej wprowadzamy numeratory, ale ich nie wypełniamy, interpretujemy je dopiero w czasie importu do bazy głównej.

Jeśli jeden numerator jest częścią drugiego, (np. A0001 i BA0001 albo A001 i 001), to ich kolejność należy tak ustawić, żeby numerator "szerszy" był wcześniej (a więc w przykładzie: BA0001, potem A0001 albo A001, potem 001).

## **9. DRUKOWANIE KODÓW KRESKOWYCH**

Program **MAK** umożliwia drukowanie etykiet z kodami kreskowymi na drukarkach, które drukują na etykietach z rolki i które mogą być sterowane wysyłanym z komputera zbiorem tekstowym; sprawdzono to na drukarkach

- *•* ELTRON serii 2722, 2742 i 3742,
- *•* Toshiba B-SV4T,
- *•* ZEBRA TLP 2844.

Zadaniem programu jest pobranie wzorca takiego zbioru, wpisanie do niego (w określone miejsca) tekstów z bazy i wysłanie na drukarkę lub do zbioru o zastrzeżonej nazwie "kody.kre" (zbiór ten może być potem drukowany, np. komendą "copy kody.kre lpt1"). Aby umożliwić drukowanie musi być w *bazospisie* określona opcja **DK=***nr***:***wzor* (dla drukowania) lub **FK=***nr***:***wzor* (dla wpisywania do zbioru "kody.kre"); obie opcje są opisane w rozdziale V ("Zbiory tworzone przez użytkownika", punkt 1.4.3.1. Żądania dla programów MAK, IMPEK, INI i IND).

Jeśli wpisano jedną z tych opcji, to można etykiety drukować lub wpisywać do zbioru:

- oglądając dokument i naciskając znak "#" lub "3"; jeśli podpole o numerze *nr* występuje raz, etykieta zostanie natychmiast wypisana; jeśli podpole występuje wielokrotnie, program umożliwi wybór podpola lub wydrukowanie wszystkich etykiet (naciśnięcie gwiazdki),
- z listy zaznaczonych dokumentów (opcja "y"); wydrukowane zostaną wszystkie etykiety dla zaznaczonych dokumentów,
- *•* po wprowadzeniu dokumentu do bazy; w tym celu trzeba zadeklarować opcję **I=E** w *bazospisie*; wydrukowane zostaną wszystkie etykiety dla wprowadzonego dokumentu.

Wymieniony powyżej *wzor* (jego bardziej szczegółowy opis jest podany w rozdziale V. Zbiory tworzone przez użytkownika, punkt 6. Opis etykiet z kodem kreskowym) jest nazwą zbioru tekstowego, który jest programem dla drukarki, napisanym zgodnie z opisem drukarki; w zbiorze tym teksty pobierane z bazy muszą być napisane w postaci (*nr podp/lzn*), gdzie *nr podp* jest numerem podpola, z którego pobierana jest treść, a *lzn* jest maksymalną liczbą wypisywanych znaków. Ponieważ znak "(" służy do wskazania, że teraz będzie podany numer podpola, zamiast znaku "(" w treści należy pisać dwa nawiasy: "((".

Przykład: załóżmy, że chcemy wydrukować etykietę z:

- stałymi tekstami "Biblioteka... Warszawa...",
- podpolem "kod kresk" (które ma numer 92) w postaci kodu kreskowego oraz tekstu,
- podpolem "tytuł" (które ma numer 195) w postaci tekstu; podpole to chcemy wypisać w nawiasie i nie więcej niż 45 znaków.

Odpowiedni zbiór – program dla drukarki może wyglądać następująco:

*pusty wiersz konieczny dla drukarki* N A50,0,0,4,1,1,N,"Biblioteka..." A50,25,0,3,1,1,N,"Warszawa, ul...."  $A50,50,0,2,1,1,N$ ," $(((195/45))$ " B50,75,0,1,3,4,100,B,"(92)" P1

28

## **10. ZMIENNE ŚRODOWISKOWE**

W czasie eksploatacji modułu obsługi bazy i modułu wypożyczeń mogą być wykorzystane następujące zmienne środowiskowe:

- *•* **BTREE**: określa sposób otwarcia bazy; zmienna powinna być używana w sieci opartej o system WINDOWS, zastępuje ona atrybut "sharable" stosowany w sieci Novell; ustawienie **BTREE=S** powoduje otwarcie bazy z możliwością wielodostępu; od wersji 3.40 programy domyślnie ustawiają tę zmienną, więc jej deklarowanie nie jest potrzebne. Okazało się jednak, że nie działa to poprawnie w starszych wersjach sieci Novell (3.11, 4.01), dlatego trzeba tę (domyślną) opcję odwołać ustawiając **BTREE=X**.
- *•* **LN**: określa nazwę użytkownika (login name); jeśli ta zmienna jest określona, to programy wpisując informacje do zbioru *.log* (*.loh*) wpiszą także wartość tej zmiennej.
- **MAKK**: określa kolory dla ekranu (normalny, rewers, jaskrawy i mrugający); sposób określenia tych kolorów jest opisany w rozdziale "Kolory".
- *•* **MAK**: określa *a priori* kod, w jakim użytkownik pracuje; dozwolone wartości: **M** (Mazovia, domyślna), **L** (Latin 2 IBM) oraz **I** (Latin 2 ISO). Nie określenie tej zmiennej powoduje, że programy "zakładają" pracę w kodzie Mazovii i później (być może dopiero po otwarciu bazy) "dostosują" się do właściwego kodu.

Ustawienie tych zmiennych (komenda **DOS**, najlepiej w **autoexec.bat**):

**SET** *zmienna=wartość*

a odwołanie zmiennych (też komendą **DOS**):

**SET** *zmienna=*

#### **11. FUNKCJA** *help*

Programy **MAK**, **IMPEK**, **INI**, **INIW**, **WYP**, **WYPADM**, **SKO** i **STA** mają wbudowaną funkcję *help*, którą można wywołać w czasie wykonywania różnych czynności w celu wyświetlenia przydatnych w danym momencie informacji. Rozróżnia się dwa rodzaje tekstu wyświetlanego przez tę funkcję: *tekst operatora* i *tekst użytkownika*.

Tekst operatora jest częścią pakietu **MAK** i jest dostarczany wraz z tym pakietem w odpowiednich zbiorach (por. rozdział I, pkt. 9). Wyświetlane fragmenty tego tekstu zawierają informacje o aktualnie wykonywanych i możliwych do wykonania w danym momencie operacjach; informacje te nie dotyczą danych, lecz sposobu operowania programem.

Tekst użytkownika (opcjonalny) jest zapisany w zbiorze o nazwie takiej jak baza i rozszerzeniu *.hlp*. Tekst ten zawiera informacje przygotowane przez użytkownika, z reguły dotyczące danej bazy i zawartych w niej danych; może on także zawierać wzorce, które w trakcie wprowadzania i modyfikowania można kopiować do opracowywanych danych. Sposób przygotowania tego zbioru jest podany w rozdziale V ("Zbiory tworzone przez użytkownika").

Omówione teksty przegląda się *stronami*: jedna strona zawiera tekst, który mieści się na ekranie; w czasie wyświetlania dowolnej strony można (przez naciśnięcie **F1** lub **Shift + F1**) uzyskać dodatkowe informacje o założonych indeksach i strukturze danych.

Funkcję *help* wywołuje się zwykle przez naciśnięcie klawisza **F1** (*help* operatora) lub **Shift + F1** (*help* użytkownika); administrator może zamienić rolę tych klawiszy dla danej bazy, może to także zrobić użytkownik na czas danej sesji (podczas wyświetlania dowolnego tekstu *helpa* należy nacisnąć literę **F**). Czasami inaczej wywołuje się tę funkcję.

Zawartość dowolnego zbioru *.hlp* (bez informacji tworzonych dynamicznie) można wydrukować za pomocą programu **HLP**; w tym celu trzeba zmienić nazwę wypisywanego zbioru na **mak.hlp**, najlepiej to zrobić w katalogu roboczym, założonym specjalnie do tego celu.

## 12. "PODPOWIADANIE" NAZW

Czasami użytkownik musi podać nazwę zbioru, np. zawierającego dane do importu. Napisanie znaku zapytania (**?**) i naciśnięcie klawisza **Enter** powoduje przypomnienie nazw istniejących zbiorów z rozszerzeniem takim, jakie jest domyślne w danej sytuacji. Znak zapytania można poprzedzić początkiem nazwy zbioru i ewentualnie ścieżką dostępu, np. pisząc "ab?" przypominamy sobie wszystkie zbiory, których nazwy zaczynają się od "ab". Podany tekst ze znakiem zapytania na końcu programy zmieniają (zastępując znak zapytania gwiazdką) na odpowiednią komendę **DIR** w **DOS**; W niektórych konfiguracjach systemu **DOS** ta komenda może być niewykonalna.

Często użytkownik musi – w odpowiedzi na pytanie programu – podać nazwę pola, podpola lub indeksu. Prawie zawsze można – zamiast nazwy – napisać znak zapytania (**?**), po którym czasem (ale nie zawsze) trzeba nacisnąć klawisz **Enter**; w odpowiedzi zostaną wyświetlone wszystkie nazwy odpowiedniego rodzaju (pól, podpól albo indeksów), z których można wybrać żądaną nazwę, np. przez wskazanie jej podświetleniem i naciśnięcie **Enter** (jeśli nie zawiera spacji).

### **13. SPACJA**

Spacja jest znakiem niewidocznym, dlatego spacje na początku i końcu tekstu są z reguły przez programy pomijane; są jednak sytuacje, gdy ta spacja jest dla użytkownika istotna. Typowym przykładem jest eliminowanie (operacją grupową w programie **MAK**) spacji przed kropką; w celu wykonania tej operacji trzeba podać tekst zamieniany (spacja i kropka) i na co zamieniać (kropka). W takich przypadkach zamiast spacji (początek tekstu, przed kropką) należy napisać znak ˆ (daszek). Podobne sytuacje (pisanie daszka zamiast spacji) mogą wystąpić w innych miejscach, np. przy wpisywaniu nazwy podpola "wskaźnik" (nazwa jest spacją) do kryterium wyszukiwania.

### **14. KOLORY**

Standardowo programy pakietu **MAK** nie wykorzystują wszystkich możliwości kolorowego monitora; użytkownik może sam określić kolory dla czterech podstawowych sposobów wyświetlania:

- *•* **normalny**: tym sposobem wyświetlana jest większość tekstów, np. główne menu programu (oprócz podświetlonych liter); standardowo: 07,
- *•* **rewers**: tym sposobem wyświetlana jest np. bieżąca wartość w czasie wyświetlania indeksu (program **MAK**); standardowo: 70,
- *•* **intensywny**: tym sposobem wyświetlane są np. te litery w głównym menu programu **MAK**, którymi można wywołać daną operację; standardowo: 0A,

• **mrugający**: tym sposobem wyświetlany jest np. tekst "Naciśnij Esc" po sygnalizacji błędu; standardowo: 87,

W celu wybrania kolorów należy wywołać program **INI** dla dowolnej bazy i w czasie wyświetlania głównego menu nacisnąć **Alt + K**, potem wybrać odpowiednie kolory; na zakończenie tej operacji program wypisze kod (ciąg 8 cyfr i/lub liter a ... f), który należy zapisać. Aby wywołać te kolory w programach należy albo zdefiniować zmienną środowiskową **MAKK** (patrz opis zmiennych środowiskowych), albo (tylko w programach **MAK**, **WYP** i **WYPADM**) w głównym menu nacisnąć **Alt + K** i w odpowiedzi podać wcześniej zapisany kod.

### **15. KLAWISZE FUNKCYJNE**

Czasami są kłopoty z wprowadzaniem klawiszy funkcyjnych  $Fn$ , Shift +  $Fn$ , Ctrl +  $Fn$ oraz Alt + F*n* (*n* = 0, 1, ..., 10); poniższa tabelka pokazuje inny sposób wprowadzania tych klawiszy:

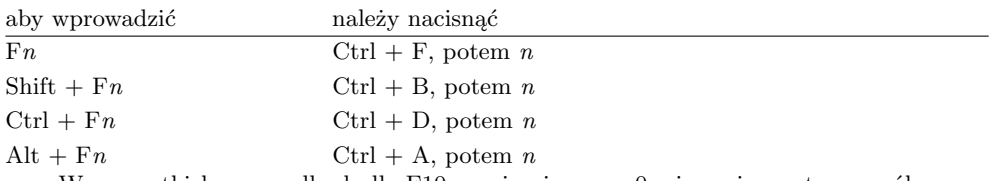

We wszystkich przypadkach dla F10 przyjmujemy *n*=0; nie można w ten sposób wprowadzić F11, F12, Shift  $+$  F11 itd.

## **III. OPIS PROGRAMÓW PAKIETU MAK**

Poniżej opisano wszystkie programy modułu obsługi bazy i wypożyczeń; opis w zasadzie dotyczy wersji 4.2 (aktualnej w czasie pisania tej książki), ale większość dotyczy także wersji wcześniejszych. Czytelnikom o mniejszym doświadczeniu radzimy opuścić ten rozdział i wrócić do niego po przeczytaniu rozdziału "Wskazówki dla użytkownika".

Przy opisie sposobów startowania programów elementy, które można pominąć ujęto w nawiasy kwadratowe ([ ... ]).

## **1. PROGRAMY MAK, MAKZ I IMPEK**

Program **MAK** służy do wykonywania podstawowych operacji na dokumentach istniejącej bazy i jest przeznaczony dla wszystkich użytkowników pakietu, a użytkownicy bierni (i często aktywni) praktycznie korzystają wyłącznie z tego programu. Program ten umożliwia operowanie na poszczególnych dokumentach bazy, a w szczególności wyświetlenie każdego dokumentu na ekranie. Podstawowe funkcje programu to wprowadzanie dokumentów do bazy, ich modyfikacja i usuwanie, eksport i import dokumentów z i do bazy oraz wyszukiwanie dokumentów.

Program **MAKZ** jest odmianą programu **MAK**, w której:

- *•* usunięto eksport i import,
- *•* usunięto operacje grupowe,
- *•* dodano możliwość wprowadzania opisów pobranych z Internetu.

Wszystkie inne operacje są identyczne w programie **MAK** i **MAKZ**, dlatego wszystkie opisy programu **MAK** – o ile nie powiedziano inaczej – dotyczą także programu **MAKZ**.

Eksport i import dokumentów obejmuje różne formaty danych, dlatego z programu **MAK** wydzielono program **IMPEK**, dzieląc różne rodzaje eksportu i importu pomiędzy te programy. Programy mają bogatą funkcję *help*, dlatego tutaj zostaną opisane tylko ogólne zagadnienia związane z tymi programami.

### **1.1. Tryby pracy programów MAK i IMPEK**

W programie **MAK** rozróżnia się następujące tryby pracy, umownie oznaczone podanymi literami: uproszczony (**P**), wyszukiwanie (**N**), ograniczona modyfikacja (**C**) i pełna modyfikacja (**T**). Tryby **(P**) i (**N**) są przeznaczone dla użytkownika biernego, tryby (**C**) i (**T**) – dla użytkownika aktywnego. Dozwolone operacje zależą od trybu otwarcia bazy, w szczególności w trybie **T** można importować dane, a w pozostałych trybach można je eksportować. W każdym trybie można ograniczyć wykonywanie niektórych operacji.

W trybie uproszczonym (**P**) i wyszukiwania (**N**) żadna zmiana zawartości bazy nie jest możliwa. Te tryby pracy są zalecane, jeśli użytkownik nie zamierza modyfikować bazy. Tryb (**P**) z ograniczoną liczbą dopuszczalnych operacji jest szczególnie przydatny dla początkujących użytkowników.

W trybie ograniczonej modyfikacji (**C**) można wykonać (jeśli nie ograniczono inaczej) wszystkie operacje dopuszczone w trybie wyszukiwania (włącznie z eksportem danych), a ponadto można modyfikować bazę przez wprowadzanie nowych dokumentów oraz modyfikację lub skreślanie dokumentów istniejących w bazie, jednak bez importu danych; działanie w tym trybie polega na skróceniu czasu, w którym baza jest otwarta do modyfikacji, co zmniejsza prawdopodobieństwo jej uszkodzenia. Ten tryb jest zalecany jeśli baza ma być modyfikowana i jeśli nie jest wykonywany import danych; jest to jedyny tryb otwarcia, który pozwala na modyfikację bazy przez wielu użytkowników w sieci. Należy jednak pamiętać, że wywołanie modyfikacji lub skreślenia dokumentu musi być poprzedzone naciśnięciem **Shift + F2**.

W trybie pełnej modyfikacji (**T**) baza zostaje całkowicie przypisana danemu użytkownikowi i żaden inny użytkownik nie może jej (do czasu zwolnienia) otworzyć; w tym trybie można wykonać wszystkie operacje dopuszczone w trybie ograniczonej modyfikacji, z wyjątkiem eksportu danych, zamiast którego można wykonać import; operacje zmiany bazy są w tym trybie szybsze niż w trybie ograniczonej modyfikacji, ale bardziej narażają bazę na zniszczenie. Tryb **T** jest zalecany tylko wtedy, gdy wykonujemy import danych (czasem także dla wykonania operacji grupowych).

Program **IMPEK** przy starcie otwiera bazę zawsze w trybie **N**, a tylko na czas importu otwiera ją w trybie **T**; w tym czasie baza nie może być otwarta przez innych użytkowników.

## **1.2. Sposoby startowania programów MAK i IMPEK**

Programy można startować dwojako:

*•* bez parametru:

#### **mak** lub **impek**

*•* z parametrem określającym dostępne bazy:

**mak** *nazwa-bazospisu* [*dod*] lub **impek** *nazwa-bazospisu* [*dod*]

## **1.2.1. Startowanie programu bez parametru**

Przy startowaniu bez parametru programy żądają od użytkownika podania nazwy bazy, a program **MAK** także trybu jej otwarcia; jest to sposób prosty, nie wymaga przygotowania i jest szczególnie przydatny do nowych baz, jeszcze nie w pełni przygotowanych do eksploatacji. Ten sposób wywołania stwarza liczne ograniczenia (np. nie można pracować w trybie **P**, wszystkie zbiory bazy muszą być na jednym dysku, nie można "podglądać" innych baz itp.), z drugiej zaś strony umożliwia wykonanie wszystkich operacji związanych z bazą; nie zawsze jest to wskazane (np. umożliwienie przypadkowemu użytkownikowi modyfikacji bazy).

### **1.2.2. Startowanie programu z parametrem**

Ten sposób startowania programu wymaga jednorazowego przygotowania zbioru *bazospis*, który opisuje prawa dostępu do różnych baz (np. tylko wyszukiwanie). Przy tym sposobie startowania można przekazać do programu drugi parametr *dod*, który "przebija" niektóre opcje podane w *bazospisie* i który ma następującą postać:

[*{żądania-dodatkowe}*]*informacje-dodatkowe*

gdzie:

- *{żądania-dodatkowe}* "przebijają" żądania dodatkowe dla wszystkich baz w tym *bazospisie*; *żądania-dodatkowe* powinny mieć taką samą postać jak żądania dodatkowe w *bazospisie*; wszystkie znaki cudzysłowu należy poprzedzić znakiem *\*,
- *• informacje-dodatkowe* "przebijają" żądania podane w informacjach dodatkowych w *bazospisie* (pierwszy wiersz *bazospisu*); *informacje-dodatkowe* powinny mieć taką samą postać jak informacje dodatkowe w *bazospisie*.

Po wystartowaniu program wyświetla dostępne bazy, użytkownik musi wybrać bazę i nacisnąć **Enter**.

**Przykład:** mak menu1 *{*I=MI2,D=2*}*J2W3

## **1.3. Zasady działania programów MAK i IMPEK**

Programy pracują w trybie konwersacyjnym, tzn. prowadzą z użytkownikiem dialog za pomocą tak zwanych *menu*. Użytkownik wybiera jedną z dopuszczalnych możliwości, zwykle przez naciśnięcie odpowiedniego klawisza funkcyjnego; czasami program zadaje pytanie, na które trzeba odpowiedzieć, np. podając nazwę zbioru. Wszystkie dopuszczalne w danym momencie możliwości programu można "podpowiedzieć" za pomocą funkcji *help*; często najważniejsze możliwości są wyświetlone u dołu ekranu.

## **1.4. Przyjęte zasady domyślności**

Programy MAK i **IMPEK** zawierają wiele "przełączników", określających sposób wykonywania poszczególnych operacji: czy wypisywać liczniki wystąpień haseł w indeksach, czy pytać przed skopiowaniem dokumentu, kopiować cały dokument czy tylko wybrane pole itp. Użytkownik może w czasie pracy programu zmieniać te przełączniki, ale w momencie startu programu mają one stan domyślny. Administrator bazy może (w *bazospisie* lub za pomocą programu **INI**) dla każdej bazy zmienić zasady domyślności.

#### **1.5. Funkcja** *help*

W czasie pracy programów **MAK** i **IMPEK** można wywoływać funkcję *help*, zwykle przez naciśnięcie klawisza **F1** lub **Shift + F1**; w niektórych sytuacjach można inaczej wywołać tę funkcję:

- *•* z głównego menu programu: literą **h** lub **u** (odpowiednik **F1** i **Shift + F1**),
- *•* przy wprowadzaniu i modyfikacji dokumentu:
	- **Ctrl + F1**, **Enter** dla przypomnienia sposobu zapisu znaków akcentowanych,
	- **Ctrl + F1**, znak *x* dla wyświetlenia tekstu użytkownika oznaczonego znakiem *x*,
	- **Alt + F1** dla wyświetlenia zawartości buforów roboczych,
	- **Alt + H** dla wyświetlenia tekstu związanego z opracowywanym polem (*help* użytkownika),
	- **Alt + J** dla wyświetlenia tekstu związanego z opracowywanym podpolem (*help* użytkownika).
Niestety funkcja *help* jest tak opracowana, że oprócz ogólnych uwag zawiera opis znaczenia kluczy w postaci " jeśli naciśniesz klawisz *x*, to stanie się..."; ten układ nie jest wygodny dla użytkownika. W Dodatku B podany jest wyciąg z funkcji *help* w postaci odwrotnej, znacznie wygodniejszej: "jeśli chcesz ... zrób...". Ale opis w książce ma tę wadę, że wkrótce po jej wydrukowaniu staje się nieaktualny.

# **1.6. Bazy "podglądane" (program MAK)**

Baza, na której aktualnie działa program **MAK** nosi nazwę bazy *aktywnej* (czasem *głównej*). Do tej bazy można dołączyć do czterech dodatkowych baz, zwanych *podglądanymi* lub *pomocniczymi*; należy jednak pamiętać, że liczba otwartych zbiorów jest ograniczona, dlatego przy podglądaniu czterech baz może się okazać, że nie można np. sortować lub modyfikować w sieci. Dokumenty z baz podglądanych można wyszukiwać i oglądać tylko przez indeksy. Bazę podglądaną uważamy za zgodną z bazą aktywną, jeśli ma nie więcej pól niż baza aktywna, a każde jej pole zawiera tyle podpól, ile ma odpowiednie (w kolejności) pole bazy aktywnej (ostatnie pole bazy podglądanej może mieć mniej podpól). Jeśli baza podglądana jest zgodna z aktywną, to jej dokumenty są wyświetlane wg aktualnej maski, w przeciwnym przypadku pomijane są wszystkie nazwy, pola są wyświetlane od nowego wiersza, a podpola są od siebie oddzielone przecinkiem.

W czasie wprowadzania i modyfikacji można kopiować dokumenty lub ich fragmenty (pola, podpola itp.) z bazy aktywnej, a także z baz podglądanych; jeśli dla programu **MAK** zostawiono mało pamięci konwencjonalnej, to kopiowanie jest wykonalne tylko dla baz zgodnych z bazą aktywną. Pozwala to na następującą organizację pracy: bazą aktywną jest baza, do której wprowadzamy nowe dokumenty, a baza podglądana zawiera dokumenty wzorcowe.

### **1.7. Lista zaznaczonych dokumentów**

Programy **MAK** i **IMPEK** umożliwiają wybranie grupy dokumentów w celu ich wspólnego przetwarzania, drukowania albo ułatwienia dostępu do nich w przyszłości; w tym celu wprowadzono pojęcie *listy zaznaczonych dokumentów*, określającej wybrane dokumenty. Istnieją trzy rodzaje takiej listy:

- *•* **lista dokumentów zaznaczonych indywidualnie** zawiera numery wybranych (*zaznaczonych*) dokumentów i może być zapisana w zbiorze zewnętrznym (domyślne rozszerzenie *.zaz*) w celu późniejszego wczytania lub przekazania do modułu drukowania; przy wyświetlaniu dokumentu zaznaczonego indywidualnie obok jego numeru jest wyświetlana gwiazdka,
- *•* **lista dokumentów zaznaczonych grupowo** zawiera tylko początkowy i końcowy numer zaznaczonego dokumentu i określa grupę dokumentów o numerach *od ... do*; ta lista jest tworzona tylko w celu wykonania jakiejś operacji i nie może być zapisana w zbiorze zewnętrznym,
- *•* **lista zewnętrzna** zawiera nazwę zbioru zewnętrznego (domyślne rozszerzenie *.zaz*), który – w zależności od wykonywanej operacji – może być interpretowany dwojako:
	- dla operacji **IS** z wyborem *z zewnętrznej listy (***X***)*: liczby na początku każdego wiersza wskazują zaznaczone dokumenty, a znaki po spacji (za tą liczbą) do końca wiersza stanowią tekst (co najwyżej 255 znaków), który zostanie dopisany; za numerem dokumentu można dopisać znak "**/**" i numer wystąpienia pola, do którego tekst ma być dopisany. Jeśli podpole jest wielokrotne i wybrano opcje *we wszystkich wystąpieniach* oraz *gdy podpole występuje* to kolejne wiersze są dopisywane do kolejnych wystąpień podpola (trzeba to uwzględnić przy tworzeniu listy); każdy

numer dokumentu musi znajdować się w nowym wierszu, jeśli nie ma dopisywanego tekstu, to za numerem powinien być znak końca wiersza,

– dla wszystkich innych operacji: wszystkie znaki, które nie są cyframi są traktowane jako separatory; liczby między separatorami wskazują zaznaczone dokumenty.

Listę zewnętrzną przetwarza się zawsze "do przodu"; dokument na tej liście – w przeciwieństwie do pozostałych list – może występować wielokrotnie.

### **1.8. Przerwanie operacji. Błędy i komunikaty**

Niektóre operacje mogą trwać długo, dlatego każdą z nich można przerwać naciskając **F10**; ponieważ program bada naciśnięcie **F10** w pewnym cyklu, czasem na przerwanie trzeba chwilę poczekać. Niektóre operacje po stwierdzeniu naciśnięcia **F10** żądają jeszcze potwierdzenia.

W czasie wykonywania wielu operacji wypisywane są różne komunikaty, a w szczególności informacje o błędach. Komunikaty te są wypisywane z reguły u dołu ekranu i towarzyszy im sygnał dźwiękowy (jeśli jest włączony). Po takiej sygnalizacji należy nacisnąć klawisz **Esc**, potwierdzając tym samym przeczytanie tekstu komunikatu. Jeśli błędy są sygnalizowane bardzo często (np. na skutek błędnego uruchomienia operacji) i chcemy przerwać tę operację, to zamiast **Esc** naciskamy  $Alt + Esc$  lub  $Alt + F10$ .

# **1.9. Operacje na bazie**

Główne pytania związane z każdą bazą danych to:

- jak wprowadzać nowe dane do bazy,
- jak szukać, czyli "dotrzeć" do żądanych dokumentów,
- *•* co można z wybranymi dokumentami zrobić. Wszystkie te zagadnienia zostaną poniżej ogólnie omówione.

### **1.9.1. Wprowadzanie dokumentów do bazy**

Nowe dokumenty można wprowadzać następująco:

- *•* z klawiatury (program **MAK**),
- *•* przez import ze zbiorów zewnętrznych, w tym także z innej bazy (program **MAK** i **IMPEK**),
- *•* jako wynik eksportu wykonanego na innej bazie (program **MAK**).

W czasie wprowadzania dokumentu do bazy – niezależnie od sposobu wprowadzania – nadawany mu jest numer systemowy. Sposób przydzielenia tego numeru zależy wyłącznie od programu; użytkownik może tylko wymusić dopisanie dokumentu na końcu bazy, wtedy przydzielony numer będzie większy od aktualnie największego.

Import i eksport zostaną oddzielnie opisane. Wprowadzanie danych z klawiatury jest dostępne w trybie ograniczonej lub pełnej modyfikacji bazy. W czasie wprowadzania aktualizowane są wszystkie indeksy. Wprowadzanie można wywołać z głównego menu, albo w czasie oglądania dowolnego dokumentu; w tym ostatnim przypadku wprowadzany dokument będzie podrzędny w stosunku do oglądanego. Ze względu na dużą (zwykle) liczbę pól i podpól oraz możliwość ich wielokrotnego powtarzania przy wprowadzaniu zamiast wyświetlania formularza do którego wpisywana jest treść dokumentu wyświetlane jest jedno pole; po jego wypełnieniu można wywołać inne (zwykle następne) pole itd. Pola nie wypełnione są usuwane z ekranu.

### **1.9.2. Import i eksport dokumentów**

Import i eksport (**MAK** i **IMPEK**) zapewniają wymianę danych z innymi systemami; import pozwala na pobieranie danych, a eksport "oddaje" te dane w zadanej postaci. Umiejętne wykorzystanie tych funkcji, wsparte operacjami grupowymi może stworzyć dobre narzędzie dla konwersji danych. Wraz z rozwojem oprogramowania wchodzą nowe narzędzia dla przetwarzania baz tekstowych; możliwość wymiany danych z tymi systemami jest bardzo ważną cechą pakietu **MAK**. Więcej informacji o imporcie i eksporcie w zależności od rodzaju danych można znaleźć we "Wskazówkach dla użytkownika".

## **1.9.2.1. Import**

Import jest możliwy tylko w trybie pełnej modyfikacji bazy. Dane można importować z innej bazy **MAK**, a także ze zbiorów zewnętrznych zapisanych w odpowiedniej postaci: **MARC** (zbiór tekstowy), **ISO 2709**, **ISIS**, **dBase** itp. W zależności od formatu (postaci) danych import wykonuje się programem **MAK** lub **IMPEK**.

Istnieją cztery rodzaje importu:

- *•* import *pełny*: dokumenty są dopisywane do bazy w wolne miejsca, wybierane przez program; automatycznie są aktualizowane wszystkie indeksy,
- *•* import *skrócony*: dokumenty są dopisywane na końcu bazy, indeksy nie są wypełniane; po zakończeniu importu wypisywany jest numer dokumentu, od którego należy rozpocząć wypełnianie indeksów, które potem powinien wykonać użytkownik za pomocą programu **IND** lub **INI**,
- *•* import *z wymianą* lub *z dopisaniem*: dokumenty są w bazie wymieniane lub dopisywane, szczegółowy opis podany jest niżej.

W czasie importu – niezależnie od jego rodzaju – wczytywany jest fragment danych wejściowych (odpowiedni fragment tekstu z danych tekstowych, jeden dokument z innej bazy, jeden rekord w postaci ISO 2709 itp.) i z tego fragmentu budowany jest dokument wg struktury bazy, do której importujemy; następnie, jeśli jest to import *pełny* lub *skrócony* dokument jest dopisywany do bazy, tak, jak to opisano powyżej. Jeśli jest to import *z wymianą* lub *z dopisaniem*, to musi być określony *identyfikator*, czyli indeksowane podpole (odpowiedni indeks musi być prosty). Po zbudowaniu importowanego dokumentu program szuka w nim identyfikatora (uwzględnia tylko pierwsze jego wystąpienie), a następnie szuka wartości tego identyfikatora w odpowiednim indeksie. Jeśli w importowanym dokumencie nie ma identyfikatora, albo tej wartości identyfikatora nie ma w indeksie – cały dokument jest dopisywany na końcu bazy; w przeciwnym przypadku pierwszy dokument wskazany przez indeks jest:

- *•* przy imporcie *z wymianą* wymieniany na dokument importowany, przy czym (na końcu) pozostawiane są określone przez użytkownika pola,
- *•* przy imporcie *z dopisaniem* uzupełniany (na końcu) wskazanymi przez użytkownika polami z importowanego dokumentu.

W obu przypadkach (import *z wymianą* i *z dopisaniem*) wszystkie indeksy są wypełniane; data wprowadzenia jest zachowana, data modyfikacji jest datą dzisiejszą. Po wywołaniu tego rodzaju importu program zadaje dodatkowe pytania, szczegółowo opisane we "Wskazówkach dla użytkownika". Jeśli jakieś dokumenty dopisano do bazy, to po zakończeniu tego rodzaju importu wypisywany jest (także w *logu*, jeśli jest prowadzony) numer pierwszego wprowadzonego dokumentu.

### **1.9.2.2. Eksport**

Eksport (wyprowadzanie) dokumentów z bazy jest możliwy w każdym trybie oprócz pełnej modyfikacji. Wybrane dokumenty można eksportować z bazy, tzn. przesłać je (nie usuwając z bazy) do innej bazy albo do jakiegoś zbioru zewnętrznego. Należy szczególnie zwrócić uwagę na dwa rodzaje eksportu, które zapewniają wymienność danych między różnymi systemami: **MARC** (zbiór tekstowy) oraz **ISO 2709**.

### **1.9.3. Wyszukanie dokumentu**

W programie **MAK** istnieje wiele sposobów wyszukiwania, które opiszemy po kolei.

**Szukanie wg indeksów**. Przeglądając indeks widzimy jego treść, możemy dowiedzieć się, w ilu dokumentach występuje każda wyświetlona wartość oraz wyszukać te dokumenty. W podobny sposób można wybrać (zaznaczyć) wiele wartości w jednym lub kilku indeksach, a następnie wyszukać dokumenty zawierające wszystkie wybrane wartości (połączenie warunków spójnikiem **I**) albo dowolną z nich (połączenie spójnikiem **LUB**). Szukanie wg indeksów jest najszybszym sposobem wyszukania dokumentów spełniających zadane warunki.

**Szukanie wg kryterium**. Szukanie przez kryterium jest związane ze sformułowaniem warunku (kryterium), który poszukiwane dokumenty muszą spełniać. Kryterium takie jest iloczynem logicznym (połączenie typu **I** lub **I\***) lub sumą logiczną (połączenie typu **LUB**) kryteriów prostych, t.j. takich, które dotyczą jednego indeksu, jednego pola lub podpola (niekoniecznie indeksowanego) lub zmiennej systemowej (np. data wprowadzenia dokumentu do bazy lub jego modyfikacji). W kryterium prostym zwykle podaje się "czego szukać" i "gdzie szukać" (np. w indeksie, podpolu itp.), a obie te informacje wiąże się operatorem relacji (równy, zgodny z, mniejszy, nie większy itp.); niektóre operatory nie wymagają podania tekstu, np. operator "podpole nie występuje w dokumencie". Jeśli zbudowane kryterium nie pozwala na wykorzystanie indeksów (np. szukanie określonego tekstu w tytułach), to operacja będzie wykonywana sekwencyjnie, więc znacznie wolniej.

Dla każdej bazy można przygotować wzorcowe schematy pytań (do 32 schematów, każdy może zawierać do 15 kryteriów prostych), zawierające najczęściej formułowane kryteria wyszukiwania; każdy taki schemat użytkownik może wypełnić wartościami, a także rozwinąć przez dodanie innych kryteriów, w schemacie nie uwzględnionych.

Niezależnie od schematów pytań (przygotowywanych przez administratora bazy) użytkownik programu **MAK** może sam przygotować schematy pytań, a nawet je częściowo lub całkowicie wypełnić i zapisać na dysku pod znaną sobie nazwą (domyślne rozszerzenie *.pyt*); w czasie następnych sesji może te schematy wczytać i wykorzystać.

**Szukanie wg hierarchii**. Dokumenty w bazie mogą być powiązane hierarchicznie; jeśli wyszukaliśmy dowolny dokument, który ma takie powiązania, to możemy "wychodząc" od niego wyszukać jego dokument nadrzędny i wszystkie dokumenty podrzędne.

**Szukanie wg numeru systemowego** (także **IMPEK**). Wszystkie dokumenty w bazie mają jednoznaczny numer, nadany w czasie wprowadzania dokumentu do bazy; numer ten może być w wielu przypadkach podstawą do szukania, szczególnie przy sekwencyjnym przeglądaniu kolejnych (wg numeru) dokumentów bazy.

**Szukanie wg listy zaznaczonych dokumentów**. Jeśli stworzono listę zaznaczonych dokumentów, to można te dokumenty kolejno przeglądać; przy zaznaczeniu indywidualnym można też wybierać z tej listy dokumenty spełniające zadane kryteria.

# **1.9.4. Operacje na dokumentach bazy**

Na wyszukanych dokumentach program **MAK** może wykonać następujące operacje:

**Wyświetlanie wyszukanych dokumentów** (także **IMPEK**). Wyszukany w dowolny sposób dokument można wyświetlić na ekranie. Sposób wyświetlania dokumentu będzie opisany dalej. Niektóre operacje wymagają uprzedniego wyświetlenia dokumentu.

**Zaznaczanie wyszukanych dokumentów**. Wyszukane dokumenty mogą być zaznaczane w celu późniejszego ich wykorzystania; zaznaczenie może być wykonane zamiast wyświetlania, albo (indywidualnie dla każdego dokumentu) w czasie wyświetlania dokumentu.

**Modyfikacja i skreślanie dokumentów**. Dokument może być zmodyfikowany lub skreślony po uprzednim jego wyświetleniu; w czasie wykonywania tej operacji aktualizowane są wszystkie indeksy. Modyfikacja i skreślanie dokumentów są możliwe w trybie ograniczonej lub pełnej modyfikacji bazy. Nie można skreślać dokumentów, które mają dokumenty podrzędne, ani dokumentów wyszukanych wg hierarchii; nie można także skreślić dokumentu opisującego wypożyczoną książkę.

**Operacje grupowe**. Istnieje możliwość wykonania pewnych operacji na zaznaczonych albo wyszukiwanych wg indeksów dokumentach; taka operacja grupowa polega na łącznej modyfikacji lub skreśleniu grupy dokumentów i ma bardzo wiele możliwości, szczegółowo opisanych w *helpie*. Przykładem operacji grupowej jest skreślenie jakiegoś podpola w wybranych dokumentach lub zastąpienie jakiegoś tekstu innym tekstem. Opcję tę można także wykorzystać do zamiany kodu polskich liter.

Operacje grupowe są możliwe w trybie ograniczonej lub pełnej modyfikacji bazy, ale nie w pracy sieciowej; wyjątek stanowi testowanie, które jest zawsze wykonalne. Podczas wykonywania tych operacji wszystkie indeksy są aktualizowane.

**Porządkowanie dokumentów**. Grupę zaznaczonych indywidualnie dokumentów można uporządkować (*posortować*) wg klucza składającego się z kilku (do 16) podpól; polega to na stworzeniu pewnej dodatkowej listy, którą można wykorzystać do dalszej pracy, np. przeglądania lub drukowania dokumentów. Przy porządkowaniu kolejność dokumentów w bazie nie ulega zmianie. Ograniczenia przy sortowaniu (np. jeśli podpole wybrane do klucza występuje wielokrotnie, uwzględniane jest tylko jego pierwsze wystąpienie) w większości przypadków nie są istotne dla użytkownika. Zestawy kluczy sortowania (do 16 zestawów, każdy do 16 kluczy) można przygotować dla bazy, można je także przygotowywać *ad hoc*.

**Drukowanie dokumentów**. Każdy wyświetlony dokument można wydrukować; można także wydrukować wszystkie zaznaczone dokumenty. Zaznaczone dokumenty można też (zamiast drukowania) przesłać do zbioru tekstowego, a potem opracować dowolnym edytorem tekstu. Należy jednak zauważyć, że do drukowania dokumentów w wybranym przez użytkownika formacie służy oddzielnie opisany *moduł drukowania*.

Statystyka. W czasie wykonywania operacji "szukanie wg kryterium" oprócz wyszukiwania, liczenia i zaznaczania można wykonać pewne (bardzo ograniczone) operacje statystyczne: obliczenie liczby wystąpień jakiegoś podpola, sumy i średniej wartości tego podpola, odchylenia standardowego itp; można także obliczyć kowariancję dla dwóch podpól. Wszystkie te działania mają sens tylko wtedy, gdy podpole zawiera cyfry (w czasie wykonywania statystyki pomijane są w wybranych podpolach wszystkie znaki, które nie są cyframi).

### **1.10. Prezentacja dokumentu na ekranie**

Sposob wyświetlenia dokumentu zależy od wybranej (uprzednio przygotowanej) maski; doraźnie użytkownik może w wybranej masce zmienić zestaw wyświetlanych pól i podpól oraz sposób wyświetlania ich etykiet. Jeśli maska jest warunkowa, to przy jej wybieraniu użytkownik może określić warunek, jaki ma spełniać wybrane pole.

# **1.11. Kody powrotu**

Program MAK zwraca następujące kody powrotu (*errorlevel*): errorlevel przyczyna 5 błąd fatalny 4 niepoprawna data bieżąca 3 zła nazwa programu (być może **DOS** wcześniejszy niż 3.0) 2 brak zbioru **mak.hlp**

- 1 start wg *bazospisu* z opcją "otwórz pierwszą bazę", bazy nie można otworzyć
- 0 pozostałe przypadki

# **2. PROGRAMY WYP i WYPADM**

Programy **WYP** i **WYPADM** służą do obsługi wypożyczeń (udostępniania) i są przeznaczone dla uprawnionych użytkowników aktywnych (bibliotekarzy) oraz dla administratora wypożyczalni; poprzedno oba programy były połączone (uprzedni program **WYP**). Programy działają jednocześnie na dwóch bazach, umownie zwanych *Książki* i *Czytelnicy*. Baza *Książki* opisuje obiekty wypożyczane: książki, czasopisma itp., a baza *Czytelnicy* opisuje osoby lub instytucje wypożyczające. Obie bazy muszą być odpowiednio przygotowane do obsługi wypożyczeń.

Z wymienionych baz programy **WYP** i **WYPADM** czytają informacje, ale ich nie modyfikują. Wszystkie informacje związane z wypożyczaniem (wypożyczenia, zwroty, rezerwacje, monity itp.) programy notują w specjalnym zbiorze o nazwie takiej, jak baza *Książki* i rozszerzeniu *.wyp*, zwanym umownie zbiorem *wypożyczeń*; jeśli zbioru tego nie ma (taka sytuacja jest normalna tylko przy pierwszym wywołaniu programu **WYP** dla danej bazy), to program **WYP** pyta, czy go założyć, a po odpowiedzi twierdzącej zbiór zakłada. Zbiór wypożyczeń jest otwierany do modyfikacji tylko na krótki moment zapisu danych, dzięki czemu zmniejsza się prawdopodobieństwo jego uszkodzenia.

Z faktu, że zbiór wypożyczeń ma taką samą nazwę, jak baza *Książki* wynika, że nie można powiązać tej samej bazy *Książki* z różnymi bazami *Czytelnicy*; można natomiast powiązać tę samą bazę *Czytelnicy* z różnymi bazami *Książki*.

# **2.1. Wyróżnione podpola w bazie** *Książki* **i** *Czytelnicy*

W obu bazach wyróżnia się następujące – opisane poniżej – podpola:

- *•* podpole identyfikatora (obowiązkowe),
- *•* podpola skróconego opisu (zalecane),
- *•* podpole odsyłacza do identyfikatora (opcjonalne, tylko *Książki*),
- *•* podpola stowarzyszone z identyfikatorem (opcjonalne, tylko *Książki*),
- podpole statusu (opcjonalne).

# **2.1.1. Identyfikator**

W obu bazach musi być wyróżnione podpole, zwane umownie *identyfikatorem*, służące do powiązania każdej operacji (wypożyczenie, zwrot, rezerwacja itp.) z właściwym dokumentem tej bazy. Dla identyfikatora musi być założony jednoznaczny indeks prosty o długości do 32 znaków; z tego wynika, że wartości identyfikatorów nie mogą się powtarzać. Identyfikator nie może być zapisany w kilku podpolach, np. w jednym podpolu nazwisko, a w drugim imię. Wartość identyfikatora nie może kończyć się znakami " $(W)$ ", " $(R)$ ", " $(P)$ " ani " $'$ )"(znaki te przy wyświetlaniu określają książkę wypożyczoną, zarezerwowaną itp); na wszelki wypadek nie powinien kończyć się znakami " $(x)$ ", gdzie *x* jest dowolnym znakiem.

W praktyce często się zdarza, że w czasie eksploatacji modułu wypożyczeń użytkownicy zmieniają identyfikator książki lub czytelnika. Powoduje to zakłócenia w statystyce oraz historii książki i czytelnika, a jeśli zmiany dokonano gdy książka była wypożyczona (albo czytelnik miał wypożyczone książki), to nie można wykonać operacji *zwrot*, *prolongata* itp. Aby temu zapobiec należy:

- *•* dopisać do pola, w którym jest identyfikator podpole przeznaczone dla starego identyfikatora,
- *•* powiązać indeks idetyfikatorów z tym podpolem,
- *•* zmieniając identyfikator (albo usuwając identyfikator, np. przy ubytkowaniu książki) wpisać stary identyfikator do omawianego podpola.

Zapewni to poprawność statystyki. Jeśli w *bazospisie* jest opcja **Z=***nr* lub **X=***nr* (*nr* – numer podpola dla starego identyfikatora), to w czasie wyświetlania dokumentu informacje o aktualnych wypożyczeniach będą automatycznie poprawione; historię książki i czytelnika można oglądać, ale oddzielnie dla starego i nowego identyfikatora.

# **2.1.2. Podpola skróconego opisu**

W obu bazach należy (choć nie jest to obowiązkowe) wyróżnić tzw. podpola skróconego opisu; są one wyświetlane przy "podglądzie" dokumentów. Podpól tych może być kilka, nie powinny one zawierać identyfikatora ani odsyłacza do identyfikatora, które i tak są zawsze wyświetlane lub wypisywane.

# **2.1.3. Odsyłacz do identyfikatora**

Czasem w bazie *Książki* są opisane obiekty, które są wypożyczane tylko wraz z innymi; dokumentami bazy mogą być np. opisy tytułów zawartych w tzw. "klocku", a pożycza się cały "klocek". Identyfikator można zapisać tylko w jednym dokumencie: przy jednym tytule albo w specjalnym dokumencie opisującym cały "klocek" (być może także inne "klocki"). Aby można było łatwo trafić do tego dokumentu, w bazie *Książki* musi być wyróżnione podpole (inne niż identyfikator), zwane *odsyłaczem do identyfikatora* i zawierające te same wartości, co identyfikator, ale inaczej traktowane. Załóżmy, że "klocek" o identyfikatorze "K25/3" zawiera trzy oddzielnie opisane tytuły i że identyfikator jest zapisany w podpolu *syg*, a odsyłacz do identyfikatora – w podpolu *ods*; wpisując identyfikator do jednego z dokumentów, a odsyłacz do identyfikatora do pozostałych otrzymamy następujące dokumenty w bazie:

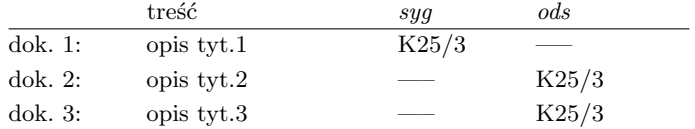

Można to rozwiązać inaczej: dodajemy do bazy dokument opisujący całość (z identyfikatorem), a do pozostałych wpisujemy odsyłacze:

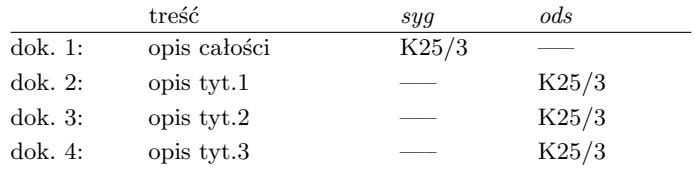

### **2.1.4. Podpola stowarzyszone z identyfikatorem**

W czasie działania programu **MAK** na bazie książek można sprawdzić, czy książka jest wypożyczona; wyświetlenie samego identyfikatora (np. kodu kreskowego) oraz daty wypożyczenia i terminu zwrotu może być dla czytelnika mało przydatne. Podpola stowarzyszone z identyfikatorem (np. numer inwentarza) są w czasie podglądu też wyświetlane, dzięki czemu informacje stają się czytelniejsze.

# **2.1.5. Podpole statusu**

Każdemu czytelnikowi i każdemu egzemplarzowi książki można przypisać status, określający uprawnienia, np. maksymalną liczbę wypożyczanych książek, albo na jaki okres można pożyczyć ten egzemplarz. Status jest liczbą 0 ... 9 (domyślnie 0), ale tym wartościom można przypisać nazwy, np. 1 = asystent, 2 = profesor itd. Dla każdej bazy może być deklarowane tylko jedno podpole statusu, ale w dokumentach to podpole może występować wielokrotnie; z bazy czytelników uwzględniane jest tylko pierwsze wystąpienie (więc dalsze nie mają sensu). W bazie książek każdy egzemplarz może mieć inny status, więc uwzględniany jest ten status, który jest w tym samym polu co identyfikator, a jeśli go nie ma i nie użyto opcji **J=S**, to pierwsze jego wystąpienie w dokumencie.

W podpolu statusu można zapisać "blokadę" wykonywania określonych operacji dla danego czytelnika lub książki. W tym celu po określeniu statusu należy napisać minus, a następnie symbole blokady wg poniższych zasad:

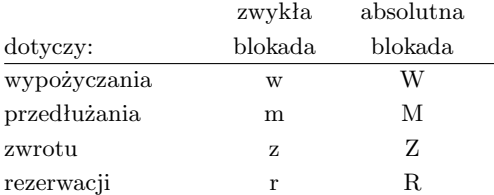

Blokadę można też ustawić w *bazospisie* (patrz rozdział V. Zbiory tworzone przez użytkownika, punkt 1.4.3.2. Żądania dodatkowe dla programu **WYP**, opcja **S=***X:nzzz:nzzz...* ); blokada zwykła jest zakazem, który operator może "przełamać", absolutna blokada oznacza zakaz, którego operator nie może obejść.

# **2.2. Podpole** *data rejestracji* **w bazie** *Czytelnicy*

Oprócz wymienionych wyżej podpól w bazie *Czytelnicy* można wyróżnić podpole które zawiera datę rejestracji czytelnika; podpole to – w przeciwieństwie do opisanych uprzednio podpól – nie jest na stałe związane z bazą (czyli jego definicja nie jest zapisywana w strukturze bazy), lecz jest określane w *bazospisie* opcją **R=...** Data musi być zapisana w postaci **rrrr.mm.dd**; jej określenie powoduje porównanie roku rejestracji (czyli **rrrr**) z rokiem bieżącym i w przypadku niezgodności, w zależności od opcji wpisanych do *bazospisu*:

- *•* wyświetlanie informacji o nieaktualnej rejestracji,
- *•* tworzenie listy zaznaczonych dokumentów z nieaktualną rejestracją; listę taką można później wykorzystać do grupowego wprowadzenia dzisiejszej daty rejestracji.

# **2.3. Umożliwienie czytelnikowi korzystania z programu**

Program **WYP** można tak skonfigurować, aby czytelnik mógł samodzielnie z niego korzystać, a w szczególności mógł:

- *•* oglądać swoje konto i nie mógł oglądać innych kont,
- *•* oglądać bazę książek i dowiadywać się, które książki są wypożyczone, ale nie przez kogo,
- *•* zarezerwować książkę i wypisać rewers, ale nie mógł wykonywać żadnych innych operacji.

Aby to wykonać musi być zainstalowany czytnik kodów kreskowych z możliwością programowania stałego tekstu po przeczytanym symbolu; wówczas należy zaprogramować dopisywanie tekstu (*hasła*) przez czytnik i w *bazospisie*:

- *•* określić operację początkową jako **(dx)**; oznacza to, że po otwarciu bazy program wywoła udostępnianie, a po zakończeniu nie wróci do głównego menu,
- *•* wpisać żądanie dodatkowe **H=***hasło*; program będzie sprawdzał, czy wczytany symbol kończy się poprawnym tekstem (niewidocznym na ekranie), a jeśli tak – wyszuka odpowiedni dokument,
- *•* wpisać żądanie dodatkowe **I=B**; program zablokuje wszystkie niedozwolone operacje.

# **2.4. Przygotowanie baz do obsługi wypożyczeń**

Przygotowanie baz do obsługi wypożyczeń polega na zdefiniowaniu opisanych w punkcie 2.1. podpól (przynajmniej określenie identyfikatorów w obu bazach), a także na określeniu różnych standardów, np. standardowego okresu wypożyczenia; do tego celu służy program **INIW** (dawniej robił to program **INI**): podpola definiuje się (w każdej bazie) wywołując z głównego menu funkcję "przygotowanie bazy do wypożyczeń" (**F7**), a standardy (tylko w bazie *Książki*) – wywołując "opracowanie standardów..." (F9).

# **2.5. Sposoby startowania programów WYP i WYPADM**

Programy **WYP** i **WYPADM** można startować tylko przez wywołanie z parametrem określającym bazy:

**wyp** *nazwa-bazospisu* [*dod*]

lub

**wypadm** *nazwa-bazospisu* [*dod*]

Parametr *dod* (opcjonalny) "przebija" niektóre opcje podane w *bazospisie*; ma on następującą postać:

[*{żądania-dodatkowe}*]*informacje-dodatkowe*

gdzie:

- *{żądania-dodatkowe}* "przebijają" żądania dodatkowe dla wszystkich baz w tym *bazospisie*; *żądania-dodatkowe* powinny mieć taką samą postać jak żądania dodatkowe w *bazospisie*; wszystkie znaki cudzysłowu należy poprzedzić znakiem *\*,
- *informacje-dodatkowe* "przebijają" żądania podane w informacjach dodatkowych w ba*zospisie* (pierwszy wiersz *bazospisu*); *informacje-dodatkowe* powinny mieć taką samą postać jak informacje dodatkowe w *bazospisie*.

Baza aktywna określa bazę *Książki*, a baza podglądana – bazę *Czytelnicy*.

# **2.6. Zasady działania programów WYP i WYPADM**

Oba programy pracują w trybie konwersacyjnym, tzn. wyświetlają spis dostępnych operacji (tzw. *menu*), a użytkownik wybiera jedną z dopuszczalnych możliwości przez naciśnięcie odpowiedniego klawisza funkcyjnego lub odpowiedniego znaku; dodatkowe informacje można uzyskać za pomocą funkcji *help*.

# **2.7. Podział ekranu**

W programie **WYP** w czasie wykonywania wielu operacji ekran jest podzielony na trzy części: lewa jest związana z bazą *Czytelnicy*, prawa z bazą *Książki* (znaczenie stron można zmienić), a dolna część jest przeznaczona dla wypisywania dodatkowych informacji. W trakcie udostępniania można "przechodzić" z każdej strony na drugą za pomocą tabulatora albo odwrotnego tabulatora; pozwala to na niezależne szukanie i oglądanie dokumentów każdej bazy. Odpowiednie podświetlenie pokazuje stronę aktywną. Wiele operacji pozwala "wiązać" dokumenty z jednej i drugiej bazy. W czasie przeglądania lewa i prawa strona mają wyłącznie charakter informacyjny.

# **2.8. Przerwanie operacji**

Niektóre operacje mogą trwać długo, każdą z nich można przerwać naciskając **F10**; program bada naciśnięcie **F10** w pewnym cyklu, czasem na przerwanie trzeba chwilę poczekać.

# **2.9. Uzupełnianie baz**

Programy **WYP** i **WYPADM** nie umożliwiają uzupełniania ani modyfikacji baz; jest to mankament, który można obejść następująco: tworzy się zbiór typu *.bat*, w którym programy **WYP**, **WYPADM** i **MAK** są "zapętlone"; do tego celu można wykorzystać program **MENU**, opisany we "Wskazówkach dla użytkownika". Przygotowanie odpowiednich makrooperacji w bazach i wywołanie ich bezpośrednio po otwarciu bazy ułatwia uzupełnienie bazy i kontynuowanie wypożyczania. W ten sam sposób można modyfikować bazę; dla uaktualnienia daty rejestracji można wykorzystać wskazówki podane w punkcie 2.2.

Drugim sposobem przydatnym dla bazy *Czytelnicy* jest wprowadzenie pewnej liczby "pustych" dokumentów, zawierających tylko identyfikatory; dla takich dokumentów można wykonywać wszystkie operacje, a potem można je uzupełnić.

## **2.10. Operacje w programie WYP**

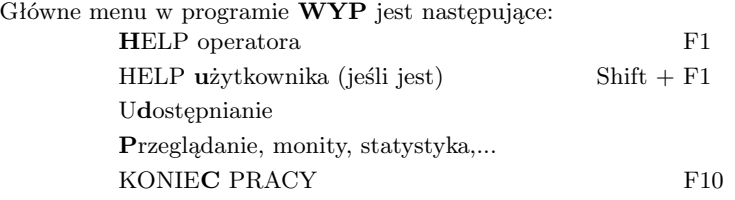

Pogrubione litery (na ekranie jaskrawe) oznaczają, że daną literą można wywołać wskazaną operację. Kropki oznaczają, że po wywołaniu danej funkcji pojawi się następne menu.

# **2.10.1. Udostępnianie**

Podstawowymi operacjami w ramach udostępniania są: wypożyczanie, zwroty, rezerwacja, anulowanie rezerwacji, prolongata i wypisanie rewersu lub pojedynczego monitu. Wszystkie te operacje dotyczą pary dokumentów: jednego z bazy *Książki* i jednego z bazy *Czytelnicy*; operacje te (oprócz anulowania rezerwacji) wymagają uprzedniego wyszukania i wyświetlenia obu dokumentów.

**Szukanie wg indeksów**. Szukanie wg indeksu odbywa się identycznie, jak w programie **MAK**; program liczy, a potem wyświetla kolejne dokumenty.

**Szukanie wg identyfikatora**. W dowolnym stanie operacji udostępniania można wyszukać i wyświetlić odpowiedni dokument przez wprowadzenie następującego ciągu: znak **Esc**, identyfikator, znak **Enter**; ciąg ten można wprowadzić z klawiatury albo czytnikiem kodów kreskowych, który powinien być tak zaprogramowany, aby automatycznie wczytywał prefix **Esc** i kończył czytanie znakiem **Enter**.

**Szukanie wg powiązania**. W czasie oglądania dowolnego dokumentu kursor jest ustawiony na jednym z identyfikatorów; w bazie *Książki* jest to podpole wyróżnione jako identyfikator, w bazie *Czytelnicy* jest to podpole (o zastrzeżonej nazwie pola "STAN" i podpola ".") dopisane na skutek wypożyczenia lub rezerwacji. Za pomocą strzałek możemy ustawić kursor na dowolnym identyfikatorze. Jeśli identyfikator jest wypożyczony lub zarezerwowany, to naciskając **\*** (gwiazdkę) zostaje wyszukany i wyświetlony po drugiej stronie odpowiedni "powiązany" dokument.

**Wyświetlanie dokumentów**. Wyszukane dokumenty są wyświetlane wg aktualnie ustawionej maski; maski wybiera się mniej więcej tak, jak w programie **MAK**. Ponadto dla bazy *Książki* przy każdym identyfikatorze wyświetlany jest w nawiasie jego stan; do dokumentu z bazy *Czytelnicy* dopisywane są identyfikatory związane z tym dokumentem i ich stan. Stan identyfikatora jest jednym znakiem i oznacza: spacja – nie wypożyczony, **W** – wypożyczony, **P** – przetrzymany (przeterminowany), **R** – zarezerwowany.

**Wypożyczanie, zwroty itp**. Przed wykonaniem tych operacji należy wyszukać i wyświetlić odpowiedni dokument z każdej bazy (przy anulowaniu rezerwacji wystarczy wyświetlić dokument Czytelnika); następnie trzeba ustawić kursor na właściwym identyfikatorze:

- *•* przy wypożyczaniu i rezerwacji: w bazie *Książki*,
- *•* przy pozostałych operacjach: w obu bazach; najłatwiej to zrobić ustawiając kursor na odpowiednim identyfikatorze w bazie *Książki* i przywołując gwiazdką dokument z bazy *czytelnicy*.

Okres, na jaki wypożycza się książkę może określić operator w odpowiedzi na odpowiednie pytanie, można także wprowadzić standardowy okres i traktować go jako okres domyślny (nie wymaga potwierdzenia) lub proponowany (wymaga potwierdzenia). Naciśnięcie **Alt + F1** w czasie wyświetlania dokumentu umożliwia zmianę ustawienia wybranych opcji. Standardowy okres zależy od statusu książki i statusu czytelnika.

Przy wypożyczaniu, prolongacie i rezerwacji operator może wpisać krótki komentarz, który będzie potem wyświetlany wraz z informacjami o wypożyczeniu.

# **2.10.2. Przeglądanie, monity, statystyka...**

Przeglądanie obejmuje operacje o charakterze "akcji": przejrzenie wybranych informacji o wypożyczeniach, wypisanie monitów, wykonanie statystyki itp. Wszystkie te czynności powinny być poprzedzone określeniem warunków, które wybrane informacje mają spełniać. Ponieważ wydaje się, że wypisywane menu wraz z helpem dostatecznie jasno opisują poszczególne działania, tu ograniczymy się wyłącznie do uwag związanych z wybranymi operacjami.

**Określenie warunków wybierania**. Przeglądając bieżące wypożyczenia albo wypisując monity możemy ograniczyć się tylko do tych wypożyczeń, które spełniają określone warunki; mogą one dotyczyć daty wypożyczenia, terminu zwrotu, przeterminowania, daty ostatniego monitu itp; można np. wybrać informacje o wypożyczeniach, których termin zwrotu minął 3 miesiące temu i dla których wypisano już 2 monity, a ostatni monit wypisano 2 tygodnie temu. Można także nałożyć warunek na komentarz, np. wszystkie wypożyczenia, w których zapisano "sprawdzić...".

**Przeglądanie na ekranie**. Po ustawieniu odpowiednich warunków można obejrzeć na ekranie informacje o aktualnych wypożyczeniach: co, kto i kiedy wypożyczył, liczbę i daty monitów itp.

**Historia czytelnika**, **historia książki**. Operacja polega na przeglądaniu (w kolejności daty wypożyczenia, od ostatniej wstecz) wszystkich zapisów o wypożyczeniach dokonanych przez danego czytelnika lub dotyczących danej książki. Przy przeglądaniu nie są brane pod uwagę ustawione warunki. Zamiast oglądania historii na ekranie można ją wpisać do zbioru **wypo.txt**. Wyświetlane informacje są pobierane ze specjalnego rejestru, w którym każde wypożyczenie jest notowane; usuwanie informacji z tego rejestru (w ramach działań administratora) oczywiście ogranicza historię czytelnika i książki.

**Eksport wypożyczeń**. Operacja polega na przeglądaniu (w kolejności identyfikatorów czytelników lub książek) wszystkich zapisów o aktualnych wypożyczeniach oraz – gdy spełniają ustawione warunki – eksportowaniu do zbioru **wypo.txt** identyfikatorów czytelnika i książki, daty wypożyczenia i przewidywanego terminu zwrotu; ponadto można eksportować liczbę monitów, datę ostatniego monitu oraz komentarze.

**Przeglądanie czytelników wg liczby wypożyczeń**. Operacja polega na policzeniu wypożyczeń dokonanych przez każdego czytelnika w zadanym okresie (liczy się data wypożyczenia), a następnie oglądaniu dokumentów bazy czytelników w kolejności liczby wypożyczeń (zaczynając od największej); przy okazji tworzony jest zbiór roboczy **wyp0.sor**, w którym są odnotowane informacje o liczbie wypożyczeń oraz lista zaznaczonych dokumentów (**wyp0.zaz**) dla tych czytelników, którzy w zadanym okresie niczego nie wypożyczali. Przy ponownym wywołaniu operacji (która zwykle trwa dość długo) można skorzystać ze zbioru **wyp0.sor**.

**Przeglądanie książek wg liczby wypożyczeń**. Operacja polega na policzeniu wypożyczeń każdej książki w zadanym okresie, łącznie dla wszystkich jej egzemplarzy (liczy się data wypożyczenia), a następnie oglądaniu dokumentów bazy książek w kolejności liczby wypożyczeń (zaczynając od największej); przy okazji tworzony jest zbiór roboczy **wyp1.sor**, w którym są zapisane informacje o liczbie wypożyczeń i lista zaznaczonych dokumentów (**wyp1.zaz**) dla książek, które w zadanym okresie nie były wypożyczane. Przy ponownym wywołaniu operacji (która zwykle trwa dość długo) można skorzystać ze zbioru **wyp1.sor**.

**Wypisanie monitów lub zawiadomień**. W trakcie operacji udostępniania można wypisać monit; jest to jednak monit jednostkowy, wywołany po obejrzeniu odpowiednich dokumentów z obu baz. Wypisanie monitów lub zawiadomień nie wymaga wyszukania i wyświetlenia takiej pary dokumentów, lecz określenia warunków do wypisania, np. przeterminowanie powyżej 3 miesięcy i liczba monitów co najmniej 1 (tzn. już monity wypisywano). Przed wypisywaniem – oprócz określenia warunków – należy ustalić:

- *•* czy wypisywać monity, czy zawiadomienia (w czasie udostępniania można wypisywać tylko monity); monity są wypisywane tylko dla tych wypożyczeń, których termin zwrotu upłynął, natomiast zawiadomienia są wypisywane niezależnie od terminu zwrotu. Wypisanie monitu jest notowane w zbiorze wypożyczeń, a zawiadomienia nie są notowane,
- *•* czy monity lub zawiadomienia mają być wypisywane bezpośrednio na drukarce, czy wpisywane do zbioru **monity**; można założyć, że teksty wpisane do zbioru są przeznaczone do dalszej "obróbki" za pomocą jakiegoś edytora,
- *•* czy wypisywane monity lub zawiadomienia mają być w formie standardowej (określonej przez program i bardzo niedoskonałej), czy wg własnego formatu (tzw. *format użytkownika*); dla tekstów wg własnego formatu trzeba przygotować zbiór (z domyślnym rozszerzeniem *.mon*), określający wypisywany tekst; sposób przygotowania tego zbioru jest opisany w rozdziale V (Zbiory tworzone przez użytkownika),
- *•* czy wypisywane monity lub zawiadomienia mają być zbiorcze (czytelnik i wszystkie jego wypożyczenia), czy oddzielne (każde wypożyczenie niezależnie od innych) w kolejności czytelników lub książek; te ostatnie mogą się przydać (i chyba tylko) do skontrum.

Przed wypisaniem pierwszego monitu program może zadać dodatkowe pytania, np. o liczbę wierszy na stronie itp.

**Zestawienia, statystyka...** W ramach tej operacji można wyświetlić wiele różnych zestawień: zestawienie bieżących wypożyczeń, liczbę odwiedzin, liczbę czytelników, liczbę wypożyczeń/zwrotów w okresie oraz – najważniejszą i dlatego opisaną oddzielnie – statystykę (przede wszystkim wypożyczeń); część tych zestawień dotyczy wybranego okresu, inne obrazują stan bieżący. Interpretacja każdej z tych operacji jest dość dobrze opisana w *helpie*, a jej wykonanie jest bardzo łatwe.

**Statystyka**. Celem tej operacji jest przede wszystkim statystyka wypożyczeń, tj. policzenie wypożyczeń wg grup wieku, grup zawodowych, rodzaju literatury itp. Do operacji tej dodano także statystykę czytelników (np. ilu jest czytelników wg grup wieku) i statystykę książek (np. ile jest książek wg rodzaju literatury), bez względu na liczbę wypożyczeń; ten rodzaj statystyki został wydzielony do oddzielnego programu **STA**, ale pozostawiono go także w programie **WYP**.

Po wybraniu rodzaju statystyki i zadaniu szeregu oczywistych pytań (np. jakiego okresu dotyczy statystyka wypożyczeń, czy opis statystyki wczytać, bo już go kiedyś opracowano i zapisano) program żąda określenia sposobu budowania tej statystyki:

- *•* z jakiej bazy brać informacje (tylko przy statystyce wypożyczeń); aby zrobić statystykę trzeba pobrać informacje z jakiejś bazy, np. dla statystyki wg rodzaju literatury trzeba informacje wziąć z bazy książek,
- *•* z jakiego pola i podpola brać informacje,
- *•* jak interpretować informacje; wiadomo, że wskazane pole i podpole musi być różnie interpretowane dla różnych statystyk, np. inaczej będą traktowane informacje o rodzaju literatury i o wieku czytelnika; sposób interpretacji informacji nosi nazwę *algorytmu*, odpowiedni help wyjaśnia przeznaczenie poszczególnych algorytmów,

*•* jak wykorzystać zinterpretowane informacje; jest to *parametr* algorytmu, szczegółowo określający sposób wykorzystania informacji. Robiąc statystykę wg wieku można np. dzielić na grupy wiekowe do 15 lat, 16–19 lat,... albo do 9 lat, 10–14 lat,... Znaczenie każdego parametru (w zależności od algorytmu) wyjaśnia help.

### **2.11. Operacje w programie WYPADM**

Działania administratora mają na celu:

- *•* sprawdzenie i ewentualne poprawienie informacji o wypożyczeniach,
- *•* usunięcie niepotrzebnych zapisów,
- *•* wykonanie drobnych "korekt" związanych z monitami i rewersami. Główne menu w programie **WYPADM** jest następujące:

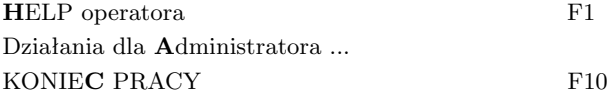

Pogrubione litery (na ekranie jaskrawe) oznaczają, że daną literą można wywołać wskazaną operację. Kropki oznaczają, że po wywołaniu danej funkcji pojawi się następne menu.

Po wybraniu operacji **Działania dla administratora ...** wyświetla się kolejne menu; jego elementy są opisane poniżej.

**Sprawdzenie poprawności zapisów**. Ta operacja nie wymaga żadnych komentarzy.

**Usuwanie błędnych wypożyczeń**. Błędne wypożyczenia są najczęściej skutkiem zmiany identyfikatora (czytelnika lub książki) przed zwrotem książki. Dla programu jest to zmiana czytelnika lub książki; nie można więc dokonać zwrotu. Jedynym "ratunkiem" w tej sytuacji jest "ręczne" usunięcie wypożyczenia; trzeba to zrobić zarówno "po stronie" czytelnika jak i książki. To samo dotyczy rezerwacji.

**Usuwanie zapisów z indeksów historycznych**. Oprócz rejestru bieżących wypożyczeń program prowadzi specjalne rejestry (zwane *indeksami*), starych wypożyczeń; ich celem jest tworzenie historii czytelnika i książki oraz umożliwienie tworzenia zestawień i statystyk dotyczących dowolnego (ubiegłego) okresu. Te indeksy oczywiście "obciążają" bazę, można więc je okresowo "czyścić", np. po zrobieniu zestawień za rok ubiegły można zapisy z ubiegłego roku usunąć (program umożliwia usunięcie danych do określonego dnia). Usunięcie danych nie zmniejszy zbioru *.wyp*, lecz stworzy w tym zbiorze puste miejsca, które w przyszłości będą wykorzystywane.

**Wpisanie poprawnych numerów dokumentów**. W rejestrze wypożyczeń program notuje nie tylko identyfikatory czytelnika i książki, ale także odpowiadające im systemowe numery dokumentów; ta "nadgorliwość" programu przyspiesza jego działanie, ale powoduje, że zmiana numeru dokumentu (np. po eksporcie z bazy do bazy) psuje informacje o wypożyczeniach. Omawiana operacja służy do naprawienia tej sytuacji. Jeśli zmieniono numery w bazie *Książki*, to trzeba wpisać poprawne numery "po stronie" czytelnika; i odwrotnie, jeśli zmieniono numery w bazie *Czytelnicy*, to poprawne numery trzeba wpisać "po stronie" książki.

**Grupowe przedłużenie wypożyczeń**. Operacja ta umożliwia przedłużenie wszystkich aktualnych wypożyczeń o określony czas albo do określonej daty.

**Monity, rewersy, kompresja ...** Operacja umożliwia:

*•* usuwanie informacji o monitach; czasem użytkownik przygotuje (błędnie albo niepotrzebnie) monity, które chce potem anulować; jednak informacja o przygotowanych monitach została już zapisana. Informację tę można usunąć określając warunki wybierania i wybierając odpowiednią opcję: "usunąć ostatni monit" lub "usunąć wszystkie monity",

- *•* założenie zbioru dla rewersów; operacja zakłada zbiór *.rew*, potrzebny wtedy, gdy rewersy mają być wpisywane do zbioru (a nie drukowane),
- *•* usuwanie przygotowanych rewersów; operacja służy do usunięcia ze zbioru *.rew* rewersów, których nie chcemy drukować.

## **3. PROGRAM SKO**

Program **SKO** służy do pomocy bibliotekarzowi przy wykonywaniu skontrum; program powinien być uruchamiany na bazie, w której określono identyfikator, tak, jak wymaga tego program **WYP** (por. punkt 2.4). Jeśli nie ma identyfikatora program wypisuje błąd: "Brak podpól wiążących" i kończy działanie.

Użytkownik może wyróżnić interesujące go grupy książek, np. książki wypożyczone, ubytkowane, stojące na półce itp. i przypisać każdy egzemplarz książki do jakiejś grupy. Celem skontrum jest:

- *•* znalezienie książek należących do określonej grupy, np. ubytkowanych,
- *•* znalezienie książek nie należących do żadnej grupy, a więc takich o których nic nie wiadomo,
- *•* znalezienie książek należących do dwóch lub więcej grup, czyli błędów (np. książka wypożyczona i stoi na półce).

Każdej określonej przez użytkownika grupie można przypisać pewien znacznik; podstawową funkcją programu **SKO** jest dopisanie wybranych przez użytkownika znaczników do identyfikatorów; w ten sposób każdemu identyfikatorowi zostaje przypisana jakaś grupa. Ten sam znacznik można dopisać do innego (wybranego w czasie działania programu) podpola, np. do numeru inwentarza. Wykaz błędów (zapisany w zbiorze **sko.log**) pokaże książki należące do kilku grup, a program **MAK** pozwoli zrealizować pierwsze dwa z wyżej postawionych zadań; do wyszukania dokumentów należących do danej grupy trzeba zbudować własne kryterium wyszukiwania z operatorem "zgodny z", a do wyświetlenia tylko tych wystąpień, które mają odpowiedni znacznik należy skorzystać z maski warunkowej. Moduł drukowania pozwoli na wydrukowanie odpowiednich zestawień.

## **3.1. Znaczniki**

Znaczniki są dwuznakowymi symbolami wg poniższej tabelki:

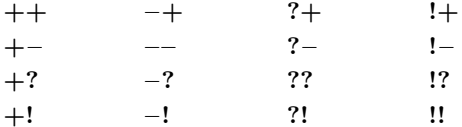

Każdy znacznik reprezentuje jakąś grupę, przy czym znacznik "+!" jest zarezerwowany dla grupy wypożyczeń. Znaczniki są dopisywane na końcu identyfikatora i nie kolidują z programem **WYP**; tym niemniej zaleca się, aby program wykonywać na kopii bazy.

# **3.2. Tryby pracy programu SKO**

Program **SKO** otwiera bazę tak samo, jak program **MAK**, tj. w zależności od żądań użytkownika. Należy zwrócić uwagę, że otwieranie w trybie **N** nie ma sensu, gdyż program wywołuje się dla wpisania znaczników, a nie oglądania bazy; zalecany jest tryb **C** (tak, jak dla programu **MAK**), a uwagi dotyczące kroniki i pracy w sieci są takie same, jak dla programu **MAK**.

# **3.3. Sposoby startowania programu SKO**

Program **SKO** można startować dwojako:

*•* bez parametru:

#### **sko**

*•* z parametrem określającym dostępne bazy:

**sko** *nazwa-bazospisu* [*dod*]

Przy startowaniu bez parametru program żąda od użytkownika podania nazwy bazy i trybu jej otwarcia; zalecany tryb otwarcia: **C**. Tego sposobu startowania nie należy używać, gdy baza jest modyfikowana przez wielu użytkowników w sieci.

Startowanie z parametrem wymaga jednorazowego przygotowania zbioru *bazospis*, który opisuje m.in. tryb otwarcia bazy. Wszystkie uwagi dotyczące startowania programu **MAK** z parametrem są tu także aktualne.

# **3.4. Operacje w programie SKO**

Główne menu w programie **SKO** jest następujące:

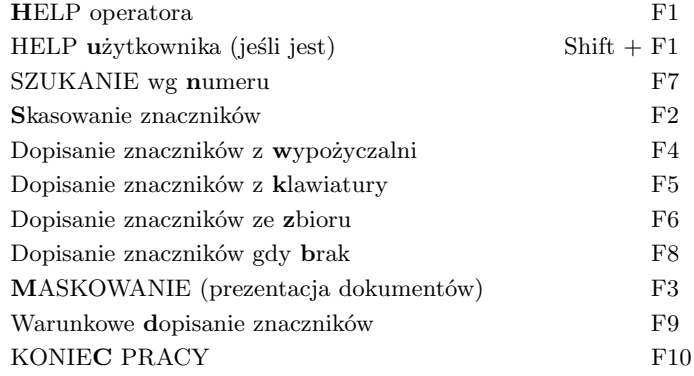

Pogrubione litery (na ekranie jaskrawe) oznaczają, że daną literą można wywołać wskazaną operację. Poniżej zostaną krótko opisane główne operacje, charakterystyczne dla programu **SKO**. Wykonywanie każdej z tych operacji można przerwać naciskając **F10**.

**Skasowanie znaczników**. Jest to operacja, od której należy zacząć wykonywanie skontrum; po jej wywołaniu i potwierdzeniu chęci wykonania program kasuje wszystkie znaczniki. Ze względu na czas działania operację warto wykonywać przy bazie otwartej w trybie **T**.

**Dopisanie znaczników z wypożyczalni**. Ta operacja jest dostępna tylko wtedy, gdy do bazy jest dołączony zbiór wypożyczeń. program pobiera z tego zbioru informację o wypożyczeniach i dopisuje znacznik "**+!**" do odpowiednich identyfikatorów. Błędy są wpisywane do zbioru **sko.log** i ewentualnie sygnalizowane na ekranie.

**Dopisanie znaczników z klawiatury**. Po wywołaniu operacji program żąda wybrania znacznika, a następnie podawania kolejnych identyfikatorów, do których ten znacznik będzie dopisywany. Wszystkie błędy są sygnalizowane na ekranie i wpisywane do zbioru **sko.log**. Jest to typowa operacja przy spisywaniu książek, dane mogą być wprowadzane z klawiatury albo z czytnika kodów kreskowych; ze względu na stosunkowo długi czas wprowadzania danych operację warto wykonywać przy bazie otwartej w trybie **C**.

**Dopisanie znaczników ze zbioru**. Użytkownik może przygotować zbiór tekstowy, w którym są zapisane identyfikatory; jest to typowa sytuacja np. dla wykazu ubytków, ale może być także zastosowana w przypadku stworzenia zbioru zawierającego identyfikatory spisane w czasie inwentaryzacji. Po wywołaniu operacji program żąda wybrania znacznika, a następnie podania nazwy zbioru z identyfikatorami. Wszystkie błędy są wpisywane do zbioru **sko.log** i ewentualnie sygnalizowane na ekranie. Zbiór z identyfikatorami musi być przygotowany następująco:

- *•* każdy identyfikator jest zapisany w oddzielnym wierszu,
- *•* znaki w środku identyfikatora, które nie są literami ani cyframi mogą być zastąpione jedną lub kilkoma spacjami,
- *•* spacje na początku i końcu wiersza oraz puste wiersze są nieistotne.

**Dopisanie znaczników gdy brak**. Użytkownik może zaznaczyć wybranym znacznikiem te identyfikatory, które nie zostały jeszcze zaznaczone.

**Warunkowe dopisanie znaczników**. Funkcja podobna do poprzedniej, ale wykonywana tylko wtedy, gdy wybrane podpole (z tego samego podpola, w którym jest identyfikator) spełnia zadany warunek; dopuszczalne warunki to: podpole istnieje, brak podpola, początek równy podanemu tekstowi, początek różny od podanego tekstu.

# **4. PROGRAM STA**

Program **STA** służy do sporządzania statystyki z dowolnej bazy; program ten jest częścią programu **WYP**, a jego zalety w porównaniu z programem **WYP** są następujące:

- *•* nie wymaga przygotowania bazy do wypożyczeń (definiowania identyfikatora itp.),
- *•* otwiera bazę tylko do czytania, ma znacznie mniejsze możliwości i dzięki temu można go udostępnić większej liczbie użytkowników,
- *•* wywołanie statystyki jest znacznie prostsze (w programie **WYP** trzeba wywołać Przeglądanie, ... Zestawienia, ... Statystyka, potem jeszcze rodzaj statystyki),
- *•* przy określaniu rodzaju statystyki nie trzeba podawać z której bazy są pobierane dane.

# **4.1. Rodzaje statystyki**

W przeciwieństwie do statystyki w programie **WYP**, gdzie głównym celem jest opracowanie informacji o wypożyczeniach, program **STA** ma przejrzeć wszystkie dokumenty bazy i zrobić odpowiednie zestawienie. Zauważmy jednak, że mogą zachodzić różne, zupełnie odmienne sytuacje, które pokażemy na przykładach.

**Przykład A**. Dana jest baza czytelników, w każdym dokumencie podana jest data urodzenia. Chcemy zrobić zestawienie czytelników wg grup wiekowych. W tym przypadku czytamy każdy dokument i zaliczamy do jednej z grup wiekowych. Każdy dokument jest więc liczony raz; ten rodzaj statystyki oznaczamy literą **D**.

**Przykład B**. Dana jest baza książek, w każdym dokumencie podana jest informacja o rodzaju literatury (np. UKD, odpowiednie podpole nazwijmy L) oraz informacje o każdym

egzemplarzu, np. nr inwentarzowy (podpole w polu wielokrotnym, nazwijmy to podpole S). Chcemy zrobić zestawienie książek wg rodzaju literatury. W tym przypadku czytamy każdy dokument, i zaliczamy do grupy odpowiadającej danemu rodzajowi literatury. W przeciwieństwie do poprzedniego przypadku każdy dokument jest liczony nie raz, a tyle razy, ile razy występuje podpole S; ten rodzaj statystyki oznaczamy literą **P**.

**Przykład C**. Dana jest baza książek, w każdym dokumencie podana jest informacja o każdym egzemplarzu (pole wielokrotne), w tym także źródło nabycia (załóżmy, że w podpolu S). Chcemy zrobić zestawienie książek wg źródeł nabycia. Istotna różnica w stosunku do przykładu B polega na tym, że przedtem wszystkie egzemplarze były zaliczane do tej samej grupy, a teraz każdy egzemplarz może być zaliczony do innej grupy. Ten rodzaj statystyki również oznaczamy literą **P**, a program **STA** sam rozróżnia przypadki B i C.

Do tych przykładów odwoła się dalszy opis.

### **4.2. Sposoby startowania programu STA**

Program **STA** można startować tylko przez wywołanie z parametrem określającym bazy:

#### **sta** *nazwa-bazospisu*

*Bazospis* jest zbiorem takim, jak np. dla programu **MAK**; ustawiony w tym zbiorze tryb otwarcia bazy jest nieistotny (baza jest zawsze otwierana wyłącznie do czytania), większość pozostałych parametrów jest ignorowana.

# **4.3. Operacje w programie STA**

Główne menu w programie **STA** jest niezwykle proste: **S**tatystyka KONIE**C** PRACY

Po wybraniu jedynej dostępnej operacji (Statystyka) program zapyta, czy wczytać opis statystyki; jeśli kiedyś taki opis zbudowano i zapisano, to należy odpowiedzieć **T**, podać nazwę zbioru z tym opisem i pominąć budowanie opisu statystyki. Jeśli odpowiemy **N**, to należy zbudować opis statystyki, odpowiadając na kolejne pytania:

- *•* z jakiego pola i podpola brać informacje,
- *•* jak interpretować informacje; każde podpole musi być różnie interpretowane, np. inaczej będzie traktowany rodzaj literatury i wiek czytelnika; sposób interpretacji nosi nazwę *algorytmu*, odpowiedni help wyjaśnia przeznaczenie wszystkich algorytmów,
- *•* jak wykorzystać interpretowane informacje; jest to *parametr* algorytmu, szczegółowo określający sposób wykorzystania informacji. Robiąc statystykę wg wieku można np. dzielić na grupy wiekowe do 15 lat, 16–19 lat,... albo do 9 lat, 10–14 lat,... Znaczenie parametru (w zależności od algorytmu) wyjaśnia help.

Wierszy określających statystykę może być do 6 (dla zestawienia paru kryteriów, np. źródło i rok nabycia), po ich określeniu program pyta czy zapisać opis statystyki (aby w przyszłości można go było wczytać). Następne pytanie to "Liczyć dokumenty (**D**) czy wystąpienia podpola (**P**)"; jeśli mamy do czynienia z przypadkiem opisanym w przykładzie A (pkt. 4.1) odpowiadamy **D** (każdy dokument jest liczony raz). W przeciwnym przypadku odpowiadamy **P** (liczymy wystąpienia podpola) i na dodatkowe pytanie: "Statystyka dla: pole ... podpole ..." należy podać nazwę tego pola i podpola, którego wystąpienia liczymy (w przykładzie S); nie podanie pola i podpola powoduje liczenie dokumentów, a nie podpól. Być może przykład podany w następnym punkcie pomoże zrozumieć ten opis.

Wykonanie statystyki wymaga podania nazwy zbioru, w którym wynik statystyki będzie zapisany, aby później można było go ponownie obejrzeć lub wydrukować.

# **4.4. Przykład**

Poniższy przykład jest zbliżony do przykładu C w punkcie 4.1. Załóżmy, że w polu *DANE B* są wpisane następujące dane: w podpolu *nr inw* jest numer inwentarza, w podpolu *źródło* jest źródło nabycia, w podpolu *rok* jest rok nabycia. Załóżmy, że chcemy dowiedzieć się ile w tej bazie jest książek (czyli numerów inwentarza) w podziale na źródło i rok nabycia; po zbudowaniu opisu statystyki ekran bedzie wyglądał mniej więcej tak (niektóre teksty będą znikały w trakcie działania):

Do statystyki wybrano następujące podpola:

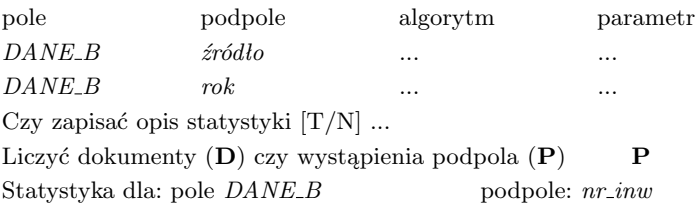

# **5. PROGRAM INI**

Program **INI** jest przeznaczony dla administratora bazy danych i służy do zakładania bazy oraz jej reorganizacji; w poprzednich wersjach pakietu program był także przeznaczony dla administratora wypożyczalni, ale funkcje te przejął program **INIW** (opisany w następnym punkcie).

Program **INI** działa – w zależności od wybranej operacji – w trybie czytania lub modyfikacji, otwierając do modyfikacji tylko te fragmenty bazy, które są aktualnie modyfikowane; program zawsze działa z kroniką (tymczasową). Jeśli jest założona kronika stała (w tym przypadku program nie może założyć własnej kroniki) lub jeśli baza jest w sieci (w czasie działania programu jakiś użytkownik może próbować otworzyć tę bazę) zaleca się następujące działanie:

- *•* zmienić nazwę bazy, albo przenieść ją do innego (roboczego) katalogu,
- *•* wykonać program **INI**,
- *•* przywrócić bazie starą nazwę i/lub katalog.

# **5.1. Sposoby startowania programu INI**

Program **INI** można startować dwojako:

*•* bez parametru:

#### **ini**

*•* z parametrem określającym dostępne bazy:

```
ini nazwa-bazospisu [dod]
```
# **5.1.1. Startowanie programu bez parametru**

Wywołanie programu bez parametru jest jedynym sposobem umożliwiającym założenie nowej bazy. Po wystartowaniu program **INI** żąda podania nazwy bazy, którą użytkownik chce założyć lub reorganizować. Po wpisaniu przez użytkownika nazwy bazy program sprawdza, czy taka baza istnieje i wypisuje jeden z następujących komunikatów: "Nie ma takiej bazy. Czy ją zakładać?  $[N/T]^n$  lub "Jest taka baza. Czy ją reorganizować?  $[N/T]^n$ . W odpowiedzi użytkownik musi potwierdzić (**T**) chęć dalszego działania, lub – jeśli podał złą nazwę bazy – zrezygnować (inna litera, np. **N**). Należy zauważyć, że pojęcie reorganizacji obejmuje nie tylko zmianę struktury istniejącej bazy (dopisywanie i usuwanie pól i podpól, opracowanie schematów pytań i kluczy sortowania itp.), ale także inne typowe czynności administratora bazy, takie jak np. wyświetlenie struktury bazy, zakładanie i wypełnianie indeksów itp.

# **5.1.2. Startowanie programu z parametrem**

Ten sposób wymaga przygotowania przez administratora zbioru *bazospis*, który opisuje różne (istniejące) bazy. Zapisany w tym zbiorze tryb otwarcia bazy (i niektóre inne informacje) nie ma dla programu **INI** znaczenia, ale nie można go pominąć. Przy wywołaniu z parametrem można przekazać do programu drugi parametr *dod*, który "przebija" niektóre opcje podane w *bazospisie* i który ma następującą postać:

[*{żądania-dodatkowe}*]*informacje-dodatkowe*

gdzie:

- *{żądania-dodatkowe}* "przebijają" żądania dodatkowe dla wszystkich baz w tym *bazospisie*; *żądania-dodatkowe* powinny mieć taką samą postać jak żądania dodatkowe w *bazospisie*; wszystkie znaki cudzysłowu należy poprzedzić znakiem *\*,
- *• informacje-dodatkowe* "przebijają" żądania podane w informacjach dodatkowych w *bazospisie* (pierwszy wiersz *bazospisu*); *informacje-dodatkowe* powinny mieć taką samą postać jak informacje dodatkowe w *bazospisie*.

Po wystartowaniu programu należy wybrać bazę i nacisnąć **Enter**; program uznaje, że użytkownik chce tę bazę reorganizować.

# **5.2. Zasady działania programu INI**

Program **INI** wyświetla menu, czyli spis możliwych do wykonania w danym momencie operacji (w jednym przypadku nie wszystkie dozwolone operacje są wyświetlone, ale funkcja *help* to wyjaśnia); operacje te są zawsze wywoływane przez naciśnięcie odpowiedniego klawisza funkcyjnego. Żądanie wykonania operacji często powoduje wyświetlenie kolejnego menu, oferującego bardziej szczegółowe operacje. Po zakończeniu każdej operacji program wraca do stanu, w którym ta operacja była wywołana.

Program czasem żąda podania nazwy pola i podpola; jeśli nie dotyczy to opracowania masek, to zawsze trzeba podawać nazwy wg maski 0.

W dalszej części niniejszego opisu omówiono najważniejsze menu wyświetlane przez program; nie zawsze wszystkie omówione elementy są wyświetlane, ponieważ niektóre operacje mogą być niedostępne przy aktualnym stanie bazy.

# **5.3. Zakładanie bazy**

Po podaniu nazwy nieistniejącej bazy i pozytywnej odpowiedzi na pytanie "Nie ma takiej bazy. Czy ją zakładać?" program zakłada bazę, zaczynając od określenia długości rekordu (nie mylić z dokumentem, który może zajmować jeden lub kilka rekordów, por. rozdział I, "Ogólna charakterystyka pakietu **MAK**", punkt 3. Terminologia). W odpowiedzi na pytanie o długość rekordu użytkownik może wybrać:

- *•* K (rekord krótki, 256 bajtów),
- *•* S (rekord średni, 512 bajtów),
- *•* D (rekord długi, 768 bajtów),
- *•* B (rekord bardzo długi, 1024 bajty),
- *•* X (tego program nie podpowiada), po czym na następne pytanie podać długość rekordu w bajtach.

Rady dotyczące wyboru właściwej opcji znajdzie Czytelnik w rozdziale IV ("Wskazówki dla użytkownika"). Po podaniu długości rekordu trzeba podać kod bazy (do wersji 3.38 baza była zakładana w kodzie Mazovii, potem można było zmienić kod bazy).

Po podaniu długości rekordu i kodu bazy użytkownik powinien w odpowiedzi na pytania podawać nazwy (etykiety) kolejnych pól i należących do nich podpól. Nazwy pól muszą być jednoznaczne w dokumencie (nie mogą się powtarzać), a nazwy podpól – w każdym polu.

Należy zwrócić uwagę, że nie podaje się typu danych (dane są zawsze tekstem), długości podpól, pól i dokumentu (długość jest zmienna), ani informacji o liczbie wystąpień (pola i podpola zawsze mogą być pominięte lub wystąpić wielokrotnie); można natomiast ustalić dane do testowania (patrz dalej), które sprawdzą poprawność danych.

Po wprowadzeniu wszystkich nazw pól i podpól, czyli założeniu maski 0, program komunikuje, że baza została założona i można ją teraz reorganizować (zakładać indeksy, nowe maski itp.).

# **5.4. Reorganizacja bazy – główne menu**

Główne menu programu oferuje następujące, opisane w kolejnych punktach, operacje:

F1: przeglądanie struktury bazy F2: modyfikacja struktury dokumentu F3: zmiana parametrów dla podpól F4: opracowanie indeksów F5: F6: F7: F8: opracowanie masek F9: opracowanie standardów (szukanie, sortowanie i inne) Shift + F9: różne działania specjalne F10: koniec modyfikacji struktury tej bazy

### **5.5. Przeglądanie struktury bazy**

Przy wykonywaniu tej operacji baza jest otwierana tylko do czytania, a więc nie koliduje z modyfikacją bazy przez innych użytkowników. Po wywołaniu operacji wyświetlane jest kolejne menu, ofrujące niżej opisane operacje; ponadto wyświetlana jest informacja o kodzie bazy i maksymalnej długości dokumentu, którą program akceptuje (zależy to od opcji podanych w *bazospisie*).

**Wyświetlenie (wydrukowanie) struktury bazy**: po podaniu numeru maski program wyświetla na ekranie (albo drukuje na drukarce) opis indeksów (czyli nazwy indeksów i związanych z nimi podpól) oraz opis pól (nazwy pól i należących do nich podpól).

**Porównanie z maską 0**: program wyświetla kolejne menu, które umożliwia wyświetlenie lub wydrukowanie nazw wszystkich albo wybranych (wskazanych w masce) pól i podpól wraz z nazwami w masce 0.

**Wyświetlenie opisu indeksów**: program wyświetla szczegółowe informacje o wszystkich indeksach: długość wartości w indeksie, czy dopuszcza powtórzenia, czy jest adiustowany w prawo itd.

**Wyświetlenie makrooperacji**: program wyświetla definicję wybranej makrooperacji.

**Porównanie bazy z inną bazą**: ta operacja umożliwia porównanie opracowywanej bazy (zwanej też bazą *aktywną*) z inną, wskazaną w czasie wykonywania operacji bazą, zwaną bazą *pomocniczą*; w zależności od tego, do czego chcemy użyć bazy pomocniczej wykonujemy następujące badanie:

- *•* **Badanie zgodności bazy do podglądania**; baza pomocnicza jest zgodna z bazą aktywną, jeśli ma nie więcej pól niż baza aktywna, a każde jej pole zawiera tyle podpól, ile ma odpowiednie (w kolejności) pole bazy aktywnej (ostatnie pole bazy podglądanej może mieć mniej podpól). Od tego, czy baza podglądana jest zgodna z bazą aktywną zależy sposób oglądania i kopiowania dokumentów tej bazy przez program **MAK**.
- *•* **Badanie eksportu/importu: baza aktywna** *→* **pomocnicza**; celem tej operacji jest sprawdzenie, czy przy przesyłaniu danych z bazy aktywnej do pomocniczej (nie jest przy tym istotne, czy jest to realizowane operacją importu czy eksportu) nie zostaną pominięte jakieś pola i podpola. Operacja sprawdza więc, czy (w określonych maskach obu baz) w bazie pomocniczej są wszystkie pola i podpola bazy aktywnej. Nie jest sprawdzana kolejność pól i podpól.
- *•* **Badanie eksportu/importu: baza pomocnicza** *→* **aktywna**; celem tej operacji jest sprawdzenie, czy przy przesyłaniu danych z bazy pomocniczej do aktywnej nie zostaną pominięte jakieś pola i podpola. Operacja sprawdza więc, czy (w określonych maskach obu baz) w bazie aktywnej są wszystkie pola i podpola bazy pomocniczej. Wszystkie uwagi podane w poprzednim punkcie są tu też aktualne.

**Zamiana nazwy podpola na numer** oraz **zamiana numeru podpola na nazwę**: przy tworzeniu *bazospisu* w kilku miejscach zamiast nazwy pola lub podpola można (poprzednich wersjach trzeba było) podać jego numer; jest to kolejny numer (liczony od zera) tego pola lub podpola w przyjętej strukturze danych i nie należy go mylić z numeryczną nazwą, np. pole 100. Numer ten można policzyć "ręcznie", oglądając strukturę danych i licząc kolejne pola i podpola; wynik znacznie łatwiej można uzyskać wykonując jedną z omawianych operacji.

# **5.6. Modyfikacja struktury dokumentu**

Modyfikacją struktury jest dodanie do już istniejącej struktury nowych lub skreślenie istniejących pól i podpól. Pojęcia tego nie należy mylić ze zmianą nazw pól i/lub podpól ani z modyfikacją dokumentu (czyli dopisywaniem, skreślaniem i zmianą wartości w dokumencie). Po wywołaniu z głównego menu modyfikacji struktury dokumentu wyświetla się kolejne menu, oferujące dozwolone dla danej bazy operacje; zależą one od tego, czy baza jest pusta, czy nie.

# **5.6.1. Modyfikacja struktury pustej bazy**

Jeśli baza jest pusta (nie zawiera ani jednego dokumentu), to wyświetlane jest następujące menu:

- F2: skreślanie pól dokumentu
- F3: skreślanie podpól dokumentu
- F4: dopisywanie pól do dokumentu
- F5: dopisywanie podpól do dokumentu
- F6: zmiana kolejności pól w strukturze dokumentu
- F7: zmiana kolejności podpól w strukturze dokumentu
- F10: koniec modyfikacji struktury dokumentu

Wykonanie każdej z tych operacji zmienia odpowiednio maskę 0 oraz wszystkie pozostałe maski, ale powtarzalność dopisywanych nazw jest sprawdzana tylko w masce 0; jeśli wprowadzane nazwy istnieją w innych maskach, to – aby uniknąć nieporozumień – należy je potem koniecznie zmienić (por. opis opracowania masek).

Skreślanie polega na zaznaczaniu przez użytkownika pól lub podpól przeznaczonych do skreślenia, a po zakończeniu zaznaczania (i akceptacji przez użytkownika) rzeczywistym usunięciu tych pól (podpól) ze struktury. W czasie wykonywania tej operacji program wyświetla nazwy pól lub podpól (wg maski 0) oraz (w nawiasie) znak, określający, czy pole (podpole) zaznaczono do skreślenia, czy nie (minus oznacza zaznaczenie do skreślenia, plus oznacza, że pole lub podpole ma pozostać). Dla każdego pola (podpola) użytkownik musi wybrać jedną z opcji zaznaczonych u dołu ekranu (usunąć, pozostawić, bez zmian itp); do czasu akceptacji można się jeszcze wycofać z zaznaczonych skreśleń.

Dopisywanie polega na natychmiastowym dopisaniu podawanych pól (podpól) do struktury, ale tylko w masce 0; po zakończeniu dopisywania zaktualizowane zostaną wszystkie pozostałe maski. Z dopisania pól (podpól) nie można się więc wycofać, ale niepotrzebnie dopisane pola lub podpola można potem skreślić. W czasie dopisywania program wyświetla nazwy (wg maski 0) pól (podpól), a użytkownik określa, czy po tym polu (podpolu) dopisać nowe pole (podpole).

Zmiana kolejności pól (podpól) pozwala przenieść (w strukturze) pole (podpola) w inne miejsce; wykonanie tej operacji np. przez skreślenie pola i dopisanie go w innym miejscu wymaga podania wszystkich podpól, modyfikacji wszystkich masek (np. zmiany nazw), dopisania przenoszonych pól do indeksów itp.

# **5.6.2. Modyfikacja struktury niepustej bazy**

Jeśli baza nie jest pusta, to wyświetlane jest następujące menu:

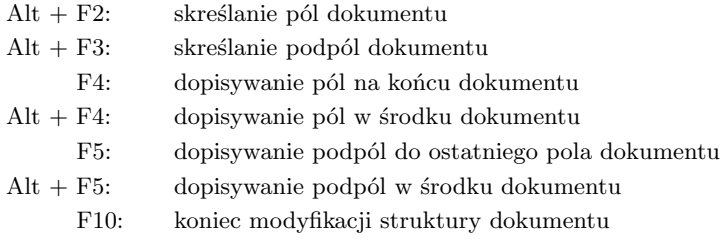

Możliwe jest więc wykonanie takich operacji, jak dla pustej bazy (oprócz zmiany kolejności w strukturze), ale skreślanie pól i podpól (dozwolone tylko wtedy, gdy w żadnym dokumencie nie są wypełnione) oraz dopisanie pól i podpól w środku powoduje zmodyfikowanie wszystkich dokumentów bazy, dlatego program ostrzega, że operacja może trwać długo, a przerwać jej nie wolno i żąda specjalnego potwierdzenia; w praktyce nie trwa to tak długo. Jeśli w czasie przetwarzania powstanie błąd i program przerwie działanie, to baza będzie błędna i należy ją odtworzyć z kopii. Dopisanie lub skreślenie opisów pól lub podpól przebiega analogicznie jak dla bazy pustej, podane tam uwagi są aktualne dla bazy niepustej. Po opracowaniu masek następuje modyfikacja wszystkich dokumentów w bazie.

# **5.7. Zmiana parametrów dla podpól**

Wywołanie tej operacji – o mało mówiącej nazwie – powoduje wyświetlenie następującego menu:

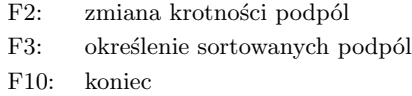

**Zmiana krotności podpól** określa ile razy podpola mają być wyświetlane przy wprowadzaniu i modyfikacji dokumentów. Nie należy tego mylić z krotnością wystąpienia podpola w dokumencie – ta jest zawsze zmienna. Jeśli np. jakieś podpole występuje zwykle 3 do 5 razy w dokumencie, to ustalając dla niego parametr  $= 5$  nie trzeba "wywoływać" tego podpola wielokrotnie, a tylko je wypełniać; do bazy zostaną wprowadzone tylko wypełnione podpola. Podanie parametru równego 0 (zero, standard) lub 1 powoduje jednokrotne wyświetlenie podpola; parametr równy 99 powoduje, że dane podpole nie wyświetla się. W czasie wykonywania tej operacji wyświetlane są nazwy kolejnych pól i podpól (wg maski 0) z podaną dotychczasową wartością parametru; aby zmienić parametr należy odpowiedzieć **T**, po czym podać nową wartość parametru.

**Określenie sortowanych podpól** pozwala ustalić, które podpola, występując wielokrotnie w ramach tego samego pola, mają być ułożone alfabetycznie w czasie modyfikacji i wprowadzania. W czasie wykonywania tej operacji program wyświetla nazwy kolejnych podpól (wg maski 0) z podanym dotychczasowym stanem (w nawiasie: **N** – nie sortować, **T** – sortować); użytkownik może ten stan zaakceptować lub zmienić.

# **5.8. Opracowanie indeksów**

Opracowanie indeksów umożliwia wykonanie operacji wymienionych w następującym menu:

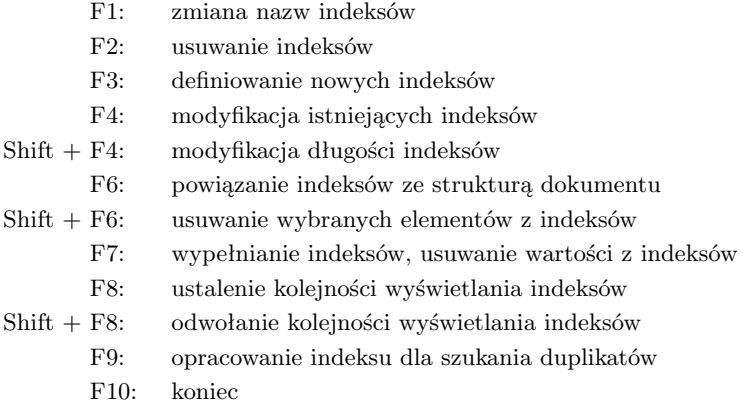

### **5.8.1. Zmiana nazw indeksów**

W celu umożliwienia zmiany nazw indeksów program wyświetla kolejne nazwy z podaną (w nawiasie) długością wartości w tym indeksie; jeśli użytkownik chce zmienić nazwę, odpowiada **T**, po czym, w odpowiedzi na pytanie podaje nową nazwę.

## **5.8.2. Usuwanie indeksów**

W czasie usuwania indeksów wyświetlane są nazwy kolejnych indeksów, należy odpowiedzieć, czy dany indeks skreślić; jeśli użytkownik odpowie **T**, indeks jest natychmiast usuwany wraz ze wszystkimi wartościami w nim zawartymi. Indeks ten można odtworzyć tylko przez ponowne jego założenie. W dużych bazach usuwanie indeksów może trwać nawet kilkadziesiąt minut, a program o tym nie informuje, czasem wygląda, jakby "zamarł".

# **5.8.3. Definiowanie nowych indeksów**

Definiowanie indeksu polega na określeniu nazwy indeksu oraz odpowiedzi na następujące pytania:

- *•* czy wartości w indeksie mogą występować wielokrotnie; odpowiedź **T** oznacza, że ta sama wartość może pochodzić z wielu dokumentów (lub wielokrotnie z tego samego dokumentu), **N** – że każda wartość może wystąpić tylko jeden raz,
- *•* czy indeks ma być złożeniem wielu podpól; odpowiedź **T** oznacza, że indeks jest złożony, **N** – że indeks jest prosty; przypomnijmy, że indeks złożony to taki, do którego wprowadzane podpola są "sklejane" ze sobą, a indeks prosty zawiera (być może te same) podpola, ale oddzielnie,
- *•* czy wartości w indeksie mają być adiustowane do prawej strony (tylko dla indeksu prostego, we wcześniejszych wersjach programu to pytanie było zadawane przy modyfikacji indeksu): adiustowanie do prawej strony powoduje "wyrównanie" końca tekstu i jest stosowane (praktycznie) tylko dla tekstów cyfrowych (liczb); takie adiustowanie powoduje "normalne" uporządkowanie liczb w indeksie,
- jaka jest długość wartości w indeksie; w odpowiedzi należy podać liczbe znaków, co najwyżej 72.

W tak zdefiniowanym indeksie być może nie uwzględniono wszystkich żądań użytkownika; niektóre cechy definiowanego indeksu przyjęto domyślnie, żeby je zmienić należy zmodyfikować indeks. Po zdefiniowaniu (i ewentualnie zmodyfikowaniu) indeks powinien być powiązany ze strukturą dokumentu.

# **5.8.4. Modyfikacja istniejących indeksów**

Modyfikacja indeksu polega na zmianie parametrów związanych z tym indeksem, ustalonych w czasie jego zakładania lub poprzedniej modyfikacji. W czasie wykonywania tej operacji wyświetlane są nazwy kolejnych indeksów wraz z krótkim opisem; jeśli użytkownik chce coś zmienić, odpowiada **T**, po czym odpowiada na kolejne pytania programu; pytania są takie same jak przy definiowaniu indeksu (oprócz pytania, czy indeks prosty, czy złożony, bo tego nie można zmienić), a ponadto dodatkowe pytania pozwalają określić specjalne cechy indeksu:

- *•* **czy do indeksu wpisywać poszczególne słowa (zamiast całego tekstu)** (tylko dla indeksu prostego): odpowiedź **T** powoduje wpisanie do indeksu nie całej treści podpola, lecz każdego słowa oddzielnie; separatorem słowa jest każdy znak, który nie jest literą ani cyfrą,
- *•* **czy średnik zastępuje powtórzenie podpola** (tylko dla indeksu prostego): ta opcja jest szczególnie przydatna, gdy w dokumencie zamiast wielokrotnego podpola występuje jedno podpole ze wieloma wartościami oddzielonymi średnikiem,
- *•* **czy przy wpisywaniu do indeksu pomijać tekst w nawiasach**: ta opcja pozwala pomijać teksty, które są w nawiasach, a więc uznane za mało ważne,
- *•* **czy konkatenować pojedyncze ciągi** (tylko dla indeksu złożonego): znaczenie tego parametru opisano w rozdziale "I. Ogólny opis pakietu MAK", punkt "5. Indeksy (zbiory odwrócone)".

Jeśli zmieniono jakieś parametry, indeks jest usuwany (to może długo trwać!) i ponownie zakładany, ale – jeśli baza nie jest pusta – trzeba go wypełnić, tj. wpisać do niego wartości z dokumentów (patrz dalej – wypełnianie ... indeksów).

# **5.8.5. Modyfikacja długości indeksów**

Modyfikacja długości indeksów działa tak, jak modyfikacja indeksów, ograniczając pytania tylko do długości indeksu; w czasie wykonywania tej operacji wyświetlane są nazwy kolejnych indeksów wraz z krótkim opisem; jeśli użytkownik chce zmienić długość, odpowiada **T**, po czym odpowiada na kolejne pytanie programu: "podaj nową długość...".

Jeśli zmieniono długość indeks jest usuwany (to może długo trwać!) i ponownie zakładany, ale – jeśli baza nie jest pusta – trzeba go wypełnić, tj. wpisać do niego wartości z dokumentów (patrz dalej – wypełnianie ... indeksów).

# **5.8.6. Powiązanie indeksów ze strukturą dokumentu**

Po zdefiniowaniu indeksu trzeba powiązać go ze strukturą danych, czyli określić pola i ich podpola, których zawartość ma być wprowadzana do indeksu. Każde podpole może być powiązane tylko z jednym indeksem prostym i jednym złożonym. W czasie wykonywania tej operacji użytkownik musi (w odpowiedzi na kolejne pytania) podać nazwę indeksu i nazwę pola, a następnie nazwy wchodzących do tego indeksu podpól; pytania powtarzają się, aby

podpola różnych pól można było powiązać z jednym lub kilkoma indeksami. Sposób wiązania jest wyjaśniony w rozdziale IV ("Wskazówki dla użytkownika").

Do każdego indeksu prostego można dodać dowolne (nie związane z żadnym indeksem prostym) podpole; do każdego indeksu złożonego można dodać dowolny ciąg podpól nie związanych z żadnym indeksem złożonym. Podpola tego samego pola nie mogą należeć do różnych indeksów złożonych.

# **5.8.7. Usuwanie wybranych elementów z indeksów**

Usunięcie jakiegoś elementu z definicji indeksu jest możliwe tylko wtedy, gdy indeks jest pusty; w wersjach do 3.38 indeks musiał być prosty.

### **5.8.8. Wypełnianie, usuwanie wartości z indeksów**

W czasie wprowadzania danych z klawiatury, ich modyfikacji oraz pełnego importu wszystkie indeksy są automatycznie aktualizowane; w następujących przypadkach indeksy nie zawierają wszystkich wartości, które powinny zawierać (tylko dla niepustej bazy):

- *•* po zdefiniowaniu nowego indeksu, a także po dodaniu do istniejącego indeksu nowych elementów lub usunięciu istniejących elementów,
- *•* po modyfikacji indeksu, tj. zmianie jego parametrów,
- *•* po wprowadzeniu do bazy nowych dokumentów jako wyniku skróconego importu do danej bazy albo eksportu z innej bazy,
- *•* po odtworzeniu bazy po awarii (por. opis programu **RES**).

Usuwanie wartości z indeksów może być konieczne w celu usunięcia wybranych elementów z tego indeksu, a także po awarii, po której w indeksach zostały wartości, których w dokumentach już nie ma. Oprócz wypełniania oraz "czyszczenia" indeksów omawiana operacja umożliwia sprawdzenie indeksów; operacja wyświetla następujące menu:

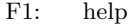

- F2: usuwanie zawartości indeksów
- F4: wypełnianie wybranych indeksów
- F5: wypełnianie kolejnych indeksów
- F6: wypełnianie kolejnych indeksów po przerwaniu
- F8: sprawdzenie wybranego indeksu
- F10: koniec

Funkcja *help* informuje o dodatkowych, rzadko potrzebnych operacjach. Po wywołaniu pozostałych operacji program zada szereg pytań, na które należy odpowiedzieć; jedno z pytań może dotyczyć sposobu sygnalizacji błędów: sygnalizować na ekranie (program przerywa działanie i czeka na reakcję użytkownika) lub wpisywać do zbioru **mak.log** (w tym przypadku program nie jest przerywany, a ponadto istnieje dokumentacja przebiegu pracy i błędów).

Wypełnianie indeksu może trwać dość długo, dlatego istotny jest sposób wykonania tej operacji; zagadnienie to szczegółowo omówiono w rozdziale IV ("Wskazówki dla użytkownika").

# **5.8.9. Ustalenie kolejności wyświetlania indeksów**

W trakcie eksploatacji bazy są zakładane i usuwane różne indeksy, dlatego ich kolejność w bazie jest przypadkowa. Administrator bazy może ustalić kolejność ich wyświetlania, np. tak, aby najczęściej używane indeksy były wyświetlane na początku. W tym celu – po wywołaniu omawianej operacji – program pokazuje nazwy wszystkich indeksów w takiej kolejności, w jakiej są wyświetlane; kolejność można zmienić podając nazwę indeksu i jego nowe miejsce. Należy dodać, że można nie korzystać z tej opcji, a kolejność wyświetlania indeksów ustalić w *bazospisie*.

# **5.8.10. Odwołanie kolejności wyświetlania indeksów**

Operacja przywraca pierwotną – często przypadkową – kolejność indeksów.

# **5.8.11. Opracowanie indeksu dla szukania duplikatów**

Szukanie duplikatów (dubletów) w bazie polega na założeniu i wypełnieniu specjalnego indeksu, a następnie usunięciu z niego pozycji występujących tylko jeden raz; z tak zbudowanego indeksu można stworzyć listę zaznaczonych dokumentów, które potem można przeglądać programem **MAK**; wszystkie te czynności wykonuje omawiana tu operacja. Definiując indeks użytkownik określa podpola (do 10) oraz liczbę uwzględnianych znaków; wypełnianie indeksu polega na czytaniu kolejnych dokumentów i pobieraniu z każdego wystąpienia wyróżnionych podpól i wpisywaniu do indeksu następujących danych:

- *•* zadeklarowanej liczby znaków z początku podpola,
- *•* wszystkich cyfr z podpola,
- *•* zadeklarowanej liczby znaków z końca podpola.

W indeksie są więc początki, końce i wszystkie cyfry z podpól wchodzących do indeksu; deklarowana liczba znaków może być zerem – wtedy do indeksu są pobierane wyłącznie cyfry, co jest zalecane np. przy podpolu zawierającym rok wydania. Jeśli okaże się, że założony indeks nie uwzględnia istotnych podpól, trzeba go usunąć i ponownie założyć.

Warto tu omówić operację *dopisanie wartości do dokumentów*; wykonanie innych operacji jest proste i nie wymaga bardziej szczegółowego opisu.

**Dopisanie wartości do dokumentów**. Z punktu widzenia użytkownika wartości w indeksie duplikatów nie mają żadnego sensu, ale – przy dobrym wyborze podpól do tego indeksu – dość dobrze charakteryzują dokument. Omawiana operacja polega na dopisaniu na końcu każdego dokumentu wybranego przez użytkownika pola i podpola, do którego wpisywana jest treść z indeksu; jeśli podpole jest indeksowane, to indeks trzeba wypełnić, bo operacja ta tego nie robi. Operację można wykorzystać np. do łączenia paru baz:

- *•* wybrać jakieś podpole, które nie jest używane w żadnej bazie,
- *•* w każdej bazie założyć indeks duplikatów, dbając o właściwy wybór podpól do tego indeksu
- *•* w każdej bazie dopisać warości indeksu do wybranego podpola; pole z tym podpolem zawsze będzie dopisane na końcu dokumentu,
- *•* w każdej bazie założyć indeks na tym podpolu,
- wybrać jedną bazę i wykonać "import z dopisaniem" dokumentów z innych baz.

## **5.9. Opracowanie masek**

Maska określa sposób prezentacji dokumentów na ekranie; maski mają także znaczenie przy eksporcie oraz drukowaniu dokumentów z bazy. Każda maska ma swój numer (0 ... 31), który ją identyfikuje oraz nazwę, która przypomina użytkownikowi jej charakter. Po wywołaniu operacji wyświetla się następujące menu:

- F1: przypomnienie nazw masek
- F2: usuwanie masek
- F3: dodawanie nowych masek
- F4: modyfikowanie istniejących masek
- F5: kopiowanie masek z innej bazy
- F6: zmiana numerów masek
- F10: koniec

# **5.9.1. Przypomnienie nazw masek**

Po wywołaniu tej operacji zostaną wyświetlone na ekranie numery i nazwy wszystkich masek.

# **5.9.2. Usuwanie masek**

Przy usuwaniu należy kolejno podawać numery masek do usunięcia; maski zostają natychmiast usunięte, a ich odtworzenie jest możliwe tylko przez ponowne założenie. Nie można usunąć maski zerowej.

### **5.9.3. Dodawanie nowych masek**

Dodanie nowej maski polega na skopiowaniu jednej z istniejących masek oraz późniejszym jej zmodyfikowaniu. Użytkownik podaje numer kopiowanej maski (tj. maski – wzorca), ale nie ma wpływu na to, jaki numer dostanie maska wynikowa (zawsze pierwszy wolny numer). Jeśli użytkownik chce ułożyć maski wg określonej kolejności, to może wykonać operację zmiany numeru maski (patrz dalej).

# **5.9.4. Modyfikowanie istniejących masek**

Najbardziej rozbudowaną operacją związaną z przygotowaniem masek jest ich modyfikacja. Jeśli w bazie jest nie tylko maska zerowa, to program zadaje pytanie: "Podaj nr maski ("?" – help, "Enter" – kończyć)", a po podaniu przez użytkownika numeru modyfikowanej maski wyświetla się następujące menu:

- F1: zmiana nazwy maski
- F2: zmiana sposobu wyświetlania dokumentu
- Shift + F2: ustalenie odstępstw od ogólnych reguł wyświetlania
	- F3: zmiana sposobu wyświetlania znaków "<sup>~</sup>" i "|"
	- F4: zmiana nazw pól, podpól lub znaków umownych
	- F5: ustalenie danych do testowania
	- F6: zmiana zestawu wyświetlanych pól
	- F7: zmiana zestawu wyświetlanych podpól
	- F8: zmiana kolejności wyświetlanych pól
	- F9: zmiana kolejności wyświetlanych podpól
- Shift + F9: odwołanie zmiany kolejności pól i podpól
- Ctrl + F9: kopiowanie ustawień z innej bazy
	- F10: koniec

**Zmiana nazwy maski**. Nazwa maski (do 40 znaków) powinna jasno określać charakter i przeznaczenie tej maski. Omawiana operacja służy do zmiany nazwy, jeśli dotychczasowa nazwa nie była właściwa; w szczególności po dodaniu nowej maski ma ona nazwę maski kopiowanej, więc trzeba ją zmienić.

**Zmiana sposobu wyświetlania dokumentu**. Wybranie tej operacji powoduje zadanie przez program szeregu pytań, na które użytkownik musi kolejno odpowiadać; przy każdym pytaniu podano w nawiasie jaka była dotychczasowa odpowiedź na to pytanie ("tak" lub "nie"). Oto pytania z tak ustawionymi odpowiedziami, jak zostaje założona maska 0 po założeniu bazy (w zależności od odpowiedzi niektóre pytania mogą być pominięte):

- *•* Czy wypisywać nazwy pól? (tak) [N/T]
- *•* Czy podświetlać nazwy pól? (tak) [N/T]
- *•* Czy pola wypisywać od nowej linii? (tak) [N/T]
- *•* Czy wypisywać nazwy podpól lub znaki umowne? (tak) [N/T]
- *•* Czy wypisywać znaki umowne (zamiast nazw)? (nie) [N/T]
- *•* Czy pominąć nazwę pierwszego podpola? (nie) [N/T]
- *•* Czy podświetlać nazwy podpól? (tak) [N/T]
- *•* Czy podpola przenosić do nowego wiersza z wcięciem? (nie) [N/T]
- *•* Czy dodawać wcięcie po dodatkowej nowej linii? (nie) [N/T]

Na każde pytanie trzeba odpowiedzieć **T** (tak), **N** (nie) lub **Enter** (bez zmian).

**Ustalenie odstępstw od ogólnych reguł wyświetlania**. W poprzednim punkcie omówiono sposób określania ogólnych reguł wyświetlania dokumentów; od tych reguł można zrobić odstępstwa dla poszczególnych pól i podpól; możliwości tej operacji są następujące:

- *•* wyświetlanie dodatkowych linii przed wybranymi polami; oznacza to:
	- jeśli pola są wypisywane od nowej linii: dodanie pustego wiersza przed polem,
	- w przeciwnym przypadku: wyświetlenie pola od nowego wiersza,
- *•* wyświetlanie dodatkowych linii przed wybranymi podpolami; powoduje to wyświetlenie każdego wystąpienia podpola od nowego wiersza,
- *•* usuwanie dodatkowych linii (dotyczy pól i podpól),
- *•* pomijanie (wyświetlanie) wybranych nazw pól i/lub podpól; pomijanie jest możliwe wtedy, gdy nazwy są wypisywane; w przeciwnym przypadku zamiast "pomijanie" występuje "wyświetlanie",
- *•* usuwanie wszystkich wyjątków,
- *•* zadeklarowanie, że jedno z pól jest pobierane warunkowo.

Pole pobierane warunkowo wymaga pewnego wyjaśnienia. W masce można ustalić (patrz dalej), czy jakieś pole jest wyświetlane, czy nie; wyświetlanie pola oznacza, że wyświetlane są wszystkie jego wystąpienia. Zadeklarowanie, że w danej masce jest pole pobierane warunkowo umożliwia wyświetlanie tylko tych wystąpień pola, które spełniają określony warunek, np. jakieś podpole istnieje, albo zaczyna się od wskazanego tekstu. Zarówno podpole, które jest pobierane warunkowo, jak i warunek mogą być zapisane w zbiorze zewnętrznym i wczytane w czasie otwierania bazy, mogą też być określane w czasie wybierania tej maski w programach **MAK**, **IMPEK** i **SKO**.

Po wybraniu niektórych operacji program wyświetla nazwy kolejnych pól lub podpól; wówczas, na zadane pytanie trzeba odpowiedzieć (dla każdego pola lub podpola) **T** (tak), **N** (nie) lub **Enter** (bez zmian).

**Zmiana sposobu wyświetlania znaków "~" i "|"**. Wybranie tej operacji powoduje zadanie przez program następujących pytań:

- *•* Czy pomijać wężyki oznaczające akcenty? (nie) [N/T]
- *•* Czy pomijać kreski pionowe (dot. indeksowania)? (nie) [N/T]

Pierwsze pytanie dotyczy wyświetlania znaków obcych (kodowanych za pomocą wężyka, kodu akcentu oraz litery akcentowanej); drugie pytanie dotyczy wyświetlania kreski pionowej, używanej dla określenia fragmentów tekstu wprowadzanych do indeksu. Radzimy odpowiedzieć na te pytania **N** dla maski 0 oraz **T** dla pozostałych masek; po dalsze informacje odsyłamy Czytelnika do rozdziału IV ("Wskazówki dla użytkownika", pkt. 15, "Co wprowadza się do indeksu"), a także do Dodatku A.

**Zmiana nazw pól, podpól lub znaków umownych**. Nazwy pól i podpól oraz znaki umowne są związane z określoną maską i dlatego mogą być zmieniane tylko w trakcie modyfikacji maski. Możliwości tej operacji są następujące:

- *•* zmiana nazw pól, podpól i znaków umownych,
- *•* kopiowanie nazw pól, podpól i znaków umownych z innej maski,
- *•* kopiowanie nazw pól, podpól i znaków umownych z innej bazy,
- *•* ustalenie jednakowych znaków umownych dla wszystkich podpól,
- *•* zezwolenia na niejednoznaczność nazw pól i podpól,
- $\bullet$  zamiana spacji w nazwach pól i podpól na  $\cdot$ ".

Przy zmianie nazw program wypisuje kolejne nazwy, a użytkownik odpowiada, czy chce zmienić tę nazwę; jeśli tak – podaje nową nazwę. Można także kopiować nazwy z innej, uprzednio już opracowanej maski, albo z jakiejś maski innej bazy. Przy kopiowaniu z innej bazy kopiowane są tylko nazwy tych pól i podpól, które mają jednakowe nazwy w maskach zerowych obu baz. Niedozwolone jest kopiowanie nazw z innej bazy do maski zerowej.

Nazwy pól powinny być jednoznaczne w całym dokumencie, a nazwy podpól – w każdym polu; bywają jednak sytuacje, gdy takie ograniczenia nie są dobre, administrator może wówczas zezwolić na nadanie tej samej nazwy różnym polom i podpolom. Trzeba jednak pamiętać, że posługiwanie się takimi nazwami, np. przy szukaniu wg kryterium dotyczy wyłącznie pierwszego pola (podpola) o tej nazwie.

Zaleca się, aby w nazwach nie występowały spacje, zwykle zastępuje się je znakiem podkreślenia; jedna z wymienionych wyżej operacji pozwala to zrobić "hurtem", we wszystkich nazwach; nie są zamieniane nazwy równe jednej spacji; takich nazw dla pól praktycznie nie stosuje się, natomiast podpola o takiej nazwie odpowiadają wskaźnikom w formacie **MARC**.

**Ustalenie danych do testowania**. Ustalenie danych do testowanie umożliwia:

- *•* określenie pól i podpól obowiązkowych,
- *•* określenie pól i podpól jednokrotnych,
- *•* ustalenie dopuszczalnych znaków,
- *•* kopiowanie wymienionych danych z innej maski lub z innej bazy.

Przy określaniu pól i podpól obowiązkowych oraz jednokrotnych program kolejno wyświetla nazwy pól i podpól oraz informacje o warunkach, jakie były na nie nałożone; użytkownik musi odpowiedzieć na zadane pytanie **T** (tak), **N** (nie) lub **Enter** (bez zmian). Podobnie przy ustalaniu dozwolonego repertuaru znaków użytkownik odpowiada, jakie znaki są dozwolone lub niedozwolone dla każdego podpola; wyróżniono następujące cztery kategorie znaków: dowolne, litery, cyfry, oraz znaki specjalne (wszystkie, oprócz liter, cyfr i spacji). Kopiowanie danych z innej maski lub z innej bazy odbywa się na takich samych zasadach, jak kopiowanie nazw (nie ma ograniczenia przy kopiowaniu do maski zerowej).

**Zmiana zestawu wyświetlanych pól**. Po wywołaniu tej operacji program wyświetla kolejne nazwy pól oraz informacje o tym, czy pole ma być wyświetlane (plus), czy pomijane (minus); użytkownik powinien odpowiedzieć **+** (wyświetlać pole), **–** (pominąć wyświetlanie) lub **Enter** (bez zmian). Inne odpowiedzi pozwalają na przejście do innego pola (poprzedniego, od początku itp.). Pola oznaczone znakiem minus nie są wyświetlane, a jeśli maska jest wykorzystywana do wprowadzania lub modyfikacji danych, to pole jest pomijane przy wywołaniach typu "następne" i "poprzednie".

**Zmiana zestawu wyświetlanych podpól**. Ta operacja działa tak, jak zmiana zestawu wyświetlanych pól, z tą różnicą, że wypisywane są nazwy podpól i to tylko wyświetlanych pól, czyli tych, które zostały oznaczone znakiem plus.

**Zmiana kolejności wyświetlanych pól**. Po wywołaniu tej operacji program wyświetla nazwy wszystkich pól wraz z numerem, który określa kolejność wyświetlania; pola o mniejszym numerze są wyświetlane wcześniej. Pola o tym samym numerze są wyświetlane w kolejności występowania w dokumencie. Zmiana kolejności wyświetlania polega na podaniu nazwy pola i nowego numeru. Ustalona kolejność pól może mieć (por. opis *bazospisu* w rozdziale V, opcja  $I=V$  i  $I=W$ ) wpływ na znaczenie słowa "poprzednie" i "następne" pole przy wprowadzaniu danych (czyli znaczenie klawiszy **F4**, **F5**, **Enter**).

**Zmiana kolejności wyświetlanych podpól**. Ta operacja działa tak, jak zmiana kolejności wyświetlanych pól, z tą różnicą, że użytkownik musi podać, dla którego pola chce ustalać kolejność podpól.

**Odwołanie zmiany kolejności pól i podpól**. Ta operacja odwołuje ustawioną kolejność pól i podpól we wszystkich polach.

**Kopiowanie ustawień z innej bazy**. Ta operacja umożliwia skopiowanie z wybranej maski innej bazy:

- *•* nazw pól,
- *•* nazw podpól,
- *•* znaków umownych,
- *•* sposobu wyświetlania,
- *•* ustawień dla pól i podpól.

Operacja jest szczególnie przydatna, gdy nie można skopiować całej maski; wówczas można skopiować maskę z tej samej bazy, a potem skopiować żądane elementy, np. nazwy pól i podpól z innej bazy.

# **5.9.5. Kopiowanie masek z innej bazy**

Kopiowanie maski z innej bazy jest możliwe tylko wtedy, gdy obie bazy mają taką samą liczbę pól oraz kolejne pola w obu bazach mają taką samą liczbę podpól. Aby skopiować maskę należy podać (w odpowiedzi na pytanie programu) nazwę bazy, z której chcemy kopiować i numer kopiowanej maski.

## **5.9.6. Zmiana numerów masek**

Czasem użytkownik chce zmienić kolejność masek, czyli zmienić ich numery. Zmienić można tylko numer istniejącej maski na wolny numer.

# **5.10. Opracowanie standardów (szukanie, sortowanie i inne)**

Ta operacja przygotowuje stałe elementy bazy, takie jak schematy pytań, zestawy kluczy sortowania, kod wewnętrzny bazy oraz domyślne parametry dla programu **MAK** itp. Operacja zaczyna się od wyświetlenia następującego menu:

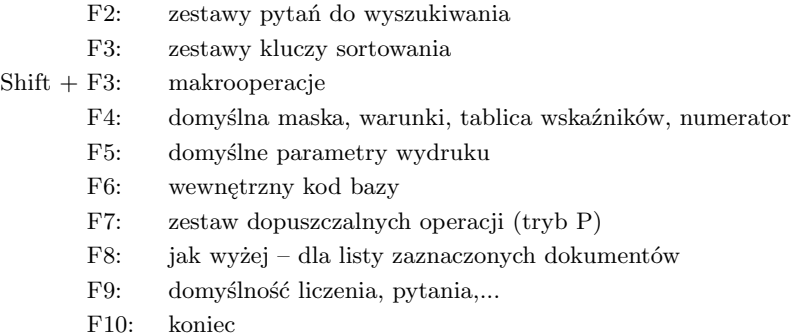

# **5.10.1. Zestawy pytań i kluczy**

Zestawy pytań i zestawy kluczy sortowania są wykorzystywane wyłącznie przez program **MAK**. Operacje związane z tymi zestawami przebiegają podobnie – po wywołaniu operacji wyświetla się menu, oferujące:

- *•* usuwanie zestawów pytań lub zestawów kluczy,
- *•* dodawanie nowych zestawów pytań lub zestawów kluczy,
- *•* zmianę nazw istniejących zestawów pytań lub zestawów kluczy,
- *•* zmianę numerów istniejących zestawów pytań lub zestawów kluczy.

Usuwanie zestawu przebiega tak samo, jak usuwanie masek – trzeba podać numer usuwanego zestawu, który natychmiast jest usuwany.

Dodanie nowego zestawu zawsze rozpoczyna się od żądania (przez program) podania jego nazwy; potem program zadaje pytania, na które użytkownik musi odpowiadać. Podobnie jak w przypadku dodawania masek, użytkownik nie ma wpływu na numer dopisywanego zestawu (zawsze przydzielany jest pierwszy wolny numer); jest on wyświetlany u góry ekranu przez cały czas opracowywania tego zestawu.

Nazwa zestawu (do 40 znaków) może być zmieniana; wszystkie inne zmiany trzeba wykonywać przez skreślenie zestawu i ponowne jego zdefiniowanie.

## **5.10.2. Makrooperacje**

Makrooperacją nazwano zapisany w bazie ciąg znaków, który może "zastąpić" ciąg znaków wprowadzanych z klawiatury. Ciąg ten może zawierać:

- *•* znaki kodu ASCII (litery, cyfry, znaki przestankowe itd.),
- klawisze funkcyjne, ewentualnie ze znakiem Shift, Ctrl lub Alt; są one oznaczane (przy wyświetlaniu) jako *<*F1*>* ... *<*F12*>*, *<*F1s*>* ... *<*F12s*>*, *<*F1c*>* ... *<*F12c*>*, i *<*F1a*>* ... *<*F12a*>*,
- *•* klawisze służące do przesuwania kursora, oznaczane: *<*Hom*>*, *<*Homc*>*, *<*End*>*, *<*Endc*>*, *<*PgUp*>*, *<*PgUc*>*, *<*PgDn*>*, *<*PgDc*>* itp.,
- *•* znaki odpowiadające różnym klawiszom: *<*Enter*>*, *<*Esc*>*, *<*Cof*>*, *<*Ins*>*, *<*Del*>*, *<*Tbl*>* (tabulator), *<*Tab*>* (tabulator powrotny),
- *•* Alt + znak, Ctrl + znak (zwykle litera): *<*AltT*>*, *<*AltD*>*, *<*AltU*>*, *<*AltF*>*, *<*AltK*>*, *<*AltH*>*, *<*AltJ*>*, *<*AltM*>*, *<*CtrlY*>*, *<*Alt?*>*, *<*CtrlV*>*, *<*AltEsc*>*,
- *•* znaki specjalne, określające funkcje, która ma być wykonana w trakcie wykonywania makrooperacji:
	- wczytaj z klawiatury jeden znak (*<*?*>*),
	- wczytaj z klawiatury ciąg znaków do "Enter" włącznie (*<*\**>*),
	- wczytaj z klawiatury ciąg znaków do "Enter" wyłącznie (*<*#*>*),
	- wczytaj z klawiatury ciąg znaków do "'" wyłącznie (*<*'*>*),
	- wpisz bieżącą datę (*<*T*>*) (postać daty określona przez **INI** lub w *bazospisie*),
	- wpisz bieżący rok (*<*R*>* w postaci rrrr lub *<*S*>* w postaci rr),
	- *nn* ostatnich znaków makrooperacji wpisz *mm* razy (*<*–*nn*/\**mm>*),
- *•* nieznany znak *<*??*>*.

Wykonanie makrooperacji może być chronione hasłem. Program **INI** wykonuje następujące działania na makrooperacjach: dopisanie, modyfikacja, usunięcie, wyświetlenie, dopisanie (zmiana) hasła, zmiana nazwy lub numeru, zapisanie w zbiorze zewnętrznym, zapisanie w zbiorze zewnętrznym w postaci skryptu (niektóre elementy makrooperacji są przy zapisywaniu skryptu pomijane). Dwie z tych operacji zostaną poniżej opisane; pozostałe nie wymagają komentarza.

**Dopisanie makrooperacji**: Nową makroroperację można wprowadzić z klawiatury, można ją też skopiować z tej samej lub innej bazy, można wczytać ze zbioru zewnętrznego (uprzednio musiała być w tym zbiorze zapisana); opiszemy wyłącznie wprowadzanie z klawiatury. Po podaniu nazwy makrooperacji trzeba wprowadzić żądany ciąg znaków. Wszystkie znaki klawiatury (łącznie ze znakami z **Shift**, **Ctrl** i **Alt**), ale bez znaku **Esc** można wprowadzić wybierając opcję "**D** – dopisz ciąg klawiszy"; wprowadzanie tego ciągu kończy się znakiem **Esc** (dlatego tego znaku w ten sposób nie można wprowadzić). Jeśli w czasie wprowadzania ciągu nastąpi pomyłka, to nie można jej poprawić naciskając np. *Cofacz*, bo wprowadzimy ten znak do ciągu. W czasie wprowadzania ciągu nie można także wprowadzić znaków specjalnych (patrz wyżej, w tym samym punkcie). Dlatego oprócz wymienionej opcji "D – dopisz..." istnieją inne opcje:

- *•* **U**: skasuj ostatni znak,
- *•* **E**: dopisz znak **Esc**,
- *•* **W**, **J**, **H** i **Z**: wczytaj (w czasie działania makrooperacji) jeden znak lub ciąg znaków,
- *•* **T**: wpisz datę bieżącą w postaci określonej przez **INI** lub w *bazospisie*,
- *•* **R** lub **S**: wpisz bieżący rok w postaci rrrr lub rr,
- *•* **P**: powtórz (w czasie działania makrooperacji) poprzedzające znaki makrooperacji,
- *•* **C**: powtórz (w czasie definiowania makrooperacji) poprzedzające znaki makrooperacji.

Chcąc skorzystać z tych opcji należy zakończyć opcję **D** (znakiem **Esc**), wywołać wskazane inne opcje i ponownie wywołać opcję **D**.

**Modyfikacja makrooperacji**: Dla umożliwienia modyfikacji program wyświetla makrooperację i włącza kursor; położenie kursora można zmieniać. Modyfikacja makrooperacji polega na:

- *•* usunięciu znaku wskazanego przez kursor (znak *Del* z klawiatury),
- *•* dodaniu dowolnego znaku z klawiatury (ze znakiem **Esc** włącznie) przed znakiem wskazanym przez kursor (znak *Ins* z klawiatury, potem wprowadzany znak),
- *•* dodaniu jednego ze znaków *<*?*>*, *<*\**>*, *<*#*>*, *<*'*>*, *<*T*>*, *<*R*>* lub *<*S*>* przed znakiem wskazanym przez kursor (odpowiednio **?**, **\***, **#**, **'**, **T**, **R** lub **S**).

Nie można w ramach modyfikacji dodać ani zmodyfikować operacji "powtórz (w czasie działania makrooperacji) poprzedzające znaki makrooperacji".

### **5.10.3. Domyślna maska, warunki, tablica wskaźników, numerator**

Po wywołaniu tej operacji program zadaje omówione poniżej pytania.

**Podaj numer domyślnej maski...** Numer domyślnej maski określa tę maskę, która jest wywoływana po otwarciu bazy przez program **MAK**, **IMPEK**, **WYP**, **SKO** i **STA**. W odpowiedzi na pytanie programu trzeba podać numer maski. Jeśli zostanie ona usunięta, to maską domyślną zostaje maska 0. Numer domyślnej maski może być także określony w zbiorze *bazospis*; numery te są brane w następującej kolejności: numer ze zbioru *bazospis* (najważniejszy), numer określony przez program **INI**, numer zero.

**Czy budować i zapisać warunki dla maski warunkowej ([T/N])**. To pytanie pozwala zbudować warunki dla maski warunkowej (tak, jak w programie **MAK**) i zapisać je w zbiorze zewnętrznym; przy budowaniu warunków można pominąć tekst warunku (w tym przypadku odpowiednie pytanie pojawi się przy wybieraniu maski warunkowej). Pytanie "Czy budować..." pojawia się wielokrotnie, umożliwia to zbudowanie wielu warunków.

**Podaj numer tablicy wskaźników...** W danych zapisanych w formacie MARC niektóre wskaźniki (dwa znaki bezpośrednio za symbolem pola) określają liczbę znaków pomijanych przy wprowadzaniu jednego z podpól do indeksu. W bazie **MAK** tę funkcję (we wszystkich podpolach) spełniają kreski pionowe ("|"). Ta dwoistość zapisu jest interpretowana w czasie importu i eksportu danych typu MARC. W czasie importu wskaźniki (we wskazanych polach) zostają zamienione na kreskę pionową; w czasie eksportu pierwsza kreska jest zamieniana na odpowiedni wskaźnik (jeśli nie jest on wypełniony), pozostałe kreski są pomijane. Pola, w których wskaźniki spełniają omawianą rolę zależą od rodzaju danych, dlatego wprowadzono tablice określające te pola (opis tych tablic podano w Dodatku D):

- *•* 0 tablica dla książek (MARC BN),
- 1 tablica dla czasopism,
- *•* 2 tablica dla katalogów centralnych,
- *•* 3 tablica dla książek (MARC 21),
- *•* 4 ... 7 tablice aktualnie puste,

**Czy pomijać kreski pionowe w polach...** W zależności od odpowiedzi przy eksporcie danych w postaci MARC kreski w polach nie wymienionych w wybranej tablicy będą:

- *•* wyprowadzane wraz z tekstem; jest to przydatne, gdy dane mają być importowane do innej bazy **MAK**,
- *•* pomijane; jest to przydatne, gdy dane mają być przeniesione do innego systemu, który kresek nie interpretuje.

**Numerator**. W tym momencie można ustawić lub zmienić wartość początkową numeratora lub skasować numerator.

# **5.10.4. Domyślne parametry wydruku**

Parametry wydruku określają sposób drukowania przez program **MAK** (nie dotyczą modułu drukowania); wszystkie parametry dotyczą drukowania wg listy zaznaczonych dokumentów, a niektóre dotyczą także drukowania poszczególnych dokumentów. Parametry te można "przebić" w *bazospisie* albo w trakcie działania programu **MAK** (OBSŁUGA listy zaznaczonych dokumentów, zmień parametry wydruku). Ustawienie parametrów polega na udzieleniu odpowiedzi na następujące pytania (w nawiasie podano komentarze):

- *•* Podaj liczbę wierszy na stronie (dozwolone: 20 ... 1000),
- *•* Podaj liczbę znaków w wierszu (dozwolone: 30 ... 80),
- *•* Podaj liczbę wierszy między dokumentami (dozwolone: 1 ... 5),
- *•* Podaj lewy margines (dozwolone: 0 ... 15),
- *•* Podaj dozwoloną liczbę drukowanych dokumentów (0 bez ograniczeń),
- Drukarka  $(1 = LPT1, ..., 8 = LPT8)$ ,
- *•* Czy wypisywać nagłówek strony,
- *•* Czy numerować strony,
- *•* Czy numerować dokumenty.

Na pytania "Podaj..." można odpowiedzieć **Enter** (bez podania innych znaków), co oznacza zawsze "bez zmian"; na pozostałe pytania trzeba odpowiedzieć jednym znakiem.

# **5.10.5. Wewnętrzny kod bazy**

Polskie litery mogą być zapisywane w bazie w kodzie Mazovii lub Latin 2 (IBM lub ISO). Jeśli baza jest pusta, to kod ten można ustalić omawianą operacją; jeśli baza nie jest pusta (zawiera co najmniej jeden dokument) kod można zmienić operacją "zmiana wewnętrznego kodu bazy" (patrz opis "różne działania specjalne").

# **5.10.6. Zestaw dopuszczalnych operacji (tryb P)**

Tryb pracy **P** w programie **MAK** jest przewidziany specjalnie dla początkujących użytkowników lub użytkowników o ograniczonych prawach. Ograniczenia te dotyczą operacji wywoływanych z głównego menu (te można także wprowadzić w *bazospisie*) oraz z menu listy zaznaczonych dokumentów. Ustawienie zestawu dopuszczalnych operacji polega na odpowiedzi na zadane przez program pytanie "Czy umożliwić wykonanie operacji" dla każdej operacji. Dodatkową operacją, która może być lub nie być udostępniona jest rozszerzenie menu do pełnego.

# **5.10.7. Domyślność liczenia, pytania...**

Program **MAK** startując domyśla się pewnych ustawień; te zasady domyślności można zmienić odpowiadając na następujące pytania (w zależności od odpowiedzi na pytania niektóre z następnych pytań mogą być pominięte):

- Czy zamienić znaczenie F1 i Shift  $+$  F1,
- *•* Czy wypisywać licznik wystąpień w indeksach,
- *•* Czy liczyć dokumenty przed szukaniem wg indeksów,
- *•* Czy po liczeniu wypisać liczbę dokumentów,
- *•* Czy liczyć dokumenty przed szukaniem wg kryterium,
- *•* Czy testować dokument przed wprowadzeniem,
- *•* Czy kolejność pól i podpól wg maski,
- *•* Czy pytać przed kopiowaniem dokumentu wg indeksu,
- *•* Czy przed kopiowaniem wg indeksu wyświetlać dokument,
- *•* Czy wyświetlać wszystkie podpola (także o niezgodnych nazwach),
- *•* Czy (domyślnie) kopiować cały dokument (zamiast pola/podpola),
- *•* Czy (domyślnie) kopiować podpole (zamiast pola),
- *•* Czy (domyślnie) kopiować tylko wskazaną wartość,
- *•* Czy pytać o kopiowanie dokumentu z numerem,
- *•* Czy prowadzić kronikę zmian w bazie,
- *•* Podaj standardową postać daty (dla makrooperacji i Alt + R)...

Za każdym razem program podaje w nawiasach dotychczasową odpowiedź na to pytanie; odpowiedzieć trzeba (oprócz ostatniego pytania): **T** – tak, **N** – nie lub **Enter** – bez zmian. Niektóre z tych pytań zostaną skomentowane.

**Znaczenie F1 i Shift + F1**. Program **MAK** przyjmuje, że klawisz **F1** służy do wywołania *helpa* operatora, a **Shift + F1** – do wywołania *helpa* użytkownika; administrator może ułatwić dostęp do *helpa* użytkownika zamieniając znaczenie tych klawiszy dla danej bazy.

**Szukanie wg indeksów a liczenie dokumentów**. Przy szukaniu wg indeksu, przed wyświetleniem pierwszego znalezionego dokumentu można policzyć ile jest takich dokumentów; nie jest to oczywiście istotne, gdy szukamy wg jednej wartości, a liczba dokumentów jest wypisana obok, w innych przypadkach liczenie jest uzależnione od odpowiedzi na pytania "Czy liczyć dokumenty przed szukaniem wg indeksów" i "Czy po liczeniu wypisać liczbę dokumentów":

- *•* jeśli na pierwsze pytanie odpowiadamy **N**, to drugie pytanie nie jest zadawane, a przy wyświetlaniu kolejnych dokumentów wyświetla się np. 3/?, co oznacza trzeci dokument nie wiadomo z ilu,
- *•* jeśli na pierwsze pytanie odpowiadamy **T**, a na drugie **N**, to przed wyszukaniem pierwszego dokumentu program liczy te dokumenty, potem wyświetla pierwszy dokument z informacją np. 1/5, co oznacza pierwszy z pięciu,
- *•* jeśli na oba pytania odpowiadamy **T** to działanie jest takie jak poprzednio, ale po policzeniu program zatrzymuje się, wyświetlając liczbę dokumentów.

**Kolejność pól i podpól**. Dokumenty wyświetlane wg maski uwzględniają zadeklarowaną w tej masce kolejność pól i podpól. Przy wprowadzaniu i modyfikacji klawisze **F4**, **F5**, **Enter** oraz tabulator i tabulator powrotny odwołują się do pojęć "następne" lub "poprzednie" pole lub podpole; jeśli na pytanie "Czy kolejność pól i podpól wg maski" odpowiedziano **N**, to następstwo rozumie się tu jako następstwo wg struktury danych, a jeśli odpowiedziano **T**, to jest to następstwo wg maski.

**Pytanie przed kopiowaniem dokumentu wg indeksu**. Podczas wprowadzania i modyfikacji dokumentów można "podejrzeć" jakiś indeks i skopiować wskazany dokument lub jego fragment; o tym jak wybrać kopiowany dokument oraz co kopiować będzie niżej. Po wybraniu "z czego" i "co" kopiować i wywołaniu operacji "kopiuj" program może jeszcze żądać ostatecznego potwierdzenia kopiowania. Zależy to od odpowiedzi na pytanie "Czy pytać przed kopiowaniem dokumentu wg indeksu"; odpowiedź **N** spowoduje, że program

skopiuje bez żądania potwierdzenia; po odpowiedzi **T** program będzie żądał potwierdzenia, ale da przy tym jeszcze możliwość zmiany tego, co się kopiuje.

**Wyświetlanie dokumentu przed kopiowaniem wg indeksu**. Podczas wykonywania omówionej wyżej operacji przed kopiowaniem można obejrzeć wskazany przez indeks dokument. Jeśli na pytanie "Czy przed kopiowaniem..." odpowiemy N, to dokument nie będzie wyświetlony, a kopiowanie będzie z pierwszego dokumentu wskazanego przez indeks. Jeśli odpowiemy **T**, to w zależności od odpowiedzi na następne pytanie "Czy wyświetlać wszystkie podpola..." zostanie wyświetlony odpowiednio cały dokument, albo tylko pola i podpola o tych samych (w masce 0) nazwach. Jeśli przed kopiowaniem dokumenty są wyświetlane, to można je przeglądać i wybrać ten, z którego należy kopiować.

**Kopiowanie dokumentu/pola/podpola/wartości**. Po wybraniu dokumentu, z którego należy kopiować trzeba określić co kopiować; programem **INI** określa się domyślność – do tego służą kolejne pytania.

**Kopiowanie dokumentu z numerem**. Przy kopiowaniu wg numeru dokumentu z innej bazy (wywoływanego klawiszem **Ctrl + F6**) program **MAK** pyta, czy kopiować dokument z numerem (tzn. czy zachować w dokumencie informację, jaki numer miał kopiowany dokument w tamtej bazie); w zdecydowanej większości przypadków odpowiedź brzmi **N**. Odpowiadając **N** na pytanie "Czy pytać o kopiowanie dokumentu z numerem" rezygnuje się z możliwości kopiowania dokumentu z numerem, ale upraszcza się samo kopiowanie.

**Kronika zmian w bazie**. Odpowiednia opcja w *bazospisie* (**I=G**) pozwala na prowadzenie kroniki, w której odnotowywane są wszystkie operacje modyfikacji bazy; prowadzenie kroniki można wymusić odpowiadając **T** na pytanie "Czy prowadzić kronikę...".

**Standardowa postać daty**. Naciśnięcie **Alt + R** w czasie wprowadzania lub modyfikacji dokumentów wprowadza bieżącą datę; w czasie wykonywania makrooperacji też można korzystać z daty. Można wybrać jedną z dopuszczalnych postaci daty: rr.mm.dd, rrmmdd, rrrr.mm.dd, rrrr/mm/dd, rrrr-mm-dd, rrrr.mm, rrrrmmdd, mmddrr, rrrr lub dd.mm.rrrr.

#### **5.11. Różne działania specjalne**

Operacja ta obejmuje różne nietypowe działania, rzadko wykonywane i nie mieszczące się w dotychczas opisanych operacjach; po jej wywołaniu pojawia się następujące menu:

- F2: obliczenie dł. dokumentów i liczby wystąpień pól i podpól
- F3: obliczenie liczby różnych wartości w indeksie
- F4: wykonanie F5 i F6...
- F5: zmiana (ustawienie) wewnętrznego kodu bazy
- F6: zmiana kodu dla nazw pól, podpól, indeksów, ...
- F7: aktualizacja starej struktury bazy
- F8: wypisz numery dokumentów wg indeksu
- F10: koniec

#### **5.11.1. Obliczenie dł. dokumentów i liczby wystąpień pól i podpól**

Jest to operacja umożliwiająca administratorowi bazy określenie najlepszej długości rekordu fizycznego. Operacja ta czyta kolejne dokumenty bazy i wybiera z nich odpowiednie informacje. Po przeczytaniu wszystkich dokumentów, albo po przerwaniu przez operatora (**F10**) można wyświetlić albo wpisać do zbioru **mak.log** następujące informacje:

- *•* liczbę dokumentów o długości (w bajtach): do 63, od 64 do 127, od 128 do 192, ...,
- *•* zajętość pamięci dyskowej w zależności od przyjętej długości rekordu fizycznego; zajętość ta, obliczona dla przeczytanych dokumentów może być wskazówką przy ustalaniu właściwej dla danej bazy długości rekordu fizycznego,
- *•* liczbę wystąpień wszystkich pól; liczby te wypisują się porcjami, które mieszczą się na ekranie, po każdej porcji należy nacisnąć dowolny klawisz, a znak **q** lub **Q** przerywa wyświetlanie,
- *•* liczbę wystąpień wszystkich pól i podpól (sposób wyświetlania i przerwania por. uwagę w poprzednim punkcie).

#### **5.11.2. Obliczenie liczby różnych wartości w indeksie**

Operacja wypisuje liczbę różnych wartości w wybranym indeksie.

## **5.11.3. Wykonanie F5 i F6...**

Jest to wykonanie wszystkich działań opisanych w punktach 5.11.4 i 5.11.5.

#### **5.11.4. Zmiana (ustawienie) wewnętrznego kodu bazy**

Każda baza ma ustalony (w czasie jej zakładania, albo późniejszej zmiany) kod polskich liter: Mazovia lub Latin 2 (IBM lub ISO); informacja o tym kodzie jest zapisana w samej bazie. Omawiana operacja służy do ustawienia tego kodu (jeśli baza jest pusta) lub zmiany kodu (jeśli baza nie jest pusta); jeśli baza nie jest pusta, to modyfikowane są wszystkie dokumenty. Należy zauważyć, że zmiana kodu nie ma wpływu na indeksy, które są zapisane we własnym kodzie (litera "ą" musi być pomiędzy "a" i "b"). Zmiana wewnętrznego kodu może trwać długo i dlatego może być dzielona na części: przy starcie podaje się od którego dokumentu rozpoczynać i w każdej chwili można przerwać. Po przerwaniu należy wystartować od następnego dokumentu po ostatnio opracowanym, nie wolno przetwarzać dokumentów "na zakładkę". W ostatnim przetwarzaniu program musi dojść do właściwego końca, gdyż dopiero wtedy jest zapisywana w bazie informacja o kodzie polskich liter.

W praktyce często zdarza się następująca sytuacja: założono bazę w kodzie Mazovii, następnie wprowadzono dokumenty w kodzie Latin (bo taki był *driver* polskich liter); niezgodność pomiędzy bazą i tym co programy o bazie wiedzą jest oczywista, choć użytkownik tego nie widzi, bo polskie litery wyświetlają się dobrze (gdyby użytkownik dokładnie przyjrzał się indeksom, to zauważyłby błędy). W tym przypadku trzeba zmienić kod bazy, ale nie wolno przekodowywać dokumentów; należy więc wykonać tę operację startując od dokumentu o numerze większym od największego numeru w bazie, a potem usunąć i wypełnić ponownie wszystkie indeksy.

#### **5.11.5. Zmiana kodu dla nazw pól, podpól, indeksów...**

Jeśli nazwy w bazie są wprowadzane we właściwym kodzie, to zmiana tego kodu nie jest potrzebna; jeśli jednak nazwy są w innym kodzie (np. po przejęciu "cudzej" struktury bazy albo po kopiowaniu masek, makrooperacji itp. z innej bazy) należy dostosować te nazwy. Do tego służy omawiana operacja, umożliwiająca zmianę nazw masek, pól i podpól (w wybranej lub wszystkich maskach), indeksów, makrooperacji itp.

#### **5.11.6. Aktualizacja starej struktury bazy**

Około roku 1997 zmieniono strukturę bazy; wszystkie programy pakietu umiały czytać starą strukturę, a program **INI** ją automatycznie poprawiał. W roku 2006 zamieniono czytanie starych struktur na wypisywanie komunikatu o tym, że strukturę należy poprawić programem **INI**. Gdyby więc znalazła się gdzieś baza o starej strukturze, to należy ją poprawić wykonując omawianą operację; po wywołaniu operacji wyświetla się komunikat opisujący sposób jej wykonania.

#### **5.11.7. Wypisz numery dokumentów wg indeksu**

Ta operacja pozwala wypisać numery dokumentów w kolejności określonej przez indeks. Wywołanie programu z przekierowaniem wyjścia (np. INI » abc) pozwala stworzyć zbiór, który może być traktowany np. jako lista zaznaczonych dokumentów.

#### **5.12. Koniec modyfikacji struktury tej bazy**

Ta operacja nie wymaga komentarzy; należy pamiętać, że jej wykonanie jest konieczne, gdyż stanowi właściwe zakończenie modyfikacji struktury bazy.

## **6. PROGRAM INIW**

Program **INIW** jest przeznaczony dla administratora wypożyczalni i służy do definiowania identyfikatora, skróconego opisu itp., a także ustawiania różnych standardów dla wypożyczalni. W poprzednich wersjach pakietu funkcje tego programu były włączone do programu **INI**.

Program **INIW** działa w trybie modyfikacji; program zawsze działa z kroniką (tymczasową). Jeśli jest założona kronika stała (w tym przypadku program nie może założyć własnej kroniki) lub jeśli baza jest w sieci (w czasie działania programu jakiś użytkownik może próbować otworzyć tę bazę) zaleca się następujące działanie:

- *•* zmienić nazwę bazy, albo przenieść ją do innego (roboczego) katalogu,
- *•* wykonać program **INIW**,
- *•* przywrócić bazie starą nazwę i/lub katalog.

#### **6.1. Sposoby startowania programu INIW**

Program **INIW** można startować tylko z parametrem określającym dostępne bazy:

#### **iniw** *nazwa-bazospisu* [*dod*]

Zbiór *bazospis* opisuje różne (istniejące) bazy; zapisany w tym zbiorze tryb otwarcia bazy (i niektóre inne informacje) nie ma dla programu **INIW** znaczenia, ale nie można go pominąć. Przy wywołaniu można przekazać do programu drugi parametr *dod*, który "przebija" żądania podane w "informacjach dodatkowych" w *bazospisie* i który powinien mieć taką samą postać jak te informacje. Po wystartowaniu programu należy wybrać bazę i nacisnąć **Enter**.

#### **6.2. Zasady działania programu INIW**

Program **INIW** przed otwarciem bazy pyta: "Baza Książki (**K**) czy Czytelnicy (**C**) ..." i w zależności od odpowiedzi wyświetla menu, pokazując jedyne możliwe do wykonania operacje; są one zawsze wywoływane przez naciśnięcie odpowiedniego klawisza funkcyjnego.

Program czasem żąda podania nazwy pola i podpola; zawsze trzeba podawać nazwy wg maski 0.

#### **6.3. Przygotowanie do wypożyczeń – główne menu**

Główne menu programu oferuje następujące, opisane w kolejnych punktach, operacje:

- F7: przygotowanie bazy do wypożyczeń
- F9: opracowanie standardów dla wypożyczeń
- F10: koniec przygotowania tej bazy

## **6.4. Przygotowanie bazy do wypożyczeń**

Udostępnianie (wypożyczanie) w pakiecie **MAK** opiera się na dwóch bazach, umownie zwanych *Książki* i *Czytelnicy*. Baza *Książki* opisuje obiekty wypożyczane, najczęściej książki, ale mogą to być także wideokasety, czasopisma itp. Baza *Czytelnicy* opisuje tych, którzy wypożyczają, najczęściej czytelników, instytucje itp. Obie bazy muszą być odpowiednio przygotowane. Również program **SKO** wymaga przygotowania bazy, ale żąda on tylko zdefiniowania identyfikatora.

Dla każdej bazy trzeba określić podpola, związane z wypożyczeniami (są one opisane przy programie **WYP**); przypomnijmy, że są to:

- *•* podpole identyfikatora (obowiązkowe),
- *•* podpola skróconego opisu (zalecane),
- *•* podpole odsyłacza do identyfikatora (opcjonalne, tylko *Książki*),
- *•* podpola stowarzyszone z identyfikatorem (opcjonalne, tylko *Książki*),
- podpole statusu (opcjonalne).

Omawiana operacja umożliwia przypomnienie dotychczasowych ustawień oraz wprowadzenie nowych; jeśli podpola były już określone, pojawia się odpowiedni komunikat i użytkownik podejmuje decyzje czy je zmienić. W przypadku zmiany poprzednie definicje są anulowane. Dla podpól definiowanych jako identyfikator mogą być sygnalizowane błędy (np. podpole nie jest indeksowane).

## **6.5. Opracowanie standardów dla wypożyczeń**

Domyślne parametry wypożyczalni, takie jak sposób wyświetlania, okresy wypożyczenia, ograniczenia itp. ustawia się zawsze dla bazy książek; dlatego ta opcja pojawia się tylko wtedy, gdy na pierwsze pytanie programu odpowiedziano **K** (baza Książki). Operacja umożliwia niżej wymienione czynności:

- *•* przypomnienie dotychczasowych ustawień,
- *•* ustalenie ogólnych standardów: czy z lewej strony KTO, z prawej CO, czy symbole w słupku, czy dopuszczać komentarz przy wypożyczeniach, czy pytać o termin wypożyczenia, czy wyświetlać pełne menu, czy potwierdzać zwrot książki,
- *•* ustalenie okresów wypożyczenia: dla każdego statusu czytelnika i każdego statusu książki można określić do czterech standardowych terminów wypożyczenia; pierwszy

z nich jest uwzględniany, gdy termin jest domyślny; można także określić karę za dzień zwłoki (też w zależności od statusów czytelnika i książki),

- *•* ustalenie ograniczeń dla czytelnika: od ilu wypożyczonych sygnalizować, od ilu przeterminowanych sygnalizować i od jakiego przeterminowania sygnalizować,
- *•* określenie nazw statusów czytelników i książek: przy opisie statusów (program **WYP**) powiedziano, że każdemu statusowi (cyfra 0 ... 9) można przypisać nazwę; tu jest miejsce na nadanie tych nazw.

## **6.6. Koniec przygotowania tej bazy**

Ta operacja nie wymaga komentarzy; należy pamiętać, że jej wykonanie jest konieczne, gdyż stanowi właściwe zakończenie modyfikacji struktury bazy.

#### **7. PROGRAM IND**

Program **IND** jest przeznaczony wyłącznie do wypełniania indeksów i jest fragmentem programu **INI** z dodaną operacją szybkiego wypełniania indeksów. Program został wydzielony z programu **INI** po to, aby umożliwić aktywnemu użytkownikowi wypełnienie indeksów (np. po eksporcie danych z bazy do bazy), nie dając mu całego aparatu dostępnego w programie **INI**, a zastrzeżonego dla administratora bazy danych. W przeciwieństwie do programu **INI**, program **IND** może działać tylko na istniejącej bazie.

#### **7.1. Sposoby startowania programu IND**

Program **IND** można startować dwojako (tak jak program **INI**):

*•* bez parametru:

#### **ind**

*•* z parametrem określającym dostępne bazy:

**ind** *nazwa-bazospisu* [*dod*] [**/N**]

Po wystartowaniu bez parametru program **IND** żąda podania nazwy bazy, która musi istnieć; po wystartowaniu z parametrem użytkownik musi wybrać bazę i nacisnąć **Enter**. Znaczenie parametru *dod* jest takie, jak dla programu **INI**. Opcja **/N** oznacza: nie zatrzymuj się po wykonaniu pierwszego i trzeciego kroku szybkiego wypełniania indeksu.

## **7.2. Działanie programu IND**

Po starcie programu i otworzeniu bazy zostaje wyświetlone menu podobne do tego, jakie wyświetla program **INI** dla wypełniania indeksów:

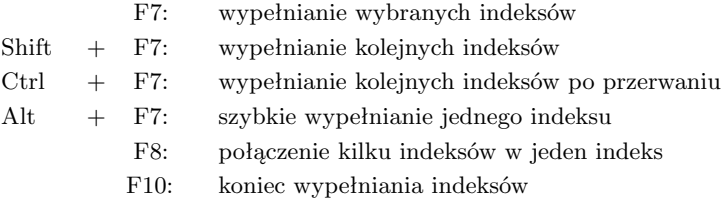

Poniżej zostanie opisana operacja "szybkie wypełnianie..."; pozostałe operacje wykonuje się tak, jak w programie **INI**, a zagadnienie to szczegółowo omówiono w rozdziale IV ("Wskazówki dla użytkownika").

## **7.3. Szybkie wypełnianie jednego indeksu**

Tę operację można wykonać tylko dla pustego indeksu; składa się ona z trzech etapów:

- *•* **ETAP 1, wykonywany przez program IND**: wybranie z bazy wszystkich tekstów, które mają być wprowadzone do indeksu i wpisanie ich do zbioru roboczego o zastrzeżonej nazwie *ind.rob*,
- *•* **ETAP 2, wykonywany przez program SKSORB.EXE**: posortowanie danych zapisanych w zbiorze *ind.rob*, wyniki są zapisane w zbiorze *ind1.rob*,
- *•* **ETAP 3, wykonywany przez program IND**: wypełnienie indeksu na podstawie zbioru ind1.rob.

Cały ten proces jest trochę bardziej skomplikowany niż zwykłe wypełnianie indeksów, ale działa znacznie szybciej; ponadto wypełniony tym sposobem indeks jest "zagęszczony", czyli zajmuje mniej miejsca na dysku. Dla wykonania szybkiego wypełnienia jednego indeksu należy:

*•* usunąć (w **DOS**) zbiór *ind.rob* z bieżącego katalogu:

del ind.rob

- *•* wywołac program **IND** dla danej bazy, wybrać operację "**Alt+F7** szybkie wypełnianie..." i na pytanie "Który etap chcesz wykonać..." odpowiedzieć **1**, następnie podać nazwę indeksu,
- *•* po zakończeniu wybierania zakończyć program **IND** i wrócić do systemu **DOS**,
- *•* posortować dane programem **SKSORB.EXE**; program ten jest częścią modułu drukowania, należy go wywołać następująco:
	- sksorb ind.rob rob.rob ind1.rob 232 186 187 0 0 0
- *•* usunąć (w **DOS**) zbędne zbiory robocze:

del \*.mer

del rob.rob

*•* wywołac program **IND** dla danej bazy, wybrać operację "**Alt+F7** szybkie wypełnianie..." i na pytanie "Który etap chcesz wykonać..." odpowiedzieć 3; w tym przypadku program nie zapyta o nazwę indeksu, bo ją zna.

## **7.4. Połączenie kilku indeksów w jeden indeks**

Struktura bazy **MAK** pozwala na budowanie wielu indeksów, ale istnieją w tym zakresie ograniczenia:

- *•* każde podpole może wchodzić tylko do jednego indeksu prostego,
- *•* każde pole i podpole może wchodzić tylko do jednego indeksu złożonego.

Te ograniczenia czasem nie pozwalają na spełnienie wszystkich oczekiwań użytkowników. Na przykład w formacie MARC 21 tytuł jest wpisywany do podpola 245/a oraz do pola 600/t. Dla każdego z tych pól wygodnie jest mieć oddzielny indeks złożony, a więc niemożliwe jest założenie wspólnego indeksu tytułów. Pomocą może być założenie indeksu pochodnego łączącego dwa wymienione indeksy.

Przed wywołaniem operacji "połączenie kilku indeksów w jeden indeks" należy założyć indeks pochodny (tak, jak wszystkie inne indeksy: programem **INI**), ale nie należy go wiązać z żadnymi podpolami. Wypełniany indeks pochodny powinien być pusty, w przeciwnym przypadku program zaproponuje usunięcie zawartości tego indeksu. Omawiana operacja pozwala na połączenie do 7 indeksów.

#### **8. PROGRAM COP**

Program **COP** służy do kopiowania struktury bazy, ale bez jej zawartości, tj. bez zawartych w bazie dokumentów. W szczególności kopiowane są:

- *•* opis struktury dokumentów wraz ze wszystkimi maskami,
- *•* definicje indeksów wraz z powiązaniami ze strukturą dokumentu,
- *•* zestawy pytań i kluczy sortowania,
- *•* nr domyślnej maski i inne ustawione parametry.

Kopiowana baza powinna zawierać wszystkie zbiory (*.org*, *.baz* i *.ind*); zbiór *.org* jest konieczny, jeśli nie ma pozostałych zbiorów, to program też zadziała poprawnie, ale:

- jeśli nie ma zbioru *.baz*, to trzeba podać długość rekordu fizycznego (brak opcji "bez zmian"),
- jeśli nie ma zbioru *.ind*, to wszystkie indeksy są zakładane z opcją "wartości mogą występować wielokrotnie".

Uwaga praktyczna: nazwy masek są zapisane w zbiorze *.org* w dwóch miejscach: przy masce (nazwa maski) oraz w specjalnej tablicy (wszystkie nazwy razem). Program **COP** nie kopiuje tej tablicy. Nie przeszkadza to w działaniu pakietu **MAK**, ale spowalnia otwieranie bazy. Tę tablicę można założyć wywołując dla tej bazy program **INI** i naciskając F8 (opracowanie masek) i F1 (przypomnienie nazw masek) – tablica założy się automatycznie.

#### **8.1. Sposoby startowania programu COP**

Program **COP** startuje się następująco:

```
cop ? lub cop /?
```
albo

$$
\mathbf{cop} \quad \left[ nazwa-1 \quad \left[ nazwa-2 \right] \right]
$$

Pierwszy sposób wywołania powoduje wypisanie na ekranie objaśnienia działania programu **COP**. W drugim przypadku parametry *nazwa-1* i *nazwa-2* można pominąć; w zależności od tego, czy podano, czy opuszczono parametry działanie programu jest następujące:

*•* podano oba parametry; w tym przypadku *nazwa-1* określa bazę kopiowaną, a *nazwa-2* określa bazę wynikową; długość rekordu fizycznego jest taka sama w bazie wynikowej, jak w kopiowanej,

- *•* podano jeden parametr; ten parametr jest traktowany jako nazwa bazy kopiowanej, a program pyta o nazwę bazy wynikowej oraz o długość rekordu fizycznego w bazie wynikowej,
- *•* nie podano żadnego parametru; program pyta o nazwę bazy kopiowanej i bazy wynikowej oraz o długość rekordu fizycznego w bazie wynikowej.

Jeśli nie podano parametrów, to w trakcie kopiowania można zmienić długość rekordu fizycznego, program może kopiować wiele baz (kończy działanie w przypadku nie podania nazwy bazy kopiowanej), błędy są wypisywane na ekranie, a kod powrotu jest zerem.

Jeśli podano jeden parametr, to w trakcie kopiowania można zmienić długość rekordu fizycznego, program wykonuje kopiowanie tylko jednej bazy, a wyniki są zwracane jako *errorlevel* wg poniższej tabelki.

Jeśli podano obie nazwy, to program wykonuje kopiowanie tylko jednej bazy, a wyniki są zwracane jako *errorlevel* wg poniższej tabelki.

## **8.2. Kody powrotu**

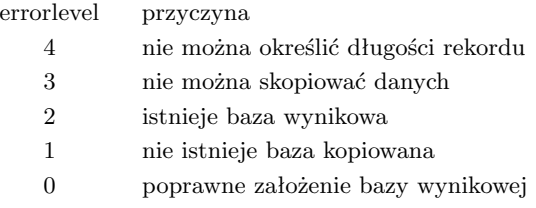

#### **9. PROGRAM RES**

Program **RES** służy do odtwarzania bazy po awarii; program sprawdza po kolei wszystkie zbiory bazy, tj. *.baz*, *.org*, *.ind* i (jeśli jest) *.wyp*. Jeśli zbiór jest poprawnie zamknięty, program pyta: "zbiór jest odtworzony, czy sprawdzać"; jeśli użytkownik odpowie **N**, program przechodzi do badania następnego zbioru. Jeśli zbiór nie jest poprawnie zamknięty, lub jeśli użytkownik odpowie **T** na powyższe pytanie program wykonuje m.in. następujące czynności:

- *•* odtworzenie zbioru na podstawie kroniki (jeśli była prowadzona kronika, a zbiór nie został poprawnie zamknięty); zbiór jest odtwarzany do takiego stanu, jaki był w momencie otwarcia kroniki,
- *•* porównanie długości zbioru zapisanej w systemie **DOS** z długością wynikającą z długości i liczby rekordów w zbiorze (te wielkości są zapisane w tym zbiorze),
- sprawdzenie tzw. "łańcucha pustych bloków",
- *•* dla zbioru *.baz*: sprawdzenie, czy wszystkie rekordy zbioru, które zawierają jakąś treść są poprawne; powiązanie wszystkich rekordów, które treści nie zawierają oraz tych, które są błędne w jeden ciąg tzw. rekordów pustych ("łańcuch pustych bloków"),
- *•* dla zbioru *.ind*: jeśli były błędy usunięcie indeksów i ponowne ich założenie.

Jeśli w czasie awarii była prowadzona kronika, to pozostały zbiory z rozszerzeniem *.xx˜* (*xx* jest *ba*, *in*,...); jeśli kronika jest tymczasowa, to po poprawnym odtworzeniu bazy wymienione zbiory należy "ręcznie" usunąć, gdyż przeszkadzają one ponownemu założeniu kroniki.

Po opracowaniu zbiorów bazy program sprawdza (na żądanie użytkownika) wszystkie albo wybrane indeksy.

#### **9.1. Sposoby startowania programu RES**

Program **RES** startuje się następująco:

**res** [*nazwa*] [/D] [/N] [/P] [/R]

Kolejność parametrów, a także wielkość liter nie ma znaczenia; przy opcjach sprzecznych istotna jest opcja ostatnia. Znaczenie parametrów jest następujące:

- *•* /D powoduje wpisywanie wszystkich komunikatów także do zbioru **res.log**,
- *•* /N powoduje nie wypisywanie na ekranie początkowego komunikatu (o działaniu tego programu),
- *•* /P oraz /R powodują, ze program nie zatrzymuje się w czasie działania; przy opcji /P wszystkie odpowiedzi są "TAK", a przy opcji  $/R -$  "NIE",
- *• nazwa* określa sprawdzaną bazę; jeśli podano ten parametr program działa tylko na tej bazie, jeśli parametru nie podano – program działa "w pętli" i żąda podania kolejnej nazwy bazy.

#### **9.2. Komunikaty**

Odpowiednie komunikaty informują o wszystkich zauważonych błędach oraz o tym, co program aktualnie wykonuje. Każdy komunikat należy starannie przeczytać i – jeśli informuje o błędzie – zapisać, aby w przyszłości móc dokonać korekty, której program nie zrobił. Jeśli np. program stwierdzi, że zamiast całego dokumentu jest tylko jego część, zostaje ona usunięta, a w odpowiednim komunikacie jest wypisany fragment (który ma ułatwić identyfikację i ponowne – ręczne – wprowadzenie) tego dokumentu. Po każdym komunikacie użytkownik musi nacisnąć jakiś klawisz, potwierdzając tym samym, że komunikat przeczytał.

Operowanie programem **RES** polega na ewentualnym podaniu nazwy bazy, czytaniu komunikatów, robieniu odpowiednich notatek o błędach i potwierdzaniu przeczytania komunikatu (przez naciśnięcie jakiegoś klawisza).

#### **10. PROGRAM HLP**

Program **HLP** służy do drukowania tekstu ze zbioru **mak.hlp**. Za pomocą tego programu można też wydrukować tekst ze zbioru **wyp.hlp**, a także tekst przygotowany przez użytkownika dla funkcji *help*; w tym celu należy zmienić nazwę zbioru zawierającego ten tekst na **mak.hlp**, a po wydrukowaniu wrócić do pierwotnej nazwy. Zbiór **mak.hlp** musi być w bieżącym katalogu (tj. w tym, w którym wywołuje się program **HLP**).

Tekst jest drukowany z podziałem na strony, przy czym każda strona odpowiada jednemu znacznikowi \$H w zbiorze **mak.hlp**; u góry każdej strony, oprócz numeru strony jest krótkie wyjaśnienie, czego dany tekst dotyczy; jednakże wyjaśnienie to na skutek rozwoju zbioru **mak.hlp**, a także na skutek możliwości drukowania zawartości innych zbiorów – nie zawsze jest poprawne.

Zalecane operowanie programem: założyć roboczy katalog, skopiować do niego program **HLP** i wypisywany zbiór, zmienić nazwę zbioru na **mak.hlp**, wydrukować żądane strony i usunąć cały katalog wraz ze skopiowanymi zbiorami.

#### **11. PROGRAM MENU**

Program ten umożliwia takie zorganizowanie pracy, aby użytkownik mógł łatwo wywołać określone programy (nie tylko pakietu **MAK**), a (opcjonalnie) bez znajomości zadanego hasła nie mógł powrócić do systemu **DOS**. Dzięki wykorzystaniu tego programu użytkownik może np. dostać do wyboru następujące działania:

> Obsługa wypożyczeń Dopisanie czytelnika Modyfikacja baz Reorganizacja bazy (tylko administrator) Sprawdzenie wirusów

Do pierwszego działania korzysta się z programu **WYP**, do trzech następnych – z programów **MAK** i **INI**, do ostatniego – z programu nie wchodzącego do pakietu **MAK**. Użytkownik zamiast wywoływać odpowiednie programy, korzysta ze zintegrowanego narzędzia i musi tylko wybrać działanie, które chce wykonać. Do takiego zintegrowania różnych programów służy program **MENU**.

Uwaga: nazwa programu została wybrana wyjątkowo niefortunnie; terminu *menu* używa się w różnym znaczeniu (por. terminologię w rozdziale I). W dodatku w sieci Novell istnieje standardowy program o nazwie *menu*; dlatego wywołując ten program należy podać pełną ścieżkę dostępu do niego i – dla uniknięcia pomyłek – wywoływać **MENU.EXE**.

## **11.1. Sposoby startowania programu MENU**

Program **MENU** można wystartować dla wypisania opisu tego programu lub wykorzystania programu.

#### **11.1.1. Startowanie w celu wypisania opisu programu**

W celu wypisanie na ekranie objaśnienia działania programu **MENU** należy ten program wystartować następująco:

```
menu lub menu /?
```
#### **11.1.2. Startowanie programu w celu jego wykorzystania**

Program należy wywoływać z parametrem określającym nazwę pewnego zbioru (*opcjospisu*), a samo wywołanie powinno być umieszczone w zbiorze typu *.bat*; wywołanie programu z linii komendy nie ma sensu.

Program należy wystartować następująco:

```
menu nazwa-opcjospisu [numer] [opcja1] [...] [opcjan]
```
Zbiór, o którym mowa wyżej, zawiera spis nazw działań (opcji) dostępnych dla użytkownika, dlatego na potrzeby niniejszej książki jest nazywany *opcjospisem*; o ile nie podano ścieżki do *opcjospisu*, to jest on pobierany:

- *•* z bieżącego katalogu, a jeśli go tam nie ma, to
- *•* z katalogu, w którym znajduje się wywołany program **menu.exe**.

Budowa *opcjospisu* jest opisana w rozdziale V ("Zbiory tworzone przez użytkownika"), a sposób wykorzystania – w rozdziale IV ("Wskazówki dla użytkownika"). Dla podanego wyżej przykładu zbiór ten zawierałby:

... inne informacje ... Obsługa wypożyczeń Dopisanie czytelnika Modyfikacja baz Reorganizacja bazy (tylko administrator) Sprawdzenie wirusów

Znaczenie parametru *numer* jest opisane dalej, pozostałe (opcjonalne) parametry mogą występować w dowolnej kolejności i mają następujące znaczenie (*n* jest liczbą całkowitą):

- *•* **/M** umożliwienie działania z myszą,
- *•* **/C***n* tekstu nie centrować, tylko wyświetlać od *n* tej kolumny,
- **/F** nie wyświetlać tekstu: "Wybierz program i naciśnij...",
- **/V** na dole, z prawej strony ekranu wyświetlać tekst: "F10 koniec",
- *•* **/S** zamiast podświetlać tekst wyświetlaj strzałkę z lewej strony,
- *•* **/L***n* przesuń wyświetlany tekst o *n* kolumn w lewo,
- *•* **/P***n* przesuń wyświetlany tekst o *n* kolumn w prawo,
- *•* **/G***n* przesuń wyświetlany tekst o *n* wierszy w górę,
- *•* **/D***n* przesuń wyświetlany tekst o *n* wierszy w dół,
- *•* **/R***n* ustaw długość podświetlenia na *n* znaków (nie powinno być opcji **/S**),
- *•* **/O***n* skróć wysokość wyświetlanej części o *n* znaków (od dołu); 0 *< n ≤* 6,
- *•* **/Z**
	- dla **menu**: nie zeruj ekranu przy wejściu do programu
	- dla **menuv**: zapytaj o wartość parametru (ta opcja jest opisana niżej, po opisie wszystkich parametrów).

Dopuszczalne są także (ale nie zalecane) wcześniej wprowadzone parametry (*n* jest liczbą całkowitą ew. ze znakiem minus):

- *•* **/X***n* przesuń wyświetlany tekst o *n* kolumn w prawo (gdy *n >* 0) lub w lewo (gdy *n <* 0),
- *•* **/Y***n* przesuń wyświetlany tekst o *n* wierszy w dół (gdy *n >* 0) lub w górę (gdy *n <* 0),

**Opis parametru /Z**. Opcja ta służy do przekazania parametru do wywoływanego w bacie programu. Program **menuv.exe** wykonuje następujące czynności (wszystkie teksty wypisane kursywą są dalej objaśnione):

- *•* jeśli pierwszy znak *tekstu polecenia* jest znakiem zapytania, a drugi znak jest cyfrą: ustawia datę w postaci takiej jak dla parametru **R=** w bazospisie,
- *•* w przeciwnym przypadku wypisuje *tekst polecenia* (np. podaj numer prztwarzanego zbioru); po wpisaniu przez użytkownika tekstu wczytuje ten tekst,
- *•* buduje i zapisuje *zbiór* (dodając do nazwy rozszerzenie **.bat**), w którym jest polecenie dla systemu operacyjnego utworzenia zmiennej środowiskowej o nazwie *zmienna* i wartości ustawionej daty albo wczytanego tekstu,
- *•* zwraca **errorlevel** 1 gdy użytkownik nie wpisał żądanego tekstu, a w przeciwnym przypadku **errorlevel** 0.

W związku z tym:

- *•* w bacie wywołującym program **menuv.exe** z opcją **/Z** powinno być badanie **errorlevel**; jeśli jest on 0 powinno być wywołanie *zbioru* (który założy zmienną środowiskową *zmienna*); *zbiór* powinien być z rozszerzeniem **.bat**,
- *•* po wywołaniu *zbioru* można ten zbiór usunąć,
- *•* programy, do których podany przez użytkownika tekst ma być przekazany powinny być wywoływane z parametrem %*zmienna*%.

Wywołanie programu **menuv.exe** z parametrem **/Z** jest następujące:

menuv.exe /Z*tekst polecenia*#*zmienna*#*zbiór* (z rozszerzeniem .bat)#

Jeśli *tekst polecenia* zawiera spacje, to cały parametr należy umieścić w "..." (patrz przykład).

Przykład (dla opcji /Z przyjęto tmp.bat jako *zbiór* oraz tmp13 jako *zmienną*): menuv.exe abc /P5 "/Zpodaj numer#tmp13#tmp.bat#"

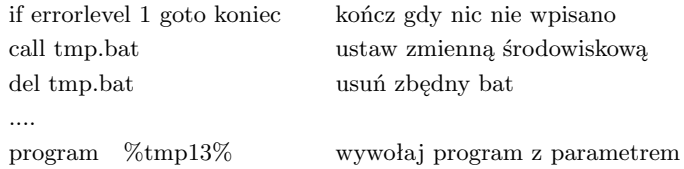

#### **11.2. Działanie programu MENU**

Program **MENU** wczytuje zbiór *opcjospis* (którego nazwa jest podana przy wywołaniu), wyświetla znajdujące się w tym zbiorze teksty (jeden pod drugim) i umożliwia użytkownikowi "chodzenie" (podświetlanie) po tych nazwach; po naciśnięciu **Enter** program kończy działanie zwracając kod powrotu (ERRORLEVEL) równy numerowi wiersza odpowiadającego wybranej nazwie; oprócz tego program sprawdza hasła dostępu oraz obsługuje koniec pracy. Cała reszta należy do zbioru *.bat*, w którym program wywołano: po powrocie z programu **MENU** powinien być zbadany ERRORLEVEL (od największego do najmniejszego), po czym powinna być podjęta właściwa akcja.

## **11.3. Parametr** *numer* **(drugi parametr programu)**

Korzystając z omawianego mechanizmu użytkownik wybiera (podświetla) i wykonuje jakąś opcję; często chciałby, aby po zakończeniu tego działania ten sam wiersz wyświetlanego *opcjospisu* był podświetlony. W tym celu trzeba zadeklarować licznik, w którym numer podświetlanego wiersza będzie pamiętany; parametr *numer* określa ten licznik. Jeśli omawiany zbiór *.bat* jest samodzielny (nie wywołuje innego zbioru tego typu), to *numer* powinien być 1; jeśli jednak występuje zagnieżdżenie (odwołanie do innego zbioru musi być przez *call*), to w tym podrzędnym zbiorze *numer* powinien być 2 itd. Aby na początku całej tej procedury wyzerować wszystkie liczniki należy (na samym początku procedury, jednokrotnie, a nie w pętli) wykonać program **MENU** w specjalny sposób (wyżej nie uwzględniony):

#### **menu 0**

Uwaga: ta opcja w programach **menu** i **menuv** jest realizowana inaczej; w niektórych przypadkach może ona nie działać, a nawet może powodować zakłócenia, należy ją sprawdzić przed wykorzystaniem.

#### **12. PROGRAM ELIKHW**

Program **MAK** (a wszystko, co w tym rozdziale napisano dotyczy także programu **MAKWWW**) wraz z wyświetlanymi wartościami dowolnego indeksu może wyświetlać także hasła pobierane z wybranego indeksu (dla potrzeb niniejszego opisu zwanego indeksem głównym) kartoteki haseł wzorcowych (KHW). Pozwala na to opcja *{***...I=F,S=...***}*, a opcja *{***...ST=...***}* pozwala na stworzenie odsyłaczy zgodnie z treścią dokumentów KHW (odpowiednia opcja dla **MAKWWW**: **ST=...**). Przykład: w KHW podano: zamiast *husaria* używaj *kawaleria*. W bazie katalogowej nie ma więc hasła *husaria*, ale w odpowiednim indeksie (o ile zastosowano opisane opcje) pojawi się *husaria* =*⇒* , co oznacza, że jest to odsyłacz wzięty z KHW.

Problem polega na tym, że w bazie katalogowej może nie być haseł, do których KHW odsyła; są to t.zw. martwe odsyłacze. W czasie wyświetlanie indeksu można eliminować (albo nie eliminować) martwe odsyłacze (opcja *{***...J=P...***}* lub *{***...J=O...***}*, w **MAKWWW** opcja **IO=...**). Jeśli martwych odsyłaczy nie jest zbyt dużo, to cały ten mechanizm działa dość sprawnie. Jeśli jednak martwych odsyłaczy jest dużo (szczególnie gdy baza katalogowa zawiera mało dokumentów, a KHW jest duże), to wyświetlanie martwych odsyłaczy wprowadza wielki szum, a ewentualna eliminacja trwa bardzo długo.

Ten problem można rozwiązać następująco: W KHW tworzymy dodatkowy indeks, który zawiera tylko te wartości z indeksu głównego, które są odsyłaczami aktywnymi (czyli nie martwymi). Indeks ten – jak każdy indeks – należy założyć programem **INI**, a następnie wypełnić programem **ELIKHW**. Indeks musi mieć zadeklarowaną taką samą długość jak indeks główny i nie powinien być powiązany z żadnymi polami i podpolami. Przy wiązaniu bazy katalogowej z KHW należy wykorzystać – zamiast indeksu głównego – indeks aktywnych odsyłaczy.

To, czy dany odsyłacz jest aktywny, czy martwy, zależy od bazy katalogowej; odnosząc się do wyżej podanego przykładu można stwierdzić, że w niektórych bazach jest hasło *kawaleria*, w innych nie ma tego hasła, dlatego odsyłacz *husaria* dla jednych baz jest aktywny, dla innych martwy. Dlatego w bazie KHW można założyć kilka takich indeksów, każdy dla innej bazy katalogowej.

Program **ELIKHW** służy – jak to opisano wyżej – do wypełnienia (w KHW) indeksu aktywnych odsyłaczy.

#### **12.1. Tryb pracy programu ELIKHW**

Niezależnie od podanego w bazospisie trybu otwarcia bazy program **ELIKHW** otwiera bazę katalogową oraz zbiory *.baz* i *.org* bazy KHW zawsze tylko do czytania, a zbiór *.ind* bazy KHW w pierwszym etapie pracy (wybór indeksów) też tylko do czytania, a w czasie wypełniania indeksu – do modyfikacji.

#### **12.2. Sposób startowania programu ELIKHW**

Program **ELIKHW** można startować tylko z parametrem określającym dostępne bazy:

#### **elikhw** *nazwa-bazospisu*

*Bazospis* jest zbiorem takim, jak np. dla programu **MAK**; obowiązują tu następujące uwagi:

- *•* bazą główną jest baza katalogowa, a bazą podglądaną jest baza KHW,
- *•* tryb otwarcia jest nieistotny,
- *•* określenie masek i liczby i kolejności indeksów jest nieistotne,
- *•* określenie wszystkich żądań dodatkowych (w nawiasach *{*...*}*) oprócz żądania **ST=...** jest nieistotne,
- *•* określenie **ST=...** jest konieczne, ale tylko przy wyborze działania **W** (patrz dalej).

## **12.3. Operacje w programie ELIKHW**

Główne menu w programie **ELIKHW** jest następujące:

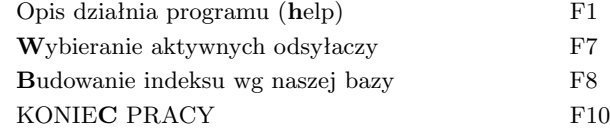

Opisu wymagają tylko operacje: *Wybieranie aktywnych odsyłaczy*, zwana operacją **W** oraz *Budowanie indeksu wg naszej bazy*, zwana operacją **B**. Obie te operacje służą do wypełnienia indeksu, jednak sposób ich działania jest różny. Obie jednak na początku wymagają ustawienia odpowiednich indeksów i w tym celu zadają kolejne pytania, za każdym razem – jeśli trzeba – wyświetlając dostępne indeksy:

- *•* Wybierz indeks dla którego budujemy odsyłacze; należy wybrać ten indeks z bazy katalogowej, do którego będą dołączone odsyłacze,
- *•* Wybierz indeks (w KHW) z którego pobierane są odsyłacze; należy wybrać główny indeks z KHW,
- *•* Do którego indeksu (w KHW) wpisywać aktywne odsyłacze; należy wybrać indeks, do którego będą wpisywane aktywne odsyłacze; jeśli wybrany indeks nie jest pusty program wypisuje odpowiedni komunikat i pyta, czy usunąć zawartość indeksu, a potem – w zależności od odpowiedzi – działa dalej,
- *•* Czy akceptujesz powyższe ustawienia (T/N); jeśli wybrano właściwe indeksy należy ten wybór zaakceptować i program zacznie wypełniać indeks aktywnych odsyłaczy. Dalsze działanie zależy od wyboru operacji.

#### **Wybieranie aktywnych odsyłaczy (W)**. Kolejne czynności programu to:

- *•* pobranie kolejnego hasła z głównego indeksu KHW,
- *•* pobranie dokumentu KHW wskazanego przez to hasło,
- *•* zbudowanie z treści tego dokumentu odsyłaczy; odsyłacze są tworzone wg zadeklarowanego w bazospisie parametru **ST=...**,
- *•* sprawdzenie, czy w indeksie bazy katalogowej są zbudowane odsyłacze; jeśli jest choć jeden odsyłacz – dane hasło z indeksu głównego jest uznawane za odsyłacz aktywny i wpisywane do tworzonego indeksu aktywnych odsyłaczy, w przeciwnym przypadku odsyłacz jest uznawany za martwy.

#### **Budowanie indeksu wg naszej bazy (B)**. Kolejne czynności programu to:

- *•* pobranie kolejnego hasła z indeksu bazy katalogowej,
- *•* sprawdzenie, czy w indeksie głównym KHW jest to hasło; jeśli nie ma program wraca do wykonania punktu poprzedniego,
- *•* pobranie dokumentu KHW wskazanego (w indeksie głównym KHW) przez to hasło,
- *•* utworzenie z wybranego dokumentu wszystkich haseł do indeksu i wpisanie ich do indeksu aktywnych odsyłaczy; hasła są budowane wg opisu głównego indeksu KHW.

Jak wynika z powyższego opisu metoda **W** wybiera hasła przeglądając indeks główny KHW, a metoda **B** – przeglądając indeks bazy katalogowej. Może to w znacznym stopniu wpłynąć na czas przetwarzania, szczególnie, gdy baza katalogowa jest bardzo mała w stosunku do bazy KHW. Jednocześnie w metodzie **W** odsyłacze są budowane wg deklaracji **ST=...** i znacznie lepiej pasują do potrzeb, a w metodzie **B** odsyłacze są budowane tak, jak indeks główny w KHW i nie zawsze pasują do potrzeb. W praktyce użytkownik powinien zbadać, która metoda jest w danym przypadku lepsza; można to zrobić budując dwa indeksy, każdy inną metodą.

## **12.4. Przerwanie operacji. Błędy i komunikaty**

Wypełnianie indeksu zwykle trwa długo, dlatego można to przerwać naciskając **F10**, ale trzeba sobie zdawać sprawę, że operacja nie została zakończona. W trakcie wypełniania wyświetlają się kolejne pobierane hasła, a dla haseł uznanych za aktywne na końcu wiersza pojawiają się trzy gwiazdki; umożliwia to śledzenie przebiegu wypełniania i przewidywanie czasu do zakończenia.

W czasie działania, a w szczególności w czasie wybierania indeksów mogą być wypisywane komunikaty i informacje o błędach – nie wymagają one dodatkowego wyjaśnienia.

## **13. PROGRAM WYMKHW**

Podczas katalogowania zawartość niektórych pól (tzw. pól sterowanych przez KHW) jest pobierana z kartoteki haseł wzorcowych; w kartotece tej każdy opis zawiera jednoznaczny numer, który też może (powinien) być kopiowany wraz z kopiowanym polem. W wyniku takiego działania w każdym dokumencie bazy katalogowej może być wiele pól skopiowanych z bazy KHW, każde z tych pól powinno zawierać numer identyfikujący wzorcowy rekord KHW; numery te mogą być różne albo identyczne.

Program **MAK** umożliwia kopiowanie pól z KHW wraz z numerem identyfikacyjnym. Do okreśenia sposobu kopiowania służy opcja **HW** w bazospisie. Gdy w KHW treść kopiowanych pól zmieni się, odpowiednie zmiany powinny być uwzględnione w bazie katalogowej.

Program **WYMKHW** służy do wymiany w bazie pól sterowanych kartoteką haseł wzorcowych; identyfikatorem łączącym takie pola w dokumentach bazy z dokumentami w KHW jest jednoznaczny numer wpisany do dokumentów KHW. Do określenia sposobu kopiowania pola z KHW służy – tak jak przy wprowadzaniu dokumentów – parametr HW w bazospisie (zob. opis tego parametru). W bazie katalogowej pola sterowane przez KHW mogą zawierać:

- a) podpola kopiowane z KHW,
- b) podpole (jedno) zawierające identyfikator KHW,
- c) podpola dopisane przez użytkownika dla własnych potrzeb.

W związku z kopiowaniem treści pól z KHW istnieje jeszcze jeden problem: na końcu niektórych podpól w KHW są czasem umieszczane znaki przestankowe, takie jak kropka, przecinek itp. Po skopiowaniu tych podpól czasem te znaki są pozostawiane, czasem usuwane; także odwrotnie – czasem tych znaków nie ma w KHW, a są dodawane w bazie katalogowej. Zagadnienie to jest omówione w punkcie "znaki specjalne".

Program **WYMKHW** zajmuje się tylko polami określonymi przez parametr HW i zawierającymi identyfikator; w tych polach podpola mogą występować w dowolnej kolejności, ponadto może nie być podpól z grup a) i c). Dlatego program po stwierdzeniu, że w KHW nastąpiła zmiana (patrz także punkt "znaki specjalne") wymienia takie pole kolejno wykonując:

- sortowanie podpól w kolejności: a) c), zachowując kolejność w ramach grup a i c; wyjątkiem są wskaźniki, które pozostają na początku, nawet gdy nie są kopiowane z KHW,
- *•* usunięcie wszystkich podpól grupy a,
- *•* dopisanie podpól z KHW zgodnie z deklaracjami określonymi przez HW.

Dzięki takiemu algorytmowi wszystkie podpola dopisane przez użytkownika pozostają niezmienione, choć są przeniesione za identyfikator.

Powyższy opis dotyczy wymiany jednego pola w dokumencie; aby zaktualizować całą bazę wg KHW użytkownik musi zaznaczyć w KHW wszystkie zmodyfikowane dokumenty (albo całą bazę).

#### **13.1. Znaki specjalne**

Jak już wspomniano niektóre podpola w KHW mogą być zakończone znakami specjalnymi: przecinkiem, kropką, dwukropkiem, średnikiem, myślnikiem, znakiem równości lub kreską ukośną. Przy przenoszeniu podpól z KHW znaki te (w zależności od pola, do którego są kopiowane) są pozostawiane albo usuwane; bywa także tak, że znaków tych nie ma w KHW, a są dopisywane po skopiowaniu podpola do bazy. Dopisywanie lub usuwanie znaków specjalnych jest wykonywane (ręcznie) w czasie katalogowania; gdyby program **WYMKHW** porównywał całe podpola, to dopisane lub usunięte znaki powodowałyby stwierdzenie niezgodności tych podpól i ponowne wpisanie wartości z KHW (z usuniętymi znakami albo bez dopisanych znaków); dlatego program WYMKHW porównuje podpole w bazie z podpolem w KHW wg jednej z poniższych zasad:

a) porównywany jest cały tekst albo

b) usuwane są wszystkie znaki specjalne (także spacje) z końca podpola i porównywane są pozostałe teksty.

Po stwierdzeniu różnicy program wymienia (w zależności od sposobu porównania):

- a) całe podpole albo
- b) tekst bez końcowych znaków specjalnych, które są pozostawiane (w bazie) bez zmian.

Domyślnie dla wszystkich podpól stosuje się porównanie i wymianę całego podpola (czyli działnia wg punktu **a**). Zastosowanie odpowiedniej opcji (**YM** lub **YN**) w bazospisie pozwala określić podpola, dla których przy porównaniu i wymianie odrzuca się końcowe znaki specjalne (czyli stosuje się punkt **b**); opcje te mają następujące znaczenie (użytkownik oczywiście stosuje jedną z nich – tę, która jest w danym przypadku wygodniejsza):

- *•* opcja YM=... powoduje stosowanie do wskazanych podpól punktu **b**, a do pozostałych punktu **a**,
- *•* opcja YN=... powoduje stosowanie do wskazanych podpól punktu **a**, a do pozostałych punktu **b**.

Należy o tym pamiętać, szczególnie przy wymianie wskaźników (pominięty wskaźnik jest często zastępowany kropką).

#### **13.2. Operowanie programem WYMKHW**

Przed wykonaniem wymiany haseł należy stworzyć listę rekordów KHW, w których kopiowane podpola zmieniły się; można to zrobić na przykład wyszukując (i zaznaczając) rekordy zmodyfikowane po dniu, w którym uprzednio dokonywano wymiany haseł. Można także uznać, że program ma przeglądać całą bazę KHW, ale to może pociągać znaczną stratę czasu.

Po wystartowaniu programu **WYMKHW** należy ustalić dla jakich rekordów KHW dokonujemy sprawdzenia i wymiany; należy więc:

- *•* wczytać listę zaznaczonych w KHW dokumentów albo
- *•* określić listę zaznaczonych w KHW dokumentów jako listę zewnętrzną albo
- *•* zaznaczyć całą bazę.

Następnie należy wykonać operację "Wymiana pól w dokumentach"; działanie programu będzie następujące:

- wczytanie z KHW kolejnego dokumentu wg listy zaznaczonych dokumentów,
- *•* poszukanie w tym dokumencie identyfikatora; jeśli brak pominięcie tego dokumentu KHW,
- *•* wczytywanie z bazy wg indeksu identyfikarów kolejnych dokumentów, które zawierają ten identyfikator,
- *•* szukanie w przeczytanym dokumencie pól sterowanych przez KHW i zawierających dany identyfikator (pól takich może być kilka),
- *•* wymiana odpowiednich podpól, zgodnie z opisanym uprzednio algorytmem.

Jak z tego widać program opracowuje kolejne (zaznaczone) dokumenty KHW, dla każdego z nich opracowuje odpowiednie dokumenty z bazy; jeśli lista dokumentów była wczytana, to po opracowaniu każdego dokumentu KHW jest on usuwany z listy. W czasie trwania operacji wyświetlany jest numer opracowywanego dokumentu z KHW oraz numer opracowywanego dokumentu z bazy. Program można przerwać (naciskając F10) po każdym opracowanym dokumencie KHW i po każdym opracowanym dokumencie bazy. Jeśli lista dokumentów została wczytana, to po przerwaniu programu pozostaje lista nieopracowanych jeszcze dokumentów; listę tę należy zapisać, aby można było ją ponownie wykorzystać.

## **13.3. Przygotowanie bazospisu**

Program **WYMKHW** musi być startowany z bazospisem, w którym:

- *•* pierwsza baza powinna określać bazę, w której są wymieniane pola, druga baza powinna określać KHW,
- *•* tryb otwarcia bazy jest nieistotny (baza jest zawsze otwierana do pełnej modyfikacji, bez kroniki, dlatego należy mieć jej aktualną kopię),
- *•* informacje o maskach i kolejności indeksów są nieistotne,
- *•* określenie wszystkich żądań dodatkowych (w nawiasach *{*...*}*) oprócz żądania **HW=...** jest nieistotne,
- *•* musi być określony parametr HW tak jak dla programu MAK, z tym, że:
	- numer bazy (pierwszy parametr każdego ciągu) musi być 1,
	- dla każdego wymienianego (aktualizowanego) w bazie pola musi być podany ciąg określający numer identyfikatora w KHW (z czwartym parametrem równym zero),
	- ciągi określające numer identyfikatora KHW (z czwartym parametrem równym zero) muszą określać to samo podpole (czyli muszą mieć ten sam parametr drugi)
- *•* zwykle powinien być określony parametr YN=... lub YM=...

## **13.4. Zmodyfikowane dokumenty**

Program modyfikuje dokumenty, jeśli zgodnie z KHW oraz podanymi deklaracjami coś się w nich zmieniło; jeśli więc użytkownik zaznaczy całą bazę KHW, to te dokumenty KHW, które nie zmieniły się od ostatniego wykonania programu **WYMKHW** nie będą miały wpływu na naszą bazę. Numery zmodyfikowanych dokumentów oraz ewentualne błędy są wpisywane do zbioru khw.log.

#### **13.5. Wymagania dla bazy**

Baza musi mieć wspólny indeks identyfikatorów dla wszystkich pól sterowanych tym KHW. W przypadku nie spełnienia tego warunku sygnalizowany jest błąd: "Brak indeksu dla kopiowanych numerów z KHW" albo "Kopiowane numery z KHW nie należą do tego samego indeksu".

#### **13.6. Tryb pracy programu WYMKHW**

Niezależnie od podanego w bazospisie trybu otwarcia bazy program **WYMKHW** otwiera bazę katalogową do pełnej modyfikacji, a bazę KHW zawsze tylko do czytania. Przed wykonaniem programu warto więc zrobić kopię bazy katalogowej.

#### **13.7. Sposób startowania programu WYMKHW**

Program **WYMKHW** można startować tylko z parametrem określającym dostępne bazy:

#### **WYMKHW** *nazwa-bazospisu*

Uwagi dotyczące *bazospisu* podano w punkcie 13.3.

#### **13.8. Operacje w programie WYMKHW**

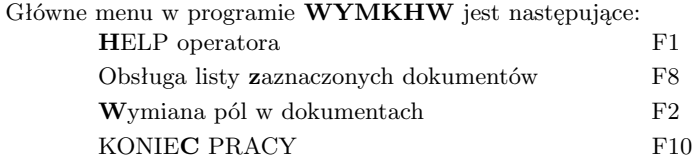

Operacja *Wymiana pól w dokumentach* jest dostępna tylko wtedy, gdy ustalono dla których dokumentów KHW ma być wykonywana.

## **13.9. Przerwanie operacji. Błędy i komunikaty**

Wymiana haseł w bazie katalogowej zwykle trwa długo, dlatego można tę operację przerwać naciskając **F10**; jak już wspomniano w czasie wykonywania operacji wyświetlany jest numer opracowywanego dokumentu z KHW oraz numer opracowywanego dokumentu z bazy. Przerywając operację należy zapisać numer ostatnio opracowywanego dokumentu z KHW, a przed wznowieniem wypełniania należy odpowiednio ograniczyć listę dokumentów KHW (należy włączyć ostatnio opracowywany dokument KHW, bo nie wiadomo, czy wszystkie odpowiadające mu dokumenty bazy zostały opracowane).

Informacje o przebiegu operacji oraz sygnalizowanych błędach są wpisywane do zbioru **khw.log**. Do tego zbioru są między innymi wpisywane numery zmodyfikowanych dokumentów; aby ułatwić użytkownikowi przejrzenie dokonanych zmian tworzony jest także zbiór **tmp.zaz**, który zawiera wyłącznie numery zmodyfikowanych dokumentów. Po wykonaniu programu **WYMKHW** należy wywołać program **MAK** i wczytać listę (**tmp.zaz**), a potem kolejno oglądać zmodyfikowane dokumenty. Zbiór **khw.log** jest stale uzupełniany, natomiast zbiór **tmp.zaz** jest stale zakładany od początku.

Komunikaty w zbiorze **khw.log** są dostatecznie czytelne, tylko jeden komunikat będzie wyjaśniony. Program wymaga aby w każdym dokumencie kolejność podpól w "mapie dokumentu" była zgodna z kolejnością tych podpól w dokumencie. Nie spełnienie tego warunku jest bardzo mało prawdopodobne, może ono wynikać z błędu w programie MAK przy wykonywaniu niektórych operacji grupowych; błąd ten bardzo dawno usunięto i trwał bardzo krótko. Gdyby jednak pojawił się dokument nie spełniający tego warunku, to program poprawi ten błąd i do zbioru **khw.log** wpisze komunikat "Poprawiono niepoprawną kolejność podpól w dokumencie... "

# **IV. WSKAZÓWKI DLA UŻYTKOWNIKA**

Punkty 1–3 zostały zamieszczone ze względu na starsze wersje pakietu **MAK**. Wersja 4.3 zawiera własną instrukcję instalowania pakietu, która uwzględnia zawarte w tych punktach uwagi.

#### **1. UWAGI DOTYCZĄCE INSTALOWANIA PAKIETU MAK**

Podczas instalowania pakietu warto zwrócić uwagę na niżej omówione zagadnienia.

**Instalowanie w Windows.** Pakiet powinien być zawsze instalowany po wywołaniu na pełnym ekranie systemu **DOS**. Instalowanie i działanie pakietu w okienku może uniemożliwić poprawne wyświetlanie polskich liter.

**Nowe wersje pakietu.** Nowe wersje programów mogą się wiązać ze zmianami w budowie bazy; wszystkie programy działają poprawnie na starych bazach, ale stare programy mogą nie działać na nowej bazie. Z reguły bazę do nowej budowy dostosowuje program **INI**, ale mogą to robić też inne programy. Zmiana budowy wykonuje się automatycznie (przy okazji innych czynności), użytkownik o tym nie wie. Dlatego nie wolno się "cofać" z wersjami pakietu. Wraz z pakietem dostarczane są zbiory tekstowe **czyt***nr***.mak** oraz **czyt***nr***.wyp** (*nr* jest numerem wersji), w których omówiono zmiany w kolejnych wersjach pakietu.

**Polskie litery.** Dla obsługi polskich liter należy uruchomić odpowiednie *drivery*. Jest to szczególnie istotne w komputerach z systemem operacyjnym Windows; jeśli Windows przejmie sterowanie polskimi literami, to na ekranie będzie się wydawało, że wszystko jest w porządku, ale litery będą niepoprawne, co będzie widoczne w indeksach. Zaleca się usunięcie z **autoexec.bat** wywołania **keyb** itp.

**Instalowanie na dysku sieciowym.** Jeśli pakiet jest instalowany w sieci, to dobrze jest wybrać na dysku sieciowym jakiś katalog i udostępnić go wszystkim użytkownikom jako dysk, np. **M:**; w sieci opartej na systemie Windows, w której dysk sieciowy jest widziany jako *\\nazwa komputera\*c*\*... nie wolno w *nazwie komputera* używać polskich liter.

**Zmienne środowiskowe.** Pakiet żąda ustawienia różnych zmiennych środowiskowych; aby zwiększyć obszar na te zmienne należy umieścić w **config.sys**:

#### **shell=command.com /e:1024 /p**

oraz ustawić te zmienne komendą **SET**. Należy pamiętać, że ustawianie zmiennych środowiskowych np. pod Norton Commanderem nie działa.

**Ścieżka dostępu.** Pakiet żąda odpowiedniego ustawienia ścieżki dostępu (zmiennej **PATH**); dobrze jest to zrobić w **autoexec.bat**. Trzeba jednak pamiętać, że w sieci Novell w czasie logowania usuwane są ze ścieżki dostępu wszystkie elementy związane z dyskami sieciowymi, dlatego dostęp do nich trzeba zapewnić w odpowiedniej procedurze *login script*. Można też dynamicznie wykonać – ale tylko raz i tylko ze zbioru *.bat* – komendę:

#### **PATH=***dopisywany katalog***;%PATH%**

**Programy rezydentne.** Programy działające w czasie instalacji pakietu – np. Norton Antyvirus – mogą zakłócać tę instalację; należy je wówczas wyłączyć.

# **2. JAK ZORGANIZOWAĆ PRACĘ PAKIETU MAK**

Dla sprawnej obsługi pakietu **MAK** oraz – w miarę możliwości – jednakowego instalowania na różnych komputerach zaleca się założenie kilku niżej opisanych katalogów.

**Katalog MAK** powinien zawierać wszystkie programy pakietu, zbiory zawierające *help operatora* (**mak.hlp**, **wyp.hlp**,...), a także inne zbiory pomocnicze, *baty* itp. Katalog ten powinien być na ścieżce dostępu (por. pkt. 1).

**Katalog BAZY** powinien zawierać wszystkie bazy (zbiory *.org*, *.baz* i *.ind*), stałą kronikę (jeśli jest, zbiory *.ba˜* i *.in˜*) i inne zbiory związane z bazami (*.wyp*, *.hlp*, *.rew* itp.). Jeśli baz jest wiele, to katalog **BAZY** można podzielić na podkatalogi, w których będą bazy.

**Katalog U** (może się nazywać inaczej) jest prywatnym katalogiem użytkownika, do którego ma on wszystkie uprawnienia i tylko w tym katalogu powinien pracować; w katalogu tym powinny być przechowywane własne zbiory, w szczególności (jeśli nie ma dalej omawianego katalogu GRUPA) *bazospis* oraz różne *baty*. W tym katalogu zakładane są zbiory robocze do sortowania, do przekazania do modułu drukowania itp. Założenie w tym katalogu zbioru **mak.bat** o treści "**mak.exe** *nazwa-bazospisu*" ułatwi standardowe wywołanie programu dla określonych baz.

**Katalog GRUPA** ma sens tylko przy pracy sieciowej, gdy wielu użytkowników ma dostęp do tych samych baz i stosuje podobne procedury; w szczególności przeniesienie *bazospisu* do katalogu **GRUPA** (albo podkatalogów tego katalogu) uniemożliwia nieuprawnionemu użytkownikowi zmianę swoich uprawnień.

**Inne katalogi** (**EMTEX**, **EMX** itp.) są przeznaczone dla modułu drukowania.

**PAMIĘTAJ: nie pracuj w katalogach MAK, EMTEX itp.; przy nagrywaniu nowej wersji mógłbyś stracić swoje dane.**

# **3. JAK ZORGANIZOWAĆ PRACĘ PAKIETU W SIECI**

Jeśli administrator nadał użytkownikom odpowiednie uprawnienia, to wyszukiwanie w sieci działa tak samo, jak lokalnie; jeśli jednak kilku użytkowników (np. "goście") będzie pracowało we wspólnym katalogu **U**, to może powstać kolizja:

- *•* przy zakładaniu zbiorów roboczych, np. do sortowania; taka próba założenia zbioru, który istnieje i jest otwarty przez innego użytkownika kończy się komunikatem "Przerwij, pOnów..." (lub ang. "Abort, Retry..."), na który należy odpowiedzieć **z** (lub **f**); jest to jedyna odpowiedź, która dochodzi do programu (inne "giną" w systemie operacyjnym); po takiej odpowiedzi program zakłada inny zbiór roboczy, np. **maka.sor**,
- *•* przy jednoczesnym korzystaniu z modułu drukowania; należy wówczas pracować w różnych katalogach.

Pakiet **MAK** nie jest sieciowy, ale programy **MAK** (modyfikujący bazę), **WYP** (modyfikujący zbiór *.wyp*) i **SKO** (skontrum) zostały przystosowane do jednoczesnej pracy wielu użytkowników; pozostałe programy, jeśli modyfikują bazę biorą ją "na własność". Umożliwienie modyfikacji w sieci (przez wymienione programy) polega na:

*•* określeniu modyfikowanych zbiorów (*.baz*, *.ind*, *.wyp*) wielodostępnymi; w sieci Novell wykonuje się to komendą **FLAG**:

**FLAG** *nazwa-zbioru* +s lub **FLAG** *nazwa-zbioru* +sh

Dla sieci opartej na WINDOWS do wersji 3.39 konieczne było określenie zmiennej środowiskowej:

#### **SET BTREE=S**

- *•* nadaniu użytkownikom odpowiednich praw do modyfikowania zbiorów (w tym także kroniki),
- *•* umożliwieniu programom koordynacji pracy; w tym celu trzeba założyć w katalogu, w którym są bazy (dla wypożyczalni dot. bazy książek) podkatalog **TMP**; użytkownik musi mieć prawo do zakładania, modyfikacji i usuwania zbiorów w tym podkatalogu,
- *•* poinformowaniu programów o potrzebie koordynacji pracy; w tym celu trzeba w *bazospisie* po trybie otwarcia (koniecznie **c**) dopisać odpowiednie litery: **w**, **m** i/lub **u** (patrz opis *bazospisu* w rozdziale V).

Od wersji 3.40 opcja ta jest domyślna, więc nie trzeba jej ustawiać; okazało się jednak, że nie działa to poprawnie w starszych wersjach sieci Novell (3.11, 4.01), dlatego trzeba tę (domyślną) opcję odwołać ustawiając:

#### **SET BTREE=X**

Przy takiej organizacji pracy zostają zablokowane operacje grupowe (oprócz testowania, które choć niewidoczne jest zawsze dostępne) w programie **MAK**; ponadto programy wykonując szukanie mogą wykryć sprzeczność, gdyż ich wiedza o bazie jest niezgodna ze zmienioną (przez innego użytkownika) bazą; w tym przypadku program sygnalizuje "BŁĄD FATALNY" (jest to fatalne tłumaczenie angielskiego "fatal error"), ale baza nie psuje się i wystarczy ją jeszcze raz otworzyć, żeby działać dalej.

Praktyka pokazuje, że opisany sposób działania w sieci jest dobry; można jednak inaczej zorganizować tę pracę:

- nowe dokumenty wprowadzać do bazy roboczej, "podglądając" bazę główną i ewentualnie kopiując z niej wybrane dokumenty; następnie, po odpowiedniej korekcie (i ewentualnym połączeniu kilku baz roboczych) dokumenty importować lub eksportować do bazy głównej,
- *•* dokumenty przeznaczone do modyfikacji wyeksportować (koniecznie z numerem dokumentu) do bazy roboczej, tam poprawić i następnie importować je na miejsce starych dokumentów (import z wymianą, a nie dopisaniem dokumentów),
- *•* dokumenty do skreślenia zaznaczyć, a następnie (po otwarciu bazy do modyfikacji) skreślić opcją "usuń" z obsługi listy zaznaczonych dokumentów.

## **4. JAK PROGRAMY KOORDYNUJĄ PRACĘ W SIECI**

Jak już powiedziano programy **MAK**, **WYP** oraz **SKO** koordynują pracę w sieci, jeśli wystartowano je z bazospisem, w którym po trybie otwarcia **c** dopisano litery **w**, **m** i/lub **u**; koordynacja polega na zapisaniu lub usunięciu z katalogu **TMP** (jest to podkatalog tego katalogu, w którym jest baza) zbioru blokującego wykonywanie operacji przez innych

użytkowników. Jeśli próba zapisania kończy się niepowodzeniem, to jest ona powtarzana 10 razy, potem następuje stosowny komunikat dla użytkownika. Niepowodzenie najczęściej wynika z:

- *•* taki zbiór jest w katalogu **TMP**, a więc operacja jest zablokowana,
- *•* użytkownik nie ma prawa zakładać zbiorów w katalogu **TMP**,
- *•* brak katalogu **TMP**.

Założenie zbioru oznacza, że użytkownik zablokował pewne operacje dla innych; programy zakładają następujące zbiory:

- *•* program **MAK** w momencie pobrania dokumentu do modyfikacji: zbiór o nazwie równej numerowi dokumentu; oznacza to blokadę modyfikacji i skreślania tego dokumentu,
- *•* program **MAK** i **SKO** w momencie rozpoczęcia modyfikacji bazy: zbiór o nazwie takiej jak baza i rozszerzeniu *tmp*; oznacza to blokadę modyfikacji tej bazy oraz wypożyczeń,
- *•* program **WYP** w momencie rozpoczęcia operacji wypożyczania, zwrotu itp.: zbiór o nazwie takiej jak baza książek i rozszerzeniu *tmp*; oznacza to blokadę modyfikacji tej bazy oraz wypożyczeń.

Wszystkie te zbiory są usuwane po wykonaniu operacji, także po rezygnacji z jej wykonania; pozostawienie takiego zbioru jest najczęściej wynikiem niepoprawnego zakończenia pracy programu (*abort*) lub braku uprawnień użytkownika do usuwania zbiorów z katalogu **TMP**.

# **5. JAK WYKORZYSTAĆ PROGRAM MENU**

Opisany w rozdziale III program **MENU** służy do zintegrowania różnych programów, nie tylko pakietu **MAK**. Wywołanie programu bez parametru albo z parametrem  $\sqrt{?}$ :

#### **MENU** albo **MENU** /?

powoduje wypisanie na ekranie krótkiego opisu tego programu. Wywołanie tego programu w celu zintegrowania działania wielu programów powinno być wykonywane w zbiorze typu *.bat*, a parametrem wywołania powinien być zbiór umownie nazwany *opcjospisem*; jego budowa jest opisana w rozdziale V ("Zbiory tworzone przez użytkownika"). Poniżej odwołamy się do podanego w opisie programu przykładu (trochę rozszerzonego) i opiszemy odpowiedni zbiór typu *bat*. Załóżmy, że mamy następujący zbiór **teksty** (to jest nasz *opcjospis*):

sys Obsługa wypożyczeń Dopisanie czytelnika Modyfikacja baz Reorganizacja bazy (tylko administrator) Kopiowanie bazy Sprawdzenie wirusów

Zbiór *.bat* może być taki, jak podano poniżej; kursywą zaznaczono komentarze. W zbiorze tym odwołano się do zmiennej *errorlevel*; jest to zmienna systemu **DOS** i oznacza kod powrotu z programu. Kod powrotu z programu **MENU** jest numerem wybranego wiersza w zbiorze **teksty**. Badanie zmiennej *errorlevel* powinno być od największej do najmniejszej wartości, tak jak pokazano w przykładzie na następnej stronie.

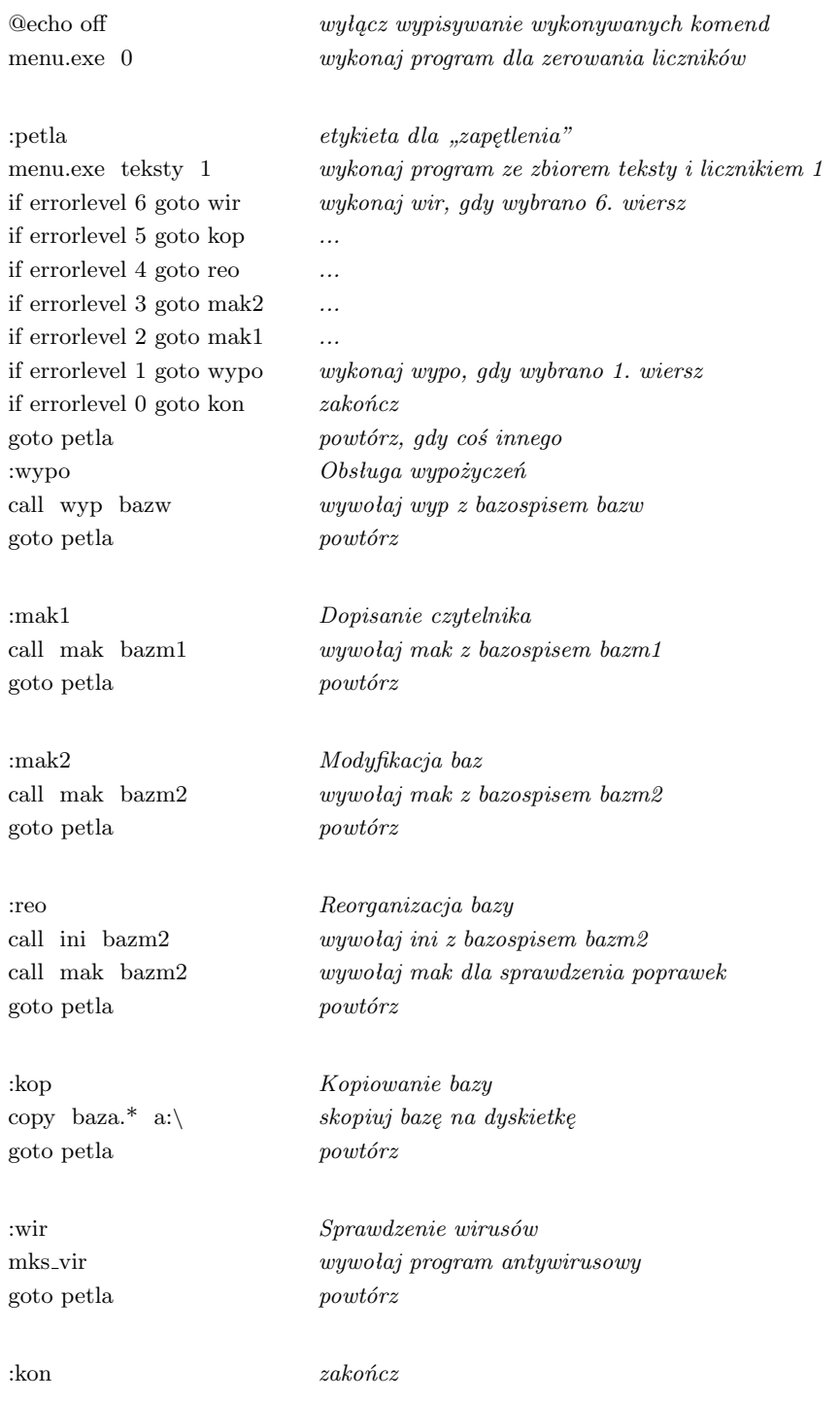

# **6. JAK ODPOWIADAĆ NA PYTANIA PROGRAMÓW**

W czasie działania programy zadają różne pytania, na które użytkownik musi odpowiedzieć. Kiedy pisany tekst należy zakończyć znakiem **Enter**, a kiedy to nie jest potrzebne? Jednoznacznej reguły nie ma, ale następująca zasada jest zwykle spełniona:

- *•* jeśli tekst ma określoną długość (zwykle jeden lub dwa znaki), to znak **Enter** należy pominąć,
- *•* jeśli tekst ma dowolną długość, to należy go zakończyć znakiem **Enter**. Oto parę przykładów:
- *•* po podaniu nazwy zbioru należy nacisnąć **Enter** (nie wiadomo ile znaków ma nazwa),
- po pytaniu "Czy sygnalizować błędne pola i podpola (N/T)" należy w odpowiedzi nacisnąć jedną literę (**N** lub **T**), bez znaku **Enter**,
- *•* przy oglądaniu spisu indeksów, po naciśnięciu dowolnej litery, strzałka przesuwa się do indeksu zaczynającego się od tej litery (znak **Enter** zbędny),
- *•* przy oglądaniu zawartości indeksu można napisać dowolny ciąg znaków, aby odpowiednio ustawić oglądane wartości; ciąg ten może być dowolnej długości, więc znak **Enter** na końcu jest konieczny.

## **7. JAK JEST ZBUDOWANA BAZA**

Każda baza składa się z trzech zbiorów o tej samej nazwie i rozszerzeniach *.org*, *.baz*, *.ind* i ewentualnie *.wyp*; użytkownik może do bazy dołączyć zbiór o tej samej nazwie i rozszerzeniu *.hlp* (patrz rozdział V, punkt "Help użytkownika"). Wszystkie zbiory powinny znajdować się w tym samym katalogu (są odstępstwa od tej reguły – patrz opis *bazospisu* w rozdziale V).

Zbiór typu *.org* zawiera całą organizację bazy, a więc opis struktury dokumentów, definicje indeksów, maski itp; zniszczenie tego zbioru jest wyjątkowo niebezpieczne, więc należy zawsze mieć aktualną jego kopię.

Zbiór typu *.ind* zawiera wszystkie indeksy i jest nierozerwalnie związany ze zbiorem *.org*; w zbiorze tym jest wiele powiązań i jest on bardzo czuły na awarie (np. nie zamknięcie po modyfikacji). Zwykle zbiór jest duży, ale daje się zagęścić programem kompresji.

Zbiór typu *.baz* zawiera wszystkie dokumenty bazy, jest zwykle bardzo duży, ale w przypadku awarii stosunkowo łatwo daje się odtworzyć z niewielkimi stratami.

Zbiór typu *.wyp* jest dołączany do bazy książek w przypadku stosowania modułu wypożyczeń; zbiór ten zawiera informacje o wypożyczeniach, rezerwacjach itp.

Zbiór typu *.hlp* zawiera tekst przygotowany przez użytkownika i wyświetlany przez programy za pomocą funkcji *help*.

# **8. JAK ZAŁOŻYĆ NOWĄ BAZĘ**

Przed założeniem nowej bazy należy:

- *•* określić strukturę danych, tj. ustalić nazwy pól i zawartych w nich podpól; wystarczy określić nazwy dla maski 0,
- ustalić długość rekordu w bazie (patrz "Jak wybrać długość rekordu w bazie"),
- *•* określić najważniejsze indeksy, które należy założyć już od początku istnienia bazy,

*•* ustalić nazwę bazy; nazwa musi być zgodna z zasadami systemu **DOS**, ale bez rozszerzenia.

Po przygotowaniu projektu bazy można ją założyć następująco:

- *•* za pomocą programu **INI**: po podaniu nazwy nieistniejącej bazy i potwierdzeniu chęci jej założenia program "prowadzi" użytkownika, zadając kolejne pytania dotyczące struktury danych; po założeniu bazy ten sam program umożliwia jej modyfikację; jest to jedyny sposób na założenie bazy "od nowa",
- *•* za pomocą programów **COP** i **INI**: kopiując programem **COP** i ewentualnie modyfikując programem **INI** jedną z istniejących (i podobną do zakładanej) baz; jest to najlepszy sposób, bo pozwala wykorzystać już wykonaną pracę, ale wymaga znalezienia odpowiedniej bazy wzorcowej,
- *•* za pomocą programu **MAK**: w tym celu należy wykonać eksport do bazy, która nie istnieje i wybrać maskę tak, jak ma ona wyglądać w nowej bazie; ten sposób jest bardzo ograniczony, nie zakłada w nowej bazie innych masek, schematów pytań, indeksów itp.

Po założeniu bazy dobrze jest wprowadzić kilkadziesiąt dokumentów w celu weryfikacji przyjętych ustaleń; potem można zmodyfikować strukturę bazy, opracować nowe maski, schematy pytań, indeksy itp. – wszystko za pomocą programu **INI**.

## **9. CO TO SĄ ZBIORY TYPU** *.log*

Programy **MAK**, **IMPEK**, **INI** oraz **IND** w czasie pracy mogą wypisywać informacje o wykonywanych operacjach oraz o wykrytych błędach. Typowymi przykładami są tu: start kroniki przy wypełnianiu indeksów, błędy wykryte w czasie importu danych, powtórzenie wartości, która w indeksie została określona jako niepowtarzalna, błędy wykryte w czasie testowania danych itp. Informacje te mogą być albo wyświetlane na ekranie, albo wpisywane do zbioru **mak.log**, zwykle decyduje o tym użytkownik; często wpisywaniu informacji do zbioru towarzyszy wyświetlenie na ekranie jakiejś informacji ogólnej, np. o liczbie dotychczas wykrytych błędów. Jeśli informacje są wpisywane do zbioru, użytkownik nie musi cały czas obserwować ekranu, przepisywać wyświetlanych informacji i "popychać" programu po każdym błędzie. Do zbioru nie są wpisywane informacje, które wymagają od użytkownika podjęcia decyzji o dalszym przebiegu programu.

Program **WYPADM** może sprawdzić zapisy o wypożyczeniach i zapisać w zbiorze **wyp.log** informacje o wykrytych błędach.

Program **SKO** wpisuje do zbioru **sko.log** informacje o wykrytych w czasie działania błędach, np. wywołanie nieistniejącego identyfikatora lub próba dopisania innego znacznika, niż uprzednio wpisany.

Program **RES** może – na żądanie użytkownika – zapisać w zbiorze **res.log** informacje o przebiegu sprawdzania bazy.

Programy **MAK** (na żądanie użytkownika) i **WYP** (zawsze) wpisują do zbioru o nazwie takiej jak baza i rozszerzeniu *.log* informacje o wykonanych operacjach:

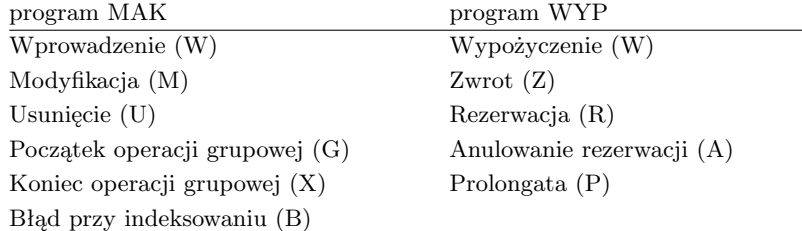

Zbiory **mak.log**, **wyp.log**, **sko.log** i **res.log** są brane z bieżącego katalogu; Zbiory *nazwa bazy.log* są pobierane z katalogu, w którym jest baza. Informacje są zawsze dopisywane do zbioru (*logu*), a użytkownik może ten zbiór "czyścić" (usuwać niektóre informacje) dowolnym edytorem lub w całości usunąć. Jeśli korzysta się z tego zbioru w sieci, to należy startować z katalogu, w którym ma się prawo zakładać zbiory i dopisywać do nich informacje.

#### **10. CO TO JEST SYSTEMOWY NUMER DOKUMENTU**

W czasie wprowadzania dokumentów do bazy (obojętnie czy z klawiatury, czy z importu) nadawany jest każdemu dokumentowi pewien jednoznaczny numer, zwany numerem systemowym. Numer ten mógłby być przed użytkownikiem ukryty, ale czasem jest on wygodny w użyciu i dlatego pewne operacje odwołują się do niego. Jak jest przydzielany ten numer?

W czasie zakładania bazy jest określana długość rekordu; zbiór typu *.baz* (patrz "Jak jest zbudowana baza") jest złożony z takich rekordów ponumerowanych od 1. Rekordy 1–4 stanowią rezerwę, którą program wykorzysta wtedy, gdy na dysku nie ma już miejsca, a do zakończenia rozpoczętej operacji potrzebne są wolne rekordy. Pozostałe rekordy są przeznaczone do przechowywania dokumentów bazy, przy czym każdy dokument (ze względu na zmienną długość) może być zapamiętany w jednym lub kilku rekordach; numer pierwszego rekordu przydzielonego dokumentowi jest numerem systemowym tego dokumentu. W trakcie skreślania dokumentów, a także ich modyfikacji niektóre rekordy zostają zwolnione i udostępnione dla wprowadzania nowych dokumentów; stąd przydzielanie numerów systemowych jest przypadkowe, choć zdarza się także, że kolejno wprowadzane dokumenty otrzymują rosnące (ale niekoniecznie kolejne) numery.

Dopisywanie dokumentów na końcu bazy, czyli o numerach większych od istniejących dotychczas można "wymusić" następująco:

- *•* przy wprowadzaniu dokumentów z klawiatury: przez wywołanie wprowadzania
	- z głównego menu: klawiszem **F** lub Ctrl + F2 (zamiast **W** lub **F2**),
	- z oglądania dokumentu (wprowadzanie dokumentu podrzędnego): klawiszem Ctrl + F2 (zamiast **F2**),
- *•* przy imporcie dokumentów: przez wywołanie importu skróconego,
- *•* przy eksporcie dokumentów do innej bazy: zawsze.

# **11. JAK WYBRAĆ (ZMIENIĆ) DŁUGOŚĆ REKORDU W BAZIE**

Każdy dokument bazy jest pamiętany w jednym lub kilku rekordach (patrz "Co to jest systemowy numer dokumentu"). W czasie zakładania bazy programem **INI** lub **COP** trzeba określić długość rekordu w tej bazie; jak to zrobić, uwzględniając zmienną długość dokumentów?

Im krótszy rekord, tym – być może – lepsze wykorzystanie pamięci, ale tym dłuższy czas dostępu do dokumentu (bo każdy dokument zajmuje w tym przypadku więcej rekordów). Długość rekordu można ustalić następująco:

- *•* ustalić średnią liczbę znaków w dokumencie i średnią liczbę występujących w dokumencie nazw pól i podpól (łącznie),
- *•* obliczyć średnią długość dokumentu jako liczbę znaków dokumentu plus liczba znaków dla nazw (7 znaków na każdą nazwę),
- *•* ustalić długość rekordu jako średnią długość dokumentu zwiększoną o ok. 150 znaków.

Oczywiście ten sposób ustalenia długości rekordu jest bardzo niedoskonały; można ustalić długość rekordu wg powyższego algorytmu (albo "na oko", najlepiej średni) i założyć bazę, wprowadzić partię "średnich" dokumentów, a następnie zweryfikować długość rekordu i ewentualnie ją zmienić.

W celu weryfikacji długości rekordu należy wystartować na danej bazie program **INI** i wybrać operację "różne działania specjalne" (**Shift + F9**), a następnie "obliczenie długości dokumentów" (**F2**); program przegląda kolejne dokumenty i na ich podstawie wypisze jaki obszar na dysku zajęłyby przeczytane dokumenty, gdyby długość rekordu (w bajtach) wynosiła: 64, 128, 192, 256,... Oglądając te wyniki można wybrać optymalną długość rekordu.

Aby zmienić długość rekordu w bazie *A* postępujemy następująco:

- *•* programem **COP** tworzymy nową bazę (np. bazę *B*) o identycznej strukturze, ale z inną długością rekordu,
- *•* programem **MAK** eksportujemy dokumenty z bazy *A* do bazy *B* lub importujemy do bazy *B* dokumenty z bazy *A* (patrz "Jak przesyłać dokumenty z bazy do bazy"); eksport (import) obejmuje wszystkie dokumenty bazy *A*,
- *•* jeśli poprzednia operacja nie była pełnym importem, to programem **INI** lub **IND** wypełniamy indeksy w bazie  $B$  (patrz "Jak wypełniać indeksy"),
- *•* usuwamy bazę *A* i zamieniamy nazwę bazy *B* na *A*,
- *•* jeśli pracujemy w sieci nadajemy zbiorom bazy odpowiednie atrybuty, prawa dostępu itp.

# **12. JAK ZAŁOŻYĆ INDEKSY**

Założenie indeksów składa się z następujących kroków:

- *•* zdefiniowanie indeksu, tj. określenie jego nazwy i parametrów,
- ewentualna modyfikacja indeksu; podczas definiowania indeksu program czyni pewne założenia, np., że do indeksu brane są całe podpola (a nie poszczególne słowa) itp.; modyfikacja pozwala zmienić te ustalenia,
- *•* powiązanie indeksu ze strukturą dokumentu; powiązanie to polega na określeniu podpól, których wartości mają być wpisywane do indeksu (patrz "Jak wiązać indeksy ze strukturą dokumentu"),
- *•* ewentualne wypełnienie indeksu tylko jeśli zakładano indeks na niepustej bazie (patrz "Jak wypełniać indeksy").

Wszystkie kroki wykonuje się za pomocą programu **INI**; ostatni krok można także wykonać za pomocą programu **IND**.

#### **13. JAK WIĄZAĆ INDEKSY ZE STRUKTURĄ DOKUMENTU**

Sposób wiązania wyjaśnimy na przykładach. Załóżmy, że w strukturze dokumentu jest pole *AUTOR* z podpolami *nazwisko*, *imię* i *pseud.* oraz pole *REDAKTOR* z tymi samymi podpolami; załóżmy, że chcemy założyć dwa indeksy:

a) zakładamy indeks **prosty** *nazwiska*, zawierający podpola *nazwisko* i *pseud.* z obu pól; wiązanie możemy wykonać w dwóch krokach:

#### KROK 1: KROK 2:

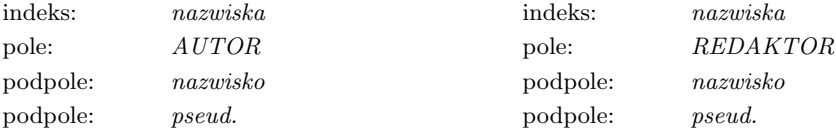

Każdy z tych kroków można rozbić na mniejsze, np. **KROK 1**:

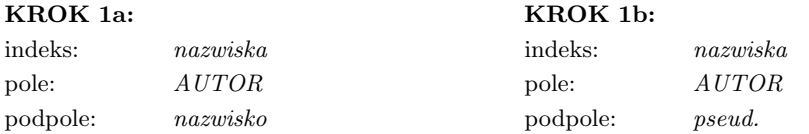

b) zakładamy indeks **złożony** *osoby*, zawierający "sklejone" podpola *nazwisko*-*imię* i osobno podpole *pseud.* z obu pól; wiązanie musimy wykonać w czterech krokach (można zmienić kolejność kroków, ale inaczej tego powiązania nie można wykonać):

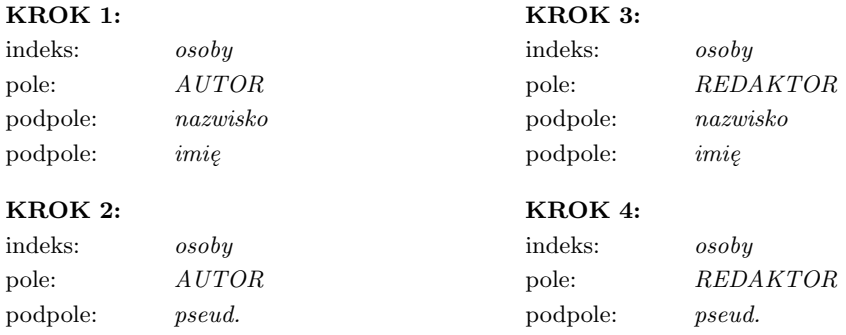

# **14. JAK WYPEŁNIAĆ INDEKSY**

Indeksy wypełnia się za pomocą programu **INI** albo (specjalnie do tego przystosowanego) programu **IND**; w obu przypadkach operację tę wywołuje się z odpowiedniego menu, a następnie trzeba odpowiedzieć na pytania programu. Przypomnijmy, że wypełnianie indeksów jest potrzebne tylko: a) po założeniu i modyfikacji (także rozszerzeniu o nowe podpola) indeksu na niepustej bazie, b) po skróconym imporcie, c) po eksporcie dokumentów z jednej bazy do innej oraz d) po odtworzeniu bazy po awarii. Program, wypełniając indeksy, czyta sekwencyjnie dokumenty bazy, wybiera z nich określone podpola i wpisuje ich zawartość do indeksów.

Wypełnianie pustego indeksów dla dużej bazy warto wykonać programem **IND**, operacją "szybkie wypełnianie jednego indeksu". Ta operacja jest nieco trudniejsza w wykonaniu, ale daje olbrzymie zyski czasowe; jest ona szczegółowo opisana wraz z programem **IND**, poniżej opisano inne sposoby wypełniania indeksów.

Rozpoczynając wypełnianie indeksów użytkownik określa sposób sygnalizacji błędów: na ekranie lub w zbiorze **mak.log** (patrz "Co to są zbiory typu *.log*").

W czasie działania program prowadzi kronikę (opis kroniki – patrz rozdział II, "Organizacja bazy..."). Co pewien czas baza i kronika są zamykane i ponownie otwierane, co jest potwierdzane na ekranie napisem "Start kroniki"; w przypadku awarii program **RES** odtworzy indeksy do stanu w momencie ostatniego startu kroniki. Jeśli błędy są sygnalizowane w zbiorze **mak.log**, to również start kroniki i odpowiedni numer dokumentu jest tam notowany.

Wypełnianie indeksów można przerwać (należy nacisnąć F10 i na pytanie "czy przerwać..." odpowiedzieć **T**); po przerwaniu program wyświetli numer ostatnio opracowanego dokumentu i ewentualnie wpisze go do zbioru **mak.log**. W celu kontynuacji należy wykonywać te same czynności, co na początku wypełniania, ale jako początkowy numer należy podać numer o 1 większy od ostatnio opracowanego. Podanie mniejszego numeru, czyli powtórne wypełnienie indeksu dla pewnej liczby dokumentów nie szkodzi, ale niepotrzebnie zajmuje czas, a dla indeksów zawierających identyfikatory będą sygnalizowane błędy powtórzenia.

Wypełnianie kilku indeksów jednocześnie trwa dużo dłużej, niż wypełnianie każdego z nich osobno; dlatego zaleca się – szczególnie przy większej liczbie dokumentów – wykonanie operacji "wypełnianie kolejnych indeksów" (zamiast "wypełnianie wybranych indeksów"). Dla tej operacji trzeba tylko podać od którego dokumentu zaczynać; program kolejno wypełnia każdy indeks, a informacje o działaniu wpisuje do zbioru **mak.log**. W razie przerwania tej operacji sytuacja jest następująca: niektóre indeksy wypełniono do końca, jeden indeks jest wypełniony częściowo (ten, przy którym operację przerwano), pozostałych indeksów nie wypełniono. Dla kontynuacji trzeba wykonać operację "wypełnianie kolejnych indeksów po przerwaniu", wybierając indeks, od którego należy zacząć i początkowe numery dokumentów dla tego indeksu i dla następnych.

#### **15. CO SIĘ WPROWADZA DO INDEKSU**

Tekst przygotowany do indeksu (treść podpola dla indeksu prostego lub ciąg dopisanych do siebie treści podpól dla indeksu złożonego) jest przekształcany, w wyniku czego powstaje jedna lub kilka wartości wprowadzanych do indeksu; wykonujemy to następująco:

- *•* Krok 1: z dokumentu pobieramy tekst zgodnie z definicją indeksu: całe podpole, poszczególne słowa, tekst między średnikami itp.; dla indeksu złożonego przed wystąpieniem każdego podpola, które było zadeklarowane jako pierwsze w ciągu zostaje dopisana kreska pionowa,
- Krok 2: znaki przestankowe i specjalne (por. "Repertuar znaków..." w rozdziale I) zamieniamy na spacje,
- *•* Krok 3: usuwamy zbędne spacje, każdy wężyk i następujący po nim znak (patrz Dodatek A) i zamieniamy małe litery na duże,
- *•* Krok 4: interpretujemy kreski pionowe (patrz dalej).

Załóżmy, że w dokumencie są podpola *nazwisko*, *imię* i *datur* i że indeks *osobowy* jest określony następująco: *nazwisko – imię – datur*; załóżmy ponadto, że dane są wypełnione następująco: *nazwisko*: Kossak, *nazwisko*: Szczucka, *imię*: Zofia, *datur*: [1890]. Po wykonaniu kroków 1–3 przygotowany do indeksu tekst będzie wyglądał następująco:

#### **KOSSAK** *|***SZCZUCKA ZOFIA 1890**

W tak przekształconym tekście mogą występować kreski pionowe: pojedyncza kreska (*|*), podwójna kreska (*||*) oraz *krecha* – gruba kreska pionowa, wprowadzana do dokumentu przez naciśnięcie **Alt + I**. Przygotowanie przekształconego tekstu do wprowadzenia do indeksu polega na analizowaniu kolejnych znaków i odpowiedniej reakcji na kreski pionowe:

- *•* **pojedyncza kreska**: zapamiętanie miejsca tej kreski w tekście i analiza kolejnych znaków; położenie kreski jest potrzebne po to, aby powtórzyć proces od tego miejsca,
- *•* **podwójna kreska**: pomiń przygotowane dotychczas znaki, zacznij od tego miejsca,
- *•* **krecha**: zakończ analizę znaków, wprowadź do indeksu i, jeśli była pojedyncza kreska powtórz proces od tej kreski, jeśli nie – kontynuuj analizę znaków za krechą, ale dopiero od (występującej za krechą) kreski pojedynczej lub podwójnej; innymi słowami: krecha kończy tekst wprowadzany do indeksu, chyba, że dalej znów są znaki *|* lub *||*, określające początek tekstu do indeksu.

W przytoczonym przykładzie do indeksu zostaną wprowadzone teksty: **KOSSAK SZCZUCKA ZOFIA 1890 SZCZUCKA ZOFIA 1890**

## **16. CO TO SĄ LISTY WZORCOWE I JAK JE TWORZYĆ**

Dla niektórych danych można przygotować *listy wzorcowe*; w czasie wprowadzania i modyfikacji można z nich kopiować dane, co zmniejsza pracochłonność i liczbę błędów, oraz umożliwia kopiowanie dodatkowych informacji. Dla wszystkich list wzorcowych można utworzyć wspólną (odrębną od bazy głównej) bazę; kopiowanie będzie prostsze, jeśli obie bazy będą miały tę samą strukturę danych. Do każdego dokumentu tej bazy wpisujemy te pola i podpola, które chcemy łącznie kopiować. Odpowiednie indeksy w tej bazie umożliwiają szybki dostęp i kopiowanie potrzebnych danych.

Bazę z listami wzorcowymi dołączamy do aktualnie opracowywanej bazy jako bazę podglądaną, najlepiej ostatnią. W czasie wprowadzania lub modyfikacji dokumentów, ustawiamy kursor w polu, które chcemy kopiować, naciskamy dwa razy **Ctrl + F2**: pierwszy raz dla wyświetlenia indeksu związanego z tym polem, drugi raz dla wyświetlenia indeksu o tej samej nazwie z poprzedniej (czyli wzorcowej) bazy. Wybierając odpowiednią wartość w tym indeksie i naciskając **Enter** oglądamy lub kopiujemy odpowiedni dokument.

Listę wzorcową można opracować na podstawie bazy, do której już wpisano wartości, które chcemy przenieść do takiej listy. Wykonujemy to (mniej więcej) następująco (załóżmy, że zakładamy listę dla pola *xxx*):

- *•* zaznaczamy w indeksie, do którego wchodzi pole *xxx* po jednym dokumencie dla każdej wartości (funkcję tę realizuje  $Alt + F12$ ); jeśli występuje przepełnienie listy zaznaczonych dokumentów – listę kasujemy,
- *•* eksportujemy (wg listy zaznaczonych dokumentów lub z całej bazy) w postaci tekstowej pole *xxx*; najlepiej wykonać eksport MARC w masce zgodnej z formatem **MARC**,
- *•* zakładmy bazę dla list wzorcowych, nazwijmy ją *A*,
- *•* importujemy dane do bazy *A*, jako separator bierzemy pole *xxx*; dzięki temu każde wystąpienie pola jest wprowadzane do oddzielnego dokumentu,
- *•* zakładamy w bazie *A* indeks jednoznaczny na polu *xxx*, błędy wpisujemy do zbioru **mak.log**, który potem usuwamy,
- *•* ustalamy najlepszą długość rekordu dla bazy *A*. Zakładmy bazę *B* o identycznej strukturze jak baza *A* i ustalonej długości rekordu,
- *•* eksportujemy dokumenty z bazy *A* do bazy *B* wybierając je wg kryterium: "indeks *≥*spacja"; nie są przenoszone te dokumenty, które w bazie *A* nie weszły do indeksu (powtórzenia). Dokumenty, które występują wielokrotnie w indeksie (np. nazwiska złożone) zostaną wprowadzone wielokrotnie,
- *•* Usuwamy bazę *A*, w bazie *B* zakładamy odpowiedni indeks jednoznaczny, błędy (nie powinno być ich wiele) wpisujemy do zbioru **mak.log**, w którym usuwamy dowolnym edytorem wszystkie komentarze cyfrowe (np. daty), tworząc w ten sposób listę dokumentów, do usunięcia,
- *•* otwieramy bazę *B* do modyfikacji, wczytujemy zbiór **mak.log** jako listę zaznaczonych dokumentów i usuwamy dokumenty wg tej listy. Tak przygotowana baza *B* stanowi listę wzorcową, którą możemy uzupełniać i korygować programem **MAK**.

## **17. CO TO SĄ BAZY POKREWNE I JAK Z NICH KORZYSTAĆ**

W poprzednim punkcie omówiono listy wzorcowe, czyli bazę z dozwolonymi wartościami określonego podpola (albo kilku podpól); z takiej bazy korzysta się przy wprowadzaniu danych do bazy. Można odwrócić to zagadnienie – przy wyszukiwaniu danych z bazy chcemy mieć powiązanie różnych terminów albo ich rozwinięcie; rozważmy parę przykładów:

- *•* szukamy (wg indeksu albo kryterium) określonego hasła przedmiotowego, ale okazuje się, że go nie ma; być może w bazie jest synonim tego hasła, albo termin pokrewny,
- oglądamy w bazie jakiś dokument, w którym jest skrót nazwy czasopisma, chcielibyśmy się dowiedzieć jaki jest pełny tytuł, kto i gdzie wydaje itp.,
- *•* oglądamy w bazie jakiś dokument, w którym są różne hasła przedmiotowe, chcielibyśmy zajrzeć do Słownika aby dowiedzieć się czegoś więcej o tych hasłach.

We wszystkich tych przypadkach trzeba założyć specjalną bazę, którą z braku lepszego pomysłu nazwiemy bazą pokrewną; w tej bazie będą zapisane odpowiednie informacje i będzie założony odpowiedni indeks, który powiąże nam bazę główną z tą bazą, np. w drugim przykładzie będzie to indeks skrótów nazw czasopism, bo te skróty występują w bazie głównej. Dołączenie bazy pokrewnej jako bazy podglądanej oraz wpisanie opcji **A=...** w *bazospisie* (patrz opis *bazospisu* w rozdziale V) pozwoli – przez naciśnięcie gwiazdki – podejrzeć w czasie oglądania dokumentu bazy odpowiedni dokument bazy pokrewnej. Wpisanie opcji **S=...** pozwoli na zamianę szukanych tekstów wg słownika synonimów (np. w ostatnim podanym przykładzie).

# **18. JAK CHRONIĆ BAZĘ PRZED ZNISZCZENIEM**

Żaden system komputerowy nie gwarantuje pełnej ochrony bazy przed zniszczeniem; stosowanie niżej podanych zaleceń zmniejsza ryzyko zniszczenia bazy:

- komputer powinien być podłączony poprzez zasilacz awaryjny, który podtrzymuje napięcie w przypadku awarii sieci; jeśli zasilacz ten sygnalizuje taką awarię należy zamknąć bazę,
- *•* należy stale przechowywać aktualną kopię (lub kopie) bazy poza komputerem; do kopiowania należy używać standardowych narzędzi systemu **DOS**, takich jak COPY, BACKUP itp.; ponieważ zbiory bazy mogą być duże, trzeba czasem "zagęszczać" te zbiory, np. za pomocą programu LHA, PKZIP, ARJ,
- *•* nie należy otwierać bazy do pełnej modyfikacji, jeśli to nie jest konieczne; po każdym otwarciu bazy należy koniecznie poprawnie zakończyć działanie na tej bazie, tj. zakończyć pracę programu,
- *•* należy prowadzić kronikę, gdy baza jest otwarta do pełnej modyfikacji,
- *•* dla każdego użytkownika należy tak przygotować *bazospis*, żeby uniemożliwić wykonywanie działań, do których ten użytkownik nie ma prawa,
- *•* jeśli komputer jest ogólnodostępny, to należy tak przygotować *bazospis*, żeby wszystkie bazy były otwierane tylko do szukania, bez prawa eksportu do istniejących zbiorów; wyjście z programu powinno być chronione hasłem; wywołanie programu **MAK** powinno być wprowadzone do zbioru **autoexec.bat**; komputer powinien uniemożliwiać startowanie systemu z dyskietki.

# **19. JAK ODTWORZYĆ BAZĘ PO ZNISZCZENIU**

Przez odtwarzanie rozumie się naprawienie zniszczonej bazy, a nie pobranie przechowanej kopii tej bazy. Odtworzenie bazy po zniszczeniu często wymaga ponownego wypełnienia indeksów; w czasie odtwarzania niektóre dokumenty (ostatnio opracowywane) mogą zostać usunięte z bazy.

Do odtworzenia bazy służy program **RES** (patrz opis programu **RES**). Powtórzmy jeszcze raz to, co zalecono w tym opisie: każdy komunikat programu **RES** należy starannie przeczytać i zapisać, a potem wykonać odpowiednie korekty. Jeśli w czasie zniszczenia była prowadzona kronika, program **RES** ją wykorzysta i odtworzy stan bazy w momencie startu kroniki. Jeśli kronika jest tymczasowa, to po poprawnym odtworzeniu bazy zbiory kroniki należy usunąć (opis kroniki – patrz rozdział II, "Organizacja bazy...").

Po wykonaniu programu **RES** (i przed wypełnieniem indeksów) warto sekwencyjnie przejrzeć całą bazę, żeby sprawdzić, czy nie występują w niej błędy; w tym celu należy wywołać funkcję "szukanie wg kryterium" i zbudować jakiekolwiek kryterium sekwencyjne, które nigdy nie jest spełnione (np. data wprowadzenia = 999999). Jeśli w trakcie tego działania (albo później, w czasie działania na bazie) pojawia się komunikat "Wystąpił błąd wejścia – wyjścia", to zaleca się wykonanie następującej procedury (załóżmy, że baza nazywa się *A*):

- *•* programem **COP** tworzymy nową bazę (np. bazę *B*) o identycznej strukturze, ale bez dokumentów,
- *•* programem **MAK** przesyłamy wszystkie dokumenty z bazy *A* do bazy *B* (patrz "Jak przesyłać dokumenty z bazy do bazy"); dokumenty, dla których sygnalizowano błąd zostaną pominięte i należy je potem "ręcznie" wprowadzić,
- programem **INI** lub **IND** wypełniamy indeksy w bazie *B* (patrz "Jak wypełniać indeksy"),
- *•* usuwamy bazę *A* i zamieniamy nazwę bazy *B* na *A*; należy pamiętać o ustawieniu odpowiednich atrybutów nowego zbioru (np. *sharable*).

#### **20. PO CO I JAK ZAZNACZAMY DOKUMENTY**

Zaznaczenie ułatwia nam dostęp do raz wybranych dokumentów; zaznaczone dokumenty można eksportować, posortować, oglądać pojedynczo lub wszystkie razem, można na nich wykonać różne operacje grupowe, a także można je wydrukować programem **MAK** lub przekazać do modułu drukowania. Listę zaznaczonych dokumentów (czyli spis numerów tych dokumentów) można zapisać w zbiorze zewnętrznym (domyślnie z rozszerzeniem .zaz), a potem, gdy będzie potrzebna, wczytać.

W programie **MAK** możemy wyszukać dokumenty różnymi sposobami; wyświetlając dokument na ekranie możemy go "zaznaczyć"; oznacza to wpisanie numeru tego dokumentu do specjalnej listy (w pamięci operacyjnej). Dokumenty można także zaznaczać nie wyświetlając ich, np. wg wartości w indeksach albo podczas szukania wg kryterium; wreszcie można zaznaczyć grupę dokumentów *od numeru – do numeru* (w szczególności całą bazę), a potem, jeśli będzie taka potrzeba, zamienić zaznaczenie grupowe na indywidualne.

Jeszcze jeden sposób zaznaczania objaśnimy na przykładzie. Załóżmy, że interesują nas książki na zadane tematy: *Afryka*, *Nigeria*, *Azja*,... Można oczywiście wybrać odpowiedni indeks, kolejno wybierać żądane wartości i zaznaczać dokumenty. Zamiast tego można przygotować listę tematów (po jednym w wierszu) i wybrać z "OBSŁUGI listy..." operację "v: zaznacz wg wartości w indeksie". Po wywołaniu tej operacji trzeba podać nazwę indeksu, w którym program będzie szukał zadanych tematów i nazwę zbioru z listą tematów; w wyniku zostaną zaznaczone odpowiednie dokumenty.

Specjalnym sposobem zaznaczania jest *lista zewnętrzna*; jest to zbiór zewnętrzny, zawierający numery dokumentów (i ewentualnie inne informacje), ale nie wczytywany do pamięci operacyjnej, lecz czytany "po kawałku" w miarę opracowywania kolejnych dokumentów. Dlatego – w przeciwieństwie do pozostałych list – dokument na tej liście może być zaznaczony wielokrotnie, a taką listę przetwarza się zawsze "do przodu". Dla operacji grupowej *is* ("dopisz podpole lub pole") lista zewnętrzna powinna być zbudowana następująco: na początku każdego wiersza musi być numer dokumentu, potem spacja i (do końca wiersza) tekst, który ma być dopisany do wskazanego dokumentu, np. 125 egzemplarz zniszczony

- 25 brak 3 załączników
- 131 sprawdzić nazwisko autora
- 125 oddać do konserwacji

Dla innych operacji lista zewnętrzna zawiera numery dokumentów (może być wiele w jednym wierszu), oddzielone spacją, przecinkiem, znakiem nowej linii, albo dowolnym znakiem, który nie jest cyfrą. Zauważmy, że przykładowa lista mogłaby służyc innym celom, gdyby w tekstach nie było cyfr; w przykładzie zostałby dodatkowo zaznaczony dokument numer 3 (pobrany z tekstu "brak...").

# **21. JAK IMPORTOWAĆ DOKUMENTY DO BAZY**

Do wykonania importu danych służą programy **MAK** (import z innej bazy **MAK**, a także ze zbiorów tekstowych **MARC** i **STANDARD**) oraz **IMPEK** (inne rodzaje danych, patrz "Jakie dane można eksportować i importować do bazy"). W celu wykonania importu programem **MAK** trzeba otworzyć bazę, do której importujemy do pełnej modyfikacji; program **IMPEK** nie pyta o tryb otwarcia, lecz sam o tym decyduje. W każdym z tych programów trzeba (z głównego menu) wywołać funkcję *import*. Ze względu na spore zagrożenie zniszczenia bazy (import może trwać dość długo), zaleca się zrobienie kopii bazy przed importem, albo przynajmniej działanie z kroniką.

Po wywołaniu importu należy wybrać jego rodzaj; rodzaje te opisano dość szczegółowo w rozdziale "Opis programów pakietu MAK", w punkcie "Import i eksport dokumentów"; tu ograniczymy się do komentarzy na ten temat.

W czasie importu *pełnego* lub *skróconego* dokumenty są dopisywane do bazy, a w czasie importu *z wymianą* lub *z dopisaniem* dokumenty w bazie są odpowiednio modyfikowane. Od tej zasady są wyjątki:

- import *pełny* lub *skrócony* może być wykonywany jako "wymiana"; zagadnienie to omówiono w następnym punkcie ("Jak przesyłać dokumenty z bazy do bazy"),
- *•* import *z wymianą* lub *z dopisaniem* dopisuje do bazy te dokumenty, które nie mają identyfikatora lub tego identyfikatora nie ma w bazie.

Każdemu dopisywanemu do bazy dokumentowi nadawany jest numer systemowy. Przy imporcie *skróconym* należy pamiętać o wypełnieniu indeksów (programem **INI** lub **IND**) od podanego przez program numeru.

Po określeniu rodzaju importu należy określić sposób sygnalizacji błędów; może to być wyświetlanie informacji na ekranie lub wpisywanie jej do zbioru **mak.log**. W zbiorze tym (jeśli jest on wypełniany) są zapisywane także inne informacje, m.in. przy imporcie skróconym najmniejszy numer dokumentu wprowadzonego do bazy; od tego numeru trzeba rozpocząć wypełnianie indeksów.

Przy imporcie *z wymianą* i *z dopisaniem* program zadaje jeszcze pytania:

- "Podaj podpole identyfikator": wskazane przez użytkownika podpole musi być indeksowane (indeks prosty),
- *•* "Które pola zachować" (dla importu *z wymianą*) lub "Które pola dopisać" (dla importu  $z$  dopisaniem); pytania te mają postać "od – do", np. podanie "od: 200" i "do: 225" oznacza, że wszystkie pola, które w strukturze są pomiędzy polami 200 i 225 (włącznie) zostaną zachowane lub dopisane. Można podać do 7 takich ciągów "od – do". Odpowiedź "Enter" (na pierwsze "od") oznacza:
	- dla importu *z wymianą*: żadne pole nie jest zachowane,
	- dla importu *z dopisaniem*: rezygnacja z importu (bo żadne pole nie jest dopisywane).

Po ustawieniu sposobu sygnalizacji błędów program żąda wybrania maski. Import danych wszystkich typów odbywa się na podstawie zgodności nazw pól i podpól w danych i w wybranej masce; ewentualne odstępstwa od tej zasady są opisane dalej.

# **22. JAK PRZESYŁAĆ DOKUMENTY Z BAZY DO BAZY**

Do przesyłania dokumentów z bazy do bazy służą *eksport* i *import* w programie **MAK**; przenoszona jest treść tylko tych podpól, dla których nazwy pól i podpól w wybranych maskach obu baz są zgodne; nie jest istotne, czy pola i podpola są w masce zaznaczone plusem czy minusem. Jeśli nie ma nazw wspólnych – sygnalizowany jest błąd. Przy wykonywaniu eksportu i importu istotny jest czas działania oraz bezpieczeństwo bazy. W związku z tym
zaleca się – szczególnie przy dużych bazach i dużej liczbie przesyłanych dokumentów – import skrócony lub eksport, czyli oddzielenie przesyłania dokumentów od wypełniania indeksów; dzięki temu przesłanie dokumentów odbywa się szybko, a indeksy mogą być wypełniane pojedynczo, co też przyspiesza działanie.

Przenoszenie dokumentów z bazy do bazy umożliwia następujące działanie: pobranie ich do bazy roboczej, poprawienie ich w tej bazie i przeniesienie do bazy głównej na miejsce starych; obecnie ta możliwość praktycznie nie jest wykorzystywana. Takiemu działaniu służy pytanie "Czy eksportować (importować) z numerem dokumentu (dla późniejszej wymiany)"; przy odpowiedzi **T** dokument zachowa informację o swoim numerze (w drugiej bazie dokument otrzyma inny numer, ale będzie wyświetlany z dopiskiem "dok. z innej bazy:..."). Przy przesyłaniu dokumentu z numerem nie można (ale i nie trzeba) zachować hierarchii. Jeśli taki dokument przesłany z numerem chcemy później wymienić w bazie głównej, to musimy wykonać import (nie eksport), w czasie którego program zada nam pytanie "Wśród importowanych dokumentów istnieją dokumenty pobrane z jakiejś bazy; czy chcesz je wymieniać w tej bazie (W), czy dopisywać (D)"; odpowiedź **W** powoduje wymianę dokumentów i aktualizację indeksów, niezależnie od tego, czy import jest pełny, czy skrócony; przy odpowiedzi **D** numer "z innej bazy" jest ignorowany.

Dane do eksportu i importu mogą być wybierane następująco: wg numeru, wg numerów *od – do*, wg kryterium (tylko eksport) oraz wg listy zaznaczonych dokumentów (dla eksportu – jeśli są zaznaczone dokumenty); w przypadku importu wg listy zaznaczonych dokumentów musimy wczytać tę listę – jest to jeden z nielicznych sensownych przypadków, gdy mamy do czynienia z listą zaznaczonych dokumentów z innej bazy.

Eksport można wykonać tylko w trybie wyszukiwania lub ograniczonej modyfikacji. W bazie, do której eksportujemy otwierany jest do modyfikacji zbiór *.baz*. Zbiór *.ind* nie jest otwierany, bo nie są wypełniane indeksy; w celu łatwiejszego ich wypełnienia wszystkie dokumenty są dopisywane na końcu bazy. Na zakończenie eksportu wypisywany jest najmniejszy numer dokumentu wprowadzonego do bazy; od tego numeru trzeba rozpocząć wypełnianie indeksów. Przy eksporcie dokumentów można zachować hierarchię dokumentów; w tym przypadku indeks hierarchii, niewidoczny dla użytkownika wypełni się przy okazji wypełniania innych indeksów.

Import można wykonać tylko w trybie pełnej modyfikacji. Przy imporcie nie można zachować hierarchicznego powiązania dokumentów.

### **23. JAKIE DANE MOŻNA EKSPORTOWAĆ I IMPORTOWAĆ DO BAZY**

Programy **MAK** i **IMPEK** umożliwiają eksport i import danych do i ze zbiorów zewnętrznych określonego formatu; wg stosowanej w tych programach terminologii są to następujące formaty (*E* oznacza eksport, *I* – import):

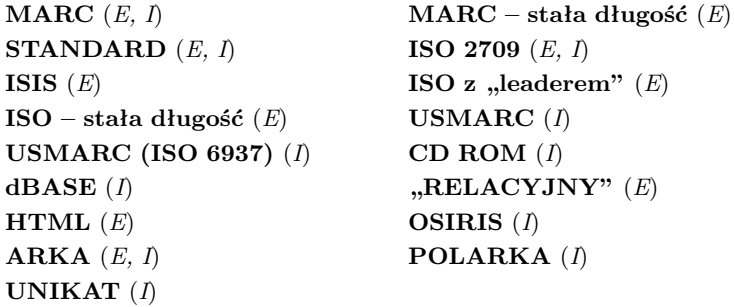

Użyte powyżej nazwy formatów zapisów często nic nie mówią, a czasem wręcz budzą niewłaściwe skojarzenia z formatami danych; poniżej wszystkie te formaty są skomentowane, a niektóre zostaną bardziej szczegółowo opisane w następnych punktach.

Formaty **MARC**, **MARC – stała długość** oraz **STANDARD** są formatami tekstowymi, można je tworzyć lub oglądać dowolnymi edytorami tekstowymi (w ASCII).

Formaty **ISO 2709**, **ISIS**, **ISO z "leaderem"**, **ISO – stała długość**, **USMARC** oraz **USMARC (ISO 6937)** są różnymi odmianami formatu **ISO 2709**.

Format **CD ROM** służy do importu zbiorów tekstowych oraz pewnych odmian formatu **ISO 2709**.

Format **dBASE** jest zbiorem typu *.dbf* systemu dBase, a format **"RELACYJNY**" jest w jakimś sensie podobny.

Format **HTML** służy do eksportu zbiorów tekstowych, szczególnie przydatnych do budowy odsyłaczy HTML.

Formaty **OSIRIS**, **ARKA** i **POLARKA** są związane ze specyficznymi pracami w Bibliotece Narodowej i nie mają ogólnego zastosowania. Format **UNIKAT** jest rzadko używany, ale była potrzeba importu takich danych, dlatego dołączono to do standardowych opcji programu.

Na obecne możliwości importu i eksportu wpłynęła historia, np. nazwa formatu **CD ROM** wynika stąd, że pierwszy raz te dane zostały pobrane z bazy zagranicznej, zapisanej na CD ROM. Z drugiej strony z bazy **MAK** wyeksportowano dane w formacie USMARC i stąd format nazwano **USMARC**. Wprowadzając potem podobne możliwości eksportu (**USMARC (ISO 6937)**) można było przyjąć jedno z dwóch rozwiązań: 1) po wywołaniu eksportu tego typu zadać dodatkowe pytanie (ale wtedy użytkownik musi zmienić ewentualne makrooperacje), albo 2) wprowadzić oddzielny format zapisu; wybrano drugie rozwiązanie.

#### **24. CO TO SĄ DANE TYPU MARC**

Dane typu **MARC** są zapisane zgodnie z międzynarodowym standardem o tej samej nazwie; dotyczy to wszystkich odmian tego systemu: **MARC BN**, **USMARC**, **UNIMARC** itp. Najważniejsze cechy tego zapisu to:

- *•* dane są zapisane tekstowo (bez znaków sterujących, związanych z postacią graficzną),
- nazwy (etykiety, symbole) pól są zawsze trzyznakowe (zwykle trzycyfrowe), nazwy podpól – jednoznakowe; znaczenie symboli jest ustalone normą,
- *•* z każdym polem są związane dwa wskaźniki (mogą być spacjami),
- *•* każdy dokument zaczyna się od stałego pola (zwykle pola 001 lub LDR),
- *•* każde pole zaczyna się od nowego wiersza i zawiera nazwę pola, wskaźniki, treść pola,
- *•* treść pola składa się z kolejnych podpól; każde podpole zawiera znak procentu, nazwę podpola i treść podpola,
- *•* kontynuacja pola w nowym wierszu zaczyna się od kolumny 6.

Każdy wiersz musi się kończyć znakiem końca wiersza; przy imporcie długość wierszy nie jest istotna, a długość podpola jest ograniczona do 5000 znaków; przy eksporcie **MARC** wiersze mają do 80 znaków, a przy eksporcie **MARC – stała długość** są zawsze uzupełniane spacjami do 80 znaków.

Niektóre wskaźniki określają liczbę pomijanych znaków (od początku tekstu) przy wprowadzaniu do indeksu; przy imporcie **MARC** interpretuje się znaczenie tych wskaźników: w odpowiednie miejsce tekstu wstawia się znak "<sup>*|"*</sup> (por. "Co wprowadza się do indeksu"); przy eksporcie znak "*|*" zamienia się na wartość wskaźnika. W bazie **MAK** wskaźnikiem są podpola, których nazwa jest spacją; jeśli jeden wskaźnik jest spacją, a drugi nie, to zamiast spacji wpisuje się kropkę. Pola, dla których wskaźniki są tak interpretowane zależą od wybranej tablicy; opis tablic jest podany w Dodatku D (rozdział VI).

Przy imporcie dokumentów w formacie MARC można uwzględniać hierarchię (co najwyżej trzy poziomy). Aby to zrobić należy:

- *•* dopisać do struktury (jeśli go nie ma) podpole *b* w polu *001*,
- w dokumentach, które mają być ze sobą powiązane zapisać (w zbiorze tekstowym) w polu *001* %*b*: **S** dla synów, **P** dla ojców i **G** dla dziadków,
- *•* dokumenty do importu ułożyć w następującej kolejności: G, P, S, ... S, P, S, ... S, P, ... G, ..., czyli dziadek, jego pierwszy syn, wszyscy synowie tego syna, drugi syn dziadka, wszyscy jego synowie itd. Jeśli hierarchia jest dwupoziomowa (brak dziadka), to kolejność sprowadza się do: P, S, ... S, P, S, ... S, P,...

Dokument z nie wypełnionym polem *001* %*b* kończy zapisywanie hierarchii. Taki sam skutek ma niepoprawna kolejność dokumentów, np. G, S,... (brak P).

#### **25. CO TO SĄ DANE TYPU STANDARD**

Dane typu **STANDARD** są zbudowane tak, jak dane typu **MARC** z następującymi różnicami:

- *•* nazwy pól nie muszą być trzyznakowe, a nazwy podpól jednoznakowe; nazwy mogą mieć do 12 znaków i nie mogą zawierać spacji,
- *•* za nazwą pola i nazwą podpola musi wystąpić spacja,
- *•* nie istnieją wskaźniki,
- *•* mogą istnieć pola nie zawierające podpól,
- *•* znak procentu przed nazwą podpola może być zastąpiony innym znakiem,
- *•* kontynuacja pola w nowym wierszu zaczyna się od kolumny 2 lub dalej.

Eksport danych w postaci **STANDARD** umożliwia wyprowadzanie danych z bazy do zbioru tekstowego bez nazw pól i podpól. Przy eksporcie program pyta o długość wiersza.

## **26. CO TO SĄ DANE TYPU ISO 2709 I POKREWNE**

**ISO 2709** jest międzynarodową normą określającą sposób zapisu danych tekstowych w systemie **MARC**; jest to tzw. *postać wymienna*. Nie wchodząc w szczegóły zasady tego zapisu są następujące:

- *•* cały zbiór składa się z rekordów opisujących oddzielne dokumenty,
- *•* każdy rekord składa się z trzech części oddzielonych separatorami: etykiety rekordu (tzw. *LEADER*), tablicy adresów oraz treści dokumentu,
- *•* etykieta rekordu zawiera (oprócz innych informacji) długość rekordu zapisaną znakowo w pierwszych pięciu bajtach;
- *•* tablica adresów zawiera opisy kolejnych pól w tym dokumencie: kod pola (3 znaki), długość treści pola (4 znaki) oraz względny adres początku pola (5 znaków),
- *•* treść pól może zawierać kody podpól wraz z odpowiednimi separatorami.

Niestety różne systemy stosują tę normę z licznymi odstępstwami: wstawianie znaków nowego wiersza (także w środek tablicy adresów), stała długość rekordów (uzupełnianie spacjami lub zerami), różne separatory pól i podpól itp. Import częściowo radzi sobie z tymi odstępstwami (np. rodzaj separatorów), czasem żąda od użytkownika wybrania odpowiedniego formatu; eksport – w przeciwieństwie do importu, który może zobaczyć jakie są separatory – musi wiedzieć co ma wypisać. Stąd mnogość formatów, niektóre zadają dodatkowe pytania.

## **26.1. Import**

**ISO 2709** (opcja **I**) – podstawowy format do czytania omawianych danych; "radzi" sobie z różnymi separatorami oraz wstawionymi znakami nowego wiersza; nie akceptuje pustego rekordu na początku zbioru ani stałej długości rekordu (czyli uzupełniania rekordów do stałej długości); pola bez podpól są wprowadzane do pierwszego podpola danego pola.

**USMARC** (opcja **U**) – opuszcza zera, spacje oraz znaki nowej linii przed każdym rekordem, dzięki czemu akceptuje pusty rekord na początku zbioru i stałą długość rekordu (uzupełnianie zerami lub spacjami); przy wypełnianiu pola *LDR* (patrz dalej) oraz pól *00x* spacje są zastępowane znakiem plus, a kreska pionowa (*|*) wykrzyknikiem; przy przenoszeniu treści podpól opuszcza znaki o wartości binarnej poniżej 32 (w niektórych danych takie znaki zdarzają się); pomija separator podpola (jeśli jest) przed symbolem podpola; jeśli w bazie jest pole *LDR*, to zawartość etykiety jest przenoszona do tego pola następująco:

*•* standardowo (gdy w bazospisie brak opcji **J=L**) zawartość wybranych bajtów etykiety rekordu wpisuje do pola *LDR* do podpól *b*, *c*, *d*, *e*, *f*, *g* i *h* (jeśli są takie podpola) następująco:

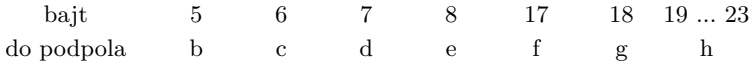

- *•* jeśli w bazospisie jest opcja **J=L** to zawartość etykiety rekordu jest wpisywana (jako ciąg 24 znaków) do pierwszego podpola pola *LDR* następująco:
	- znaki 1–5: znaki '#',
	- znaki 5–12: bajty 4–11 etykiety rekordu (spacje zamieniane na znak '+'),
	- $-$  znaki  $13-17$ : znaki '#',
	- znaki 18–24: bajty 17–23 etykiety rekordu (spacje zamieniane na znak '+').

**USMARC (ISO 6937)** (opcja **Z**) – realizuje wszystko to, co **USMARC**, dodatkowo interpretuje znaki kodu **UNICODE**, **ISO 6937**, **ANSEL** lub **Windows 1250** na kod bazy **MAK**; tablice kodowe podane są w dodatku C. Jeśli w *bazospisie* nie ma opcji **I=?**, to uwzględniany jest kod **ISO 6937**, a pole 008 jest importowane do jednego podpola; jeśli jest opcja **I=?**, to program zadaje dodatkowe pytania:

- *•* "Kodowanie UNICODE (**U**), ISO 6937 (**I**), ANSEL (**A**) czy Win 1250 (**W**)",
- *•* "Czy pole 008 do kolejnych podpól (**T**), czy nie (**N**)"; jeśli odpowiedź jest **T**, to do kolejnych podpól pola 008 wprowadza się kolejne znaki; poniższa tabelka pokazuje liczbę znaków wprowadzanych do kolejnych podpól (jeśli znaków jest więcej niż potrzebnych podpól, to do ostatniego podpola wprowadza się pozostałe znaki):

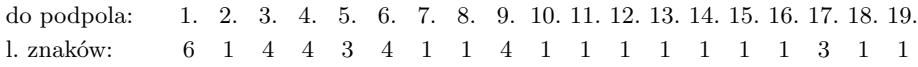

#### **26.2. Eksport**

**ISO 2709** (opcja **I**) – eksport danych zgodnie z normą; separatorem rekordu jest znak o wartości dziesiętnej 29, pola – 30, podpola – 31. Jeśli w bazie jest pole o nazwie *LDR*, to jest ono pomijane przy eksporcie.

**ISIS** (opcja **S**) – działa tak, jak **ISO 2709** z następującymi odstępstwami: 1) pomija puste wskaźniki oraz 2) stosuje separatory takie, jakich wymaga **ISIS**, tj. separatorem rekordu i pola jest znak  $\#$  (wartość dziesiętna 35), podpola – znak  $\hat{ }$  (wartość 94); w związku z tym znaki # i ˆ w treści są zastępowane spacją i sygnalizowany jest błąd.

**ISO z "leaderem"** (opcja **U**) – po wywołaniu tego formatu program zadaje następujące pytania:

- *•* Czy w polach 00x zamieniać '+' na spację i '!' na '*|*' (**T** lub **N**),
- *•* Czy pole 008 uzupełnić do 40 znaków (**T** lub **N**),
- *•* Nie kodować (**N**), UNICODE (**U**), ISO 6937 (**I** lub **T**), Ansel (**A**) czy Win 1250 (**W**),
- *•* Czy usuwać kreski pionowe (**T** lub **N**).

Dalsze działanie zależy od odpowiedzi na te pytania; zachowane są następujące reguły:

*•* zawartość wybranych bajtów etykiety rekordu (*LEADER*) zależy od tego, czy w eksportowanym dokumencie jest pole LDR i odpowiednie podpola; zależność tę pokazuje poniższa tabelka (w tabelce znak '-' oznacza spację):

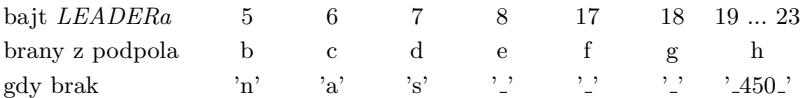

- *•* pola *00x* są wypisywane bez podpól (treść wszystkich podpól jest łączona); jeśli na pierwsze pytanie odpowiedziano **T**, to znak plus jest zamieniany na spację, a wykrzyknik na kreskę pionową.
- *•* jeśli na pytanie "Czy pole 008 uzupełnić do 40 znaków" odpowiedziano **T**, to kolejne bajty zawierają treść pobraną z odpowiedniego podpola (zgodnie z poniższą tabelką), uzupełnioną spacjami do określonej liczby znaków:

bajt pola 008 0–5 6 7–10 11–14 15–17 18 19–20 21 22 23 24–32 33 34 35–37 38–39

brany z podp. a b c d e f g h m n zera i p j k

**ISO – stała długość** (opcja **D**) – działa tak, jak **ISO z "leaderem"**, tylko zadaje dodatkowe pytania dotyczące uzupełniania rekordów do stałej długości; wyniki eksportu są zgodne z odpowiedziami na te pytania.

# **27. CO TO SĄ DANE TYPU CD ROM**

Format **CD ROM** jest "dziwolągiem", który służy do importu zbiorów tekstowych oraz pewnych odmian formatu **ISO 2709**; tym nie mniej import tekstowy może być bardzo przydatny. Po wywołaniu tego importu program pyta czy są to dane tekstowe, czy USMARC (stała lub zmienna długość); wybranie formatu USMARC powoduje dokładnie takie samo działanie, jak dla formatu **USMARC**, opisanego w poprzednim punkcie.

Przy imporcie tekstowym dane są zbudowane następująco:

- *•* dokumenty składają się z pól, bez podpól; treści powtarzalne (np. słowa kluczowe) są oddzielane średnikami; pola mają etykiety (do 12 znaków),
- *•* każde pole zaczyna się od nowego wiersza, kontynuacja musi mieć spację na początku,
- *•* na początku pola jest jego nazwa, za którą jest dwukropek; spacje przed i po dwukropku są nieistotne,
- *•* wśród danych może występować znak nowej strony (wartość dziesiętna 12),
- *•* każdy dokument musi zaczynać się od tego samego pola (deklarowanego przez użytkownika po wywołaniu tego importu).

Tak zbudowane dane są importowane zawsze do pierwszego podpola danego pola; średnik w danych powoduje powtórzenie podpola.

Dane typu **CD ROM** są uzyskiwane w wyniku eksportu z niektórych baz zapisanych na dyskach **CD ROM**. Dane te często mogą być importowane jako dane typu **STANDARD**.

# **28. JAK IMPORTOWAĆ DANE dBase**

Są to dane zapisane w formacie zgodnym z systemem **dBase** (zbiory typu *.dbf*). Dane te zamiast pól i podpól mają kolumny; ich nazwy są traktowane jako nazwy podpól, a dane są wpisywane do pierwszego podpola o tej nazwie, bez względu na nazwę pola. Takie traktowanie nazw umożliwia łączenie kolumn w tym samym polu; jeśli np. sąsiednie kolumny mają nazwy: *nazwisko*, *imię*, to możemy odpowiednie dane wprowadzić do podpól *nazwisko*, *imię* pola *osoba*. W danych odsyłacze do innych zbiorów nie są interpretowane; jeśli w zbiorze są pozycje *memo*, to program umożliwia włączenie ich do bazy. Przy tworzeniu bazy dla tego importu należy zwrócić uwagę, aby w nazwach podpól występowały takie same (duże, małe) litery, jak w nazwach kolumn (przy wyświetlaniu zbiorów *.dbf* często duże i małe litery są utożsamiane, tak robi np. Norton Commander).

# 29. CO TO JEST EKSPORT "RELACYJNY"

Eksport nazwany umownie *relacyjnym* wyprowadza z bazy dokumenty w postaci tekstowej, każdy dokument w oddzielnym wierszu; wiersze są zmiennej i nieograniczonej długości. Wyprowadzana jest treść podpól zgodnie z maską:

- *•* tylko podpola zaznaczone w masce plusem,
- *•* kolejność podpól zgodna z maską, dla podpól o tym samym kolejnym numerze kolejność wg maski, a nie wg występowania w dokumencie (inaczej niż przy wyświetlaniu). Podpola są od siebie oddzielane określonym przez użytkownika separatorem (do 8 zna-

ków); jeśli jakieś podpole nie występuje, to dwa separatory znajdą się obok siebie. Ponieważ

w dokumencie te same podpola mogą wystąpić wielokrotnie, program umożliwia wyeksportowanie tylko pierwszego wystąpienia, albo połączenie wszystkich wystąpień (wówczas poszczególne wartości będą od siebie oddzielone spacją). Wyjaśnijmy to na przykładzie: załóżmy, że dokument wygląda następująco (nazwy pól nieistotne, nazwy podpól napisane kursywą): *nazwisko* Kowalski, *imię* Jan, *imię* Andrzej, *tytuł* Informatyka a..., *słowo klucz.* przemysł, *słowo klucz.* handel, *słowo klucz.* turystyka. Eksportując ten dokument z uwzględnieniem wszystkich wystąpień podpól oraz określając separator jako "\* " otrzymamy:

Kowalski \* Jan Andrzej \* Informatyka a... \* przemysł handel turystyka

Taki eksport może być przydatny do przeniesienia danych do systemów opartych o "tabelki"; należy jednak zwrócić uwagę, że jeśli uwzględniamy wszystkie wystąpienia, a pola występują wielokrotnie, to wyniki mogą być nie takie, jakich oczekujemy.

#### **30. CO TO JEST EKSPORT HTML**

Zacznijmy opis od (rzeczywistego) przykładu. Dane są dwie bazy:

- *•* baza książek zagranicznych; każdy dokument opisuje książkę i zawiera informacje o bibliotekach, w których ta książka się znajduje (sigla),
- *•* baza informacji o bibliotekach; każdy dokument zawiera siglum biblioteki i informacje o tej bibliotece.

**Zadanie 1.** Pierwsza baza ma być wyświetlana w Internecie z odsyłaczami od każdego wyświetlanego siglum do odpowiedniego opisu biblioteki. Trzeba więc każdy dokument drugiej bazy wyeksportować jako oddzielny zbiór w formacie HTML, a przy okazji zrobić listę (zbiór odsyłaczy), która wiąże każde siglum z nazwą odpowiedniego zbioru.

**Zadanie 2.** Baza bibliotek ma być wyświetlana w Internecie jako jeden zbiór HTML. Trzeba więc wyeksportować wszystkie (albo wybrane) dokumenty do jednego zbioru, dodając odpowiednie wyrażenia HTML.

Eksport HTML umożliwia wykonanie obu zadań; polega on na:

- *•* wyeksportowaniu każdego dokumentu do oddzielnego zbioru, albo wszystkich dokumentów do jednego zbioru,
- *•* jeśli dokumenty są eksportowane oddzielnie: zbudowaniu zbioru odsyłaczy, który w każdym wierszu zawiera zawartość wybranego podpola (spacje są zamienione na znak ˆ) oraz nazwę zbioru, do którego wyeksportowano dany dokument.

Aby program mógł wykonać ten eksport trzeba odpowiedzieć na następujące pytania:

- *•* **Podaj nazwę zbioru z opisem eksportu.** Należy podać nazwę zbioru, w którym opisano sposób eksportowania dokumentów; opis tego zbioru podano w rozdziale V,
- *•* **Podaj odsyłacz**. Należy podać:
	- gwiazdkę, jeśli chcemy, aby dokumenty były eksportowane do jednego zbioru albo
	- pole i podpole, które będzie wypisywane w zbiorze odsyłaczy; można podać do sześciu podpól, z tego samego pola lub z różnych pól,
- *•* **Podaj początek nazwy zbiorów wynikowych** (tylko, jeśli dokumenty są eksportowane oddzielnie). Należy podać przedrostek dla nazw tworzonych zbiorów; nazwa zbioru odpowiadającego dokumentowi składa się z tego przedrostka i numeru dokumentu, rozszerzeniem jest zawsze *.htm*, np. podanie przedrostka *si* spowoduje, że dokumenty o numerach 5, 100 i 1234 będą odpowiednio wyeksportowane do zbiorów si5.htm, si100.htm i si1234.htm,

*•* **Nazwa zbioru do którego...** Należy podać nazwę zbioru, do którego eksportujemy dokumenty, albo tworzonego zbioru odsyłaczy (analogicznie, jak przy każdym eksporcie).

# **31. JAK PRZYGOTOWAĆ BAZĘ DO IMPORTU DANYCH**

Przed importem danych program żąda ustawienia odpowiedniej maski, określenia sposobu importu (pełny, skrócony) oraz sposobu sygnalizacji błędów; w wybranej masce istotne są tylko nazwy pól i podpól, nie istotne jest, czy pola i podpola mają być wyświetlane; istotny jest też wybór pierwszego podpola w tych polach, które w danych nie zawierają podpól (jest to jednak określane w strukturze dokumentu, a nie w masce). Jak założyć odpowiednią bazę, albo przygotować maskę, jeśli baza już istnieje? Jeśli znamy nazwy pól i podpól w danych, to rozwiązanie jest oczywiste. Jeśli nie znamy nazw pól i podpól w danych, to próbujemy je "podejrzeć"; jeśli się uda – znamy parę nazw pól i podpól, jeśli nie, to bierzemy jakiekolwiek nazwy, np. pole *001*, podpole *a*; zakładamy bazę z wybranymi nazwami i wykonujemy import skrócony, który wkrótce przerywamy; na podstawie błędów sygnalizowanych na ekranie lub zapisanych w **mak.log** ustalamy, jakie pola i podpola powinniśmy dodać do struktury. Programem **COP** kopiujemy bazę, odpowiednio modyfikujemy jej strukturę i próbę powtarzamy; po kilku takich próbach wszystkie pola i podpola powinny być poznane.

# **32. JAK WIĄZAĆ DOKUMENTY W BAZIE**

Dokumenty w bazie mogą być ze sobą powiązane hierarchicznie; powiązanie to tworzy się w momencie wprowadzania dokumentów z klawiatury w następujący sposób:

- *•* otwieramy bazę do ograniczonej lub pełnej modyfikacji,
- *•* wprowadzamy do bazy dokument, który ma być nadrzędny (jeśli tego dokumentu jeszcze nie ma w bazie),
- *•* w dowolny ale nie wg hierarchii sposób wyszukujemy dokument, który ma być nadrzędny,
- *•* jeśli baza jest otwarta do ograniczonej modyfikacji przechodzimy do trybu modyfikacji  $(Shift + F2),$
- *•* wywołujemy funkcję wprowadzania dokumentów podrzędnych (**F2** lub **Ctrl + F2**) i – w odpowiedzi na pytanie – potwierdzamy ją,
- wprowadzamy dokumenty, które automatycznie "wiążą się" z dokumentem nadrzędnym.

W celu powiązania dokumentów, które już są w bazie, zaznaczamy dokumenty, które mają być podrzędne, następnie na liście zaznaczonych dokumentów wykonujemy operacje "na: różne (ustal nadrzędny,...)" i "Ustal dokument nadrzędny". Takie działanie ustala relacje *podrzędny – nadrzędny*, ale nie wypełnia indeksu, związanego z hierarchią; należy programem **INI** lub **IND** wypełnić jakikolwiek indeks dla tych dokumentów (lub dla całej bazy), indeks hierarchii wypełni się automatycznie.

Hierarchię dokumentów można zachować w czasie importu danych w formacie MARC (patrz "Co to są dane typu MARC") oraz eksportu z innej bazy (patrz "Jak przesyłać dokumenty z bazy do bazy").

W czasie wyświetlania dokumentu, który jest podrzędny i/lub nadrzędny wyświetlany jest numer dokumentu nadrzędnego i/lub liczba dokumentów podrzędnych. Oglądając taki dokument można wyświetlić dokument nadrzędny lub pierwszy dokument podrzędny (**Shift + F6** i/lub **Ctrl + F6**), zaznaczyć wszystkie jego dokumenty podrzędne (**Alt + F6**) lub wyświetlić dokument razem z bezpośrednio podrzędnymi (**F9**, tylko w zakresie pojemności buforu). Oglądanie "braci" (tzn. dokumentów podrzędnych tego samego dokumentu nadrzędnego) bezpośrednio nie jest możliwe; znając jednak numer dokumentu nadrzędnego można go wyświetlić (ale nie wg hierarchii, np. wg numeru), a potem obejrzeć pierwszy dokument podrzędny, a następnie przez F5 lub F4 można oglądać "braci".

Dokumenty powiązane hierarchicznie można łącznie eksportować, w szczególności do innej bazy.

Możliwość hierarchicznego powiązania dokumentów w bazie powinna być wykorzystywana po bardzo starannej analizie, a najlepiej po przeprowadzeniu odpowiedniego eksperymentu.

# **33. JAK POBIERAĆ DOKUMENTY Z INTERNETU**

Pobranie dokumentu z Internetu i wprowadzenie go do bazy **MAK** składa się z dwóch etapów:

- *•* znalezienie dokumentu w Internecie i zapisanie go na własnym dysku,
- *•* wczytanie dokumentu w czasie wykonywania operacji *WPROWADZANIE danych do bazy*.

Elementem wiążącym te dwa etapy jest nazwa zbioru, w którym zapisano ściągnięte z Internetu dane.

**Znalezienie dokumentu w Internecie i zapisanie go na własnym dysku.** Szukanie w Internecie nie musi tu być wyjaśnione; należy jednak zauważyć, że wynikiem szukania jest wyświetlenie opisu na ekranie, a to jeszcze nie wystarcza do pobrania dokumentu. Znaleziony i wyświetlony opis (ew. opisy) należy zapisać w formacie MARC, w postaci wymiennej (ISO 2709) na własnym dysku. Należy przy tym zwrócić uwagę na format danych w bazie – powinien on być zgodny z formatem danych w bazie, do której dane zostaną wprowadzone (np. MARC 21).

Różne strony Internetowe oferują możliwość zapisania jednego wybranego opisu albo zapisania wielu wybranych opisów; niektóre rozwiązania nie umożliają zapisania opisów. Wyszukiwarki **KaRo** oraz **FIDKAR** (wersja 2 i wyższe) umożliwiają zapisywanie wyszukanych opisów, dlatego dobrze jest z nich korzystać; sugeruje się, aby opisy były zapisywane w katalogu roboczym (np. **C:***\***MAKPRAC**), pod zalecaną nazwą **record.mrc** (jest to domyślna nazwa w wymienionych wyszukiwarkach).

**Wczytanie dokumentu w czasie wprowadzania.** Dla pobrania zapisanego uprzednio rekordu należy wywołać program **MAKZ** (a nie **MAK**!), następnie wywołać operację wprowadzania danych i nacisnąć Ctrl + F12; aby to jednak sprawnie działało należy uprzednio ustalić pewne rzeczy i odpowiednie opcje zapisać w bazospisie (por. rozdział V, punkt 1.4.3.1, podpunkt z). Niektóre ustawienia (ale nie wszystkie) mogą być zmieniane w czasie działania programu; dla zmiany ustawień zamiast Ctrl + F12 należy nacisnąć Alt + F12. Oto zagadnienia, które należy rozważyć:

- *•* **nazwa zbioru:** jeśli przyjmie się sugerowaną powyżej nazwę zbioru, to należy w bazospisie ustawić **YN=C:***\***MAKPRAC***\***record.mrc**; można ustawić inną nazwę, można też nazwę zmieniać dynamicznie w czasie działania programu  $(Alt + F12),$
- *•* **kod danych:** niestety różne strony Internetowe zapisują dane w różnych kodach i użytkownik musi sam zbadać jaki to jest kod; kod można ustawić w bazospisie (**YK=U** dla

Unicode, **YK=I** dla ISO 6937, **YK=A** dla Ansel) albo ustawiać dynamicznie (Alt + F12). Złe ustawienie kodu może powodować, że przy zbiorze z wieloma rekordami (patrz punkt następny) program może "nie trafić" w następne rekordy i "zawiesi" się, albo będzie sygnalizował same błędy; dla określenia kodu zaleca się następujące działanie:

- znaleźć w Internecie jakiś rekord z kilkoma polskimi literami, zapisać ten opis,
- ustawić jakikolwiek kod i wczytać rekord; jeśli polskie litery są poprawne zapamiętać kod dla danego źródła danych,
- jeśli polskie litery nie są poprawne zrezygnować z wprowadzenia tego rekordu, nacisnąć Alt + F12, ponownie podać nazwę zbioru (nawet gdy podana przez program nazwa jest poprawna) aby zbiór był czytany od początku (jak już powiedziano próba czytania kolejnych rekordów przy nie ustawionym kodzie może doprowadzić do błędnego działania), wybrać inny kod i ponownie wczytać rekord,
- *•* **jeden/wiele rekordów w zbiorze:** w zależności od oglądanej strony Internetowej oraz naszego sposobu pracy w zbiorze może być jeden lub wiele rekordów; jeśli jest wiele rekordów w zbiorze, to każde naciśnięcie Ctrl + F12 spowoduje wczytanie kolejnego rekordu, aż do końca zbioru. Przy końcu zbioru (albo na żądanie, po naciśnięciu Alt + F12) należy ponownie wprowadzić nazwę zbioru. Aby tego uniknąć, gdy wiemy, że w zbiorze zawsze jest tylko jeden rekord należy w bazospisie ustawić **Y1=1**, co oznacza: czytaj zawsze od początku zbioru,
- *•* **sygnalizacja błędów:** w kopiowanych danych mogą być pola i podpola, których w naszej bazie nie ma; w tym przypadku zachowanie programu zależy od opcji w bazospisie:
	- **YB=0** (lub pominięta opcja **YB**): w czasie wczytywania sygnalizowane są błędy, a treść jest wprowadzana do ostatniego pola w strukturze (jeśli brak pola) lub do pierwszego podpola w strukturze w danym polu (jeśli brak podpola); dołączana jest informacja o polu lub podpolu (w rekordzie z Internetu), w którym ta treść się znajdowała,
	- **YB=1** wszystkie błędy są ignorowane,
- *•* **sposób wprowadzania leadera:** jeśli w bazie, do której wczytujemy dane jest pole LDR, to zawartość *leadera* rekordu jest przenoszona do tego pola:
	- jeśli jest w bazospisie **YL=0** (lub pominięta opcja **YL**): leader jest przenoszony do różnych podpól pola LDR (tak, jak przy imporcie, por. rozdział IV, punkt 26.1),
	- jeśli jest w bazospisie **YL=1**: leader jest przenoszony do pierwszego podpola pola LDR.

# **V. ZBIORY TWORZONE PRZEZ UŻYTKOWNIKA**

#### **1. BAZOSPIS**

#### **1.1. Ogólna struktura bazospisu**

W *bazospisie* puste wiersze oraz zbędne spacje są pomijane. Dla programów z literą **V** (**MAKV**, **INIV**, ...) wielkość zbioru jest praktycznie nieograniczona, dla pozostałych programów zbiór nie może przekroczyć 5000 znaków (reszta jest pomijana, bez ostrzeżenia). Zbiór ten składa się z następujących (opisanych w dalszym ciągu) części:

- hasło oraz informacje dodatkowe (wiersz 1),
- komentarze wyświetlane wraz ze spisem baz (opcjonalnie, wiersz 2 i następne),
- *•* opisy kolejnych baz (następne wiersze).

#### **Przykład:**

sys \* L Y2 J1 \$(20)*<*Przykłady różnych baz KATALOG ck *{*I=MI2,M=3*}* 4[2,4] (w3)[5,3,2] c:*\*bazy*\*katalog – (2)[2,3] c:*\*bazy*\*slownik SŁOWNIK n 3 c:*\*bazy*\*slownik Czytelnicy n 1 c:*\*bazy*\*czyt

#### **1.2. Hasło oraz informacje dodatkowe**

Hasło oraz informacje dodatkowe muszą znajdować się w pierwszym niepustym wierszu *bazospisu*. Hasło jest obowiązkowe, informacje dodatkowe mogą być pominięte.

Hasło (do 12 znaków, dozwolone polskie litery, małe i duże litery są odróżniane) służy do uniemożliwienia zakończenia programu i przejścia do **DOS** bez jego (hasła) znajomości; zakończenie programu następuje po naciśnięciu F10 i podaniu hasła. Jeśli hasłem jest "sys" (obojętnie małymi czy dużymi literami), to hasła podawać nie trzeba. Poprzedzenie hasła znakiem # (także przed "sys") powoduje (przy kończeniu programu) przypomnienie użytkownikowi o konieczności podania hasła.

Informacje dodatkowe (jeśli są) występują w pierwszym wierszu, po haśle i spacji. Informacje te mogą być oddzielane spacją (np. J1 Y2) albo pisane "w ciągu" (np. J1Y2). Duże i małe litery są utożsamiane. Każdy program interpretuje tylko niektóre informacje dodatkowe; ich znaczenie jest następujące:

- *•* **\***: centrowanie zewnętrznych nazw przy wyświetlaniu,
- *•* **M**, **L**, I lub **W**: informacje o kodzie bazy lub bazospisu:
	- ¯ dla programów **MAK**, ...: bazy są odpowiednio w kodzie Mazovii, IBM Latin 2 lub ISO Latin 2 (**W** - niedopuszczalne),
	- dla programów **MAKV**, ...: bazospisy są odpowiednio w kodzie Mazovii, IBM Latin 2, ISO Latin 2 lub WINDOWS 1250 (wartość domyślna),
- $\mathbf{F}$ : nie wyświetlać tekstu: "F1 informacje o podświetlonej bazie...",
- *•* **P** lub **Q** (nie dotyczy programów **MAKV**, ...): zmiana sposobu podświetlania tekstów (istotne przy niektórych typach monitorów); można napisać kilkakrotnie P lub Q, należy je dobrać metodą "prób i błędów",
- *•* **X***n* (nie dotyczy programów **MAKV**, ...): wygaszanie ekranu:
	- **X0** wygaszanie ekranu po 8 godzinach,
	- **X***n* **(***n* cyfra 1 ... 9) wygaszanie ekranu: po *n* minutach,
- *•* **Y***n* (nie dotyczy programów **MAKV**, ...): sposób wygaszania ekranu:
	- $\mathbf{Y0}$  czas z sekundami; do wersji 3.37: dwie "buzie",
		- **Y1** data i czas,
		- **Y2** czas z sekundami,
		- **Y3** czas bez sekund,
- *•* **1**: natychmiastowe otwarcie pierwszej wymienionej bazy,
- *•* **J**: obsługa listy zaznaczonych dokumentów przy wyjściu z bazy, komunikacja z programami edycji:
	- $-$  **J1** wpisanie do zbioru "makd.par" nazwy bazy i nazwy listy,
	- **J2** automatyczne wpisanie listy do zbioru **tmp.zaz**, ponadto jak J1,
	- **J3** kasowanie listy bez pytania o jej zapisanie,
	- **J4** jak J2 (jeśli przy wyjściu z programu lista zaznaczonych dokumentów nie jest pusta) lub nic nie rób (w przeciwnym przypadku),
- *•* **D** (nie dotyczy programów **MAKV**,...): określenie domyślnych parametrów drukowania:
	- **D0** brak drukarki,
	- **DS***n* liczba wierszy na stronie (*n <* 800),
	- **DW***n* liczba znaków w wierszu (*n <* 1000),
	- **DO***n* liczba wierszy między dokumentami (*n <* 10),
	- $DLn$  lewy margines w znakach ( $n < 32$ ),
	- **DQ***n* numer drukarki LPT (1 *< n <* 8),
	- **DF** wymuszenie nowej strony po wydrukowaniu dokumentu,
	- **DN** wymuszenie wypisywania nagłówka strony,
	- **DR** wymuszenie numerowania stron,
	- **DD** wymuszenie numerowania dokumentów,
	- **DI** drukowanie w Latin 2 (także z bazy w kodzie Mazovii),
	- **DJ** (tylko program **WYP**) drukowanie wg kodu Cyfromat (np. dla drukarki SEIKOSH SL-92):

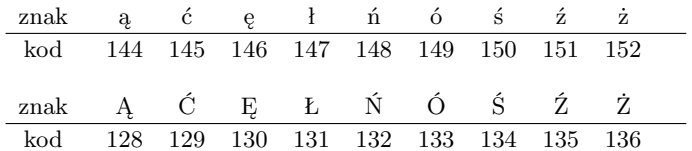

– **DY** – inicjowanie Latin 2 przed drukowaniem każdego dokumentu,

- *•* **W1**, **W2**, **W3**: ograniczenia dekodowania znaków przy wyświetlaniu, należy je dobrać metodą "prób i błędów"; **W2** oznacza całkowite pominięcie kodowania.
- *•* **V** (program **MAK** i **MAKV**): wyświetlanie w sposób symboliczny znaków w tabeli obcych znaków (wywoływanej w czasie modyfikacji przez  $Alt + B$ ); np. zamiast  $\ddot{a}$  wyświetlane jest a:.

**Przykład:** haSło \* LY2 J1DI

Wiersze z komentarzami (o ile są) muszą występować po wierszu z hasłem; muszą się zaczynać znakiem \$ (dolar), po którym mogą występować (spacje dozwolone tylko w wyświetlanym tekście):

- informacja gdzie wyświetlać (domyślnie: wiersz 24, czyli ostatni); numer wiersza musi być w nawiasach okrągłych i powinien mieć wartość 0 ... 24 (wiersze są liczone od zera!),
- *•* informacja jak wyświetlać (domyślnie: normalnie):
	- znak *<* (znak mniejszości): rewers,
	- znak *>* (znak większości) lub znak ! (wykrzyknik): jaskrawo,
	- znak [ (nawias kwadratowy otwierający): mruganie,
	- znak *{* (nawias klamrowy otwierający): jaskrawo z mruganiem,
- tekst wyświetlany; może to być dowolny tekst do 76 znaków; tekst jest na ekranie centrowany, ale wszystkie spacje są uwzględniane (także przed i po tekście), więc można go przesuwać w lewo i prawo.

#### **Przykład:**

\$(20)Ten tekst będzie wyświetlony w dwudziestym wierszu (normalnie)

- \$(21)*>*Ten tekst będzie wyświetlony jaskrawo
- \$(22)! Ten tekst też będzie wyświetlony jaskrawo (w 22. wierszu)

## **1.4. Opisy kolejnych baz**

Kolejne bazy są opisywane w kolejnych wierszach; jeśli wiersz jest długi, to można go podzielić na jeden lub kilka wg następujących reguł:

- do wersji 4.2 (włącznie): "łamanie" wiersza odbywa się wyłącznie na spacji; spacja i znak "–" na końcu wiersza oznacza kontynuację w następnym wierszu,
- od wersji 4.3: "łamanie" można wykonać w dowolnym miejscu; żeby program nie wstawił spacji trzeba na końcu poprzedniego wiersza i na początku następnego wiersza "przykleić" do tekstu znak "–"; po myślniku na końcu wiersza poprzedniego i przed myślnikiem w następnym wierszu może być dowolna liczba spacji. Reguły dzielenia wiersza na spacji, opisane w poprzednim punkcie są oczywiście zachowane.

**Przykład:** wiersze

xxx –

są równoważne wierszowi:

a wiersze

xxx–

xxx yyy

yyy

 $-$ yyy

są równoważne wierszowi:

xxxyyy

Opis bazy składa się z następujących elementów, opisanych w punktach 1.4.1 – 1.4.5:

- *•* zewnętrzna nazwa bazy (obowiązkowa),
- tryb otwarcia bazy (obowiązkowy),
- *•* żądania dodatkowe (opcjonalne),
- *•* opis bazy aktywnej (obowiązkowy),
- *•* opisy baz podglądanych (opcjonalne).

Uwaga: nie udało się ujednolicić terminologii używanej w tym rozdziale, całej książeczce, tekście helpa itp.; następujące terminy są równoważne:

- $\bullet$  symboliczna nazwa bazy  $=$  zewnętrzna nazwa bazy,
- prawa dostępu  $=$  tryb otwarcia,
- *•* baza główna = baza aktywna,
- baza pomocnicza = baza podglądana.

# **1.4.1. Zewnętrzna nazwa bazy**

Zewnętrzna nazwa bazy jest tekstem (do 16 znaków), który zostanie wyświetlony. Nazwa nie może zawierać spacji, ale znak "<sup>2</sup>" wpisany do nazwy jest wyświetlany jako spacja. Bezpośrednio za nazwą (bez spacji) można umieścić znak "|" oraz hasło dostępu do bazy. **Przykład:** moja<sub>-</sub>baza<sub>|</sub>MOja oznacza, że wyświetli się tekst "moja<sub>-</sub>baza", a otwarcie tej bazy będzie możliwe po podaniu hasła "MOja" (z zachowaniem dużych i małych liter).

# **1.4.2. Tryb otwarcia bazy**

Tryb otwarcia bazy określa dozwolone operacje oraz ma ścisły związek z "podatnością" bazy na awarie; jest on istotny tylko dla programów **MAK** i **SKO** oraz – w ograniczonym zakresie **WYP**, ale musi być podany zawsze. Tryb otwarcia jest określony jedną literą:

- *•* **N**: tylko szukanie, baza nie może być modyfikowana; w razie awarii baza nie ulega uszkodzeniu,
- *•* **P**: szukanie w ograniczonym zakresie (dopuszczalne operacje definiowane za pomocą programu INI),
- *•* **C**: ograniczona modyfikacja, dopuszcza eksport, nie dopuszcza importu; cały czas baza jest otwarta do czytania, a tylko dla wykonania modyfikacji w bazie (np. po naciśnięciu F8 przy wprowadzaniu lub modyfikacji dokumentu) jest otwierana do zapisu. Ten krótki czas wykonywania zapisu jest "czasem ryzyka" bazy, poza tym okresem baza jest bezpieczna,
- *•* **T**: pełna modyfikacja, dozwolony import, bez eksportu; baza jest brana na wyłączność, w razie awarii baza jest zepsuta,
- *•* **K** lub **Z**: pełna modyfikacja z kroniką; jest to skrócony zapis dla **TK** lub **TZ**.

Po trybie otwarcia można napisać – w dowolnej kolejności – ciąg liter określający dodatkowe ograniczenia:

*•* **K** lub **Z** (tryb **C** i **T**) określa pracę z kroniką i sposób jej zakładania: **K** określa kronikę tymczasową, zakładaną przy każdym otwarciu bazy i usuwaną przy zamknięciu bazy; **Z** określa kronikę stałą – informacje wpisuje się do istniejącej kroniki, której nie usuwa się po zamknięciu bazy; kronika stała jest szczególnie przydatna przy pracy w sieci, bo użytkownikowi można nie dać prawa zakładania i usuwania zbiorów. Powyższe można zapisać następująco:

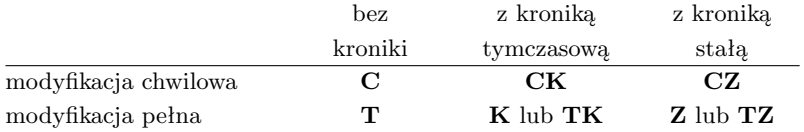

- *•* **W**, **M** i / lub **U** (tryb **C**) oznaczają pracę w sieci z prawem (odpowiednio) wprowadzania, modyfikacji i / lub usuwania (skreślania) dokumentów,
- *•* **X** (tryb **N**, **P** i **C**) oznacza zakaz eksportu do istniejących zbiorów (istniejącej bazy),
- *•* **Y** (tryb **N**, **P** i **C**) oznacza zakaz eksportu do niepustej bazy,
- *•* **O** (tryb **N**, **P** i **C**) oznacza przy eksporcie do zbioru tekstowego założenie nowego zbioru, niezależnie od tego, czy taki zbiór istnieje (overwrite), czy nie,
- *•* **M**, **L** lub **I** (tryb **N** i **P**) wymusza pracę odpowiednio w kodzie Mazovii, IBM Latin 2 lub ISO Latin 2, niezależnie od kodu w jakim jest baza.

**Przykład:** cwmuz

# **1.4.3. Żądania dodatkowe**

Żądania dodatkowe zapisuje się w nawiasach klamrowych ("*{*...*}*") po trybie otwarcia bazy i spacji. Kolejne żądania są od siebie oddzielone przecinkiem, spacje są niedozwolone. Każde żądanie jest definiowane jedną lub dwoma literami, znakiem równości oraz parametrami charakterystycznymi dla danego żądania. Żądania są istotne przede wszystkim dla programów **MAK** i **WYP**. Wszystkie dostępne żądania zostały opisane w kolejności alfabetycznej. W nawiasach kwadratowych  $($ "[...]") umieszczono elementy, które można pominąć.

O ile nie powiedziano inaczej numerowanie baz, indeksów i pól / podpól jest następujące:

- *•* numery baz: 0 baza główna, 1, 2,... kolejne bazy podglądane,
- numery indeksów: zgodnie z kolejnością wyświetlania indeksów (operacja "d" z głównego menu); indeksy są liczone od 1 w ramach każdej bazy,
- *•* numery podpól: podpola numeruje się od zera, wg struktury danej bazy, licząc także pola. Program INI umożliwia wyświetlenie numeru odpowiadającego zadanemu polu/podpolu; wywołanie: **INI**, **F1**, **Shift + F9**. W programie **MAK** z datą od 27 października 2003 można ten numer (z wyjątkiem opcji **ST**) zastąpić nazwą symboliczną w postaci: "nazwa pola/nazwa podpola". Nazwa musi być wzięta z maski zero tej bazy, której opcja dotyczy i musi mieć postać MARC (3 znaki dla nazwy pola, jeden znak dla nazwy podpola); przytoczone cudzysłowy i kreska ukośna są obowiązkowe; kropka w miejscu nazwy podpola oznacza całe pole; daszek (ˆ) w miejscu nazwy podpola oznacza pierwsze podpole w danym polu (zwykle wskaźnik). **Przykład:** *{*I=I2MUX,B=b3.buf,A="023/s":1:2:50:60*}*

# **1.4.3.1. Żądania dla programów MAK, IMPEK, INI i IND**

Poniżej opisane żądania dotyczą:

- *•* wszystkie żądania oprócz opcji **L=...** programu **MAK**,
- *•* opcja **L=***n* tylko programów **INI** i **IND**,
- *•* opcja **I=D***n* także programów **IMPEK**, **INI** i **IND**,
- *•* opcja **J=K** i **X=***n* także programu **IMPEK**.

a) **A=***a:b:c***[***:d:e***]** (*a ... e* – liczby): określenie sposobu szukania dokumentu stowarzyszonego dla oglądanego na ekranie dokumentu z bazy głównej; liczby *a ... e* mają następujące znaczenie:

- *• a*: nr pola/podpola w bazie głównej, które służy do znalezienia dokumentu stowarzyszonego,
- *• b*: nr bazy, z której pobierać dokument stowarzyszony,
- *• c*: nr indeksu (w bazie *b*), w którym szukamy wybranego hasła,
- *• d* i *e* (opcjonalne, oba mogą być pominięte, jeśli występują, to muszą wystąpić oba): jeśli określono te parametry to przy podglądzie wyświetlane są tylko podpola o numerach *d ... e*.

**Przykład:** A=25:1:2:50:60 oznacza: po naciśnięciu gwiazdki w czasie wyświetlania dokumentu weź podpole o numerze 25, szukaj jego wartości w drugim indeksie pierwszej bazy podglądanej, jeśli znajdziesz tę wartość, to wyświetl (w podglądzie) podpola o numerach 50 ... 60 z odpowiedniego dokumentu.

b) **B=***nazwa*: wczytanie (w czasie otwierania bazy) danych ze zbioru o podanej nazwie do buforów roboczych (dla wprowadzania i modyfikacji); nazwa musi zawierać właściwe rozszerzenie, np. "*.buf*".

c) **BZ=***nazwa*: wczytanie (w czasie otwierania bazy) listy zaznaczonych dokumentów ze zbioru o podanej nazwie.

d) **C=***n,i,j*: wyświetlanie (przy podglądzie wypożyczeń) podpól *i* i *j* z *n* – tej podglądanej bazy, która powinna być bazą czytelników. Przed numerem bazy można postawić znak "–", który oznacza: nie wypisuj nazw podpól stowarzyszonych. Numeracja baz: 1 – baza aktywna, 2,... – kolejne bazy podglądane. Jeśli nie chcemy wyświetlać informacji z bazy czytelników i nie chcemy wyświetlać nazw podpól stowarzyszonych należy napisać C=–1.

e) **D=***n* (*n* = 0 ... 9): określenie postaci daty dla makrooperacji oraz wprowadzenia daty w czasie modyfikacji (**Alt + R**):

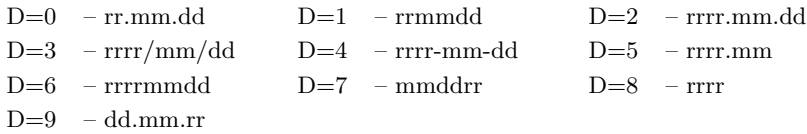

f) **DK=***numer***:***nazwa* lub **FK=***numer***:***nazwa*: drukowanie (gdy **DK=...**) lub wpisywanie do zbioru *"kody.kre"* (gdy **FK=...**) etykiet z kodami kreskowymi; drukowanie kodów kreskowych jest opisane w rozdziale II (ORGANIZACJA BAZY...), punkt 9 (DRUKOWA-NIE KODÓW KRESKOWYCH); znaczenie parametrów jest następujące:

- *• numer*: nr podpola, które służy do wybrania pola, dla którego wypisywana jest etykieta; zwykle jest to numer podpola z numerem inwentarza,
- *• nazwa*: nazwa zbioru tekstowego, który jest programem dla drukarki (napisanym zgodnie z opisem drukarki); w tym zbiorze tym teksty, które mają być pobrane z bazy muszą być zastąpione przez **(***nr podpola/lzn***)**, gdzie *nr podpola* jest numerem podpola, z którego pobierana jest treść, a *lzn* określa maksymalną liczbę znaków; *lzn* można pominąć, oznacza to "nie więcej niż 1000 znaków".

f1) **D0=***numer*, **DP=***tekst*, **DW=***tekst* (tylko dla programu **MAKV**): parametry określające sposób drukowania:

- *•* **D0=***numer*: określa, czy drukować za pomocą **Worda** (n=0), czy **PDF** (n=1); domyślnie n=0 (Word); parametr ten można zmienić w czasie działania programu **MAKV** (obsługa listy zaznaczonych dokumentów / zmień parametry wydruku),
- *•* **DP=***tekst*: *tekst* określa nazwę bata wykonywanego przy drukowaniu za pomocą **PDF**; domyślnie jest wywoływany **pzawbaz.bat**; pusty parametr (**DP=**) oznacza zakaz drukowania za pomocą **PDF**,
- *•* **DW=***tekst*: *tekst* określa nazwę bata wykonywanego przy drukowaniu za pomocą **WORDA**; domyślnie jest wywoływany **wzawbaz.bat**; pusty parametr (**DW=**) oznacza zakaz drukowania za pomocą **Worda**

g) **E=***ciąg1,ciąg2,...* (do 10 ciągów, ich postać podano niżej): określa indeks, który ma być wywołany po naciśnięciu **F2** podczas wprowadzania i modyfikacji, w zależności od tego, w którym polu/podpolu znajduje się kursor; każdy *ciąg* ma postać *a1,a2*, gdzie:

- *• a1*: nr pola/podpola, w którym znajduje się kursor,
- *• a2*: nr wywoływanego indeksu; numeracja indeksów: tak jak są wyświetlane, liczone dla wszystkich baz, łącznie z nie wyświetlanymi indeksami od 1.

Uwaga: ze względu na nielogiczne określanie numeru indeksu wprowadzono parametr **EE=...**; służy on do tego samego celu, ale inaczej jest określany numer indeksu; zaleca się korzystanie z parametru **EE=...** zamiast **E=...**.

h) **EE=***ciąg1,ciąg2,...* (do 30 ciągów, ich postać podano niżej): określa indeks, który ma być wywołany po naciśnięciu **F2** podczas wprowadzania i modyfikacji, w zależności od tego, w którym polu/podpolu znajduje się kursor; każdy *ciąg* ma postać *a1,a2*, gdzie:

- *• a1*: nr pola/podpola, w którym znajduje się kursor,
- *• a2*: nr wywoływanego indeksu; numeracja indeksów: tak jak są wyświetlane, liczone od 1 dla wszystkich baz łącznie.

Uwaga: ten parametr wykonuje to samo, co **E=...**, ale logiczniej określa numery indeksów; zaleca się korzystanie z parametru **EE=...** zamiast **E=...**.

i) **HW=***ciąg1:ciąg2:...* (program MAK – do 100 ciągów, program MAKV – do 400 ciągów): określa sposób kopiowania pól i podpól z tej samej lub innej bazy, nawet, gdy ich nazwy są niezgodne; każdy ciąg jest określony jako *a,b,c,d*, gdzie:

- *• a*: numer bazy z której kopiujemy,
- *• b*: numer pola/podpola z bazy, z której kopiujemy,
- *• c*: numer pola/podpola z bazy, do której kopiujemy,
- *• d*: liczba kolejnych kopiowanych elementów struktury (pól i podpól); przypadek, gdy liczba ta jest zerem jest opisany poniżej w uwadze 4.

Uwaga 1: sposób kopiowania (*mapa przekształceń*) musi określać zarówno kopiowane pola, jak i podpola; jeśli np.:

- *•* pole **100** (załóżmy, że ma numer 40) zawiera kolejne podpola **a**, **b**, **c** i **d** (numery 41 do 44),
- *•* pole **600** (numer 81), zawiera kolejne podpola **u**, **v**, **w**, **x**, **y** i **z** (numery 82 do 87),
- *•* pole **100** ma być kopiowane do pola **600** następująco: **a** =*⇒* **u**, **b** =*⇒* **w**, **c** =*⇒* **y** i **d** =*⇒* **z** (czyli, operując numerami **40** =*⇒* **81**, **41** =*⇒* **82**, **42** =*⇒* **84**, **43** =*⇒* **86** i **44** =*⇒* **87**)

to poprawnym określeniem tego kopiowania jest

$$
HW=1,"100/.", "600/.", 2:1,"100/b", "600/w", 1:1,"100/c", "600/y", 2:1, "100/c", "1:00/c", "1:00/c", "
$$

$$
-{\rm lub}
$$

$$
HW=1,40,81,2:1,42,84,1:1,43,86,2.
$$

Uwaga 2: przy kopiowaniu z bazy głównej lista jest domyślnie uzupełniona o pola i podpola o tej samej nazwie; jeśli np. na liście określono **0,"100/.","100/.",3** (kopiujemy z bazy głównej pole 100 do pola 100 i dwa kolejne podpola), to skopiują się także inne podpola pola 100; wynika stąd, że zapis taki na liście HW jest zbyteczny.

Uwaga 3: przy kopiowaniu z bazy podglądanej pola i podpola o tej samej nazwie są kopiowane tylko wtedy, gdy nie ma listy HW, albo jest lista i te pola i podpola są na tej liście zadeklarowane. Jeśli chcemy kopiować z bazy o identycznej strukturze i lista HW jest zadeklarowana (dla innych celów), to sposób kopiowania trzeba na tej liście zadeklarować; można to jednak zrobić w sposób uproszczony pisząc *nn***,"***ppp***/.","***ppp***/.",1000** gdzie *nn* jest numerem bazy, z której kopiujemy, *ppp* jest nazwą pierwszego pola w strukturze, a 1000 określa liczbę elementów (liczba pól i podpól nie może przekroczyć 1000).

Uwaga 4: do kopiowanego pola (ostatniego, jeśli kopiowanych jest kilka pól) można dopisać podpole z zawartością pierwszego wystąpienia dowolnego podpola bazy, z której kopiujemy; w tym celu trzeba napisać ciąg wg powyższego opisu z liczbą elementów zero, czyli *nn***,"***pp1***/***q1***","***pp2***/***q2***",0** gdzie *nn* jest numerem bazy, z której kopiujemy, *pp1* i *q1* jest nazwą pola i podpola, które chcemy skopiować, *pp2* i *q2* jest nazwą pola i podpola, które chcemy dopisać w bazie głównej.

j) **I=...**: ustawienie różnych żądań wg poniższego opisu (opisane opcje muszą być wstawione w miejsce kropek, bez przecinków, np. I=ML1I2):

- *•* **A**: zaznaczać modyfikowane dokumenty,
- *•* **B**: nie otwierać bazy, jeśli nie można otworzyć zbioru wypożyczeń,
- *•* **C**: zwolnić wykonywanie makrooperacji; każdy znak jest podawany co 10 sek.,
- *•* **D***n*: określenie pamięci operacyjnej dla dokumentów: **D0** 16 000 znaków (wartość domyślna), **D1** – 16 000 lub 32 000 znaków, **D2** – 32 000 znaków,
- *•* **E**: po wprowadzeniu każdego dokumentu do bazy drukuj etykiety z kodami kreskowymi (tylko, jeśli określono **DK=...** lub **FK=...**),
- *•* **F**: razem z indeksem wyświetlaj indeks synonimów; opcja jest aktywna tylko wtedy, gdy długość wartości w indeksie bazy głównej jest większa lub równa od długości wartości dołączanego indeksu,
- *•* **G**: prowadzić zbiór **mak.log**,
- *•* **I***n*: czy liczyć dokumenty przed szukaniem wg indeksów: **I0** liczyć i zatrzymać się, **I1** – nie liczyć, **I2** – liczyć bez zatrzymania,
- *•* **J**: zablokować zakończenie programu przez F10; opcja ta jest przydatna dla pisania makrorozkazów (możliwy powrót do głównego menu),
- *•* **K**: Enter nie powoduje kopiowania oglądanego dokumentu (wg indeksów),
- *•* **L***n*: czy wyświetlać licznik wystąpień w indeksie: **L0** wyświetlać, **L1** nie wyświetlać,
- M: wyświetlać tekst "<— wpisz początek..." przy wyświetlaniu indeksu,
- *•* **N**: podczas wprowadzania i modyfikacji można oglądać także niedostępne (zablokowane w *bazospisie*) indeksy,
- *•* **O**: pomijać wyświetlanie spisu indeksów,
- *•* **P**: nie pytać o kopiowanie dokumentu z numerem (**Ctrl + F6**),
- *•* **R**: pytać o kopiowanie dokumentu z numerem (**Ctrl + F6**),
- *•* **Q**: **Ctrl + F2** (w czasie wprowadzania i modyfikacji) wywołuje indeks konkatenowany dla danego pola, a jeśli go nie ma, to indeks prosty; brak **Q** powoduje wywołanie indeksu prostego,
- *•* **S***n*: czy liczyć dokumenty przed szukaniem wg kryterium: **S0** liczyć, **S1** nie liczyć,
- *•* **T**: wpisywanie wyników testowania indeksów (**F12** oraz **Shift + F12** podczas wyświetlania indeksu) do zbioru **mak.log** (zamiast wyświetlania na ekranie),
- *•* **U**: zezwolenie na usuwanie błędnego hasła z indeksu, t.j. takiego, które odsyła do nieistniejącego dokumentu,
- *•* **V**: kolejność pól przy wprowadzaniu i modyfikacji: wg struktury,
- *•* **W**: kolejność pól przy wprowadzaniu i modyfikacji: wg maski,
- *•* **X**: zaznaczać każdy wprowadzony (z klawiatury) dokument,
- *•* **Z**: wolno kodować tekst wg helpa użytkownika (por. opis stron *cnn* w opisie *helpa użytkownika*, punkt 4.5. w tym rozdziale),
- 1: przy szukaniu sekwencyjnym pominąć pytanie: "podaj początkowy nr dokumentu...", szukać od początku bazy,
- $\bullet$  \**n* (*n* cyfra 1 ... 9): zmiana interpretacji operatora  $\cdot$ \*" w kryterium wyszukiwania: *\*n* – oznacza "występuje więcej niż *n* razy", domyślnie: 1,
- *•* **?**: zadawanie dodatkowych pytań przez program IMPEK przy imporcie USMARC (ISO 6937) oraz eksporcie ISO 2709,
- *•* **!**: zmiana sposobu wyświetlania dokumentu stowarzyszonego,
- *•* #: nie wypełniaj (interpretuj) numeratora przy wprowadzaniu dokumentu do bazy; opcja jest potrzebna przy wprowadzaniu do bazy roboczej, z której dokumenty będą importowane do bazy głównej, wtedy numerator będzie wypełniany.

k) **J=...**: ustawienie różnych żądań wg poniższego opisu (opcja analogiczna do **I=...**); opisane opcje muszą być wstawione w miejsce kropek, bez przecinków):

- *•* **A**: ustawić domyślną maskę zero oraz anulować operację początkową; jeśli te ustawienia są podane przy wywołaniu programu, to przebijają inne ustawienia,
- *•* **D**: przy eksporcie tekstowym na końcu każdego dokumentu wyprowadzać datę wprowadzenia (jako pole 000/%a),
- *•* **E**: pominięcie odczekania 1 sekundy po naciśnięciu znaku Esc (por. nast. punkt); uwaga: od 13.03.2006 jest to ustawienie domyślne,
- *•* **F**: odczekanie 1 sekundy po naciśnięciu znaku Esc; tę opcję wprowadzono po to, aby można było wprowadzać dane za pomocą czytnika kodów kreskowych ustawionego dla wypożyczalni (czyli z prefiksem Esc),
- *•* **H**: pominięcie wyświetlenia komentarza przy wykonywaniu operacji grupowej RZ / 8,
- *•* **I**: przy wyświetlaniu indeksu naciśnięcie klawisza z literą powoduje natychmiastowe ustawienie indeksu na wskazanej wartości,
- *•* **K** (tylko dla programu **IMPEK**): pominięcie wymuszania kroniki przy imporcie; jest to szczególnie przydatne, przy imporcie do pustej bazy, albo do bazy, dla której istnieje aktualna kopia,
- *•* **L** (tylko dla programu **IMPEK**): przy importowaniu dokumentu leader jest wprowadzany do pierwszego podpola pola **LDR** (o ile takie pole istnieje), a nie do jego podpól,
- *•* **M**: pominięcie wyświetlania informacji o ustawianiu warunków przy wyświetlaniu indeksu,
- *•* **N**: przy kopiowaniu (dokumentu lub pola) nie usuwać pustego pola, w którym był kursor,
- *•* **O**: nie eliminować "martwych" odsyłaczy w indeksie; zaleca się korzystanie z indeksu aktywnych odsyłaczy w KHW i pomijanie tej opcji,
- *•* **P**: eliminować "martwe" odsyłacze w indeksie; zaleca się korzystanie z indeksu aktywnych odsyłaczy w KHW i pomijanie tej opcji,
- *•* **T**: ograniczenie importu do testowania danych, bez wprowadzania ich do bazy,
- *•* **U**: nie dopisywać przecinków przy wyświetlaniu dokumentu wg maski, w której nazwy podpól nie są wyświetlane,
- *•* **V**: nie sygnalizować błędów przy zaznaczaniu dokumentów wg indeksu (operacja **v** w obsłudze listy zaznaczonych dokumentów); dopisanie znaku minus po v (**J=v-**) oznacza: nie zaznaczaj, tylko sygnalizuj błędy,
- *•* **W**: pokazywać wprowadzone numeratory po wprowadzeniu dokumentu,
- *•* **X** (tylko dla programu **IMPEK**): przy eksporcie w UNICODE kodować miękki i twardy znak wg UTF (w przeciwnym razie miękki znak jest zamieniany na apostrof, a twardy znak - na cudzysłów),
- *•* **Y**: przy korzystaniu z numeratora pomijać ostatni znak prefiksu; ta opcja jest przydatna, gdy numerator nie ma własnego prefiksu i dla rozróżnienia numeratorów "sztucznie" nadaje się jednoliterowy prefiks,
- *•* **Z** (tylko dla programów **MAKZ** i **IMPEK**): przy imporcie z dekodowaniem znaków wg ISO 6937 kody *{*194*}znak* (*znak*: c, n, o, s, z, C, N, O, S, Z) kodować na ˜'*znak* (a nie na ć, ń, ó, ś, ź, Ć, Ń, Ó, Ś, Ź).

l) **K=(***n1,n2,...***)**: umożliwienie kopiowania wg indeksu z bazy głównej lub podglądanej (także niezgodnej z bazą główną) treści pierwszego wystąpienia podpola o numerze *n1* (dla bazy głównej) lub *n2*,... dla kolejnych baz podglądanych. Jeśli dla jakiejś bazy nie dopuszcza się kopiowania, to należy napisać zero lub sam przecinek; podane w opisie nawiasy są konieczne, spacje niedozwolone. **Przykład:** K=("15) oznacza dopuszczenie kopiowania treści 15-tego podpola z drugiej bazy podglądanej. Numerowanie podpól – patrz uwaga na początku tego punktu. Wykorzystanie tej opcji można powiązać z ustawieniem kopiowania wg indeksu (patrz punkt 1.4.4.2. Operacja początkowa i wyświetlane indeksy).

ł) **L=***n* (tylko dla programów **INI** i **IND**): makrooperacja o numerze *n* jest wywołana zaraz po otwarciu bazy.

m) **M=***n*: makrooperacja o numerze *n* jest wywołana zaraz po otwarciu bazy; napisanie **M=–n** powoduje, że makrooperacja o numerze *n* nie jest wywoływana, ale daje się potem wywołać przez **Ctrl + szara gwiazdka**.

n) **N=***numer*: ustawienie domyślnego indeksu; opcja jest przydatna przy kopiowaniu wg indeksu (wprowadzanie i modyfikacja). Numerowanie indeksów: należy wyświetlić wszystkie indeksy, następnie policzyć numer wskazanego indeksu licząc wszystkie indeksy od zera.

o) **O=***xyz...* (także dla programu **SKO**): ograniczenie operacji wykonywanych z głównego menu do wskazanych przez podane litery (por. tryb otwarcia **P**, tu działa w dowolnym trybie). Litery – te, które służą do wybrania operacji z głównego menu, czyli dla programu **MAK**: **H**, **U**, **D**, **K**, **N**, **Z**, **M**, **E** i **I**, dla programu **SKO**: **H**, **U**, **N**, **S**, **W**, **K**, **Z**, **B** i **M**. Uwaga: operacji **W** dla programu **MAK** nie można w ten sposób zabronić (wykonalność tej operacji wynika z trybu otwarcia bazy). **Przykład:** O=UDZ.

p) **P=***n*: podświetlenie podpola o numerze *n*; jeśli numer dotyczy pola, to podświetlane są wszystkie jego podpola. Opcję **P=...** można powtórzyć do trzech razy; zobacz także opcję **PP**.

q) **PP=***n*: określenie koloru (wg programu **INI**), którym mają być podświetlone podpola (por. opcję **P=...**).

r) **Q=***n*: jeśli wartości w indeksie są wyświetlane razem z licznikiem, to liczenie wystąpień jest przerywane, gdy licznik jest większy od *n*, w miejscu licznika wyświetla się *n..*.

s) **S=***ciąg1;ciąg2;...* (do 5 ciągów, ich postać podano niżej): określenie indeksu synonimów dla indeksów bazy głównej; indeks synonimów może być wyświetlony razem z indeksem bazy głównej (opcja **I=F**), a także jest w następujący sposób wykorzystywany przy szukaniu wg kryteriów: jeśli kryterium z operatorem "=" dotyczy indeksu i w indeksie tej wartości nie ma, to **MAK** szuka jej w indeksie synonimów i jeśli ją tam znajdzie, to zastępuje ją wartością pierwszego podpola z dokumentu wskazanego przez indeks synonimów. Każdy *ciąg* ma postać *a,b,c*, gdzie:

- *• a*: numer indeksu w bazie głównej,
- *• b*: numer bazy z indeksem synonimów,
- *• c*: numer indeksu synonimów w bazie **b**.

t) **ST=***ciąg1:ciąg2:...* (do 50 ciągów, ich postać podano niżej): określenie podpól, które mogą być traktowane jako odsyłacze; opcja jest aktywna tylko wtedy, gdy zadeklarowano opcję **...I=F...** oraz określono synonimy (opcja **S=**). Każdy *ciąg* ma postać *yxxnn*[I*dd*], gdzie: *• y* jest jednym znakiem określającym *kiedy* wyświetlać i jest sumą cyfr:

- 1 gdy wyświetlane jako rozwinięcie dowolnego hasła (tzn. po naciśnięciu znaku zapytania),
	- 2 gdy wyświetlane tylko dla hasła z kartoteki wzorcowej (tzn. po naciśnięciu  $znaku$ , Enter"),
- *• xx* jest dwuznakowym tekstem (symbolem, skrótem) wyświetlanym wraz z treścią podpola (np. *zt* może oznaczać "zob. też"); znak ^ oznacza spację,
- *• nn* jest numerem (dowolna liczba znaków, nie muszą być dwa znaki) pola lub podpola, które ma być wyświetlane; nie można korzystać z nazwy symbolicznej (patrz uwaga niżej). Jeśli *nn* jest numerem pola, to bezpośrednio za tym ciągiem muszą kolejno występować ciągi (z tym samym *y* i *xx*) określające sposób składania odsyłacza z podpól; np. jeśli w bazie głównej pole **100** składa się z podpól **a**, **b**,... i do indeksu wprowadzono ciąg **a – b – d – c**, a w bazie podglądanej (kartotece wzorcowej) jest pole **400** z takimi samymi podpolami, to odpowiednia opcja w bazospisie powinna wyglądać następująco (dla zwiększenia czytelności użyto nie dozwolonych w tym miejscu nazw symbolicznych):

....3zo"400/.":3zo"400/a":3zo"400/b":3zo"400/d":3zo"400/c":....

*•* I*dd* (opcjonalne, może być powtórzone kilkakrotnie) ogranicza stosowanie parametru do wybranych indeksów; *dd* (jeden lub dwa znaki) jest numerem indeksu w bazie głównej, którego deklaracja dotyczy; pominięcie parametru oznacza, że dotyczy wszystkich indeksów.

**Przykład:** ST=3ˆˆ23:1nu109I1I4:3zt189 oznacza, że przy oglądaniu odpowiedniego indeksu:

- *•* po naciśnięciu znaku zapytania wyświetlą się podpola o numerach 23, 109 (tylko przy oglądaniu indeksu o numerze 1 lub 4) i 189 odpowiednio z tekstem: dwie spacje, *nu* i *zt*; pierwszy znak wszystkich ciągów jest sumą 1 i ewentualnie 2,
- po naciśnieciu znaku "Enter" wyświetlą się podpola o numerach 23 i 189 odpowiednio z tekstem: dwie spacje i *zt*; pierwszy znak pierwszego i trzeciego ciągu jest sumą 2 i ewentualnie 1.

**Uwaga:** zamiast **ST** można napisać **S1**, **S2**, **S3** lub **S4**, co ogranicza działanie do określonej bazy podglądanej (pierwszej, drugiej, trzeciej lub czwartej); w tym przypadku można wpisywać nazwy symboliczne.

**Przykład:** S2=3ˆˆ"100/1":1nu"110/1"I1I4

u) **T=***x* (*x* – dowolny znak): ustawienie właściwej tablicy dla interpretacji wskaźników przy imporcie i eksporcie danych **MARC** (wszystkie tablice są szczegółowo opisane w dodatku D):

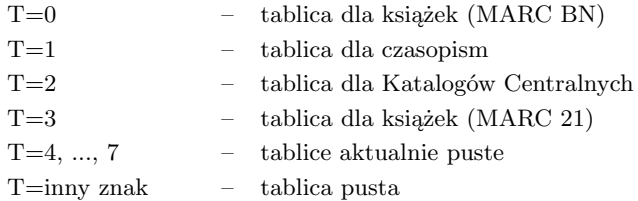

Wpisanie gwiazdki bezpośrednio po cyfrze powoduje, że przy eksporcie pomijane są kreski pionowe w polach, których nie ma w wybranej tablicy.

v) **W=***n,m*: podświetlenie *n* znaków w pierwszym wierszu dokumentu kodem o numerze  $m$ ; kod ten można ustalić programem **INI** (z głównego menu  $\mathbf{Alt} + \mathbf{K}$ ).

w) **WM=***nazwa*: wczytanie (w czasie otwierania bazy) opisu maski warunkowej o podanej nazwie; opis maski warunkowej przygotowuje się programem **INI** (**F9**, potem **F4**), a wczytanie jego powoduje, że albo nie trzeba określać warunków w czasie wybierania maski, albo trzeba określić tylko treść warunku.

x) **WS=***nazwa*: wczytanie (w czasie otwierania bazy) i wykonanie skryptu o podanej nazwie.

y) **X=***n*: żądanie, aby *n* – ta maska była warunkowa (por. opis maski warunkowej w rozdziale II, "Organizacja bazy i uwagi ...").

z) **Y***x***=...**: żądania dla programu **MAKZ** i **MAKV** (wszystkie ustawienia – oprócz omówionych niżej **YL** i **YS** – mogą być zmieniane w czasie działania programu; dla zmiany ustawień zamiast Ctrl + F12 należy nacisnąć Alt + F12):

**YN=***nazwa nazwa* określa zbiór z danymi do wczytania; domyślnie YN=record.mrc

**YB=***n n* określa czy sygnalizować błędy: 0 = sygnalizować, 1 = nie sygnalizować (domyślnie)

**YK=***litera litera* określa kod wczytywanych danych:

*•* **U**: Unicode, wartość domyślna; litera **a** w 9. bajcie leadera wymusza UNICODE,

*•* **I**: ISO 6937,

*•* **A**: ANSEL (A); kod ANSEL, w którym litery ć, ń, ó, ś i ź są kodowane jako obce litery, tzn. ˜'c, ˜'n, ˜'o, ˜'s, i ˜'z (tak samo dla dużych liter),

*•* **B**: ANSEL (B); kod ANSEL, w którym litery ć, ń, ó, ś i ź są kodowane jako polskie litery (tak samo dla dużych liter),

*•* **W** (Windows 1250)

**YL=***n n* określa sposób wprowadzania leadera (jeśli w bazie jest pole LDR): 0 = do kolejnych podpól (domyślnie), 1 = do pierwszego podpola pola **LDR Y1=***n n* określa sposób czytania rekordów z wczytywanego zbioru: 0 = czytanie kolejnych rekordów, aż do końca zbioru lub ponownego określenia nazwy zbioru w czasie działania programu  $MAKZ$ ,  $1 =$  czytanie zawsze pierwszego rekordu (w tym przypadku zakłada się, że z Internetu zapisano tylko jeden rekord); domyślnie  $\check{Y}$ 1=1

**YP=***ciąg ciąg* określa sposób zamiany nazw pól i podpól we wczytywanych rekordach; *ciąg* ma następującą postać:

• nazwa pola we wczytywanych rekordach  $(3 \text{ znaki})$ ,

*•* ciąg jednoznakowych nazw podpól we wczytywanych rekordach (może być pominięty),

- *•* dwukropek,
- *•* nazwa pola na którą zamienić wczytaną nazwę pola (3 znaki),

*•* ciąg jednoznakowych nazw podpól na które zamienić wczytane nazwy podpól (tyle samo znaków, może być pominięty)

Parametr **YP** może być powtórzony wielokrotnie (łączna liczba podanych znaków wraz z dwukropkami nie może przekroczyć 2000 znaków). Przykład:  $YP = 650abc:600xyz, YP = 630:600$  (pole 650 zamień na 600, podpola a, b i c zamień odpowiednio na x, y i z, nazwy pozostałych podpól bez zmian, pole 630 zamień na 600, nazwy podpól bez zmian)

**YR=***n n* określa czy pole 007 i 008 dzielić na podpola:

- *•* **YR=0** dzielić na podpola (wartość domyślna),
- *•* **YR=1** nie dzielić na podpola
- **YS=***ciąg ciąg*=*numer1:numer2:...* (do 3 numerów), określających numery podpól, których wartości są szukane (wg odpowiedniego indeksu) w bazie; podanie tych numerów (albo odpowiadających im nazw podpól) powoduje następujące działanie (wywoływane automatycznie po wykonaniu Ctrl + F12 albo po naciśnięciu Alt + F9 w dowolnym momencie w czasie wprowadzania lub modyfikacji):
	- *•* poszukanie w bieżącym dokumencie wskazanych podpól,
	- *•* pobranie z podpola wartości i poszukanie jej w odpowiednim indeksie,
	- *•* ewentualne wyświetlenie komunikatu, że tę wartość znaleziono w indeksie

ż) **Z=***n* (*n* = 0 ... 2): określenie sposobu wyświetlania dokumentu przed kopiowaniem (wprowadzanie lub modyfikacja, kopiowanie wg indeksu):

- Z=0 nie wyświetlać
- $Z=1$  wyświetlać wg maski
- Z=2 wyświetlać cały dokument, także podpola o niezgodnych nazwach

### **1.4.3.2. Żądania dodatkowe dla programu WYP**

a) **B2=***nazwa*: umożliwienie oglądania liczby wypożyczeń z innej bazy; *nazwa* (pełna nazwa, ewentualnie ze ścieżką dostępu i z rozszerzeniem *.wyp*) określa zbiór wypożyczeń oglądanej bazy,

b) **C=***Xznr*: ograniczenie warunków wybierania do tych dokumentów, które mają albo nie mają określonego pola lub podpola; *X* jest literą **C** (dokumety czytelników) lub **K** (dokumenty książek), *z* jest znakiem plus (pole/podpole istnieje) lub minus (pola/podpola nie ma), a nr jest numerem (albo nazwą typu "ppp/q") pola/podpola, którego warunek dotyczy; Przykład: **C=C–"700/v"** oznacza wybieranie tylko tych dokumentów czytelnika, w których nie ma podpola 700/v,

c) **D=***nazwa*, **F=***nazwa* lub **T=***nazwa*: ustawienie drukowania rewersów (**D**), wpisywania ich (**F**) do zbioru *.rew* lub wpisywania ich (**T**) do zbioru tekstowego *rewersy.txt*; *nazwa* (pełna nazwa, ewentualnie ze ścieżką dostępu i rozszerzeniem) określa zbiór opisujący rewersy. Brak tej opcji powoduje zablokowanie funkcji wypisywania rewersów. Uwaga: opcja **D=...** lub **F=...** jest konieczna zarówno przy drukowaniu rewersów bezpośrednio z funkcji udostępniania jak i z przygotowanego wcześniej zbioru *.rew*,

d) **F=***nazwa*: zobacz **D=***nazwa*...

e) **G1=***n***, G2=***tekst*: określają podpole i warunek, które decydują, czy pole ma być wyświetlane:

- *•* **G1=***n*: *n* jest numerem podpola, które ma spełniać warunek,
- *•* **G2=***tekst*: tekst określa warunek:
	- **G2=+**: wyświetlać gdy podpole istnieje,
	- **G2=–**: wyświetlać gdy podpole nie istnieje,
	- **G2==***tekst*: wyświetlać gdy podpole istnieje i zaczyna się od podanego tekstu,
	- **G2=**#*tekst*: wyświetlać gdy podpole nie istnieje lub istnieje, ale nie zaczyna się od podanego tekstu.

f) **H=***tekst* (*tekst* – do 9 znaków, tylko litery łacińskie i cyfry): sprawdź, czy ostatnie znaki wczytanego (po Esc) tekstu są takie, jak podanego *tekstu*; jeśli nie – nic nie rób, jeśli tak – pomiń te znaki we wczytanym identyfikatorze. Ta opcja ma sens przy opcji **I=B** oraz zaprogramowaniu czytnika kodów do dodawania na końcu wczytanego kodu kreskowego podanego *tekstu*.

g) **HC=***tekst* oraz **HK=***tekst* (*tekst* – do 9 znaków, tylko litery łacińskie, cyfry i ˆ oznaczający spację): oznacza automatyczne wpisanie na początku wczytywanego identyfikatora czytelników (**HC**) lub książek (**HK**) podanego tekstu; ta opcja jest przydatna przy starych czytnikach kodów kreskowych, które nie umieją wczytywać liter na początku identyfikatora; opcja nie koliduje, ale chyba nie ma sensu w połączeniu z opcją **H=...**

h) **I=...**: ustawienie różnych żądań wg poniższego opisu (opisane opcje muszą być wstawione w miejsce kropek, bez przecinków, np. I=TQR):

- *•* **A**: w kronice zmian (*logu*) rodzaj operacji opisywać tylko jedną literą: W=wypożyczenie, R=rezerwacja, Z=zwrot, A=anulowanie rezerwacji, P=prolongata,
- *•* **B**: blokada oglądania indeksów i dokumentów z bazy czytelników, dozwolone tylko oglądanie dokumentu wywołanego przez identyfikator; skrócony opis przy oglądaniu wypożyczeń, blokada wykonania operacji wypożyczenia, zwrotu, zmiany maski itd. Dozwolona jest rezerwacja i wypisanie rewersu, ale można je zablokować dopisując za literą **B** cyfrę 1 (blokada rezerwacji), 2 (blokada wypisania rewersu) lub 3 (blokada rezerwacji i wypisania rewersu); zaleca się, aby wraz z opcją **I=B** określać **(dx)** dla operacji początkowej,
- *•* **C**: nie żądaj zbioru do zapisania wyników statystyki,
- *•* **D**: datę wypożyczenia wprowadzać z klawiatury; patrz także **I=\***,
- *•* **E**: wpisuj karę do *logu*,
- *•* **F**: pomijać znak nowej strony po wydruku informacji o wypożyczeniach,
- *•* **G[***n***]**: zezwolenie na grupowy zwrot i prolongatę wszystkich książek czytelnika; funkcję wywołuje się w czasie oglądania dokumentu czytelnika przez naciśnięcie znaku '#' lub '3' (grupowy zwrot) lub 'ˆ' lub '6' (grupowa prolongata); liczba *n* określa o ile wierszy opuścić okienko z żądaniem potwierdzenia (standardowo okienko jest wyświetlane w wierszach 10–12),
- *•* **H**: kronikę zmian prowadzić w zbiorze o nazwie takiej jak baza książek z rozszerzeniem *.loh* (zamiast *.log*),
- *•* **I**: przedłużenie jest uwzględniane w statystyce wypożyczeń jako wypożyczenie,
- *•* **J**: monity wpisywać do zbioru *monity* od początku zbioru (a nie dopisywać na końcu),
- *•* **K**: wyświetlanie komentarza przy zwrocie, także wtedy, gdy zwrot nie potwierdzany i inne informacje nie są wypisywane,
- *•* **L**: rezerwacja i przedłużenie są uwzględniane jako odwiedziny,
- *•* **M**: nie wyświetlać informacji o wypisanych monitach,
- *•* **N**: nie dopisywać przecinków przy wyświetlaniu dokumentu wg maski, w której nazwy podpól nie są wyświetlane,
- *•* **O**: ograniczenie szukania wg identyfikatora do bieżącej strony (książka albo czytelnik),
- *•* **P**: rezerwacja dozwolona nawet wtedy, gdy książka nie jest wypożyczona,
- *•* **Q**: zakaz drukowania i wpisywania do zbioru informacji o wypożyczeniach,
- *•* **R**: po wypożyczeniu automatycznie wypisywać rewers,
- *•* **S**: liczba monitów jest liczona jako maksymalna liczba monitów wysłanych dla poszczególnych książek, a nie ich suma,
- *•* **T**: zakaz drukowania i wpisywania do zbioru monitów,
- *•* **U**: monity wpisuj do zbioru "monity", nie wpisuj do tego zbioru daty bieżącej, przy wpisywaniu nie pomijaj wężyków; ponadto dla programu **WYPV** monity są wypisywane w kodzie bazy, a nie Win 1250; opcja ma na celu przygotowanie monitów do wydruku za pomocą systemu **TEX**,
- *•* **V**: zakaz drukowania i wpisywania do zbioru rewersów,
- **W**: nie wyświetlaj informacji o nieaktualnej rejestracji; opcja ma sens tylko jeśli jest ustawiona opcja **R=...**,
- *•* **X**, **Z** oraz **XZ**: dopisuj do zbioru o nazwie takiej jak baza czytelników i rozszerzeniu *.zaz* numery dokumentów czytelników, którzy mają nieaktualną rejestrację; jeśli tego zbioru nie ma – załóż ten zbiór; opcja ma sens tylko jeśli jest ustawiona opcja **R=...**
	- **I=X**: dopisuj tylko przy wypożyczaniu przez tego czytelnika,
	- **I=Z**: dopisuj przy każdym wywołaniu dokumentu czytelnika,
	- **I=XZ**: dopisuj przy wypożyczaniu, prolongacie i zwrocie przez tego czytelnika; uwagi: a) zamiast **I=XZ** można pisać **I=ZX**, b) do 26.01.2007 była to opcja **I=Ż** (litera ż jak żaba), teraz ta postać też jest dopuszczalna, ale odradzana,
- *•* **Y**: wyświetlaj informacje o wypożyczaniach w formacie monitu,
- *•* **\***: wprowadzaj datę wypożyczenia z klawiatury (tak jak **I=D**), ale podanie Enter jako daty wprowadzania oznacza dzień dzisiejszy (tak jak gwiazdka), a nie rezygnację,
- !: w odpowiedzi na niektóre pytania, takie jak "czy wypożyczać", "czy na pewno zwrot" można odpowiadać małą literą "t" (zamiast dużego "T"),
- *•* **@**: po wyszukaniu książki wg identyfikatora automatycznie przywoływany jest dokument czytelnika (czyli wykonywana jest operacja "\*"),
- *•* **–**: po wczytaniu identyfikatora (tylko przy szukaniu wg identyfikatora) usuń początkowe zera,
- *•* **#**: nie wypisywać rewersów dla książek wypożyczonych.

i) **J=...**: ustawienie różnych żądań wg poniższego opisu (opisane opcje muszą być wstawione w miejsce kropek, bez przecinków, np. J=DG):

- *•* **A**: ustawić domyślne maski zero oraz anulować operację początkową; jeśli te ustawienia są podane przy wywołaniu programu, to przebijają inne ustawienia,
- *•* **B**: nie sygnalizuj błędów przy wyszukiwaniu wg identyfikatora,
- *•* **C**: w logu wypisuj także godziny, minuty i sekundy,
- *•* **D**: w wynikach statystyki wypisywać datę bieżącą,
- *•* **G**: przy zwrotach grupowych dopuszczać pytanie o komunikat,
- *•* **M**: monity wpisuj do zbioru monity.txt (zamiast monity),
- *•* **N**, **N1**, **N2**, **N3** (tylko dla programu **WYPV**): nie wywoływać Notatnika dla:
	- **N**: monitów, rewersów i wypożyczeń,
	- **N1**: monitów,
	- **N2**: rewersów,
	- **N3**: wypożyczeń,
- *•* **P**: nie sygnalizować błędów przy przeglądaniu wypożyczeń i przeglądaniu historii książki lub czytelnika,
- **R**: po wypisaniu rewersu wyświetlić tekst "Rewers wypisano",
- *•* **S**: szukaj statusu we właściwym polu danych bibliotecznych (a nie w całym dokumencie),
- *•* **T***n* (*n* cyfra): jeśli liczba aktualnych rezerwacji jest większa lub równa *n*, to przed kolejną rezerwacją wypisać odpowiedni komunikat,
- *•* **U**: nie sygnalizuj błędów przy szukaniu wg identyfikatora,
- *•* **V**: (tylko **WYPV**) produkowane rewersy dopisuj do istniejącego zbioru,

*•* **X**: dopisuj do zbioru o nazwie takiej jak baza czytelników i rozszerzeniu *.aaa* numery dokumentów czytelników, którzy wypożyczają; jeśli tego zbioru nie ma – załóż ten zbiór.

j) **K=***n*: określenie długości identyfikatora; jeśli długość ta nie jest określona, to przy wywoływaniu dokumentu przez identyfikator (udostępnianie, funkcja *Esc*) podawany identyfikator trzeba zakończyć znakiem "Enter"; jeśli podano parametr **K=**, to czytanych jest *n* znaków i znak "Enter" jest niepotrzebny; ta funkcja jest przydatna dla czytników kodów kreskowych, w których nie można zaprogramować znaku "Enter" na końcu czytanego identyfikatora.

k) **MD=***nazwa* lub **MF=***nazwa*: drukowanie (**MD**) lub wpisywanie do zbioru (**MF**) monitów wg opisu podanego w zbiorze *nazwa* (z rozszerzeniem).

l) **O=***xyz...* : ograniczenie operacji wykonywanych z głównego menu do wskazanych przez podane litery. Litery – te, które służą do wybrania operacji z głównego menu: **H**, **U**, **D**, **P**, **A**. **Przykład:** O=HUD.

m) **P=***X:n:m*: podświetlenie kolorem *m* podpola o numerze *n* w bazie *X*. Opcja ta nie dotyczy podpól – identyfikatorów (podświetlenie identyfikatorów - patrz następny punkt). Uwagi:

- *• X* może być tylko literą **C** (czytelnicy) lub **K** (książki),
- *• n* oznacza numer podpola albo pola (dla pola podświetlane są wszystkie jego podpola),
- *• m* oznacza kolor; dla wyznaczenia *m* należy wywołać **INI** dla dowolnej bazy i w głównym menu nacisnąć **Alt + K**, wybrać żądany kolor (między strzałkami) i nacisnąć Enter; program na dole wypisze odpowiedni numer tego koloru (*m*), potem można zrezygnować z ustawiania kolorów w **INI** (kilkakrotnie Enter),

*•* łącznie dla obu baz można ustawić do 8 żądań podświetlenia, np. P=C:3:12,P=K:60:13,P=K:58:113

m1) **P=***W:m*: podświetlenie identyfikatora kolorem *m*; opis parametru *m* - patrz punkt poprzedni.

n) **R=***n*: określenie podpola o numerze *n* jako podpola zawierającego datę rejestracji czytelnika; data powinna być w postaci rrrr.mm.dd. Ustawienie tej opcji powoduje sprawdzenie, czy to podpole (w dokumencie czytelnika) jest wypełnione i czy pierwsze cztery znaki (tylko te znaki są istotne) określają bieżący rok; jeśli nie – następuje odpowiednia sygnalizacja.

o) **S=***X:nzzz:nzzz...* : zakaz wykonywania wskazanych operacji dla czytelników lub książek o określonym statusie; zabronione operacje, to: wypożyczanie, zwroty, rezerwacja i prolongata. Uwagi:

- *• X* może być tylko literą **C** (czytelnicy) lub **K** (książki),
- *• n* jest cyfrą (0 ... 9) określającą status czytelnika lub książki,
- *• zzz* jest ciągiem do czterech liter określających zakaz wykonywania niektórych operacji, zgodnie z poniższą tabelką:

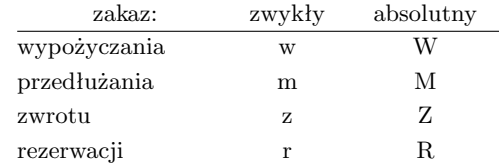

Zakaz zwykły operator może "przełamać", absolutnego zakazu operator nie może obejść. **Przykład:** S=C:5mw:6MWZ oznacza zakaz wypożyczania i przedłużania dla czytelników o statusie 5 oraz absolutny zakaz wypożyczania, przedłużania i zwrotów dla czytelników o statusie 6.

p) **T=***nazwa*: zobacz **D=***nazwa* ...

q) **U***x***=***n*: ustaw parametry wydruku monitów, wypożyczeń i rewersów w zależności od litery *x* i liczby *n* (nie wszystkie ustawienia mają zastosowanie, ale wprowadzono je dla symetrii i na przyszłość):

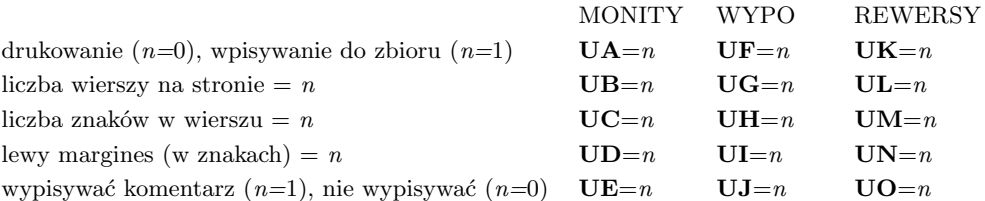

Ponadto **US** określa rodzaj monitu: monit standardowy (**US=0**) lub monit wg wzoru określonego zbiorem *wzor* (**US=***wzor*)

r) **V=***n***, VC=***n***, VK=***n*: pomiń *n* końcowych cyfr czytanego identyfikatora; opcja **V** dotyczy obu baz, opcja **VC** dotyczy bazy czytelników, a opcja **VK** dotyczy bazy książek; ta opcja jest potrzebna wówczas, gdy w zapisie identyfikatora w kodzie kreskowym umieszczono cyfry kontrolne, których w identyfikatorze nie ma.

s) **W**=*n*: ograniczenie warunków ustawianych podczas wykonywania operacji "ustawianie warunków wybierania"; liczba *n* jest sumą niżej podanych liczb określających co pomijać:

- *•* 1 ograniczenia dot. daty wypożyczenia
- *•* 2 ograniczenia dot. terminu zwrotu
- *•* 4 ograniczenia dot. daty i liczby monitów
- *•* 8 ograniczenia dot. okresu wypożyczenia
- *•* 16 ograniczenia dot. przeterminowania
- *•* 32 ograniczenia dot. podpól w bazie
- *•* 64 ograniczenia dot. komentarza

**Przykład:** W=121 (1+8+16+32+64) pomija datę wypożyczenia (1), okres wypożyczenia (8), przeterminowanie (16), podpola w bazie (32) i komentarz (64), a wypisuje tylko termin zwrotu oraz datę i liczbę monitów.

t) **WS=***nazwa*: wczytanie (w czasie otwierania bazy) i wykonanie skryptu o podanej nazwie.

u) **X=***nr* lub **Z=***nr*: uaktualnianie wypożyczeń i rezerwacji po zmianie identyfikatora książki (**X**) lub czytelnika (**Z**); stary identyfikator musi być wpisany do podpola o numerze *nr*, to podpole musi być w tym samym polu co aktualny identyfikator i musi być wpisane do tego samego indeksu.

v) **Y=***x* (*x* – dowolna litera lub cyfra): numery dokumentów czytelników o nieaktualnych rejestracjach (por. opcję **I=X** lub **I=Z**) są wpisywane do zbioru o rozszerzeniu *zax* (zamiast *zaz*).

w) **Y1=***x* (*x* – dowolna litera lub cyfra): przy każdym wypożyczeniu dopisuj do zbioru o nazwie takiej jak baza czytelników i rozszerzeniu *zax* (*x* – znak podany przy **Y1**) numer dokumentu czytelnika; jeśli tego zbioru nie ma – załóż ten zbiór.

## **1.4.3.3. Żądania dodatkowe dla programu WYMKHW**

**Uwaga:** parametry **YM** i **YN** zostały zamienione w programie **WYMKHWV** odpowiednio na **YYM** i **YYN**; w programie **WYMKHW** w dalszym ciągu obowiązują parametry **YM** i **YN**. Powyższa zmiana wynika z potrzeby ujednolicenia bazospisu dla programów **MAKV** oraz **WYMKHWV**.

a) **HW=***ciąg1:ciąg2:...*: parametr zbudowany tak, jak dla programu **MAK** (zob. punkt 1.4.3.1).

b) **YYM=***ciąg numerów podpól* (oddzielonych przecinkami, do 100 numerów): określa podpola, dla których przy porównaniu z KHW pomija się końcowe znaki specjalne; podpola nie wymienione porównywane są w całości. Opcja wyklucza opcję **YYN=...** (patrz punkt następny). Pominięcie obu opcji (**YYM=** i **YYN=**) powoduje porównywanie (i ewentualną wymianę) podpól z zachowaniem końcowych znaków specjalnych.

c) **YYN=***ciąg numerów podpól* (oddzielonych przecinkami, do 100 numerów): określa podpola, dla których cały tekst jest porównywany z KHW; dla podpól nie wymienionych do porównywania pomija się końcowe znaki specjalne. Opcja wyklucza opcję **YYM=...** (patrz punkt poprzedni). Pominięcie obu opcji (**YYM=** i **YYN=**) powoduje porównywanie (i ewentualną wymianę) z zachowaniem końcowych znaków specjalnych.

## **1.4.4. Opis bazy aktywnej**

Opis bazy aktywnej składa się z następujących elementów oddzielonych od siebie spacjami:

- opis masek (opcjonalny)
- *•* operacja początkowa i wyświetlane indeksy (opcjonalne)
- *•* nazwa bazy, ew. ze ścieżką dostępu (obowiązkowa)

#### **1.4.4.1. Opis masek**

Opis masek ma postać *nr* lub *nr*[*n1*,*n2*,...], gdzie:

- *• nr* określa numer domyślnej maski,
- *• n1*, *n2*,... określają dostępne dla użytkownika maski; w podanym zapisie nawiasy kwadratowe nie oznaczają elementu opcjonalnego, lecz należą do składni (trzeba je pisać).

Jeśli wybrano opcję drugą (z nawiasem kwadratowym), to użytkownik nie może rozwijać masek; napisanie pustej listy dostępnych masek nie ogranicza liczby masek, a jedynie uniemożliwia ich rozwijanie. W omawianym tekście niedozwolona jest spacja, a wszystkie inne znaki (nie cyfry) mają takie znaczenie jak przecinek (tj. są separatorami). **Przykład:** 3[2,3,5].

### **1.4.4.2. Operacja początkowa i wyświetlane indeksy**

W nawiasie okrągłym można wpisać symbol operacji, którą należy wykonać natychmiast po otwarciu bazy:

- *•* dla programu **MAK**: **H**, **U**, **D**, **K**, **N**, **Z**, **M**, **E**, **I** i **W**,
- *•* dla programu **WYP**: **H**, **U**, **D**, **P**, **A** i dodatkowo **V** (drukuj rewersy ze zbioru *.rew*).

Za symbolem operacji można napisać:

- *•* literę **X**, co powoduje zamknięcie bazy po wykonaniu wskazanej operacji, bez powrotu do głównego menu; po **V** litera **X** jest niepotrzebna,
- *•* liczbę wyświetlanych indeksów.

Bezpośrednio za nawiasem zamykającym (okrągłym) można podać w nawiasach kwadratowych kolejność indeksów; jest ona określona liczbami, oddzielonymi przecinkami (bez spacji!), np. [3,5,1] oznacza: wyświetl kolejno indeks 3., 5., 1., a potem pozostałe (2., 4., ...). Jeśli zmieniono kolejność indeksów za pomocą **INI**, to najpierw będzie zmieniona kolejność wg bazy, a potem wg bazospisu; po zmianie kolejności jest ograniczana liczba indeksów. Po każdym numerze indeksu można dopisać literę, określającą sposób kopiowania wg tego indeksu (dot. tylko programu **MAK**, operacji wprowadzania i modyfikacji): **D** – cały dokument, **P** – pole, **Q** – podpole, **W** – wartość, **X** – tekst.

**Przykład:** (dx4)[2d,3,7Q,5] oznacza wywołaj przeglądanie indeksów, po zakończeniu zamknij bazę (uniemożliwia wykonywanie innych operacji); wyświetlane są 4 wybrane indeksy, w określonej kolejności; wg indeksu 2 kopiuje się cały dokument, wg indeksu 7 – kopiuje się tylko podpole, wg pozostałych indeksów – tak, jak ustalono w inny sposób.

### **1.4.4.3. Nazwa bazy**

Wszystkie zbiory tworzące bazę muszą mieć identyczne nazwy i różnić się tylko rozszerzeniem. Nazwa bazy jest nazwą tych zbiorów (tak jak w systemie **DOS**, a więc może być ze ścieżką dostępu) zawierających bazę, z pominięciem rozszerzenia. Jeśli zbiory z roszerzeniami *.baz*, *.org* i *.ind* znajdują się na różnych dyskach lub w różnych katalogach (jest to niedopuszczalne w trybie **C**) to ta ścieżka dotyczy zbioru *.baz*, a za tym należy podać ścieżki do katalogu zawierającego zbiory *.org* i *.ind* poprzedzone gwiazdką (ale już bez nazwy zbioru). **Przykład:** załóżmy, że zbiory bazy znajdują się w katalogach: **kat.baz** w katalogu **C:***\***BAZY**, **kat.org** – w  $D:$  $\bf{YY}$  oraz **kat.ind** – w  $D:$  $\bf{BAZY}$ *X*; w bazospisie należy podać następującą nazwę bazy:

**C:***\***BAZY***\***kat \*D:***\***BAZY***\***X \*D:***\***YY**

# **1.4.5. Opisy baz podglądanych**

1.4.5. Opisy baz podgladanych

Tylko programy **MAK** i **WYP** uwzględniają bazy podglądane. Opis bazy podglądanej jest taki sam jak bazy aktywnej, ale nie wszystkie informacje są interpretowane:

- *•* program **MAK** interpretuje jedynie liczbę i kolejność indeksów,
- *•* program **WYP** interpretuje jedynie numer domyślnej maski i dostępne maski oraz liczbę i kolejność indeksów.

Dla programu **MAK** można zdefiniować do czterech baz podglądanych, ale przy tej liczbie baz niektóre operacje mogą nie być wykonane (np. modyfikacja w sieci, eksport).

Dla programu **WYP** uwzględniana jest wyłącznie baza główna (*Książki*) i jedna baza podglądana (*Czytelnicy*).

# **2. OPCJOSPIS (ZBIÓR DLA PROGRAMU MENU)**

Wykorzystanie tego zbioru jest podane w rozdziale IV ("Wskazówki dla użytkownika", "Jak wykorzystać program MENU"). Puste wiersze w tym zbiorze są nieistotne. Wszystkie znaki od \$% do końca wiersza są komentarzem (są pomijane).

Zbiór składa sie z trzech, opisanych poniżej części:

- *•* hasło oraz informacje dodatkowe (wiersz 1, obowiązkowy),
- *•* wyświetlane komentarze (wiersz 2 i następne, opcjonalne),
- *•* opisy działań (wiersze następne, obowiązkowe).

#### **Przykład:**

koNiec X3Y2 \$!(20)przykład wykorzystania programu menu \$!(21)jaskrawe wyświetlanie komentarza \$\$(2)komentarz pionowy Obsługa wypożyczeń Modyfikacja baz Reorganizacja baz

#### **2.1. Hasło oraz informacje dodatkowe**

Hasło oraz informacje dodatkowe muszą się znajdować w pierwszym wierszu zbioru; hasło jest obowiązkowe, informacje dodatkowe mogą być pominięte.

Hasło (tekst do 12 znaków, dozwolone polskie litery, małe i duże litery są odróżniane) służy do uniemożliwienia powrotu do **DOS** bez znajomości tego hasła; wyjątkiem jest hasło zaczynające się od **sys** (obojętnie dużymi czy małymi literami), w tym przypadku hasła podawać nie trzeba. W przykładzie hasłem jest słowo *koNiec*, podając to hasło trzeba pamiętać o dużym *N*.

Informacje dodatkowe (jeśli są) występują w pierwszym wierszu po haśle i spacji; informacje te mogą być oddzielane od siebie spacją (np. X3 Y2), albo pisane "w ciągu" (np. X3Y2); duże i małe litery są utożsamiane. Znaczenie tych informacji jest następujące:

- *•* M, L, I, W: w jakim kodzie wyświetlać teksty: M Mazovia (domyślny), L Latin 2  $(IBM), I - Latin 2 (ISO), W - WINDOWS,$
- *•* Z*x*: informacja o kodzie, w którym jest zapisany *opcjospis*: ZM Mazovia (domyślnie),  $ZL$  – Latin 2 (IBM),  $ZI$  – Latin 2 (ISO),
- *•* C*n*: nie centrować tekstu, wyświetlać od *n* tej kolumny,
- F: nie wyświetlać tekstu: "Wybierz program i naciśnij...",
- V: na dole, z prawj strony ekranu wyświetlać tekst: "F10 koniec"; przy użyciu tej opcji ostatni wiersz (wypisywany w dolnym wierszu ekranu) musi mieć nie więcej niż 60 znaków,
- *•* G*n*: przesuń wyświetlany tekst o *n* wierszy w górę,
- *•* D*n*: przesuń wyświetlany tekst o *n* wierszy w dół,
- *•* O*n*: skróć wysokość wyświetlanej części o *n* znaków (od dołu); *n* musi być dodatnie, nie większe niż 6,
- *•* X*n* (nie dotyczy **menuv**): wygaszanie ekranu po *n* minutach; *n* cyfra 1 ... 9,
- *•* Y*n* (nie dotyczy **menuv**): sposób wygaszania ekranu:
	- Y0 czas z sekundami,
	- Y1 data i czas,
- Y2 czas z sekundami,
- Y3 czas bez sekund,
- *•* K*n* (*n* = -8, -7, ... -1, 0, 1 ... 4): ustawienie długości podświetlenia na 60 + 4 \* *n* znaków (odpowiednio 28, 32, ..., 76 znaków).

Żądania **K**, **O** i **C** ustawione w pierwszym wierszu są "mocniejsze" niż podane w parametrach wywołania (odpowiednio **/R**, **/O** i **/C**); żądania **F** i **V** mogą być ustawione w pierwszym wierszu albo w parametrach wywołania; z żądań **G** i **D** uwzględniane jest tylko ostatnie, przy czym "ważniejsze" są te, które są ustawione w pierwszym wierszu opcjospisu; z żądań **/L** i **/P** (ustawianych tylko w parametrach wywołania) uwzględniane jest też tylko ostatnie.

#### **2.2. Komentarze**

Wiersze z komentarzami (o ile są) muszą występować po wierszu z hasłem; muszą się zaczynać znakami \$ (dolar, komentarz w wierszu) lub \$\$ (dwa dolary, komentarz w kolumnie), po których mogą występować (spacje dozwolone tylko w wyświetlanym tekście):

- *•* informacja gdzie wyświetlać, czyli numer wiersza lub kolumny; domyślnie: wiersz 23, czyli przedostatni lub kolumna 0; numer wiersza lub kolumny musi być w nawiasach okrągłych i powinien mieć wartość dla wierszy 0 ... 24 (wiersze są liczone od zera!) i dla kolumn 0 ... 79 (kolumny są też liczone od zera),
- *•* informacja jak wyświetlać (domyślnie: normalnie):
	- znak *<* (znak mniejszości): rewers,
	- znak [ (nawias kwadratowy otwierający): mruganie (mruganie nie zawsze działa),
	- znak ! (wykrzyknik): jaskrawo,
	- znak *{* (nawias klamrowy otwierający): jaskrawo z mruganiem (mruganie nie zawsze działa),
- tekst wyświetlany; dla komentarzy poziomych może to być dowolny tekst do 76 znaków, tekst jest na ekranie zawsze centrowany, ale wszystkie spacje są uwzględniane (także przed i po tekście), więc można go przesuwać w lewo i prawo.

#### **2.3. Opisy działań**

Opisy działań są to wyświetlane teksty, na ekranie centrowane, o ile nie użyto opcji "nie centruj"; bezpośrednio po opisie działania może występować znak "*|*", po którym znajduje się hasło (oczywiście nie wyświetlane). Wyświetlana część tekstu może zawierać do 76 znaków i może zawierać spacje, co pozwala przesuwać tekst na ekranie.

Opisy działań są wyświetlane w kolejnych wierszach, standardowo od 9 (do 24). Przy projektowaniu ekranu trzeba to uwzględnić, a także to, że komentarze są wyświetlane wcześniej, a reszta wiersza z opisem nie jest spacjowana. Jeśli użyto opcji **v**, to ostatni wiersz nie powinien mieć więcej niż 60 znaków.

Średnik przed opisem działania powoduje pominięcie tego wiersza przy wyświetlaniu, ale liczenie go przez program; dzięki temu nie trzeba zmieniać odpowiedniego zbioru typu *.bat*.

### **3. MONITY, ZAWIADOMIENIA, REWERSY**

Treść monitów i zawiadomień wypisywanych wg własnego formatu, a także rewersów jest pobierana z:

- stałych tekstów (np. "Biblioteka..." lub "uprzejmie proszę..."),
- *•* danych pobieranych z obu baz (np. nazwisko czytelnika),
- *•* danych pobieranych z informacji o wypożyczeniu (np. data wypożyczenia),
- *•* innych danych (np. data dzisiejsza, nowa linia lub strona).

Określenie sposobu drukowania wymaga przygotowania zbioru (formatu) zawierającego stałe teksty z wstawionymi w środek poleceniami typu "tu wstaw dane z...". Polecenia zaczynają się od znaku \$, a ich znaczenie opisano w następnym punkcie. Z formatu są usuwane wszystkie znaki nowej linii; dla wypisania nowej linii należy użyć polecenia \$L.

Format dla monitów (zawiadomień) zbiorczych powinien zawierać trzy części, oddzielone znakiami \$\*; część pierwsza (początek wypisywanego tekstu) zawiera stałe dane i dane z bazy czytelników, część druga (powtarzalna, dotyczy wypożyczeń) zawiera dane z bazy książek i dane o wypożyczeniach i część trzecia (koniec wypisywanego tekstu) zwykle zawiera dane stałe; takie dane, jak data dzisiejsza, nowa linia itp. mogą być w każdej części.

Wśród stałych tekstów można umieścić rozkazy dla drukarki, np. wybór czcionki; wymaga to jednak znajomości tych rozkazów, poniżej podano parę przykładów.

#### **3.1. Znaczenie komend w formacie**

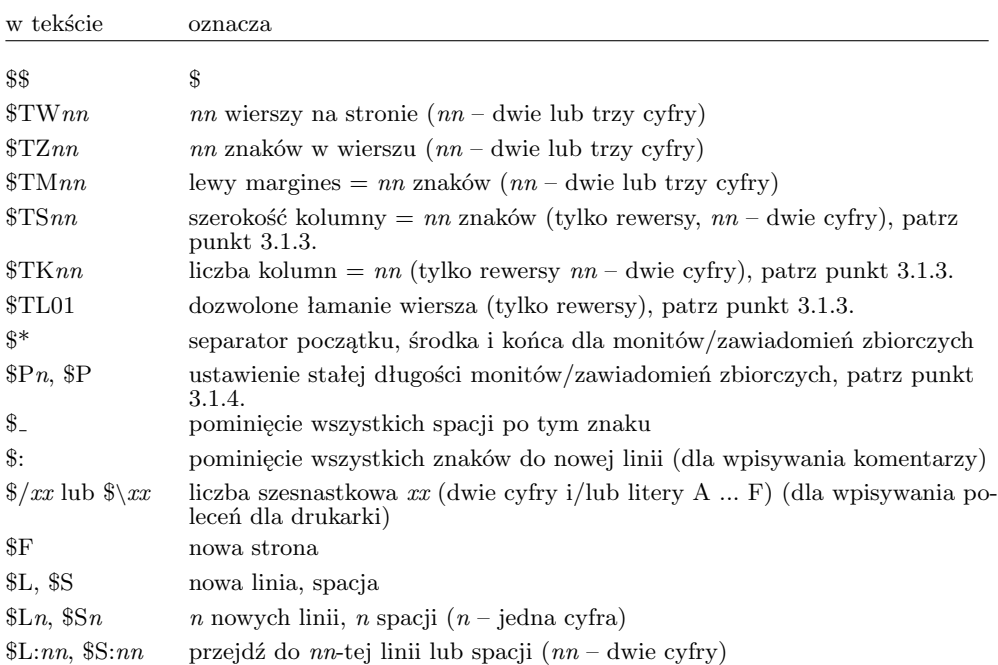

Znak \$ wraz z następującymi po nim znakami jest traktowany następująco:

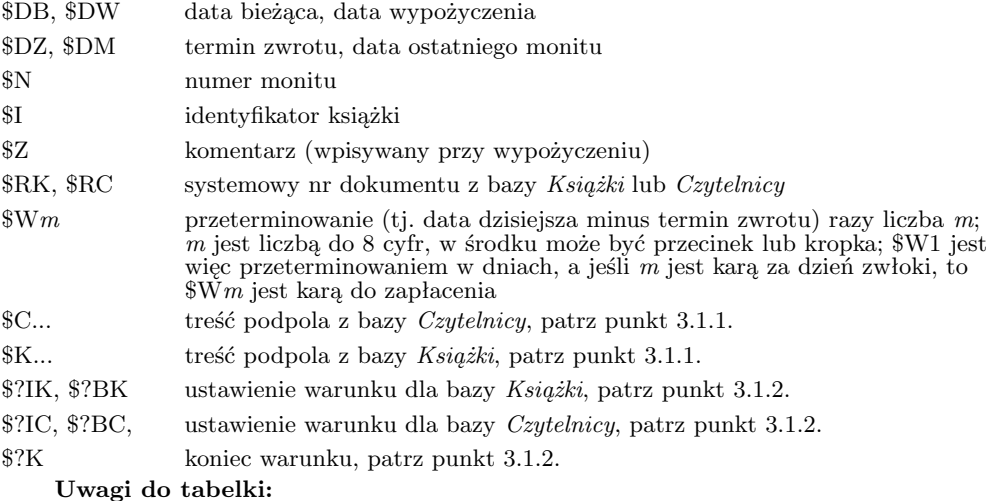

- 1. Po znaku \$ duże i małe litery są utożsamiane.
- 2. Postać daty zależy od tego, czy po \$D jest duża, czy mała litera:
	- duża litera oznacza datę w postaci rrrr.mm.dd,
	- mała litera oznacza datę w postaci dd.mm.rrrr.

# **3.1.1. Treść podpola z bazy**

Dla wypisania treści podpola z bazy trzeba lub można określić:

- *•* z której bazy,
- *•* z którego pola i podpola,
- *•* które wystąpienia,
- *•* jak wypisywać (wcięcia).

Baza jest określona przez postać komendy: **\$C** (*Czytelnicy*) lub **\$K** (*Książki*); po określeniu bazy trzeba dopisać (bez spacji) tekst '*nazwa pola*'*nazwa podpola*', obie nazwy muszą być podane wg maski 0. **Przykład:** \$C'CZYTELNIK'imię'.

Standardowo jest wypisywane pierwsze wystąpienie wskazanego podpola; dopisując po nazwie pola i podpola (bez spacji) odpowiedni tekst można określić numer wystąpienia:

- *•* /*n* (*n* jest cyfrą) oznacza *n*–te wystąpienie,
- *i* oznacza to wystąpienie podpola, które znajduje się w tym samym polu co opracowywany identyfikator (dotyczy tych podpól, które w strukturze są w tym samym polu co identyfikator),
- *•* /N oznacza wypisanie wszystkich identyfikatorów książek, które nie są wypożyczone (dotyczy tylko podpola identyfikatora bazy książek).

Jeśli tekst nie mieści się w wierszu, to jest standardowo przenoszony do nowego wiersza bez wcięcia; dopisując po nazwie pola i podpola oraz ewentualnie numerze wystąpienia (bez spacji) odpowiedni tekst można ten standard zmienić (w obu przypadkach *nn* jest liczbą jedno– lub dwucyfrową):

- *•* (*nn*) oznacza dopisanie *nn* spacji na początku następnego wiersza,
- *•* (*<nn*) oznacza ograniczenie wypisywanego tekstu do *nn*–tej kolumny.

**Przykład:** \$C'CZYTELNIK'imię'/1\$S2\$C'CZYTELNIK'imię'/2(*<*40) oznacza:

- *•* wypisz zawartość pierwszego wystąpienia podpola *imię* z pola *CZYTELNIK* (\$C'CZYTELNIK'imię'/1),
- dwie spacje (\$S2),
- *•* zawartość drugiego wystąpienia podpola *imię*, ale nie przekraczaj kolumny 40 (\$C'CZYTELNIK'imię'/2(*<*40)).

#### **3.1.2. Ustawienie warunku dla bazy**

W tekście określającym monit lub rewers można wpisać warunek: "istnieje pole w dokumencie" lub "brak pola w dokumencie"; wpisanie tego warunku powoduje zbadanie, czy w opracowywanym dokumencie jest on spełniony. Jeśli warunek jest spełniony, to wykonywane są kolejne polecenia, w przeciwnym przypadku pomijane są wszystkie polecenia aż do następnego warunku albo końca warunku (lub końca zbioru). Zapis warunków jest następujący (nazwy pól są podawane wg maski 0):

- *•* istnieje pole w bazie *Czytelnicy*: \$?IC'*nazwa pola*',
- *•* istnieje pole w bazie *Książki*: \$?IK'*nazwa pola*',
- *•* brak pola w bazie *Czytelnicy*: \$?BC'*nazwa pola*',
- *•* brak pola w bazie *Książki*: \$?BK'*nazwa pola*',
- *•* koniec warunku: \$?K.

**Przykład:** \$C'100'1'\$?BC'100'\$C'101'1'\$?K oznacza:

- *•* wypisz podpole 1 z pola 100 (jeśli go nie ma, to i tak się nie wypisze),
- *•* jeśli nie ma pola 100 w dokumencie czytelnika to wypisz podpole 1 z pola 101.

#### **3.1.3. Wielokolumnowy wydruk rewersów**

Czasami rewersy drukuje się w kilku jednakowych kolumnach. W tym przypadku można określić szerokość kolumny (\$TS*nn*) oraz liczbę kolumn (\$TK*nn*), a następnie opisać jedną kolumnę. Na przykład zamiast: \$K'200'a'(*<*35)\$ \$S:40\$K'200'a'(*<*75)\$ można napisać: \$TS39

#### \$TK02

\$K'200'a'(*<*35)

Jeśli tekst jest za długi, jest skracany i wypisywane są kropki; komenda \$TL01 powoduje złamanie wiersza w przypadku przekroczenia dozwolonej liczby znaków (zamiast kropek).

Ten sposób dotyczy wyłącznie wydruku, a nie wpisywania do zbioru. Należy również pamiętać, że wszystkie deklaracje dla drukarki też będą się powielały, muszą więc być odpowiednio pisane; szerokość kolumny jest liczona w znakach, dlatego zmiana czcionki może spowodować niepoprawny wydruk.

### **3.1.4. Monit/zestawienie zbiorcze stałej długości**

Czasami użytkownik chce w monicie lub zestawieniu zbiorczym wydrukować kilka wierszy z własnym tekstem, np. dla ręcznego wpisania pozycji dot. książek, których nie ma w bazie. Należy wówczas zaraz po komendzie \$\* odzielającej drugą i trzecią część monitu wpisać kolejno:

- *•* komendę \$P*n* (*n* do ilu wierszy należy uzupełnić środkową część monitu),
- *•* dopisywany tekst,
- *•* komendę \$P kończącą dopisywany tekst.

**Przykład:** chcemy, aby w każdym monicie było wypisywanych 6 wierszy, a jeśli z wypożyczeń wynika mniej, to pozostałe wiersze mają zawierać tekst: "sygnatura ... data wypożyczenia..."; to żądanie należy zapisać np. tak:

```
......
$*$P6
sygnatura$S20data wypożyczenia
\mathbb{R}P
```
## **3.2. Wybranie kroju czcionek**

W tekście formatu można umieścić rozkazy drukarki określające krój czcionek, ich wielkość itp. Oto niektóre komendy, które mogą (ale nie muszą) działać:

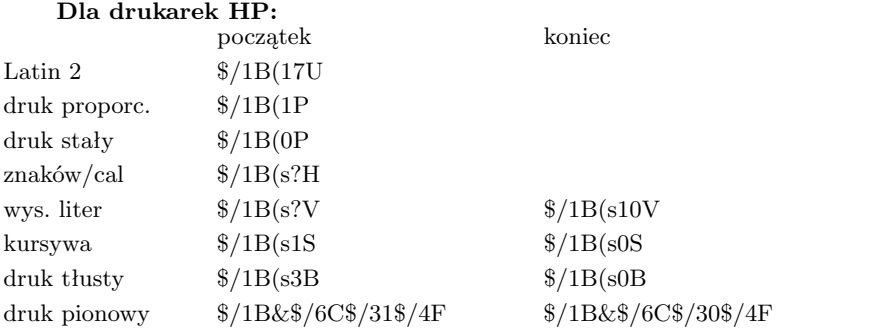

? jest liczbą dziesiętną (jedno- lub dwucyfrową), określającą wielkość w jednostkach 1/72 cala. Komendy powinny być wysyłane w podanej wyżej kolejności.

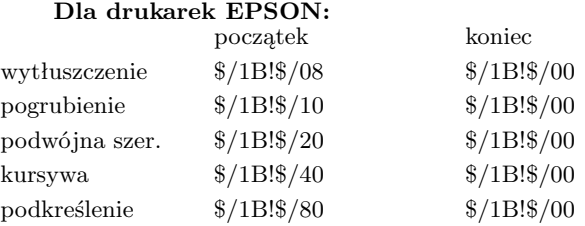

Powyższe komendy można łączyć, pisząc \$/1B!\$/xx, gdzie xx jest sumą (szesnastkową) ostatniego członu wybranych cech; przykład: wytłuszczenie + kursywa \$/1B!\$/48.

Uwaga: przy sumowaniu należy pamiętać, że jest to sumowanie szesnastkowe, w którym  $8 + 1 = 9, 8 + 2 = A, 8 + 3 = B, 8 + 4 = C, 8 + 5 = D, 8 + 6 = E, 8 + 7 = F.$
# **4. HELP UŻYTKOWNIKA**

Użytkownik może opracować własny *help*, wyświetlany w trakcie działania programów pakietu **MAK**; tekst musi być zapisany w zbiorze o nazwie takiej jak baza (dla programu **WYP** baza *Książki*) i rozszerzeniu *.hlp*.

#### **4.1. Ogólne zasady budowy zbioru**

Tekst musi być podzielony na strony, każda do 23 wierszy. Przed każdą stroną (w oddzielnym wierszu) musi być umieszczony symbol określający, kiedy może ona być wyświetlona. Strony o tym samym symbolu muszą być umieszczone obok siebie, w kolejności, w jakiej mają być wyświetlane. W tekście można umieszczać sekwencje sterujące, np. "wyświetl jaskrawo", "wyświetl w wierszu..." itp. Sekwencje te zaczynają się od znaku \$ (dolara) i mają następujące znaczenie (mruganie, jaskrawe itp. mogą czasem nie działać):

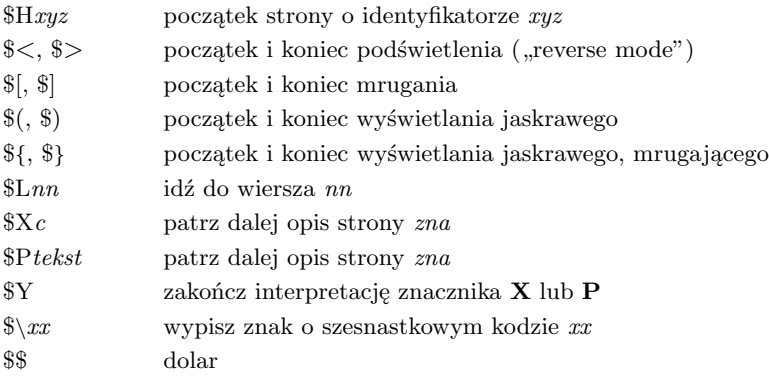

#### **4.2. Symbole stron**

W kolumnie "program" M oznacza MAK, W – WYP i/lub WYPADM, I – IMPEK,  $S - SKO, T - STA.$ 

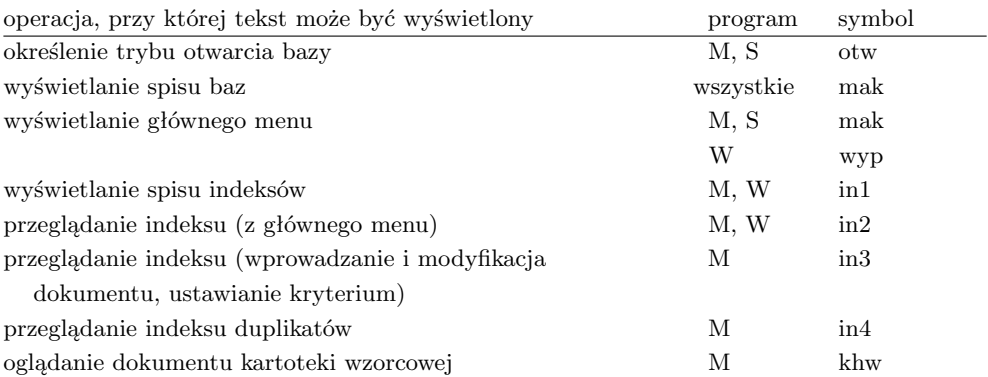

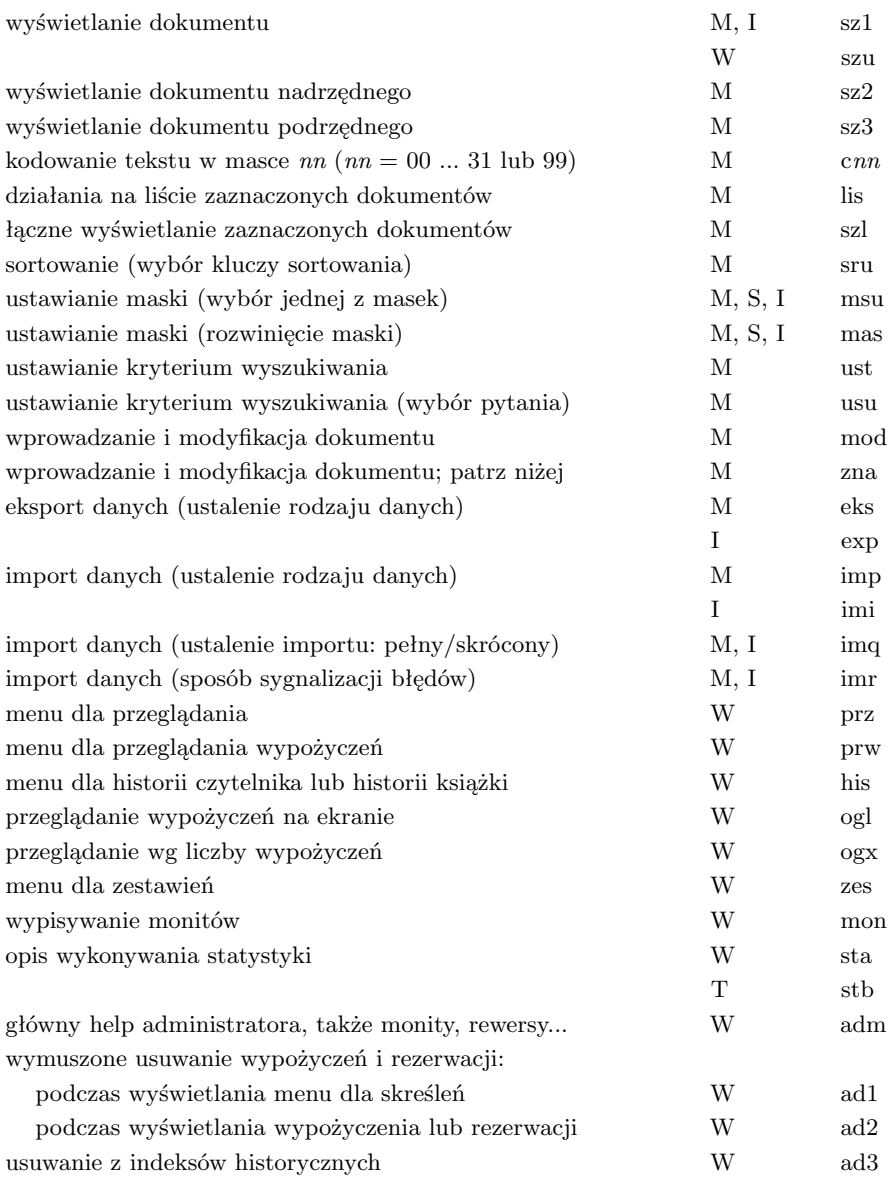

## **4.3. Wprowadzanie stałych tekstów**

Tekst wyświetlany przez funkcję *help* wywoływaną w czasie wprowadzania i modyfikowania dokumentu (dotyczy to więc stron *mod* i *zna*) można tak przygotować, aby zawarte w nim fragmenty można było w prosty sposób kopiować. W tym celu przeznaczone do kopiowania teksty należy oznaczyć dwucyfrowym kodem (00 ... 99); wprowadzenie tego kodu w czasie oglądania tekstu *helpa* powoduje przeniesienie odpowiedniego fragmentu do doku-

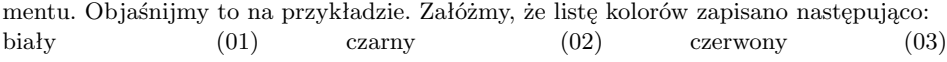

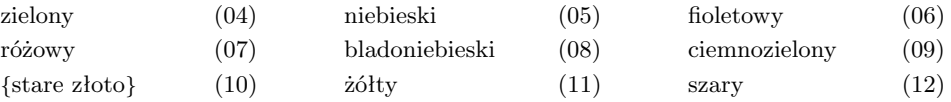

Jeśli w czasie oglądania tej strony naciśniemy "09", to w miejsce wskazane (w dokumencie) przez kursor zostanie wpisany tekst "ciemnozielony", a funkcja help zostanie zakończona. Tekst ten można też zapisać następująco:

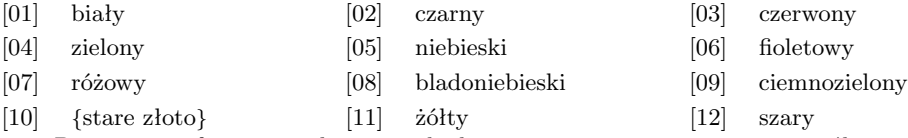

Przenoszony fragment tekstu oraz kod są powiązane w następujący sposób:

- *•* kod musi być liczbą dwucyfrową zapisaną w nawiasach okrągłych lub kwadratowych,
- jeśli kod jest zapisany w nawiasach okrągłych, to przenoszony jest fragment tekstu poprzedzający kod,
- jeśli kod jest zapisany w nawiasach kwadratowych, to przenoszony jest fragment tekstu następujący za kodem,
- *•* program najpierw interpretuje kody w nawiasach okrągłych, później w nawiasach kwadratowych,
- *•* jeśli przenoszony fragment zawiera spację, to musi być ujęty w nawiasy klamrowe (nawiasy te nie są przenoszone),
- *•* jeśli kod jest zapisany w nawiasach okrągłych, to znakiem bezpośrednio poprzedzającym nawias okrągły otwierający musi być spacja lub nawias klamrowy zamykający,
- *•* przenoszony fragment w każdym przypadku jest ograniczony do wiersza, w którym znajduje się kod.

#### **4.4. Strona** *zna*

*Help* użytkownika wywołuje się przez **Shift + F1**, czasem przez **F1**. Nie dotyczy to jednak stron *zna*, które zawierają tekst wyświetlany "selektywnie" w czasie wprowadzania i modyfikacji dokumentu; wyświetlanie jest wywoływane przez:

- $Ctrl + F1$ : help *tematyczny*,
- $Alt + h$ : help dla pola,
- $Alt + i$ : help dla podpola.

**Help tematyczny**. Dowolny fragment tekstu *helpa* można "związać" z jakimś tematem, np. z wprowadzanymi do dokumentu nazwiskami, niezależnie od tego, czy są wpisywane do hasła osobowego, dodatkowej odpowiedzialności, hasła przedmiotowego itp. Taki fragment tekstu oznaczamy jedną literą lub cyfrą (np. dla nazwisk literą **n**); przed tym fragmentem należy napisać (w oddzielnym wierszu) **\$Xn**, za tym fragmentem (też w oddzielnym wierszu) **\$Y**. Po wywołaniu *helpa* przez **Ctrl + F1** program zażąda: "podaj znak"; po podaniu znaku (np. **n**) zostanie wypisany tekst oznaczony tym znakiem. Ściślej mówiąc zostanie wypisany tekst ze strony *zna* z pominięciem tych fragmentów, które są pomiędzy znacznikiem **\$X***c* i **\$Y** (lub końcem strony), jeśli *c* nie jest **n**. Znaczniki typu **P**, opisane niżej są nieistotne.

**Help dla pola i podpola**. Aby powiązać wyświetlany tekst z bieżącym polem i podpolem trzeba w tekście *helpa* wpisać (od początku nowego wiersza) dyrektywę **\$P**, po której musi występować ciąg nazw pól i podpól oddzielonych od siebie znakiem **\$** (bez spacji) i zakończony znakiem nowej linii. Tekst za tym wierszem będzie wyświetlony, jeśli jedna z nazw jest nazwą bieżącego podpola lub pola. Końcem tego tekstu jest dyrektywa **\$Y**. Do tego opisu należy dodać parę uwag:

- *•* jeśli nie ma tekstu dla podpola wyświetlany jest tekst dla pola (jeśli jest),
- *•* nazwa podpola może być poprzedzona nazwą pola w nawiasach; ogranicza to wyświetlanie *helpa* tylko dla podpola wskazanego pola,
- *•* zamiast całych nazw mogą być ich początki, np. dla podpola *nazwisko* można napisać **\$P ... \$nazw\$ ...**, ale wówczas odpowiedni *help* będzie dotyczył nie tylko podpola *nazwisko*, ale także podpól *nazwa*, *nazwa osoby* itp.,
- *•* dyrektywa **\$X** nie ma znaczenia przy tym sposobie wywołania *helpa*,
- *•* stron *zna* może być wiele; program wyświetlając tekst dla jakiegoś pola lub podpola nie wie, czy nie ma dalszego ciągu tego tekstu na następnych stronach; aby poinformować program o tym, że jest to ostatnia strona dla tego tekstu należy po znaczniku strony dopisać gwiazdkę (czyli *zna\**).

**Przykład:** tekst po wierszu: **\$Pnazw\$aut\$ADRES(ulica)** będzie wyświetlony, jeśli kursor jest w polu (podpolu) *nazwisko*, *nazwa*, *ulica* (w polu *ADRES*) itp.

## **4.5. Strony** *cnn*

Strony *cnn* pozwalają "przekodować" tekst, tj. wyświetlić inny tekst, niż jest zawarty w dokumencie. Aby kodowanie było dozwolone trzeba w bazospisie określić opcję **I=Z**; ponadto w masce powinny być ustawione opcje: "wypisywać nazwy podpól lub znaki umowne" oraz "nie wypisywać znaków umownych (zamiast nazw)". Tę bardzo rzadko wykorzystywaną możliwość wyjaśnijmy na wziętym z praktyki przykładzie. Załóżmy, że w jakimś podpolu pola *Tyt wariant.* jest zapisany tytuł dzieła; załóżmy ponadto, że informacja o rodzaju tytułu (*tytuł dodatkowy*, *tytuł równoległy*, *tytuł okładkowy* itp.) jest zapisana jako drugi znak wskaźnika (w formacie USMARC) tego pola. Wyświetlenie wskaźników przeciętnemu czytelnikowi nic nie wyjaśni, a wyświetlenie tylko nazwy pola ("tytuł") nie podaje właściwej informacji. Zbudowanie strony:

#### \$Hc02

 $P(Tyt_variant.)$ 

- ?0 Tytuł dodatkowy:
- ?1 Tytuł równoległy:
- ?4 Tytuł okładkowy:

#### ...

pozwoli na przekodowanie:

- w masce 2 (*nn* oznacza numer maski, w tym przypadku 02);  $nn = 99$  oznacza "we wszystkich maskach",
- *•* w podpolu "wskaźnik" pola *Tyt wariant.*; pole i podpole jest określane dyrektywą **\$P**, tak jak to opisano w poprzednim punkcie; w tym przypadku między nawiasem zamykającym po nazwie pola i znakiem \$ jest spacja, czyli nazwa podpola "wskaźnik",
- *•* słowa dwuznakowego na odpowiedni tekst; jak widać w kolejnych wierszach występuje tekst zamieniany, np. "?1" (znak zapytania oznacza: "znak dowolny"), spacja (rozdziela oba teksty) i tekst, który ma być wyświetlony, np. "Tytuł równoległy:".

## **5. OPIS EKSPORTU HTML**

Zbiór opisujący eksport **HTML** zawiera stałe teksty z wstawionymi w środek poleceniami typu "tu wstaw dane z...". Polecenia muszą być zapisane od początku wiersza i zawsze zaczynają się od znaku \$; ich znaczenie opisano poniżej. Wszystkie znaki nowej linii, po których nie występuje polecenie są usuwane. Znaki "<sup>^</sup>" są zamieniane na spacje. Pojedynczy średnik oznacza komentarz (do końca wiersza), średnik w tekście należy zapisać jako dwa średniki.

Znaczenie poleceń jest następujące:

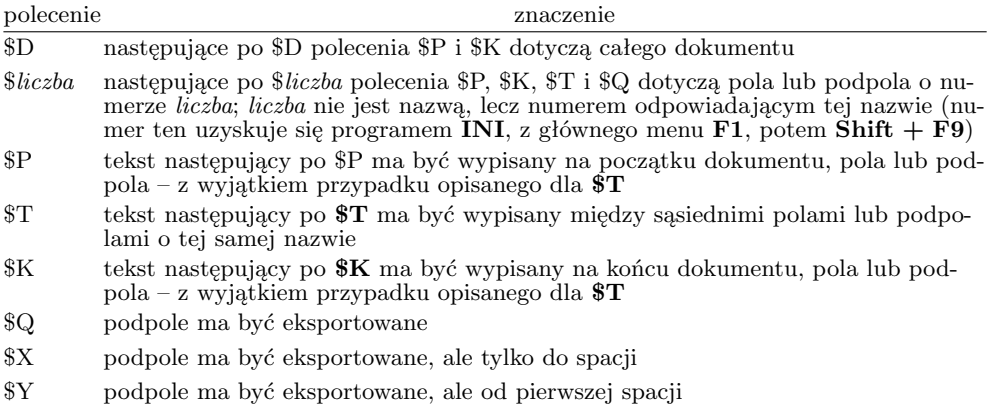

#### **Uwagi:**

- *•* polecenia **Q**, **X** oraz **Y** mają sens tylko dla podpola,
- *•* polecenia **X** oraz **Y** wprowadzono od 10.04.2006,
- *•* od 10.04.2006 polecenia **Q**, **X** oraz **Y** mogą występować kilkakrotnie dla tego samego podpola (por. przykład).

**Przykład.** W poniższym przykładzie proszę zwrócić uwagę na średniki, oddzielające treść od komentarza oraz podwójne średniki wypisywane jako jeden średnik:

```
$D; początek dokumentu
$P; tekst wypisywany na początku dokumentu
<html><head>
<meta http-equiv="Content-Type" content="text/html;; charset=windows-1250">
<meta name="GENERATOR" content="Microsoft FrontPad 2.0">
<title>informacja</title></head>
<body bgcolor="#EEEBF3" >
\langlep align="center" > \langleimg src="\pict\b.gif" width="60" height="60" ></font></p>
<p align="center" ><font color="#330099"></p>
```

```
$K; tekst wypisywany na końcu dokumentu
<FONT FACE=ARIAL size=1 color=#330099>
Opracowane:<BR>
<A HREF="http://www.bn.org.pl/"><B><Biblioteka Narodowa</B><BR></A>
</body></html>
$6; nr podpola z nazwą instytucji
$Q; podpole wypisywać
$P<p align="center" ><font color="#330099">; tekst przed podpolem
$K</p>; tekst za podpolem
$17; nr pola z adresem
$P<p align="center" ><font color="#330099">; tekst przed polem
$K</p>; tekst za polem
$20; nr podpola: miasto
$Q; podpole wypisywać
$K, ̂; tekst za podpolem
$31; https://www.math.org/integrations/state-formations/state-formations/state-formations/state-formations/state-formations/state-formations/state-formations/state-formations/state-formations/state-formations/state-formati
$P<BR>; tekst przed polem
<p align="center" ><font color="#330099">
$K</p>; tekst za polem
$33; nr podpola z telefonem
$Q; podpole wypisywać
$Ptel.ˆ; tekst przed podpolem
$T; tekst wypisywany gdy sąsiednie
ˆorazˆ; podpola mają tę samą nazwę
$Kˆ; tekst za podpolem
$35; nr podpola z faxem
$53; nr podpola z adresem http
$X; podpole wypisywać do spacji
$P<BR><aˆhref=; przed podpolem
$K; za podpolem
$T<BR><aˆhref=;
$53; nr podpola z adresem http
$X; podpole wypisywać do spacji
$P>; przed podpolem
$K</a>; za podpolem
```
## **6. OPIS ETYKIET Z KODEM KRESKOWYM**

Wykorzystanie tego zbioru jest podane w rozdziale II ("Organizacja bazy i uwagi dotyczące programów użytkownika"), punkt 9 ("Drukowanie kodów kreskowych").

Program **MAK** umożliwia drukowanie etykiet z kodami kreskowymi na drukarkach, które drukują na etykietach z rolki i które mogą być sterowane wysyłanym z komputera zbiorem tekstowym, zwanym w dalszym ciągu *opisem etykiety*. Zadaniem użytkownika jest przygotowanie *opisu etykiety* zgodnie z instrukcją programisty dla danego typu drukarki.

Ponieważ *opis etykiety* zawiera teksty stałe (np. Biblioteka ... w...) oraz teksty pobrane z bazy danych (np. numer inwentarza), to użytkownik musi wykonać następujące czynności:

- *•* wytypować podpola bazy danych drukowane na etykiecie (wszystko jedno w jakiej postaci: tekstowej czy kodu kreskowego),
- *•* zamienić nazwy podpól na ich numery; taką zamianę wykonuje się programem **INI** wykonując dla danej bazy (z głównego menu): **F1**, **Shift + F9**,
- *•* dowolnym edytorem typu *notatnik* lub *edit* (ale nie *Word*) przygotować żądany zbiór, wpisując w miejsce danych pobieranych z bazy numer podpola w nawiasach.

#### **Uwagi:**

1) ponieważ znak "(" służy do wskazania, że teraz będzie podany numer podpola, zamiast znaku " $\mathcal{C}$ " w treści należy pisać dwa nawiasy: " $\mathcal{C}'$ ",

2) po numerze podpola można dopisać **/***nn*, gdzie *nn* jest ograniczeniem liczby wypisywanych znaków, np. **(195/20)** oznacza: weź podpole o numerze 195 i wypisz co najwyżej 20 znaków.

Przykład *opisu etykiety* dla drukarki ELTRON serii 2722:

*pusty wiersz konieczny dla drukarki* N A50,0,0,4,1,1,N,"Biblioteka..." A50,25,0,3,1,1,N,"Warszawa, ul...." B50,50,0,1,3,4,100,B,"(92)" A50,75,0,2,1,1,N,"(92/45)" P1

# **VI. DODATKI**

## **Dodatek A. Tablica kodowania znaków obcych**

Wszystkie teksty w bazie są zapisane za pomocą liter alfabetu łacińskiego, liter polskich, cyfr, spacji oraz znaków przestankowych (np. kropka, przecinek, średnik) i specjalnych (np. gwiazdka, procent, dolar) dostępnych w kodzie **ASCII**; praktycznie są to wszystkie znaki dostępne z klawiatury. Przy pomocy tych znaków można zakodować inne znaki (*obce*), które umownie dzielimy na: znaki *obce akcentowane* (litery łacińskie z akcentem, patrz tablica 1) oraz znaki *obce samodzielne* (np. paragraf, twardy znak itp., patrz tablica 2). Celem kodowania jest umożliwienie zapisania w tekście znaków, których nie ma na klawiaturze; kodowanie zapewnia:

- *•* właściwe wyświetlanie znaków na ekranie; sposób wyświetlania zależy od ustawienia maski: albo wyświetlany jest pełny kod znaku, albo pomijane są dwa znaki kodu (wężyk i kod akcentu), a wyświetla się tylko znak akcentowany, w miarę możliwości poprawnie,
- *•* umieszczenie tekstu w odpowiednim miejscu w indeksie; przy pobieraniu do indeksu wężyk i następujący po nim znak są zawsze pomijane, w ten sposób znaki samodzielne są zawsze pomijane w indeksie, a litery akcentowane są traktowane tak, jakby nie miały akcentu,
- *•* poprawne wydrukowanie znaków kodowanych; przy drukowaniu programem **MAK** sposób drukowania zależy od wybranej maski i drukarki; wydruk przez moduł edycji jest zawsze poprawny,
- *•* zaznaczenie znaków, których w tej chwili nie umiemy zapisać, ale w przyszłości (być może w innych systemach, do których te dane zostaną przeniesione) będzie można je uwzględnić; do tego służy "nieznany znak", który łatwo będzie można znaleźć,
- *•* zaznaczenie innych elementów opisu, często związanych ze sposobem drukowania przez moduł edycji, np. początek i koniec kursywy; znaki, które do tego służą mogą być ustalane doraźnie, przy określaniu sposobu drukowania.

Od 26.VII.2010 w bazie MAK można zapisywać znaki UNIKODu. Sposób zapisu w bazie jest następujący:

#### ˜*{kod-znaku}znak-sort*

gdzie:

- *•* wężyk (˜) oznacza (jak zawsze w MAKu) początek kodowania
- *•* nawiasy klamrowe (*{* i *}*) oznaczają początek i koniec wartości kodu
- *• kod-znaku* określa wartość znaku dziesiętnie (cyfry 0 9) lub szesnastkowo (pierwszy znak małe lub duże x, następnie cyfry 0 - 9 i małe lub duże litery A - F)

*• znak-sort* określa z jakim znakiem utożsamić dany kod w sortowaniu (czyli w indeksie); znak ten może być małą lub dużą literą A - Z, małą lub dużą literą polską, cyfrą lub spacją.

Przykład: duńską literę æ którą w MAKu można zapisać jako ˜/a lub ˜/A można (korzystając z UNIKODu) zapisać następująco: ˜*{*230*}*a lub ˜*{*xE6*}*a.

Znaki, które mogą być zapisane w MAKu przy pomocy wężyków (tak, jak dotychczas) powinny być dalej tak zapisywane; w szczególności znaki importowane w miarę możliwości są tak zapisywane.

Taki zapis powoduje:

- *•* pominięcie znaków od wężyka do nawiasu klamrowego zamykającego (tj. od ˜ do *}* włącznie) przy wpisywaniu do indeksu, a także przy wyświetlaniu dokumentu z pominięciem wężyków (czyli tylko znak za nawiasem klamrowym zamykającym jest wpisywany do indeksu i wyświetlany),
- *•* wyświetlanie (w Internecie) właściwego znaku przez MAKWWW, z pominięciem znaku za nawiasem klamrowym,
- *•* przy eksporcie i imporcie wypisywanie i pobieranie wszystkich znaków, a więc wyeksportowane dokumenty będą poprawnie pobrane.

To rozwiązanie ma jednak następujące wady:

- *•* znaki pobrane od innych "dawców" (jeśli nie mogą być zapisane tak jak dotychczas, tj. za pomocą wężyków) nie mają dodatkowego znaku za nawiasem klamrowym, a więc są pomijane w indeksie (chyba, że ten znak zostanie ręcznie dopisany),
- *•* znaki pobierane przez innych "biorców" mają dodatkowy znak, który przez nich nie jest interpretowany.

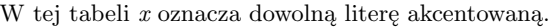

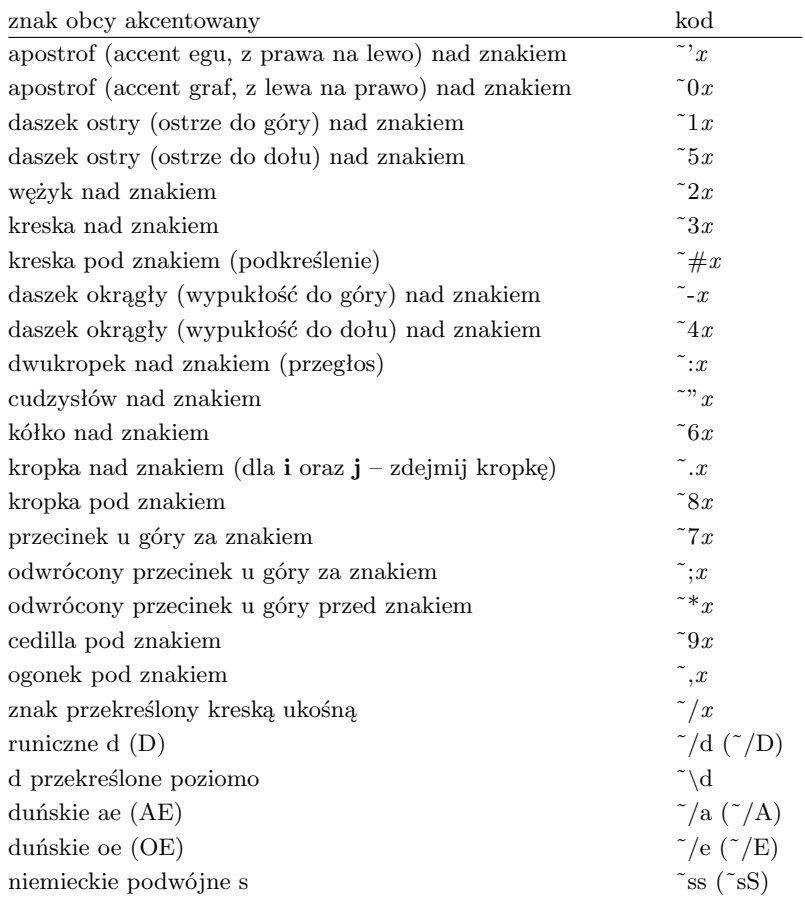

| znak obcy samodzielny                 | $_{\rm kod}$               |
|---------------------------------------|----------------------------|
| wężyk                                 |                            |
| promil                                | $^{\sim}$ %                |
| mniejszy lub równy                    | $\tilde{\phantom{a}}$      |
| większy lub równy                     | $\tilde{\phantom{a}}$      |
| różny                                 | $\tilde{=}$                |
| strzałka w obie strony                | $\tilde{\mathbf{S}}$       |
| strzałka w prawo                      | $\tilde{\mathbf{P}}$       |
| strzałka w lewo                       | $\tilde{}$ L               |
| wskaźnik dolny                        | $\tilde{\phantom{a}}$      |
| wskaźnik górny                        | $\tilde{\phantom{a}}$      |
| stopień (np. Celsjusza)               | $\tilde{C}$                |
| paragraf                              | $\tilde{\alpha}$           |
| dolny cudzysłów                       | $\tilde{D}$                |
| górny cudzysłów                       | $\tilde{G}$                |
| odwrócony wykrzyknik                  | $\tilde{\mathcal{L}}$      |
| odwrócony znak zapytania              | $~\tilde{}$ ?              |
| miękki znak                           | $\tilde{}$ M               |
| twardy znak                           | $\tilde{\mathcal{T}}$      |
| funt                                  | $\tilde{S}$                |
| $_{\rm deta}$                         | $\tilde{a}$                |
| kreska pionowa u góry                 | $\tilde{\phantom{a}}$      |
| początek kursywy                      | $\tilde{}$ <sub>B</sub>    |
| początek pisma pogrubionego           | ~E                         |
| koniec kursywy lub pisma pogrubionego | ~K                         |
| łamanie bez wyrównania do prawej      | $\tilde{a}$                |
| łamanie z wyrównaniem do prawej       | $\tilde{\phantom{a}}$ b    |
| miejsce dozwolonego łamania           | $\tilde{c}$                |
| zakaz łamania                         | ~d                         |
| podniesiony apostrof                  | $\tilde{y}$                |
| podniesiony odwrotny apostrof         | $\tilde{z}$                |
| przekreślone h                        | ~h                         |
| przekreślone H                        | ĩΗ                         |
| nieznany znak                         | $\tilde{}$ N               |
| znak mnożenia                         | $\tilde{~}^\circ \text{x}$ |
| znak euro                             | $\tilde{e}$                |
| numer (N i litera o w górze)          | $\tilde{\,\,\sigma}$       |
| trzy kropki (elipsis)                 | $\tilde{i}$                |

TABLICA 2: kody znaków obcych samodzielnych

# **Dodatek B. Wyciąg z funkcji HELP (program MAK)**

Przyjęte oznaczenia:

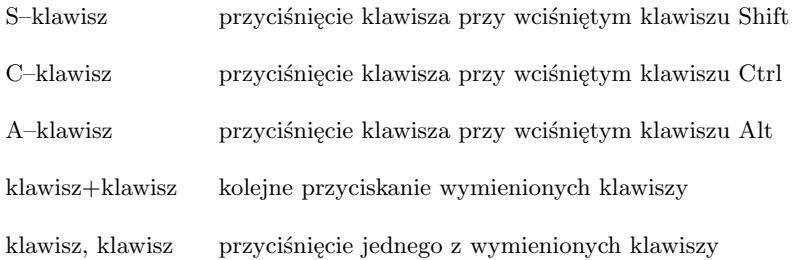

#### **WYBRANIE INDEKSU**

Wybranie indeksu Home, End, F4, F5, tabulator, S–tabulator, strzałka do góry i dołu, pierwsza litera nazwy indeksu

# **PRZESUNIĘCIE PODGLĄDANYCH WARTOŚCI**

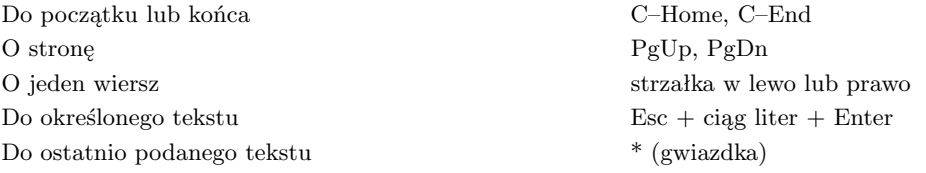

## **WYŚWIETLENIE ZAWARTOŚCI INDEKSU**

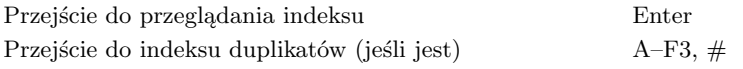

#### **INNE**

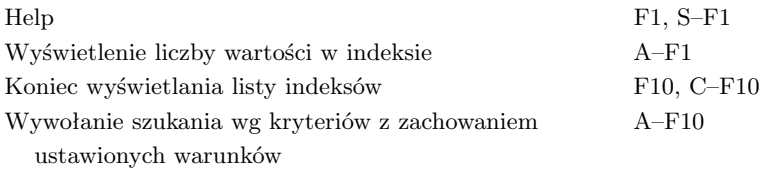

# **ZMIANA WYBRANEJ WARTOŚCI**

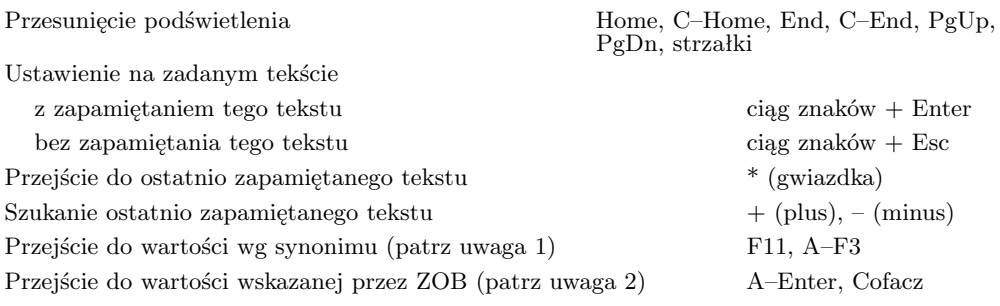

#### **WYBRANIE INNEGO INDEKSU**

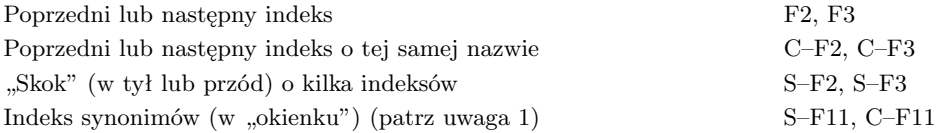

#### **USTAWIANIE KRYTERIUM WYSZUKIWANIA**

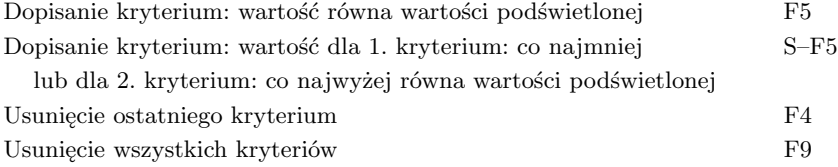

## **SZUKANIE, LICZENIE, ZAZNACZANIE...**

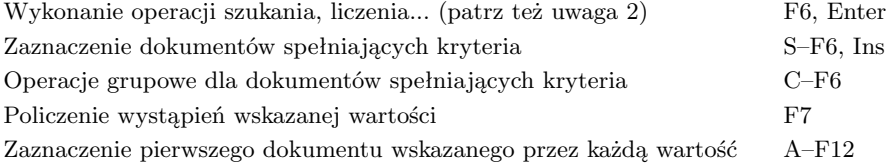

## **PRZEŁĄCZNIKI**

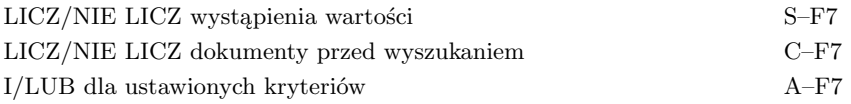

#### **SPRAWDZANIE INDEKSU (patrz uwaga 3)**

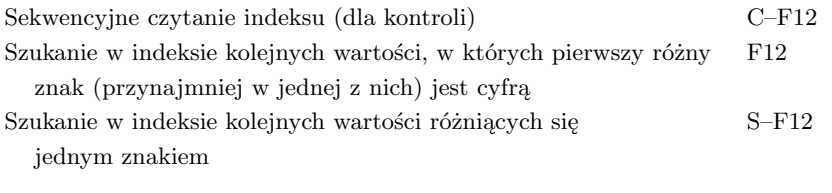

#### **INNE**

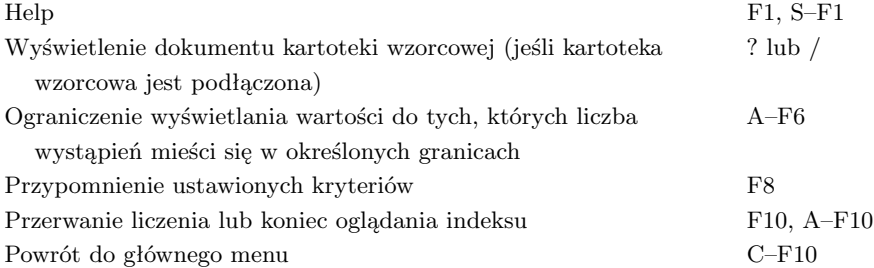

#### **UWAGI**

1. Indeks synonimów jest określony w bazospisie opcją *{*...S=...*}*. "Przejście wg synonimu" oznacza następujące działanie: znalezienie bieżącej (podświetlonej) wartości w indeksie synonimów, pobranie wskazanego przez ten indeks dokumentu, pobranie wartości pierwszego podpola w tym dokumencie i ustawienie oglądanego indeksu na tej wartości.

2. Jeśli jest określony indeks synonimów (opcją *{*...S=...*}*) oraz zadeklarowano opcję *{*...I=F...*}*, to wartości z indeksu synonimów wyswietlają się razem z warościami z danego indeksu; są ona zaznaczone strzałką, a podświetlenie takiej wartości i naciśnięcie Enter powoduje przejście (w indeksie) do wartości wskazanej przez synonim.

3. Jeśli w podświetlonym wierszu jest słowo zaczynające się od liter "ZOB", to naciśnięcie Cofacza lub Alt + Enter powoduje przejście do wartości wyświetlonej za tym słowem (ewentualnie z pominięciem następnego słowa, jeśli zaczyna się od "TEŻ"). Przykład: jeśli podświetlony jest tekst "MASZYNA MATEMATYCZNA ZOBACZ KOMPUTER" lub "KOMPAS ZOB TEŻ MAGNETYZM ZIEMSKI", to naciśnięcie Cofacza spowoduje "przejście" do tekstu "KOMPUTER" lub "MAGNETYZM ZIEMSKI". Jeśli w tekście nie ma  $ZOB...$ ", to Cofacz i Alt + Enter działają tak jak Enter.

4. Jeżeli w *bazospisie* jest opcja *{*...I=T... *}*, to wyniki są wpisywane do zbioru **mak.log**; w przeciwnym przypadku wyniki są wyświetlane na ekranie.

## **ZMIANA WYBRANEJ WARTOŚCI**

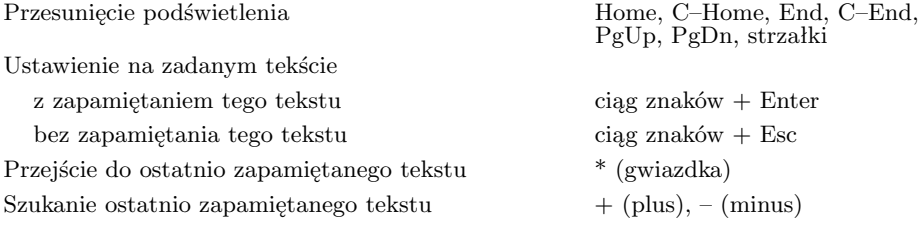

#### **KOPIOWANIE**

Kopiowanie wartości z indeksu do kryterium Enter, F6

**INNE**

Help F1, S–F1 Koniec oglądania indeksu F10, C–F10

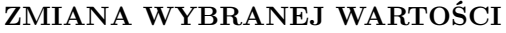

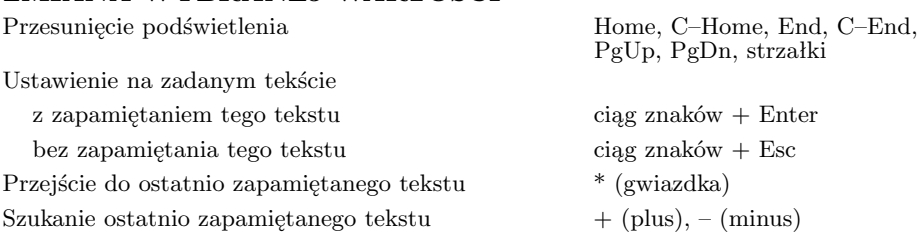

#### **WYBRANIE INNEGO INDEKSU**

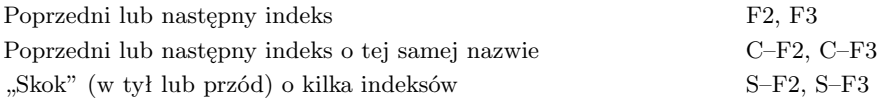

#### **KOPIOWANIE**

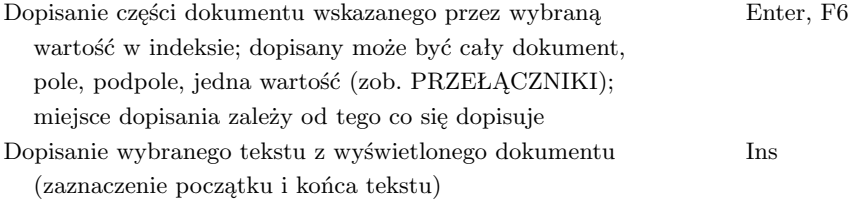

## **PRZEŁĄCZNIKI**

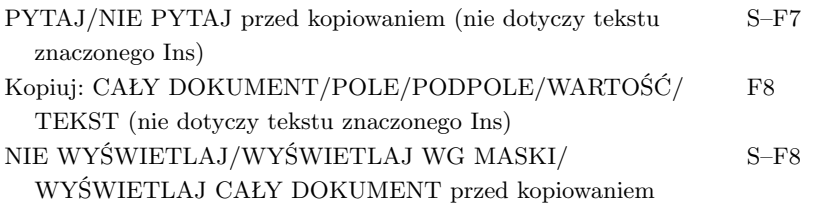

#### **INNE**

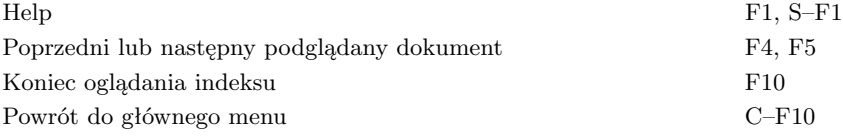

## **ZMIANA POŁOŻENIA KURSORA**

Zmiana położenia kursora strzałki, tabulator, S–tabulator, PgUp, C–PgUp, PgDn, C–PgDn, Home, C–Home, End, C–End

## **DOPISANIE NOWEGO WARUNKU (patrz uwaga)**

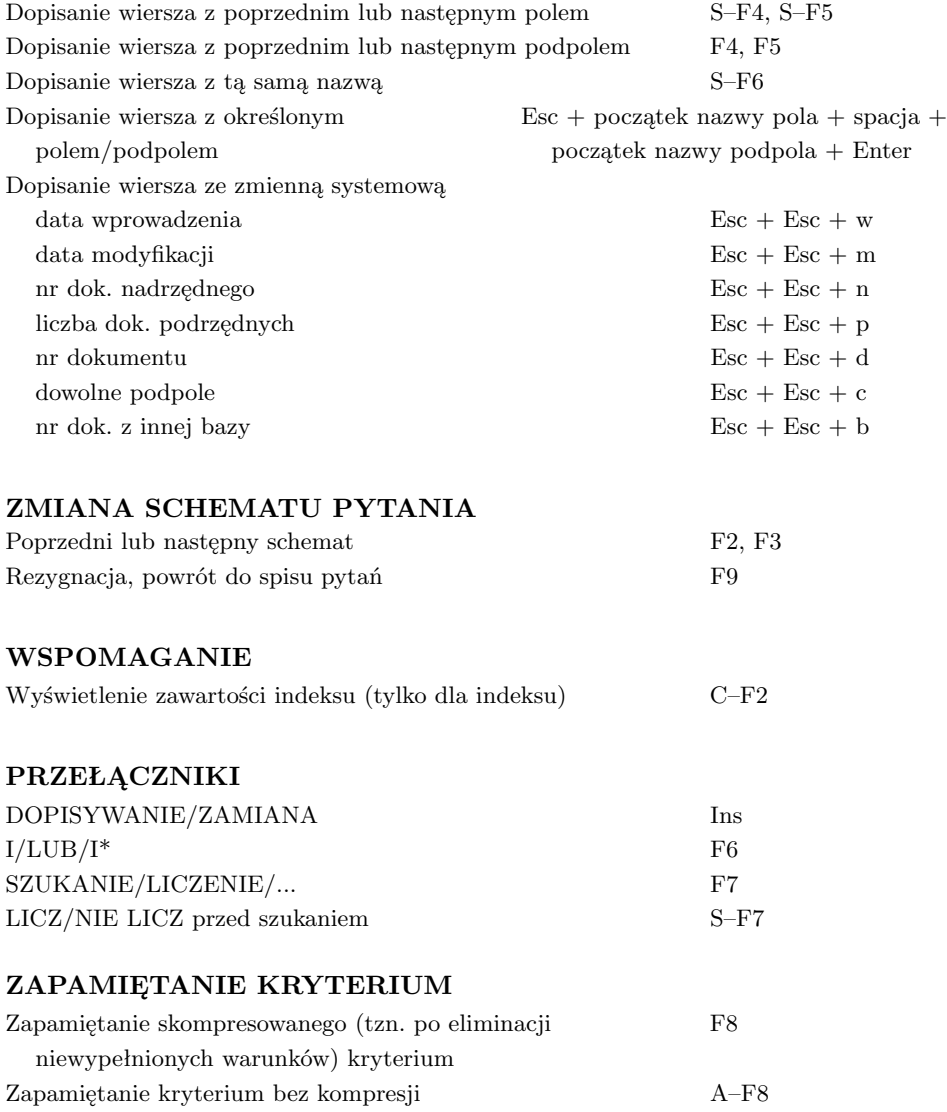

#### **INNE**

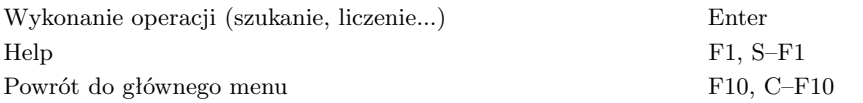

UWAGA: następstwo warunków: indeksy, podpola indeksowane, całe pola i podpola nieindeksowane.

#### **ZNACZENIE OPERATORA RELACJI**

- = istnieje podpole o wartości równej podanej wartości
- *>* istnieje podpole o wartości większej od podanej wartości
- *>*= istnieje podpole o wartości nie mniejszej od podanej wartości
- *<* istnieje podpole o wartości mniejszej od podanej wartości
- *<*= istnieje podpole o wartości nie większej od podanej wartości
- # istnieje podpole o wartości różnej od podanej wartości
- ! nie istnieje podpole o wartości równej podanej wartości
- + istnieje pole (podpole) w dokumencie
- brak pola (podpola) w dokumencie
- / brak podpola w jakimś wystąpieniu pola
- \* pole (podpole) jest wielokrotne (por. opis bazospisu, opcja I=\*)
- & podpole w jakimś wystąpieniu pola jest wielokrotne (uwaga jak wyżej)
- 1 pole (podpole) jest jednokrotne
- @ istnieje podpole o wartości zgodnej z szablonem
- ˆ istnieje podpole o wartości niezgodnej z szablonem

#### **OPERATORY PRZEZNACZONE DLA SKONTRUM**

- ˜ istnieje podpole, którego wartość jest zakończona znacznikiem SKO; jeśli nie można wprowadzić znaku ˜(WINDOWS), należy napisać ˜i spację
- ' istnieje podpole, którego wartość nie jest zakończona znacznikiem SKO

#### **OPERATORY PRZEZNACZONE DLA KONWERSJI**

- \$ spełniony jest jeden z poniższych warunków:
	- *•* wskazane pole (podpole) nie występuje w dokumencie
	- *•* wskazane pole (podpole) występuje w dokumencie wielokrotnie
	- wskazane pole (podpole) nie występuje na początku dokumentu;

Ten operator wprowadzono specjalnie dla celów konwersji; pozwala on wyszukać dokumenty, które nie spełniają wymagań stawianych przez program BNUS.EXE  $()$  —

## **OPERATOR PRZEZN. DLA SZUKANIA BŁĘDNYCH ZNAKÓW**

*|* w dokumencie, polu lub podpolu istnieje niepoprawny znak, t.j. znak o wartości mniejszej od 32 lub o wartości większej od 127 nie będący polską literą; w czasie modyfikacji dokumentu można tych znaków szukać naciskając Ctrl +  $\tilde{Z}$ 

## **SZABLON (dla operatorów @ I ˆ)**

W szablonie gwiazdka (\*) oznacza dowolny ciąg znaków, a znak zapytania (?) – jeden dowolny znak; na końcu szablonu gwiazdkę można opuścić. Znak "@" na końcu szablonu oznacza, że wskazany tekst musi być na końcu podpola. Szablon "\*\*" oznacza: szukaj znaku  $,$ <sup>\*"</sup> lub  $,$ ?".

## **ZMIANA POŁOŻENIA DOKUMENTU**

Przesuwanie dokumentu na ekranie Home, C–Home, End, C–End, PgUp, C–PgUp, PgDn, C–PgDn, strzałka do góry i dołu

#### **ZMIANA MASKI**

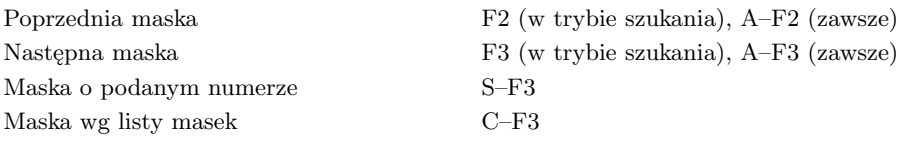

## **WYŚWIETLANIE INNYCH DOKUMENTÓW**

Opcje "poprzedni..." i "skok..." nie działają przy przeglądaniu wg zewnętrznej listy zaznaczonych dokumentów.

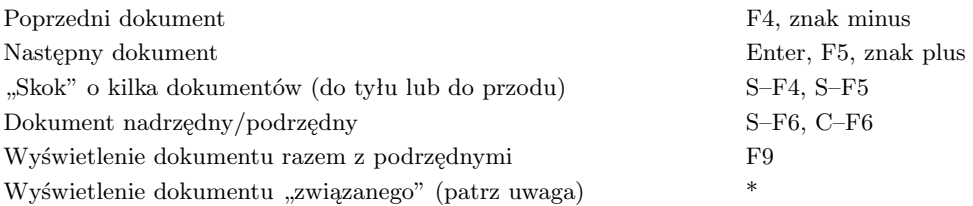

## **ZAZNACZANIE DOKUMENTÓW**

Operacje nie działają przy przeglądaniu wg grupowej lub zewnętrznej listy zaznaczonych dokumentów.

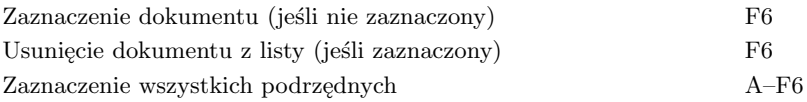

## **MODYFIKOWANIE BAZY**

Te operacje działają tylko wtedy, gdy baza jest otwarta w trybie **T** lub **C**; operacje "modyfikacja", "skreślenie" i "wprowadzenie" działają wtedy, gdy jest właściwie ustawiony tryb opracowania dokumentu (por. "Zmiana trybu opracowania dokumentu").

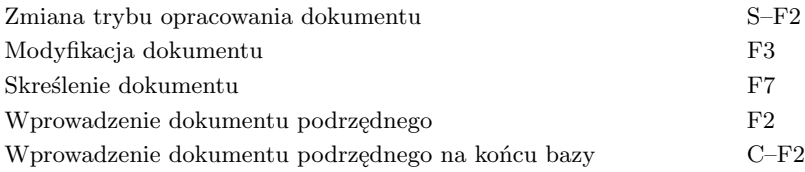

# **WYŚWIETLANIE DOKUMENTU (2)**

#### **DRUKOWANIE**

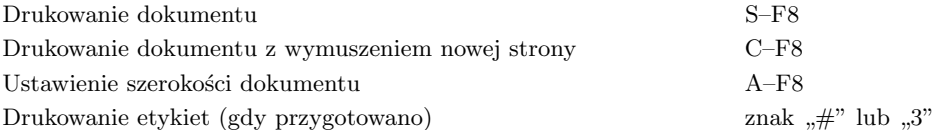

#### **SZUKANIE TEKSTU W DOKUMENCIE**

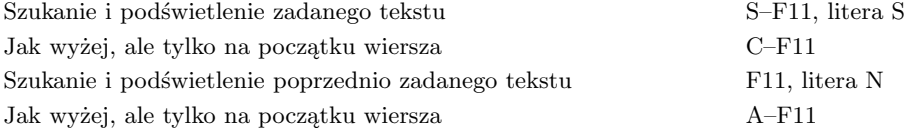

#### **INNE**

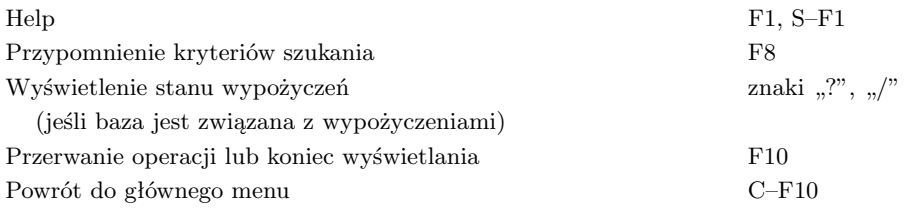

## **UWAGA**

Dokument "związany" jest określony w bazospisie opcją {...A=...}. Wyświetlenie tego dokumentu polega na: wyświetleniu (w ramce) wszystkich wartości określonego w tej opcji podpola, wybraniu (przez użytkownika) jednej z wartości, wyszukaniu w zadeklarowanym indeksie tej wartości i wyświetleniu wskazanego przez ten indeks dokumentu. Jeśli w bieżącym dokumencie występuje tylko jedna wartość określonego podpola, to wybór wartości przez użytkownika jest pomijany.

# **ŁĄCZNE WYŚWIETLANIE DOKUMENTÓW**

## **ZMIANA POŁOŻENIA DOKUMENTU**

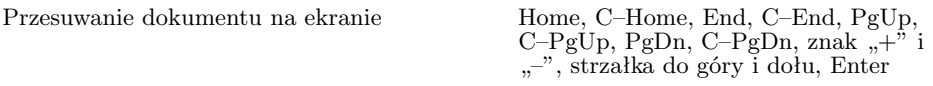

#### **ZMIANA MASKI**

Nie działa przy wyświetlaniu z podrzędnymi.

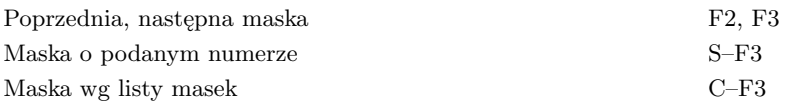

#### **DRUKOWANIE**

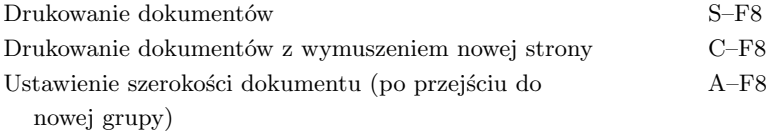

#### **INNE**

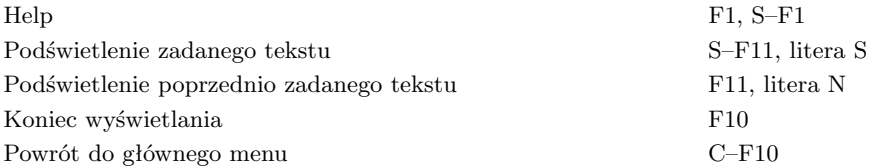

## **ZMIANA POŁOŻENIA KURSORA**

Zmiana położenia kursora strzałki, C–strzałki w prawo lub

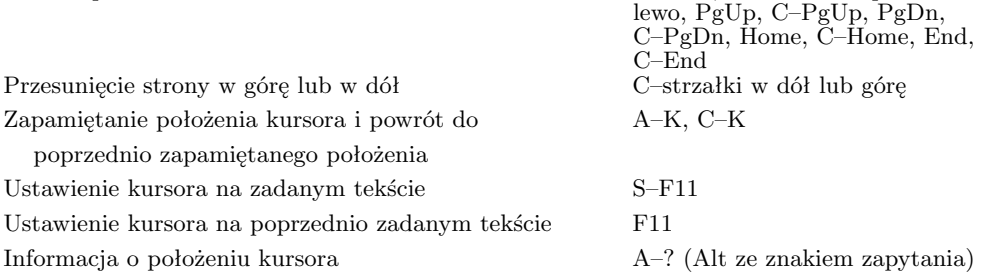

#### **DOPISANIE POLA (ze zmianą położenia kursora)**

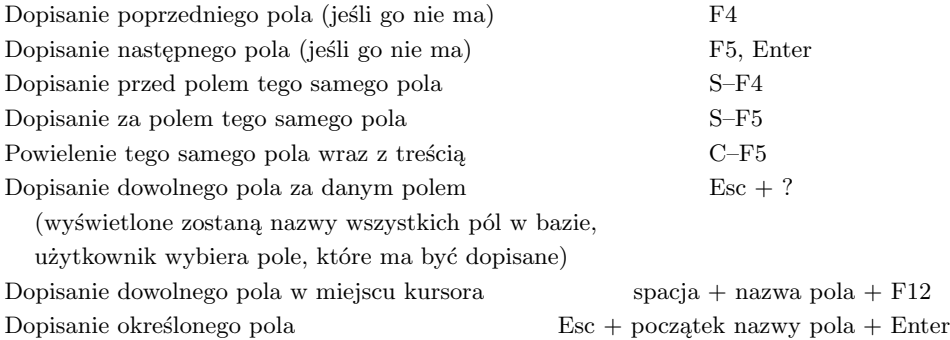

## **DOPISANIE PODPOLA (ze zmianą położenia kursora)**

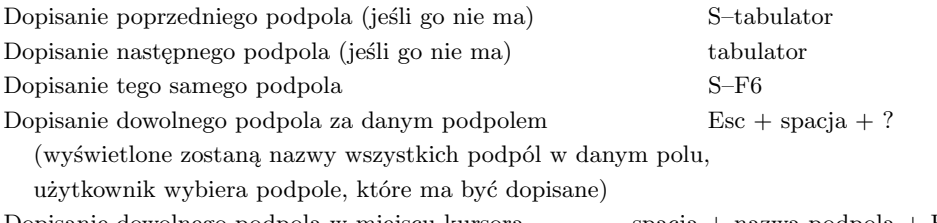

Dopisanie dowolnego podpola w miejscu kursora spacja + nazwa podpola + F12 Dopisanie określonego podpola Esc + spacja + początek nazwy podpola + Enter

## **DOPISANIE/USUNIĘCIE ZNAKU**

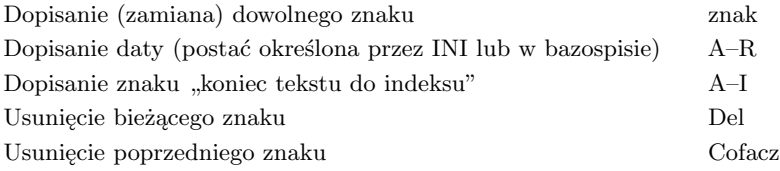

# **WPROWADZANIE I MODYFIKACJA (2)**

#### **WPROWADZANIE OBCYCH LITER**

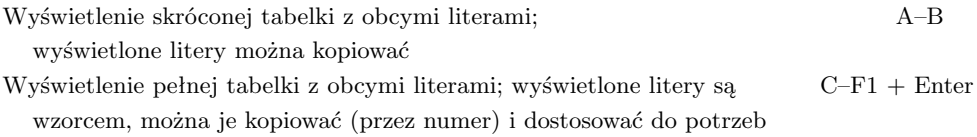

#### **ZMIANA MASKI**

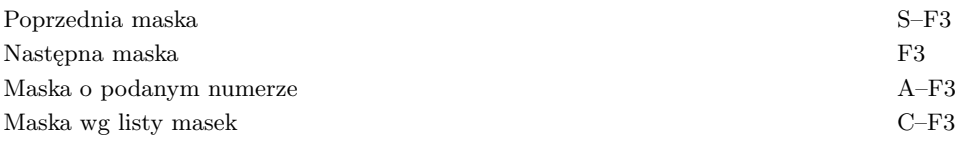

#### **OGLĄDANIE INDEKSÓW**

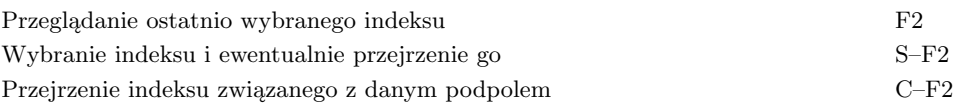

## **KOPIOWANIE TEKSTU (przez pole robocze)**

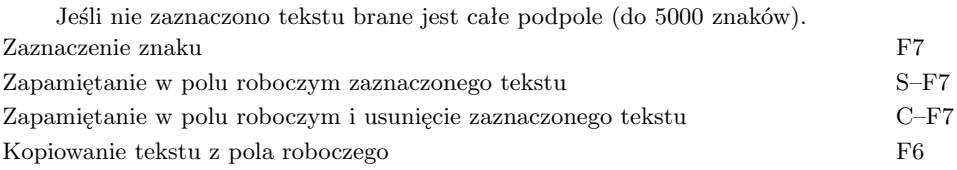

## **KOPIOWANIE TEKSTU (przez bufor roboczy)**

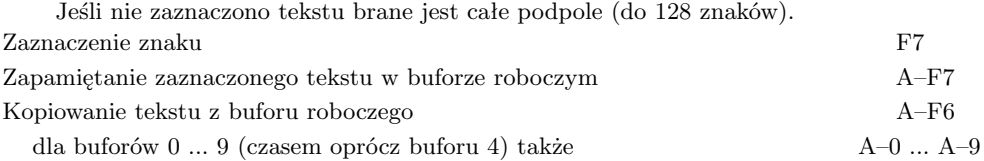

#### **PRZENIESIENIE TEKSTU**

Przy przenoszeniu tekst (do 5000 znaków) jest wprowadzany do pola roboczego. Aby przenieść wskazany tekst w inne miejsce należy:

- *•* ustawić kursor na początku przenoszonego tekstu i nacisnąć S–F12,
- *•* nacisnąć znak, do którego tekst jest zaznaczany; Enter oznacza do końca podpola,
- *•* ustawić kursor w miejscu, do którego tekst ma być przeniesiony i nacisnąć S–F12.

# **WPROWADZANIE I MODYFIKACJA (3)**

## **USUWANIE I KOPIOWANIE POLA**

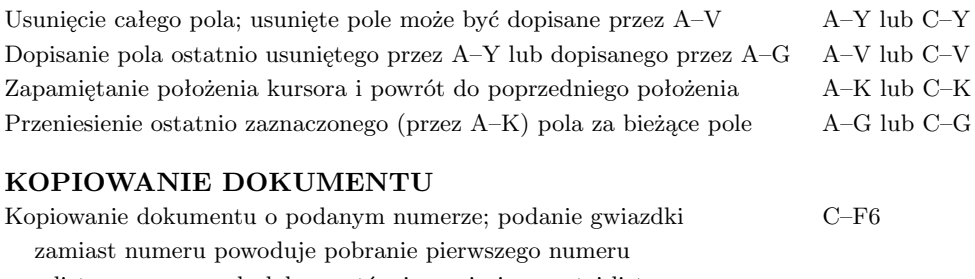

z listy zaznaczonych dokumentów i usunięcie go z tej listy Kopiowanie ostatnio wprowadzonego dokumentu C–F10

(tylko wprowadzanie, gdy bieżący dokument jest pusty)

## **KOPIOWANIE DOKUMENTU Z INTERNETU (tylko program MAKZ)**

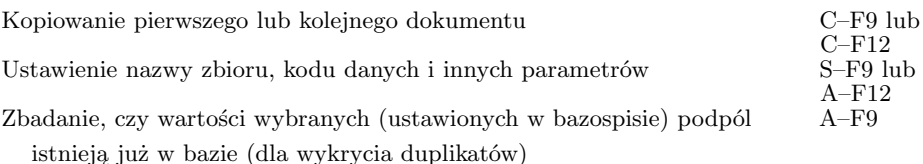

## **ŁĄCZENIE/DZIELENIE POLA/PODPOLA**

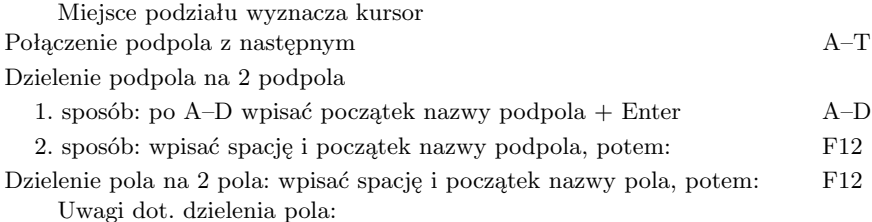

- *•* treść podpól przeniesionych do dopisanego pola będzie wpisana do pierwszego podpola
- *•* opcję tę można wykorzystać do dopisania nowego pola, trzeba ustawić kursor na końcu pola, po którym ma być dopisane to pole.

## **SZUKANIE TEKSTU W DOKUMENCIE**

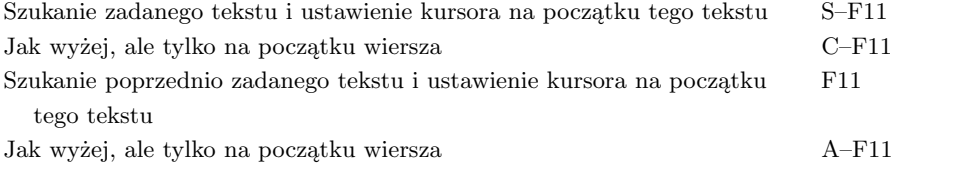

## **TESTOWANIE DOKUMENTU**

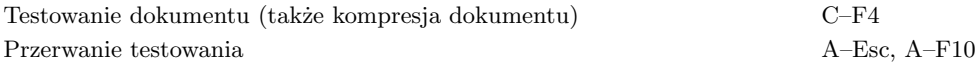

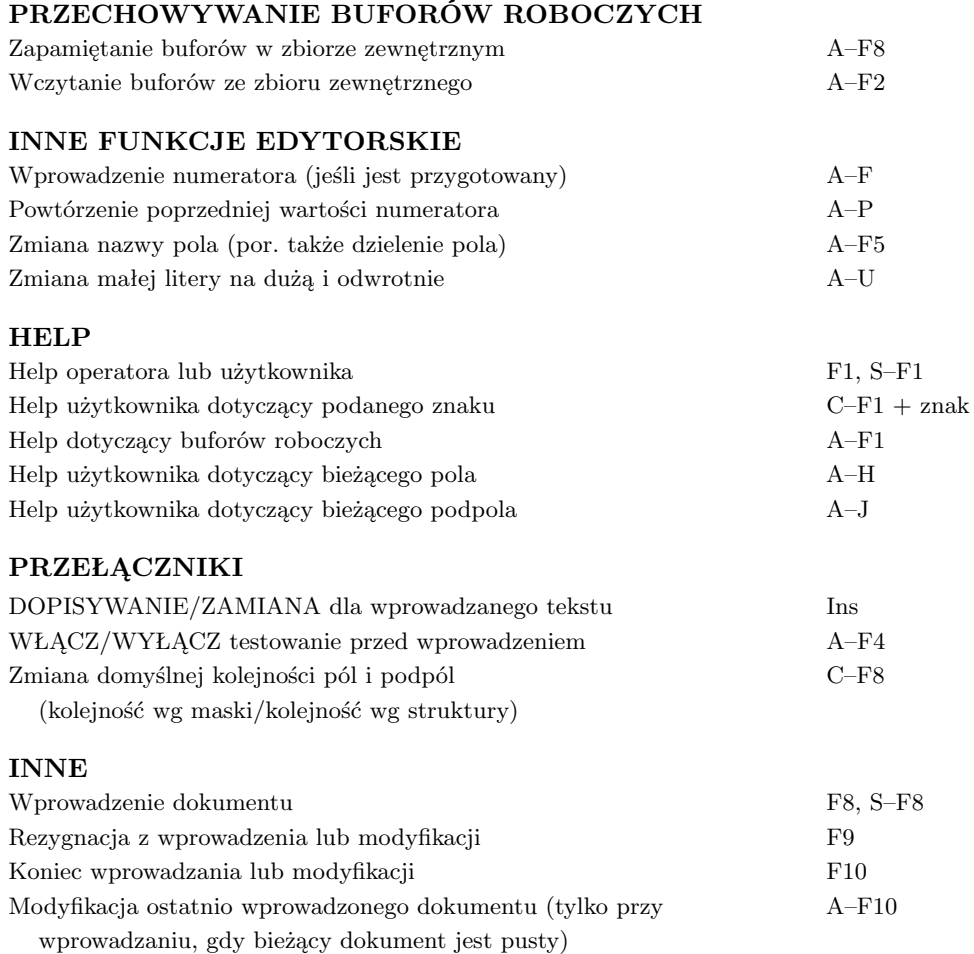

# **ZMIANA POŁOŻENIA KURSORA**

Zmiana położenia kursora strzałki, tabulator, S–tabulator, PgUp, PgDn, Home, C–Home, End, C–End, F4, F5

# **ZMIANA WYŚWIETLANYCH PÓL I PODPÓL**

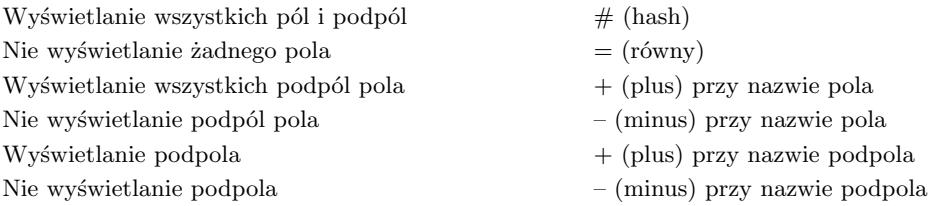

## **ZMIANA MASKI**

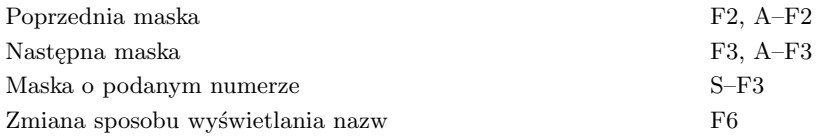

#### **INNE**

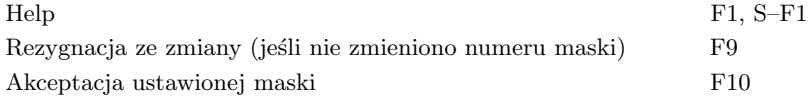

#### **Dodatek C. Tablice kodowania znaków**

Program **IMPEK** w czasie importu danych typu **USMARC (ISO 6937)** oraz eksportu danych typu **ISO z "leaderem"** (w tym przypadku w zależności od odpowiedzi na pytanie) koduje znaki wg kodu ISO 6937; jednakże przy imporcie podanie w *bazospisie* opcji **I=?** umożliwia kodowanie wg kodu **ANSEL**.

Poniższe tablice pokazują sposób kodowania ciągów znaków na inne ciągi; wszystkie znaki są przedstwione w kodzie szesnastkowym (Mazovia); dla ciągu **B** podano (tam, gdzie można) odpowiednik tekstowy. Przy imporcie ciąg **A** jest zamieniany ciągiem **B**, przy eksporcie – odwrotnie.

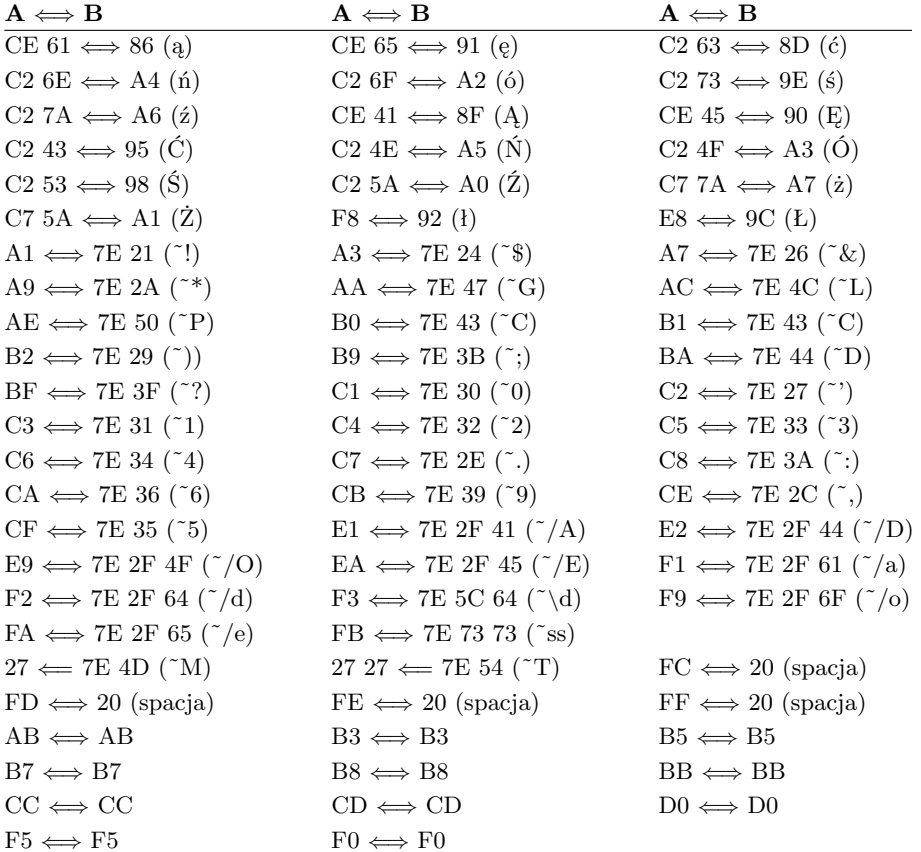

## **Tablica kodowania znaków wg ISO 6937**

# **Tablica kodowania znaków wg ANSEL**

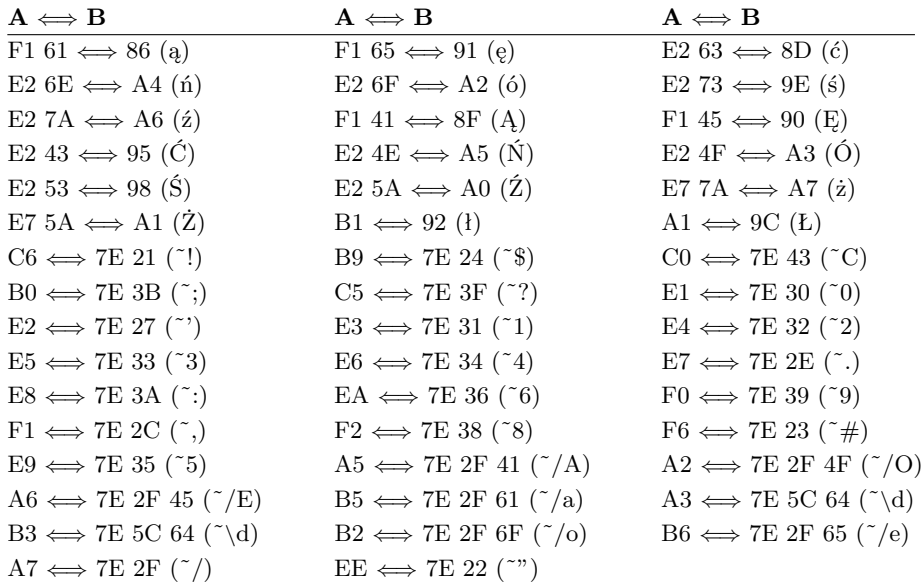

# **Dodatek D. Tablice interpretacji wskaźników MARC**

Interpretacja wskaźników przy imporcie i eksporcie danych **MARC**:

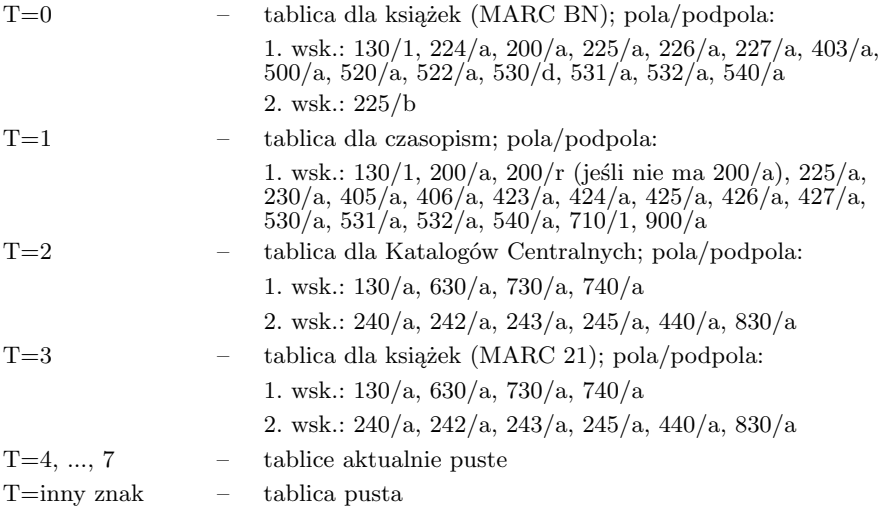